Technical Reference

020-001853-02

# Access II Series LCD Panels

External Commnads

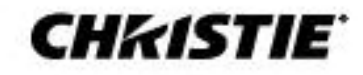

#### **NOTICES**

#### **COPYRIGHT AND TRADEMARKS**

Copyright © 2021 Christie Digital Systems USA, Inc. All rights reserved.

All brand names and product names are trademarks, registered trademarks or trade names of their respective holders.

#### **GENERAL**

Every effort has been made to ensure accuracy, however in some cases changes in the products or availability could occur which may not be reflected in this document. Christie reserves the right to make changes to specifications at any time without notice. Performance specifications are typical, but may vary depending on conditions beyond Christie's control such as maintenance of the product in proper working conditions. Performance specifications are based on information available at the time of printing. Christie makes no warranty of any kind with regard to this material, including, but not limited to, implied warranties of fitness for a particular purpose. Christie will not be liable for errors contained herein or for incidental or consequential damages in connection with the performance or use of this material. Canadian manufacturing facility is ISO 9001 and 14001 certified.

For the most current technical documentation and office contact information, visi[t www.christiedigital.com.](www.christiedigital.com)

#### **WARRANTY**

Products are warranted under Christie's standard limited warranty, the details of which are available at<https://www.christiedigital.com/help-center/warranties/> or by contacting your Christie dealer or Christie.

#### **PREVENTATIVE MAINTENANCE**

Preventative maintenance is an important part of the continued and proper operation of your product. Failure to perform maintenance as required, and in accordance with the maintenance schedule specified by Christie, will void the warranty.

#### **REGULATORY (if applicable)**

The product has been tested and found to comply with the limits for a Class A digital device, pursuant to Part 15 of the FCC Rules. These limits are designed to provide reasonable protection against harmful interference when the product is operated in a commercial environment. The product generates, uses, and can radiate radio frequency energy and, if not installed and used in accordance with the instruction manual, may cause harmful interference to radio communications. Operation of the product in a residential area is likely to cause harmful interference in which case the user will be required to correct the interference at the user's own expense. Changes or modifications not expressly approved by the party responsible for compliance could void the user's authority to operate the equipment.

CAN ICES-3 (A) / NMB-3 (A)

이 기기는 업무용(A급)으로 전자파적합등록을 한 기기이오니 판매자 또는 사용자는 이점을 주의하시기 바라며, 가정 외의 지역에서 사용하는 것을 목적으로 합니다.

#### **ENVIRONMENTAL**  $\odot$

The product is designed and manufactured with high-quality materials and components that can be recycled and reused. This symbol  $\boxtimes$  means that electrical and electronic equipment, at their end-of-life, should be disposed of separately from regular waste. Please dispose of the product appropriately and according to local regulations. In the European Union, there are separate collection systems for used electrical and electronic products. Please help us to conserve the environment we live in!

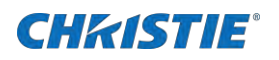

# **Content**

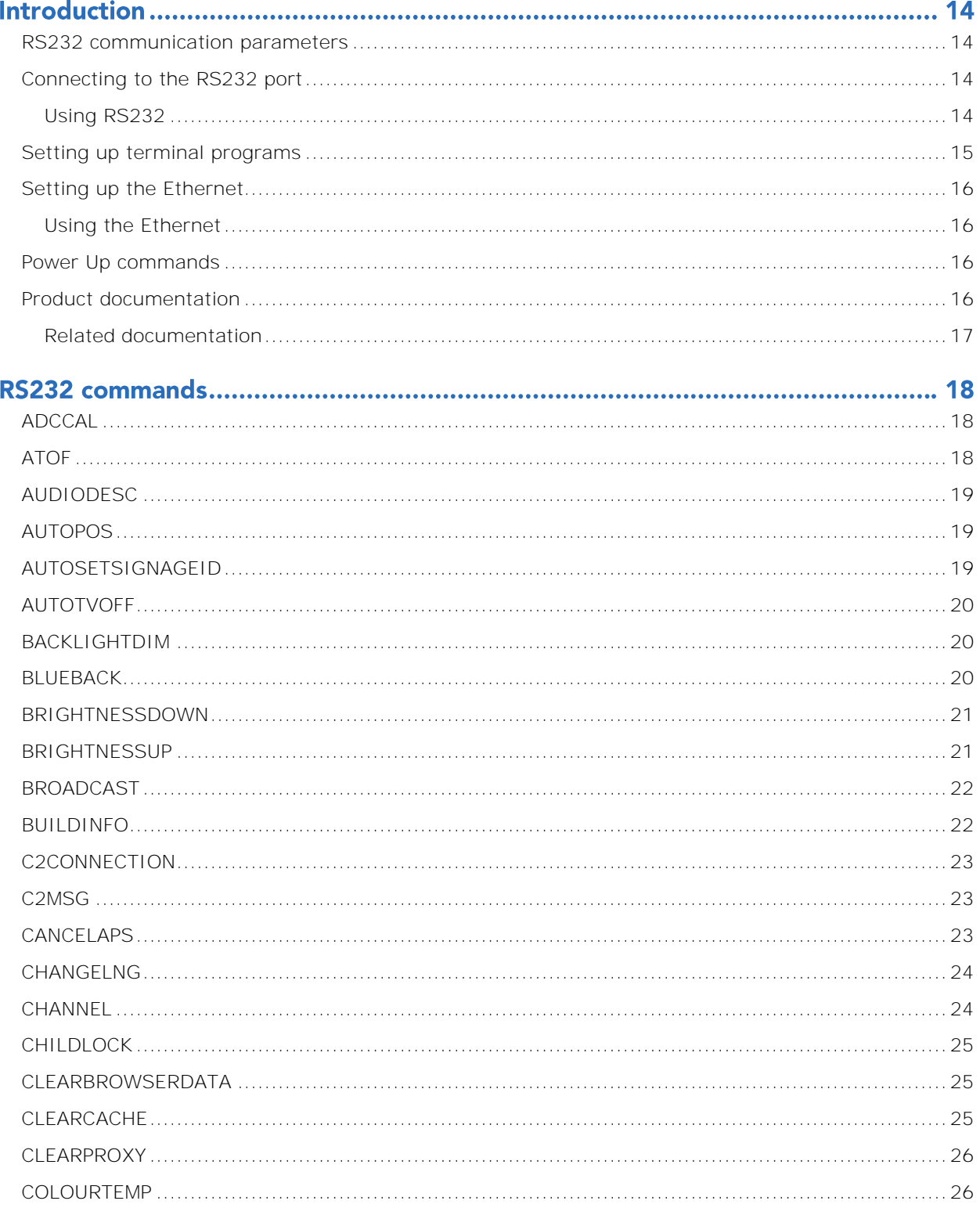

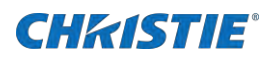

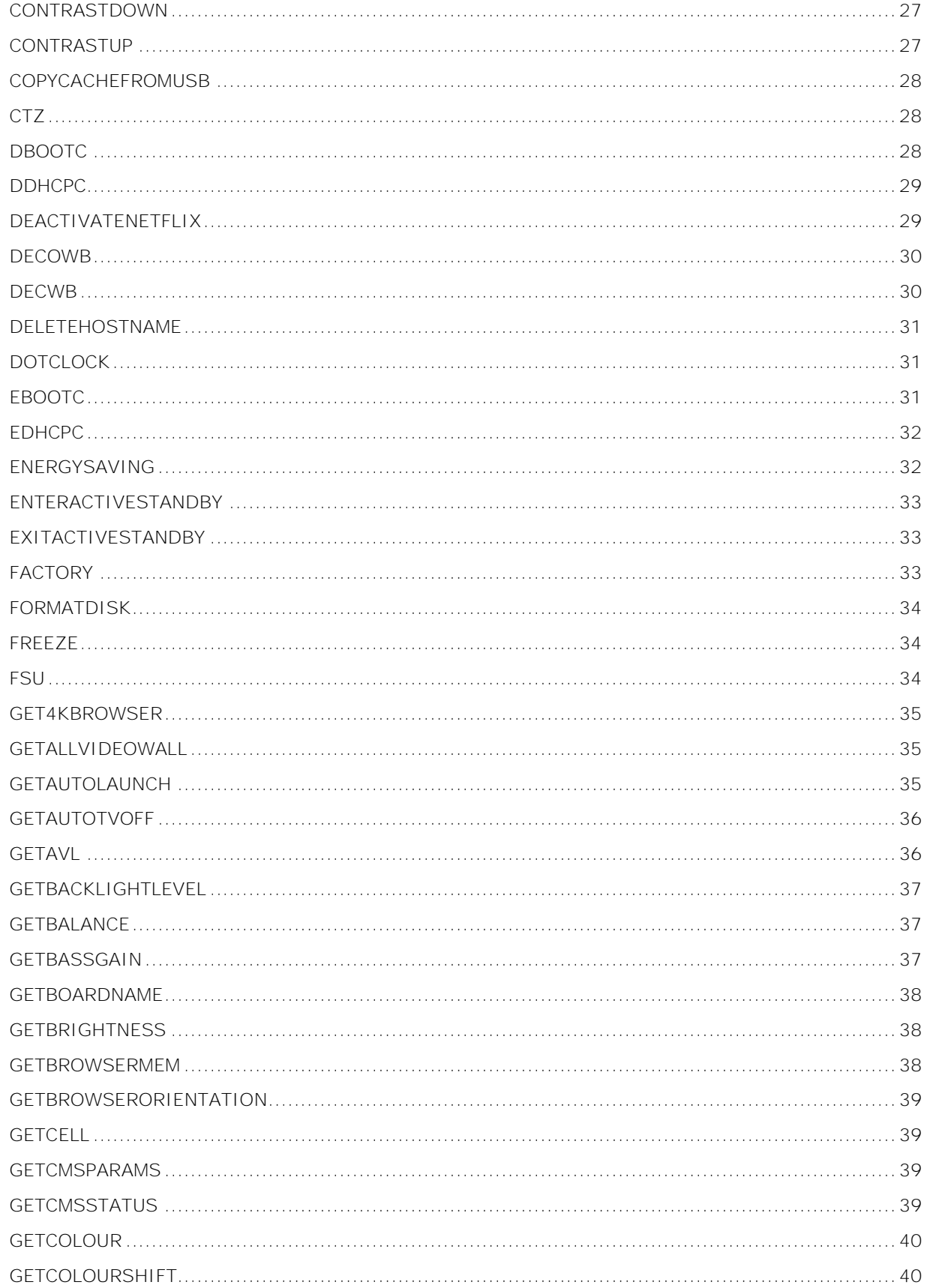

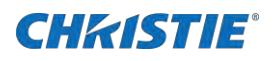

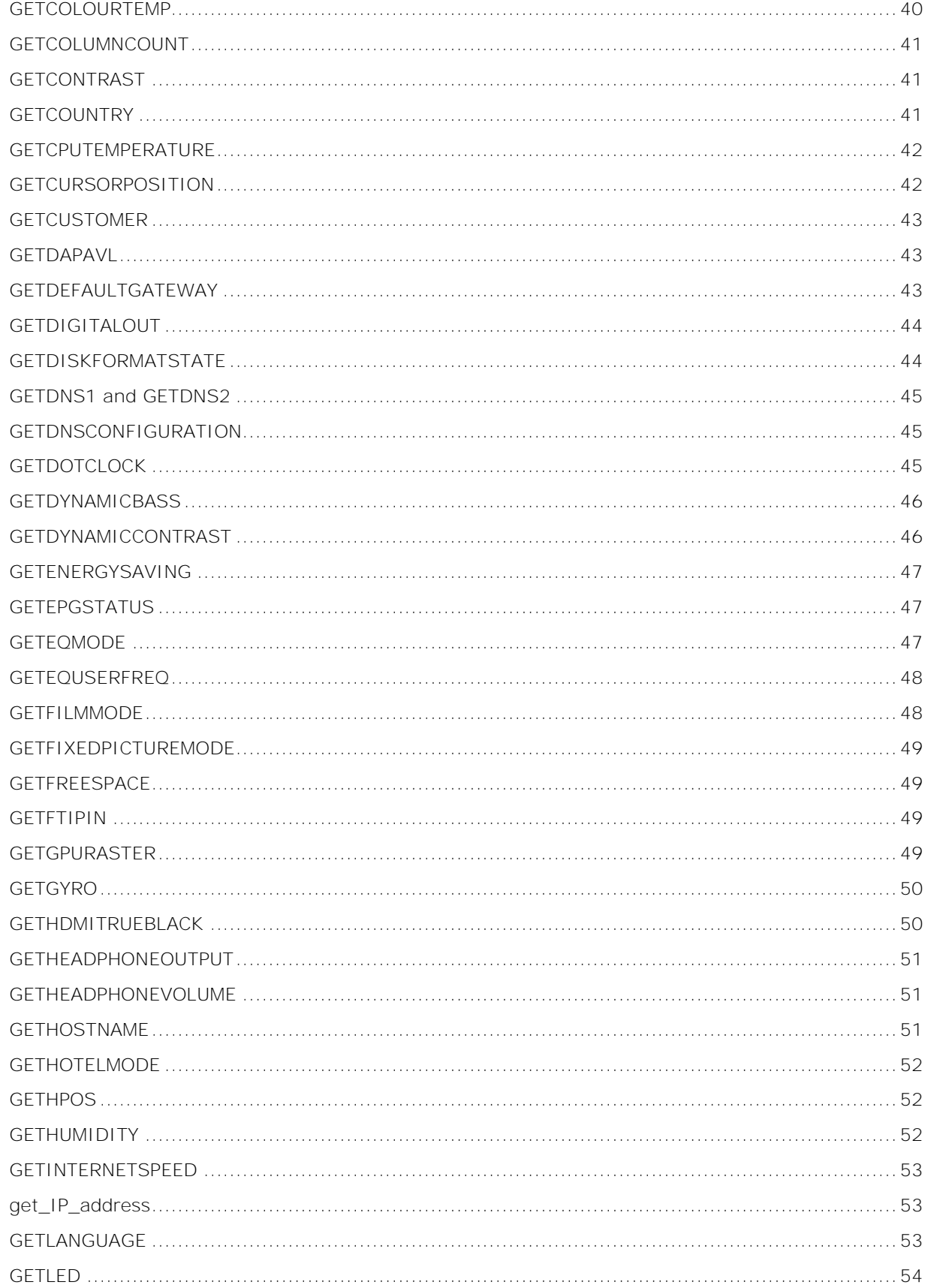

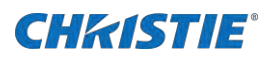

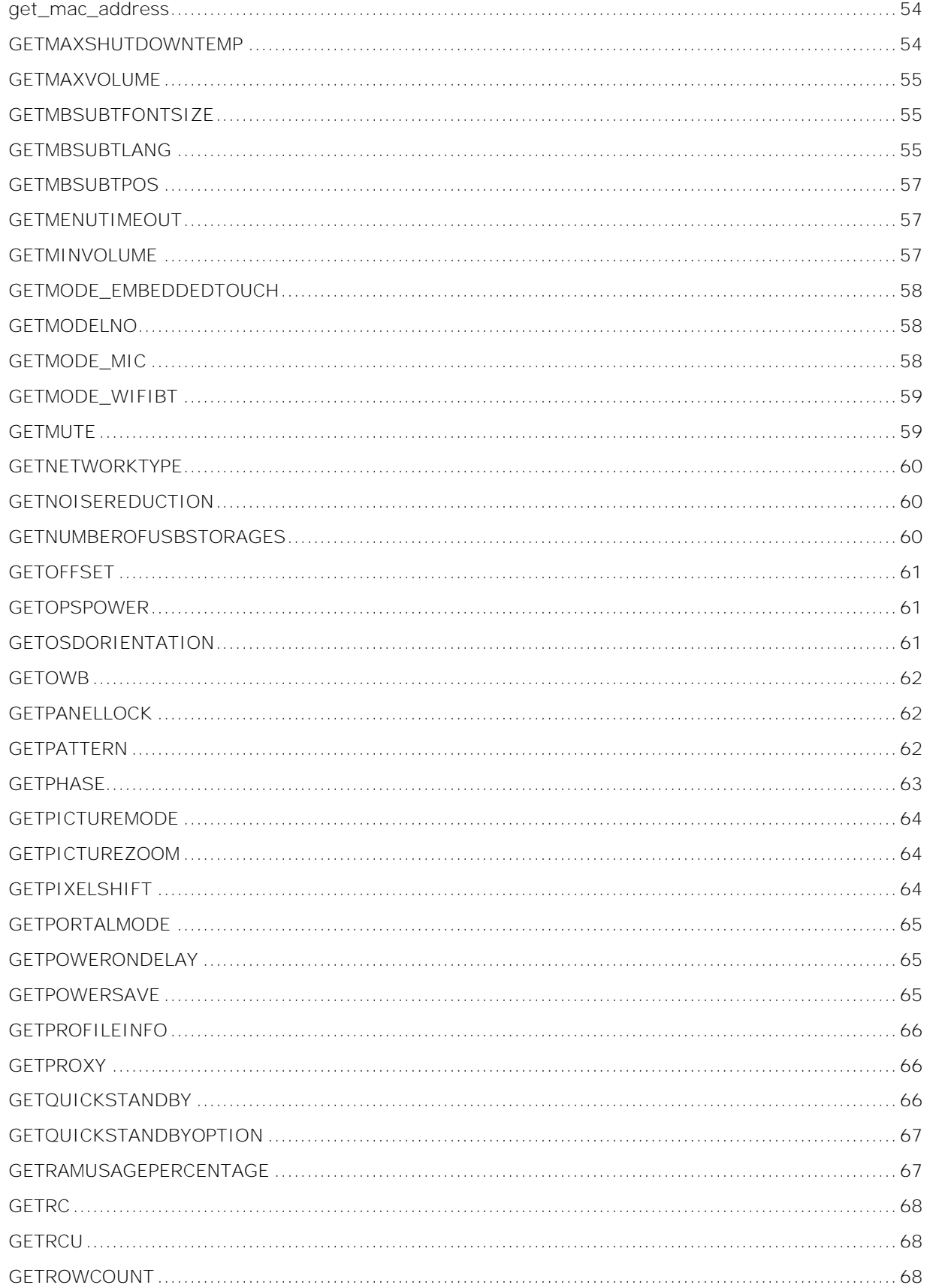

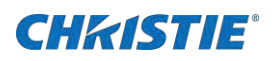

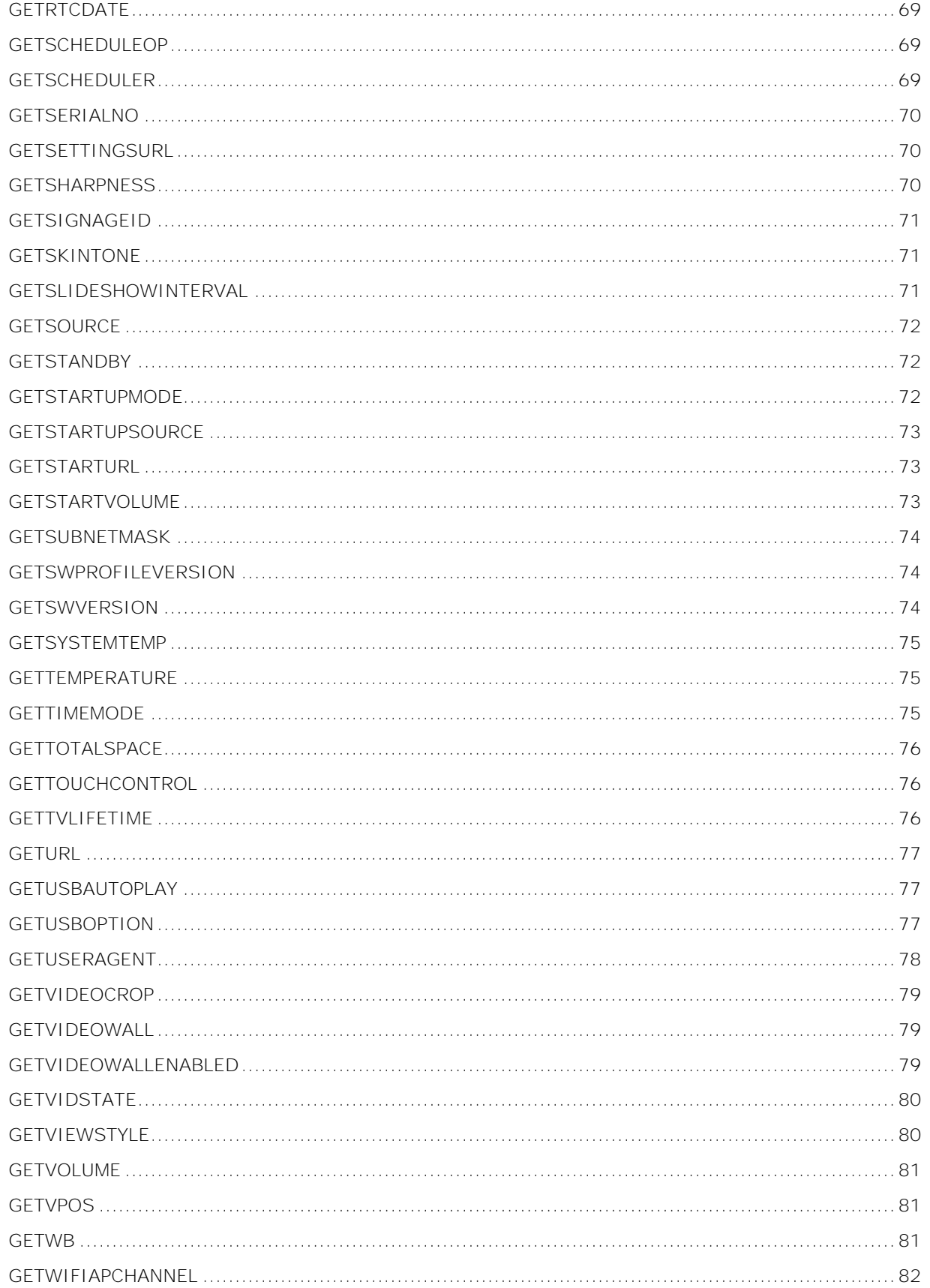

### **CHRISTIE®**

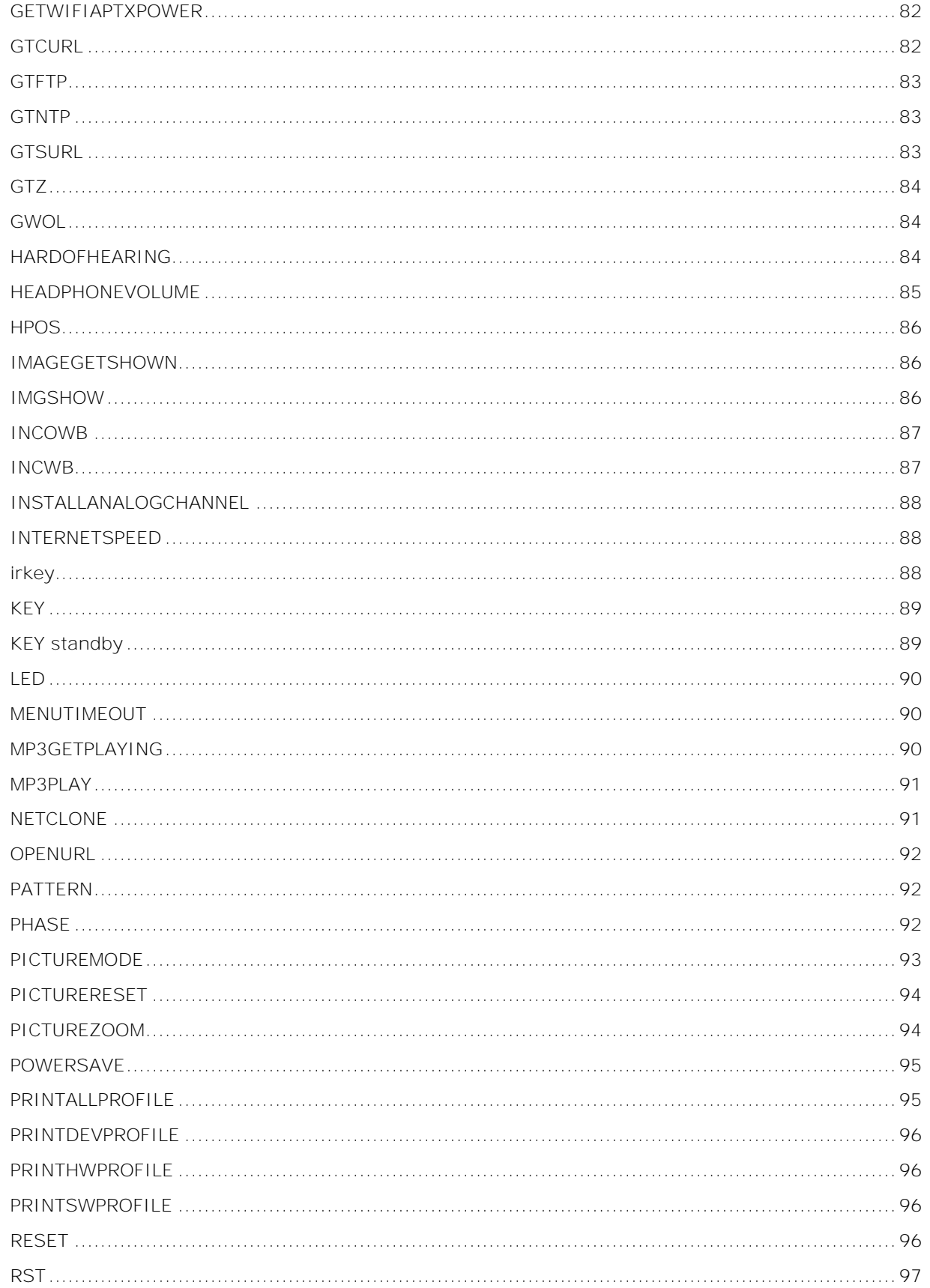

### **CHRISTIE®**

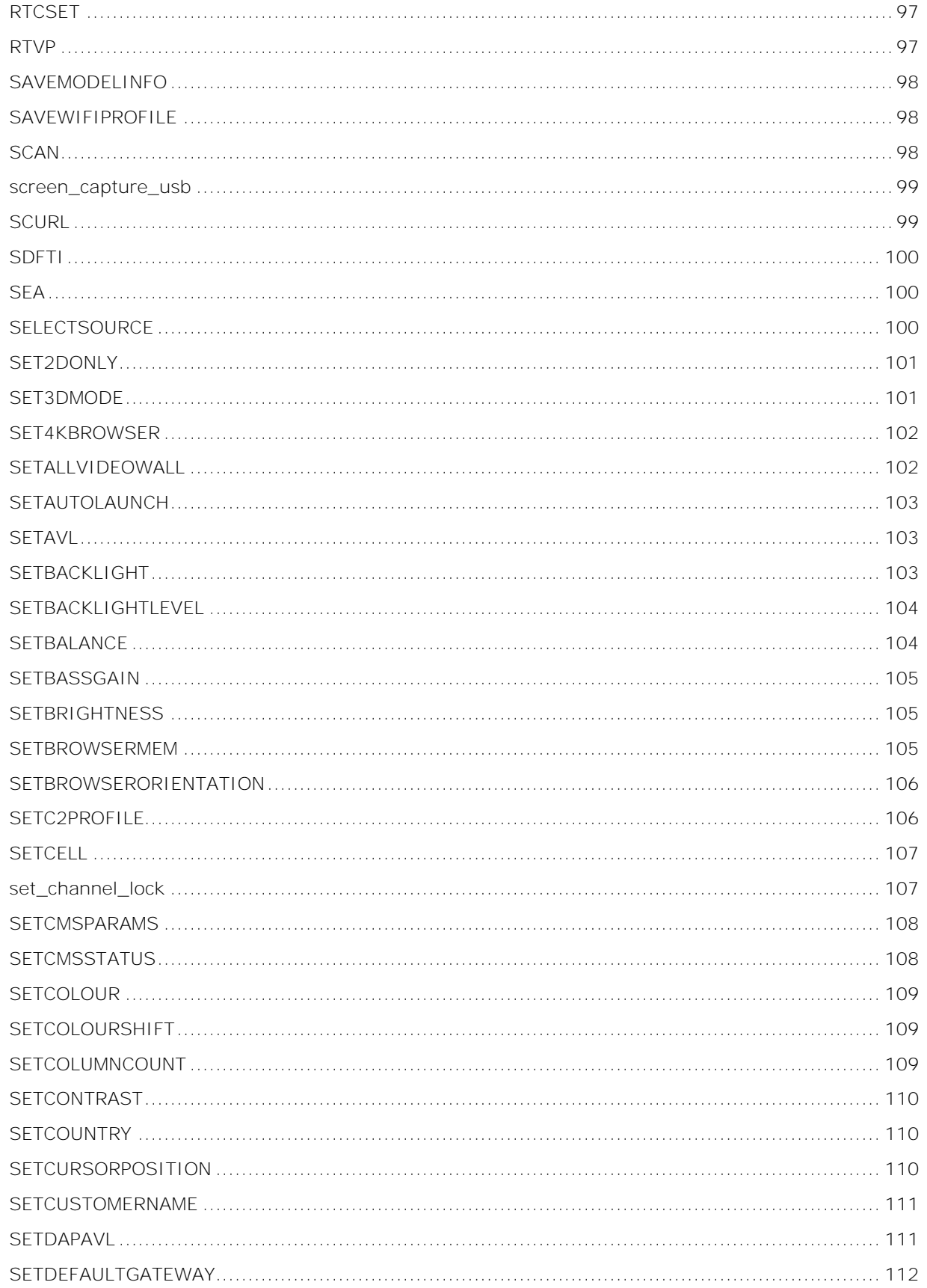

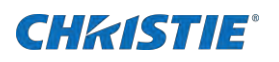

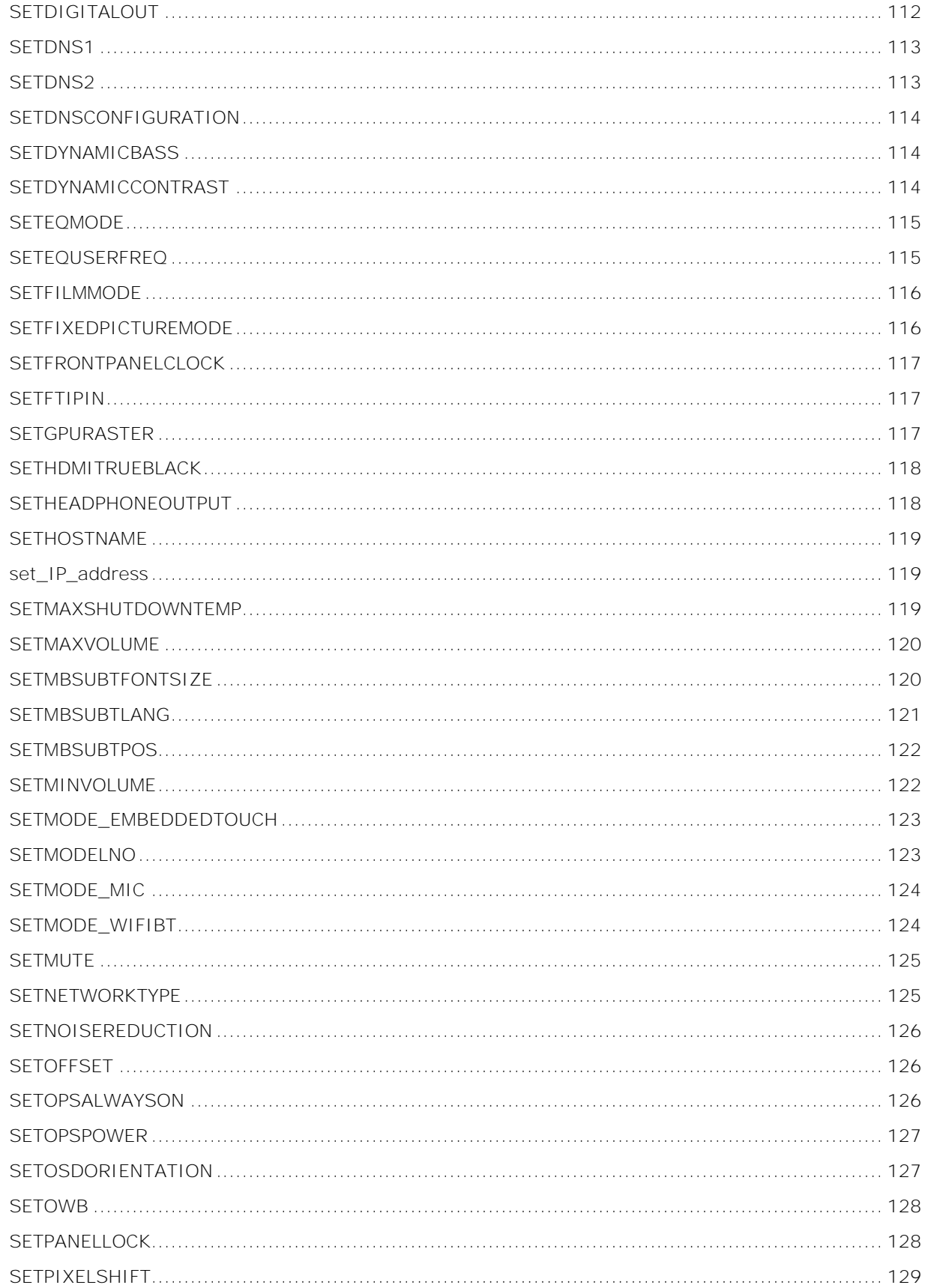

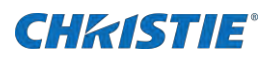

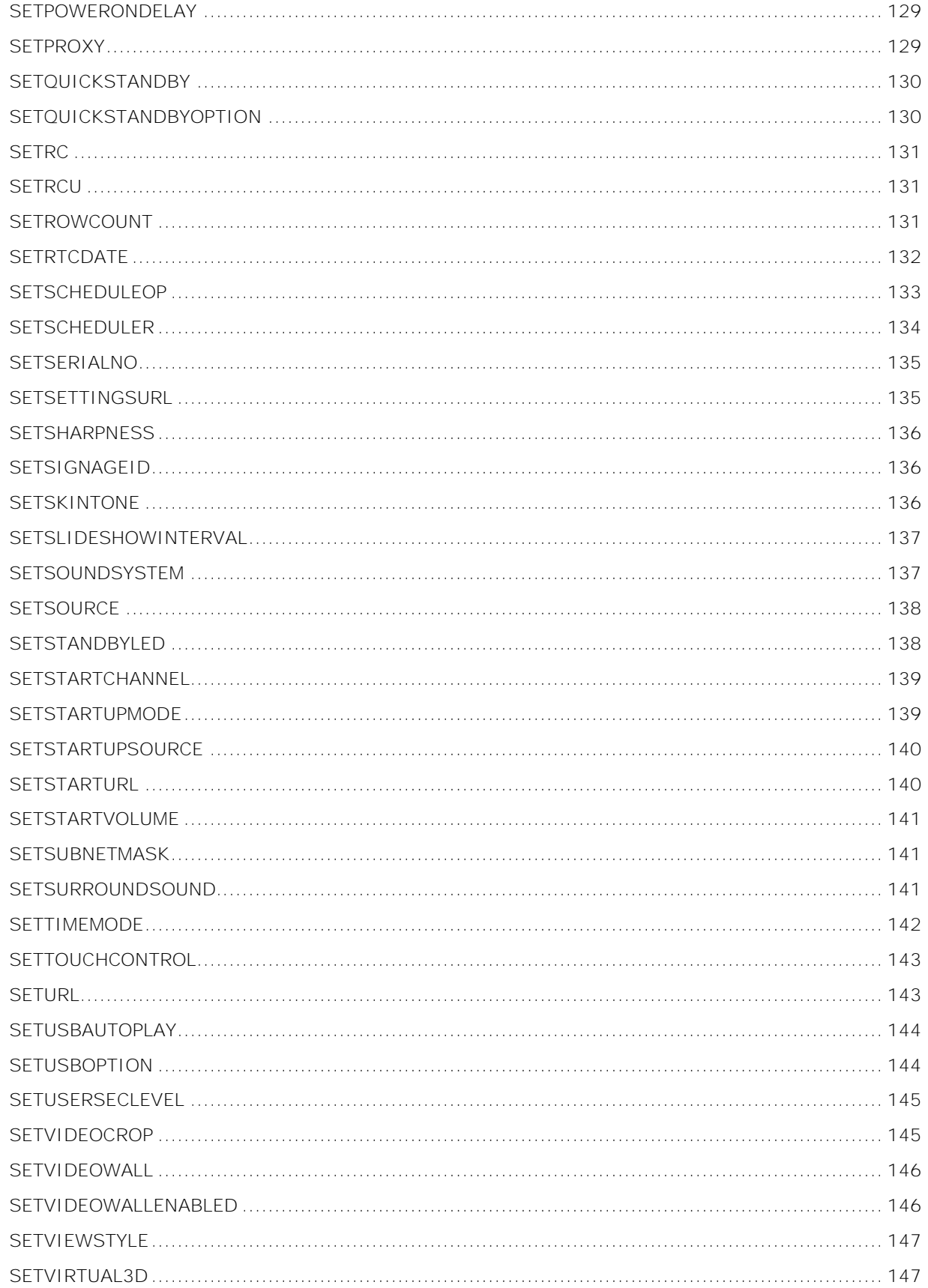

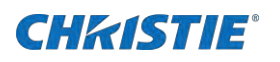

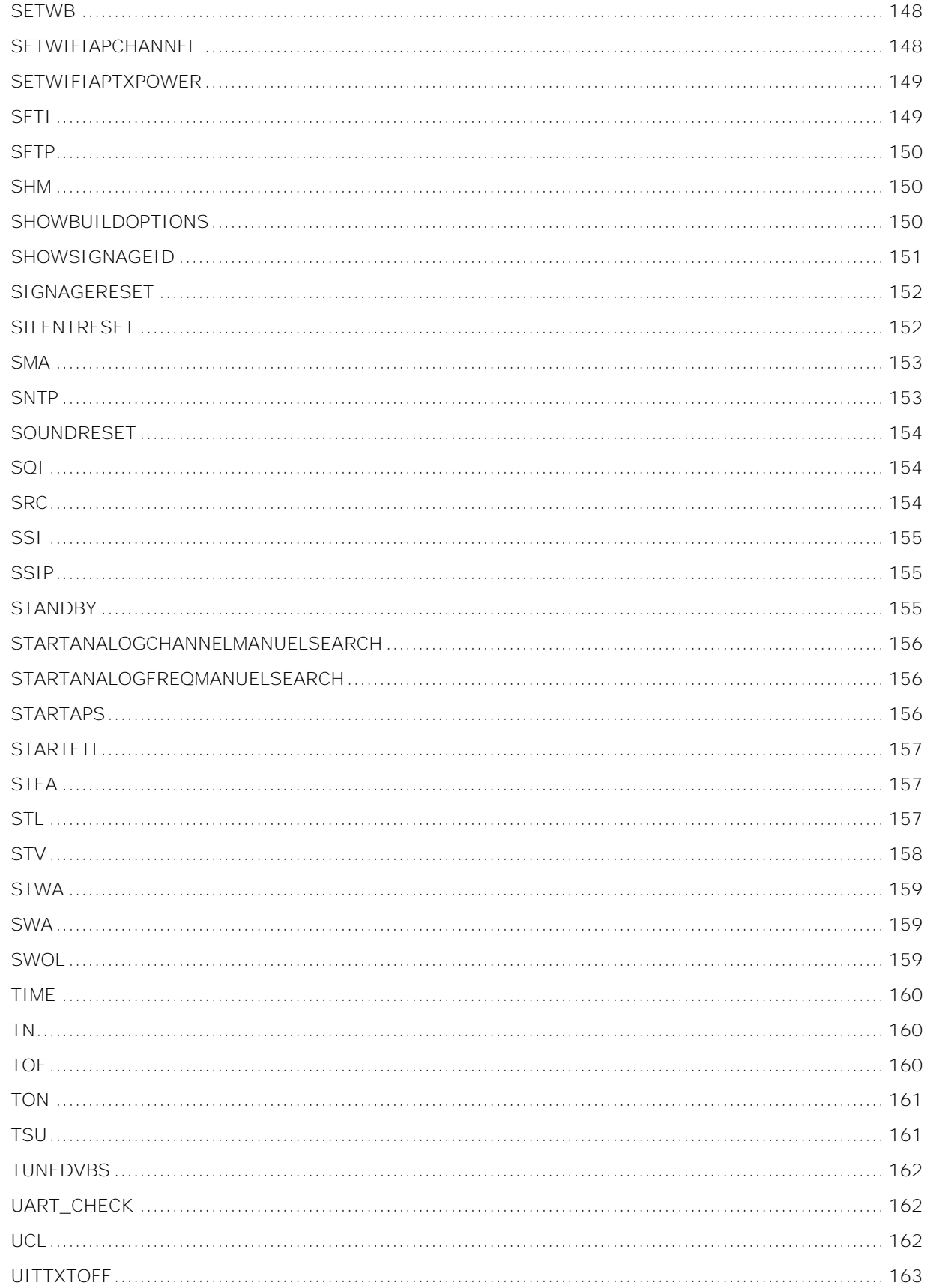

### **CHRISTIE®**

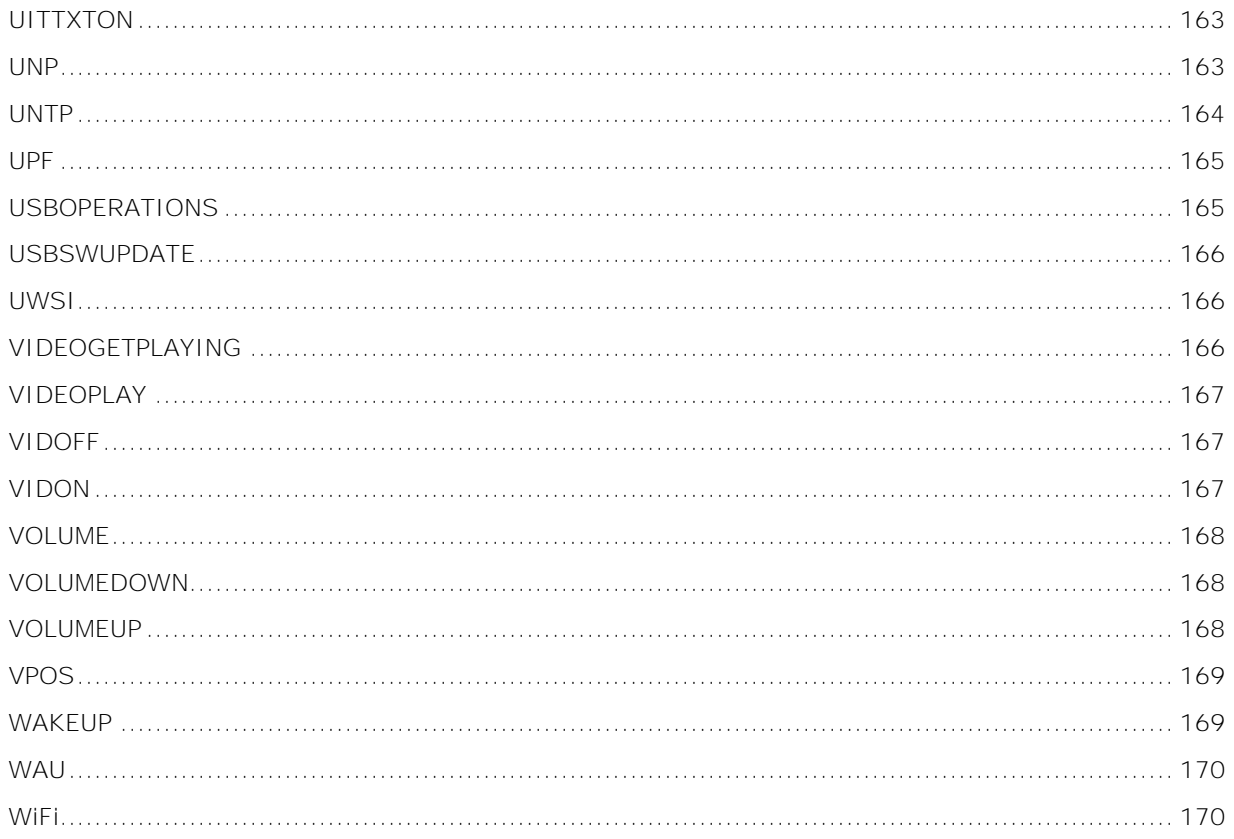

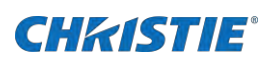

# **Introduction**

This document provides information and procedures for using serial commands (ASCII text messages) to control the product.

### <span id="page-13-0"></span>**RS232 communication parameters**

The RS232 IN port has several communication parameters.

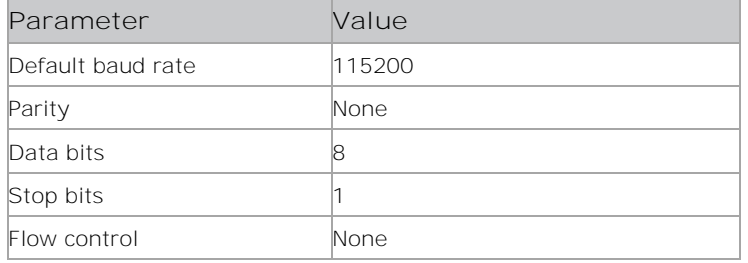

Serial port baudrate: 115200 (38400 in stby, used for WAKEUP command), 8 data bits, no-parity, 1 stop bit.

#### **Baud Rates:**

- 115200 used for RS232/LAN ASCII commands
- 38400 used for "WAKEUP" command only during standby19200 used for UART0
- 9600 used for UART1

### <span id="page-13-1"></span>**Connecting to the RS232 port**

Use an RS232 connection to remotely access display controls and image setups, issue commands or queries, and receive replies.

- 1. Connect one end of a straight through DB9 connector serial RS232 cable to the display panel RS232 port.
- 2. Connect the other end of the cable to a computer.

### <span id="page-13-2"></span>**Using RS232**

Ensure the following parameters are correct when using RS232:

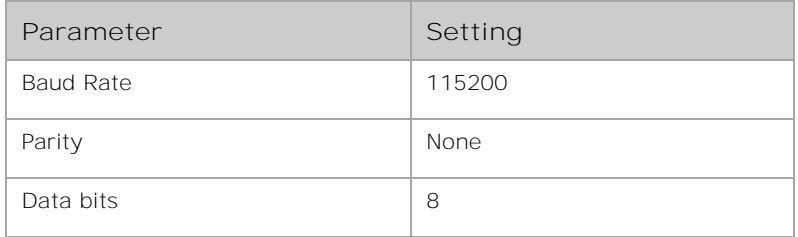

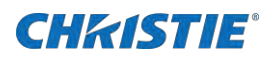

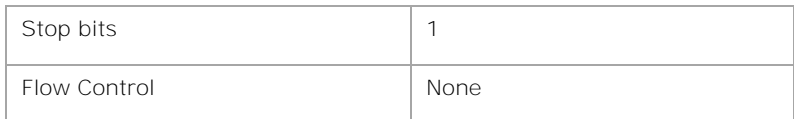

### <span id="page-14-0"></span>**Setting up terminal programs**

Learn how to configure terminal programs for proper echoing.

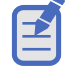

When using any terminal program other than PuTTy, you must include a carriage return (\r) and a line feed (\n) after all API commands.

Configure the settings for your terminal program.

- TeraTerm
	- a. Select **Setup** > **TCP/IP** and set:
		- Host: IP address
		- TCP port#: 1986
		- Telnet: checked
	- b. Select **Setup** > **Terminal** and set:
		- Local echo: checked
		- Transmit: CR+LF
- HyperTerm

Select **File** > **Properties** > **ASCII setup** and set:

- Send line ends with line feeds: checked
- Echo typed characters locally: checked
- TCP

Select File > Properties > ASCII setup and set:

- Host: IP address
- Telnet: unchecked
- $\bullet$  TCP port#: 1986

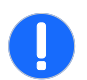

**Notice.** If not avoided, the following could result in property damage.

The Secure II Series panel has a built-in Pin to comply with the California law requiring Internet connected devices to include reasonable security features (California Civil Code Section 1798.91.04).

The Network and Serial connection requires a command that unlocks the Serial and Ethernet connection. This command must be resent if the panel loses power or if the main power switch is turned OFF.

Once a connection is established with a Serial or Ethernet connection, send this command to unlock the port "SETUSERSECLEVEL ADMIN <password>". The default password is 0000.

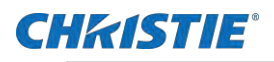

### <span id="page-15-0"></span>**Setting up the Ethernet**

To use Ethernet, the LAN (Standby) setting of the projector must be enabled and the display panel must be in Standby mode.

- 1. Download the Wake On LAN (WOL) software.
- 2. Free Wake On LAN software packages are available for downloading from the internet. The steps below are for the Aquilia WOL software.
- 3. To open WakeOnLAN, select the downloaded file and click **New Host**.
- 4. Select the Wake Up page.
	- a. Enter the MAC address, which is the same as the display panel.
	- b. Enter the broadcast IP address.

The domain is the same as the computer.

For example, the IP address of the computer is 10.0.21.105, the subnet mask is 255.255.0.0, and the broadcast IP address is set to 10.0.255.255.

5. Enter any IP address in the FQDN/IP.

Leave all other fields at their default values.

6. Select the newly added host, right-click, and select **Wake Up**.

### <span id="page-15-1"></span>**Using the Ethernet**

<span id="page-15-2"></span>When using the Ethernet, ensure the TCP port number is 1986.

### **Power Up commands**

Power Up commands require a carriage return and a line feed at the end of the string.

To enable control, this must be sent when making a connection:

#### SETUSERSECLEVEL ADMIN <password>

Where the default password is 0000.

- To turn the panel off: SETQUICKSTANDBY on
- To turn the panel on:

SETOUICKSTANDBY off

### <span id="page-15-3"></span>**Product documentation**

For installation, setup, and user information, see the product documentation available on the Christie website. Read all instructions before using or

servicing this product.

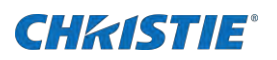

- 1. Access the documentation from the Christie website:
	- Go to this URL:https://bit.ly/2GniMjQ

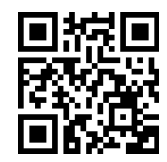

- Scan the QR code using a QR code reader app on a smartphone or tablet.
- 2. On the product page, select the model and switch to the **Downloads** tab.

### <span id="page-16-0"></span>**Related documentation**

Additional information on the LCD panels is available in the following documents.

- 98" Access Series LCD Panel Product Safety Guide (P/N: 020-001708-XX)
- Access II Series LCD Panel Product Safety Guide (P/N: 020-001848-XX)
- Access Series 98" LCD Panel User Guide (P/N: 020-001700-XX)
- Access II Series LCD Panel User Guide (P/N: 020-001836-XX)
- UHD982-P Service Guide (P/N: 020-001709-XX)
- UHD862-L Service Guide (P/N: 020-001847-XX)
- UHD752-L Service Guide (P/N: 020-001846-XX)
- UHD652-L Service Guide (P/N: 020-001845-XX)
- UHD552-L Service Guide (P/N: 020-001844-XX)

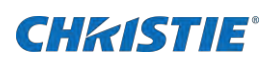

# **RS232 commands**

The UHD Display Panels commands can be used to modify product settings.

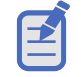

When using any terminal program other than PuTTy, you must include a carriage return (\r) and a line feed (\n) after all API commands.

## <span id="page-17-0"></span>**ADCCAL**

Start ADC auto calibration.

#### **Commands**

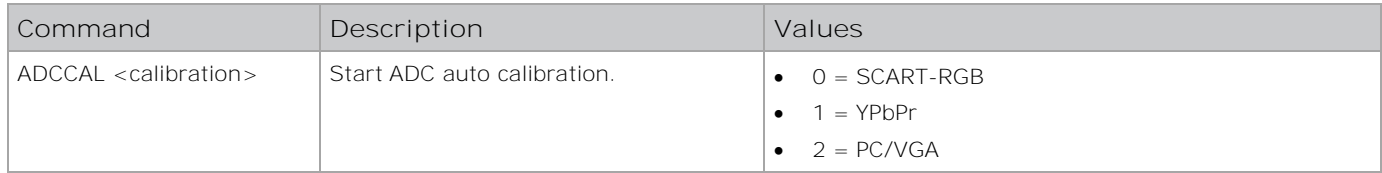

### **Examples**

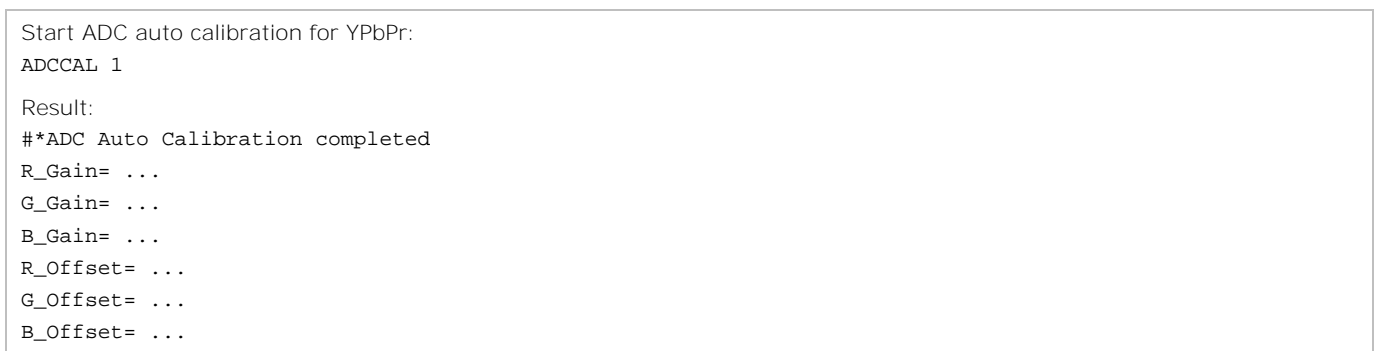

### <span id="page-17-1"></span>**ATOF**

Sets the Auto Panel Off mode.

#### **Commands**

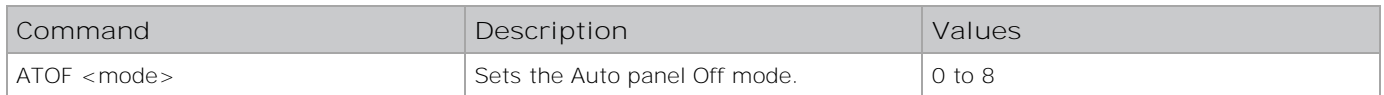

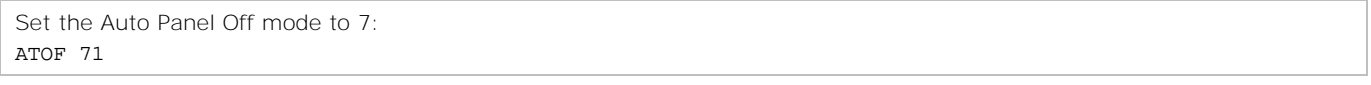

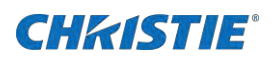

## <span id="page-18-0"></span>**AUDIODESC**

Enables or disables the audio description state.

### **Commands**

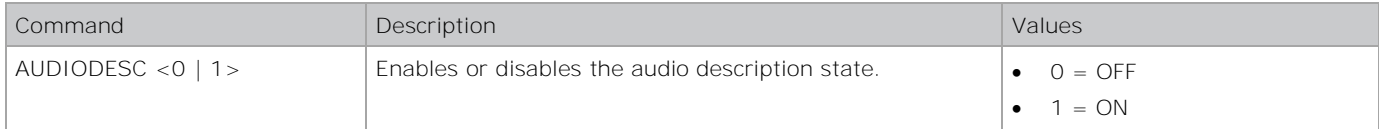

### **Examples**

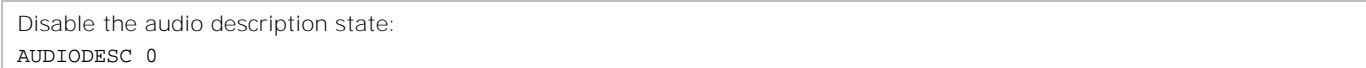

## <span id="page-18-1"></span>**AUTOPOS**

Automatically position the image on the display panel.

#### **Commands**

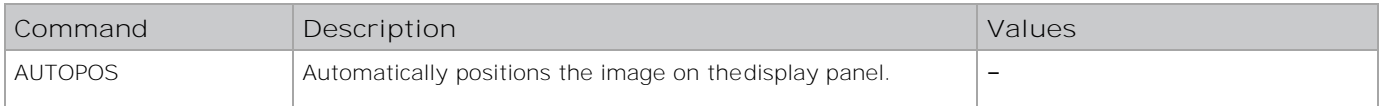

### **Examples**

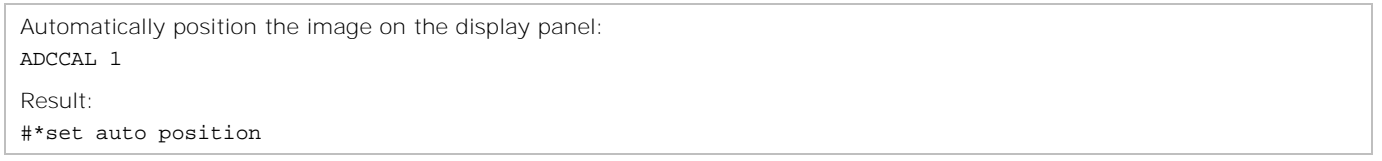

### <span id="page-18-2"></span>**AUTOSETSIGNAGEID**

Sets signage ID automatically. To use this feature, the AdvancedVideoWall profile item must be enabled.

### **Commands**

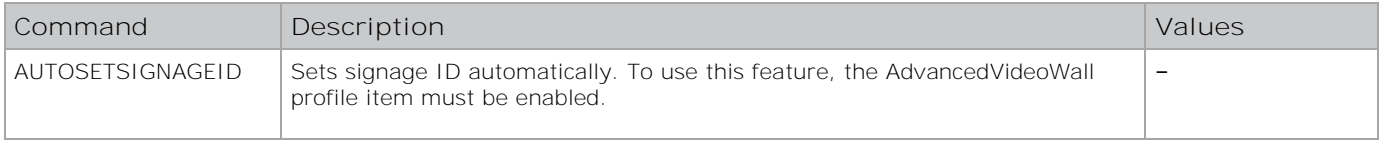

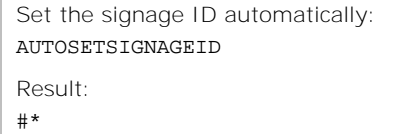

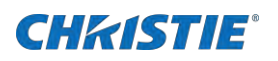

## <span id="page-19-0"></span>**AUTOTVOFF**

Enables or disables the Auto Display mode.

### **Commands**

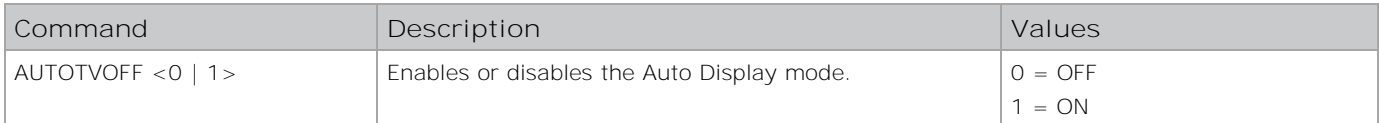

### **Examples**

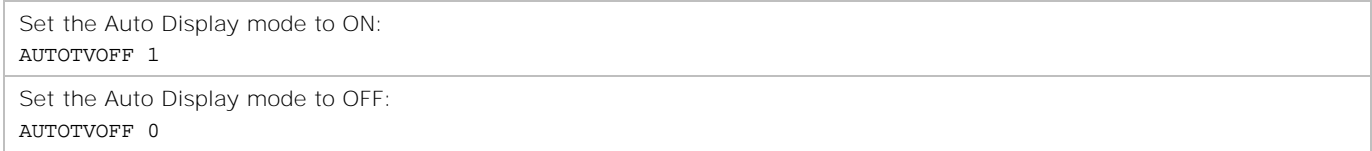

### <span id="page-19-1"></span>**BACKLIGHTDIM**

Sets the backlight dimming level, if enabled from the profile.

### **Commands**

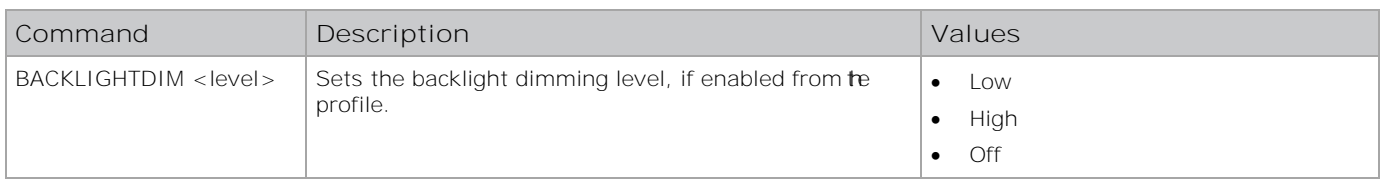

### **Examples**

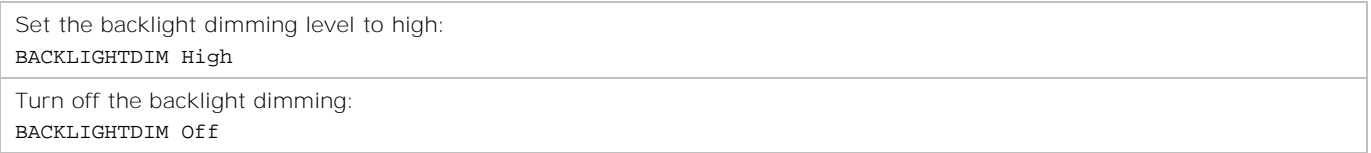

### <span id="page-19-2"></span>**BLUEBACK**

Enables or disables the Bluebackground state.

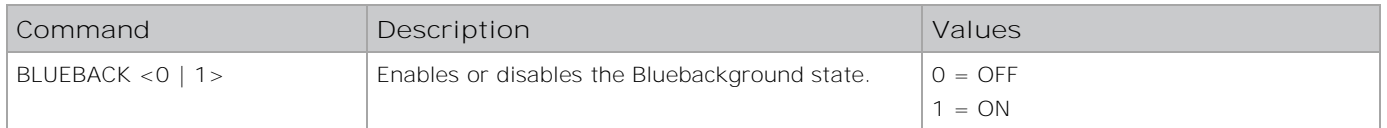

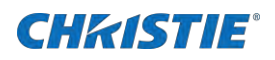

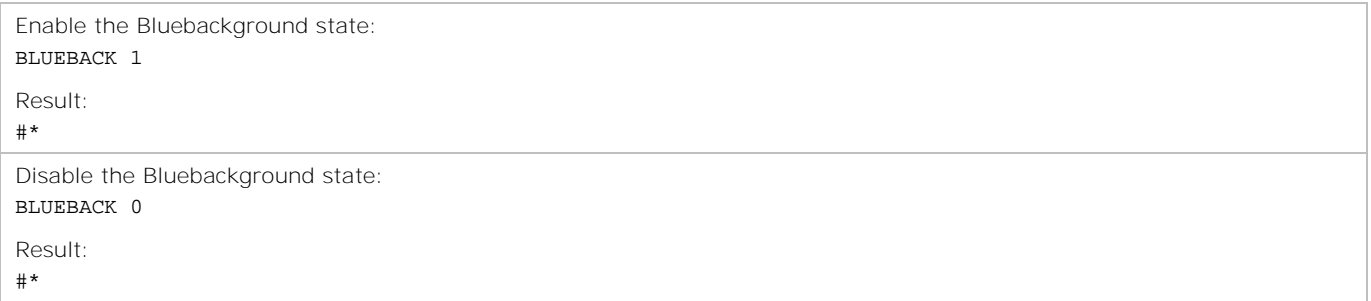

### <span id="page-20-0"></span>**BRIGHTNESSDOWN**

Decreases the Brightness level by one step.

#### **Commands**

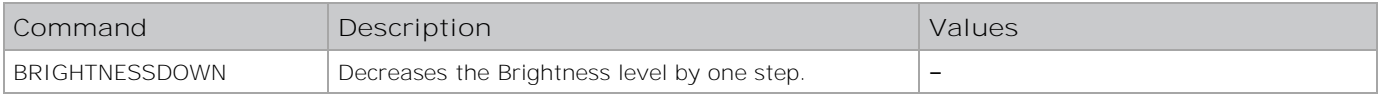

### **Examples**

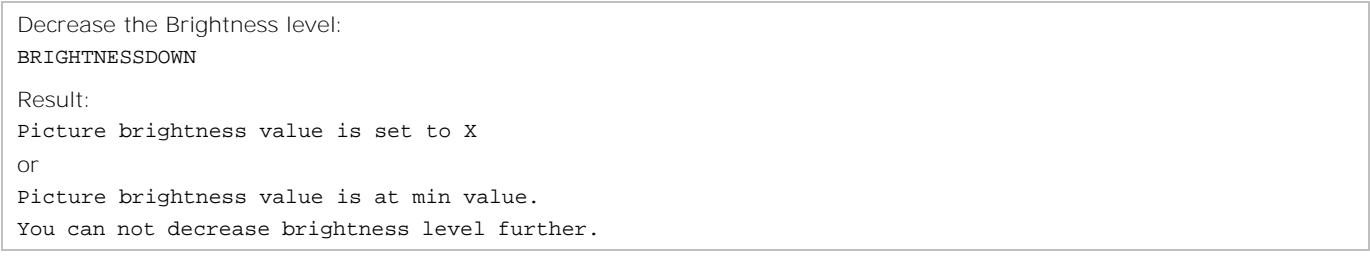

### <span id="page-20-1"></span>**BRIGHTNESSUP**

Increases the Brightness level by one step.

#### **Commands**

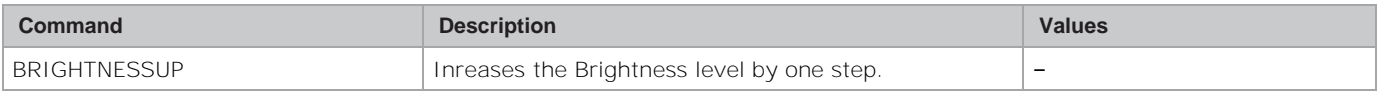

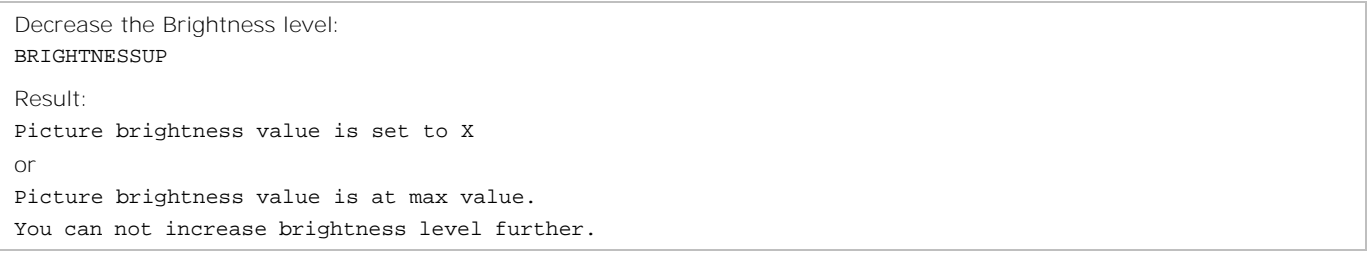

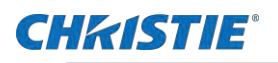

## <span id="page-21-0"></span>**BROADCAST**

Sets the broadcast type.

### **Commands**

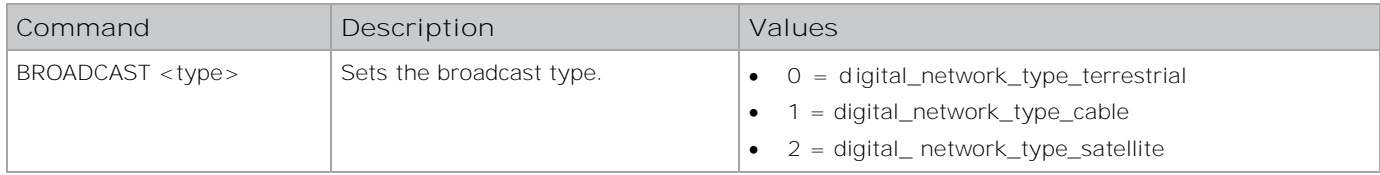

### **Examples**

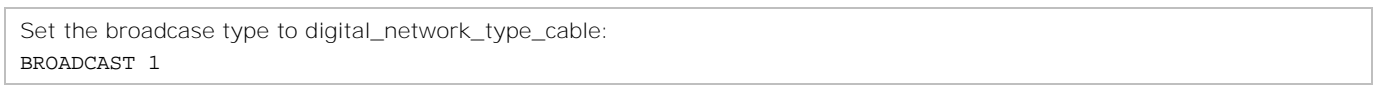

### <span id="page-21-1"></span>**BUILDINFO**

Reports the build information.

### **Commands**

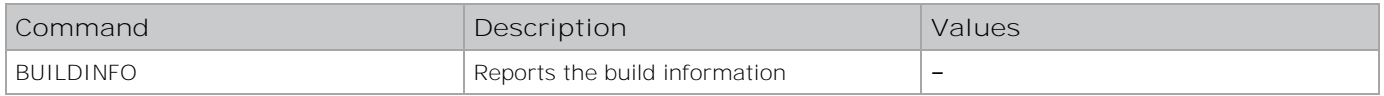

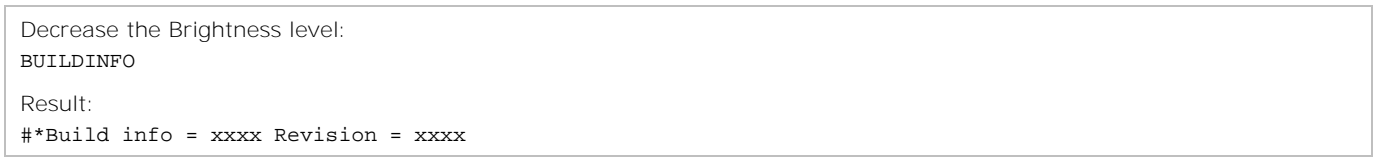

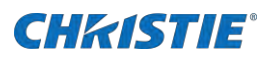

### <span id="page-22-0"></span>**C2CONNECTION**

Returns the handshake result between G6F and C2 devices.

#### **Commands**

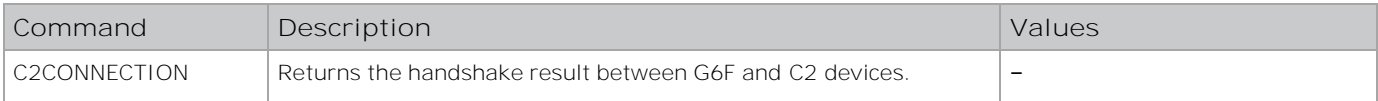

#### **Examples**

```
Return the handshake result between G6F and C@ devices:
C2CONNECTION
Result:
#*FAILURE, wait to check C2 availability (process still not finished)
or
#*FAILURE, C2 is not READY (handshake failed, C2 is not available)
or
#*SUCCESS, C2 is READY (handshake is succeded)
```
### <span id="page-22-1"></span>**C2MSG**

Sends message to UART2 (C2 connection).

#### **Commands**

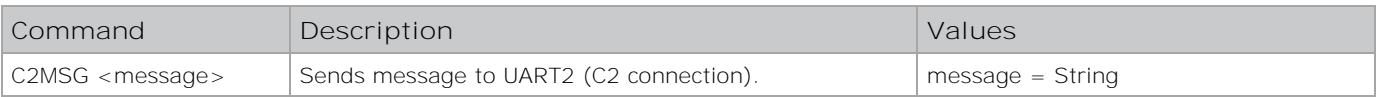

### **Examples**

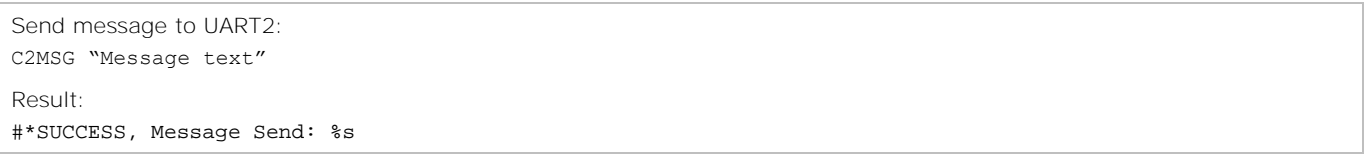

### <span id="page-22-2"></span>**CANCELAPS**

Cancels the auto search if an auto search has been started.

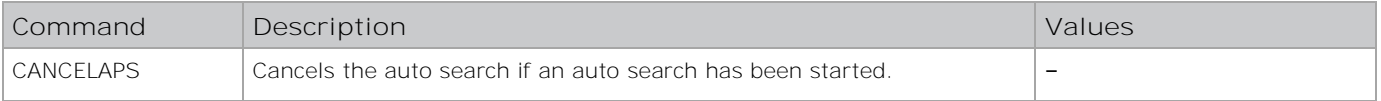

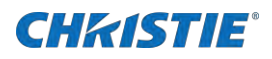

Send message to UART2: CANCELAPS Result: #\*Auto search was cancelled or #\*there is no current scan proccess

## <span id="page-23-0"></span>**CHANGELNG**

Changes the language used in a specific area of the display panel.

#### **Commands**

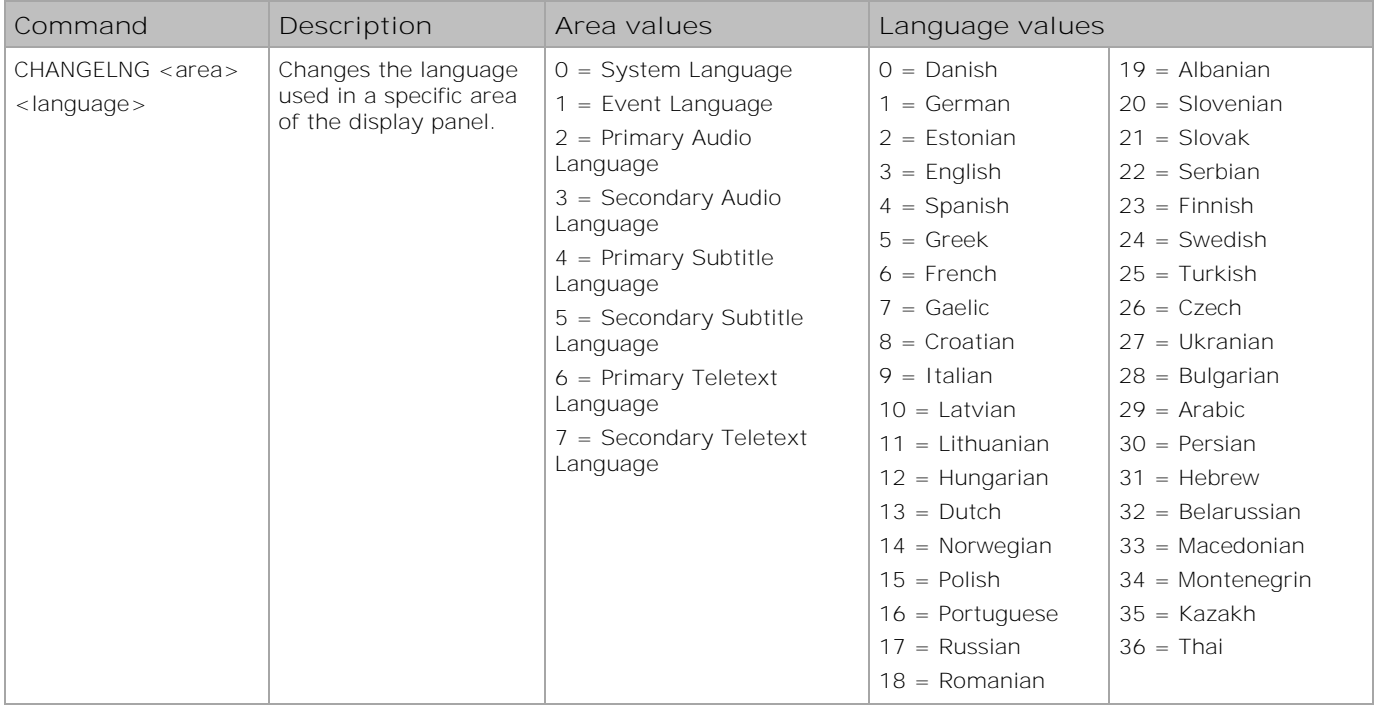

### **Examples**

Change the system language to French: CHANGELNG 0 6 Result: #\*Active language was changed

### <span id="page-23-1"></span>**CHANNEL**

Tune to specified channel number.

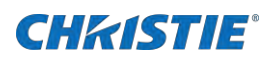

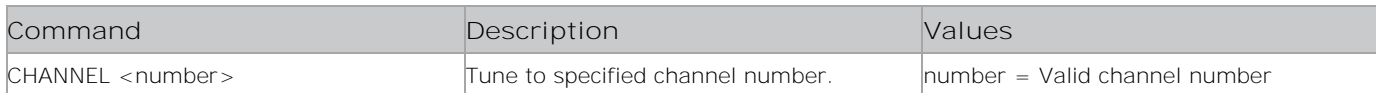

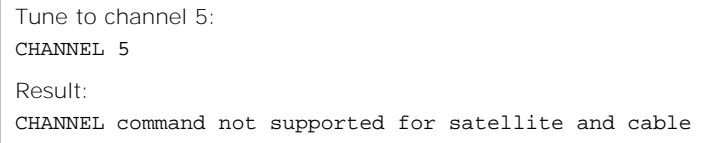

## <span id="page-24-0"></span>**CHILDLOCK**

Sets the Child Lock mode.

#### **Commands**

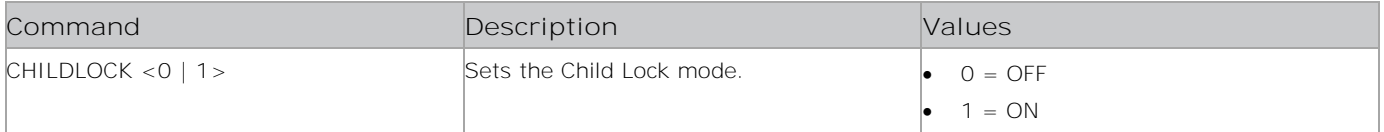

### **Examples**

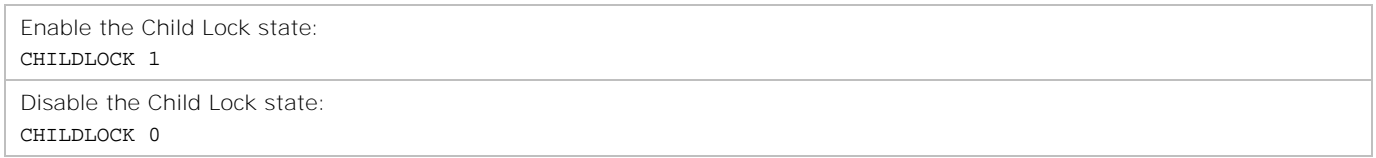

### <span id="page-24-1"></span>**CLEARBROWSERDATA**

Clears the browser data files such as history, bookmarks, speed dial, and configuration.

#### **Commands**

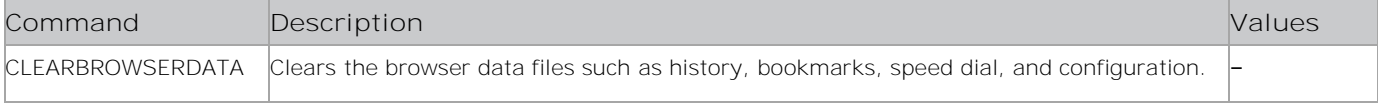

### **Examples**

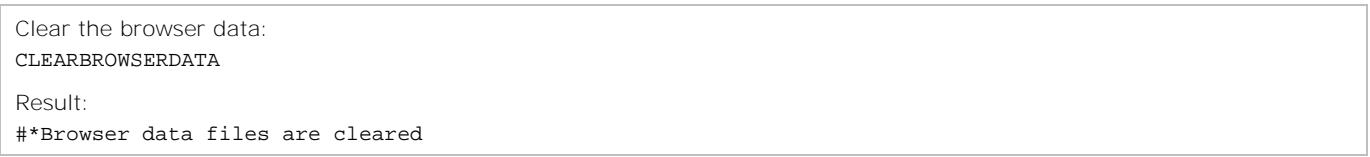

### <span id="page-24-2"></span>**CLEARCACHE**

Clear browser cache and cookies.

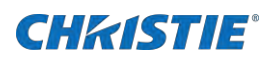

### **Commands**

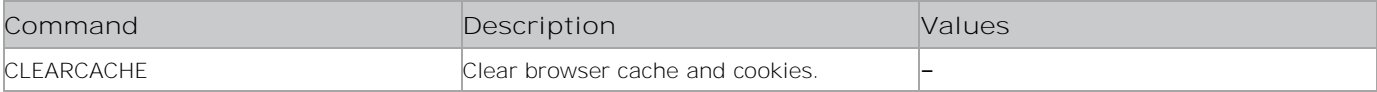

#### **Examples**

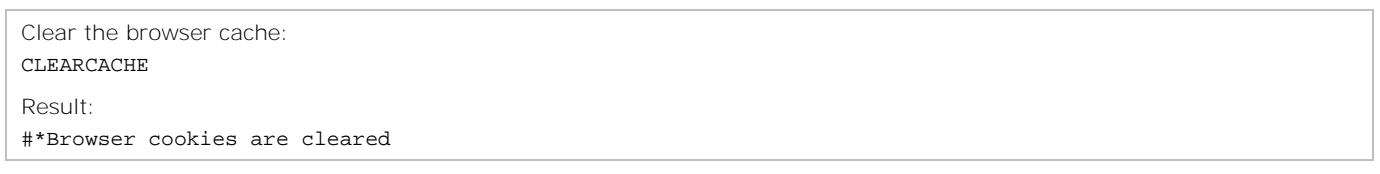

## <span id="page-25-0"></span>**CLEARPROXY**

Clears the proxy configuration.

#### **Commands**

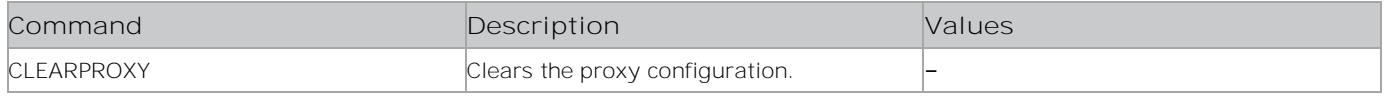

### **Examples**

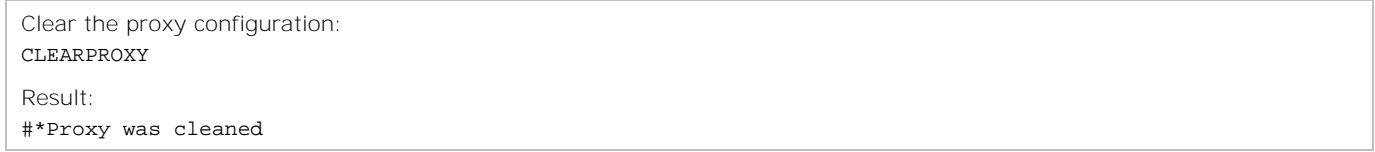

## <span id="page-25-1"></span>**COLOURTEMP**

Sets the color temperature.

### **Commands**

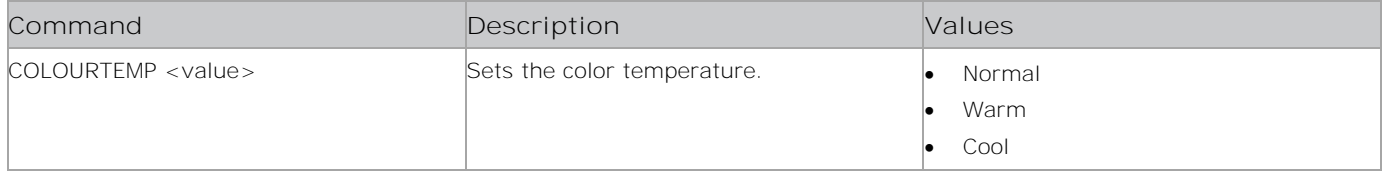

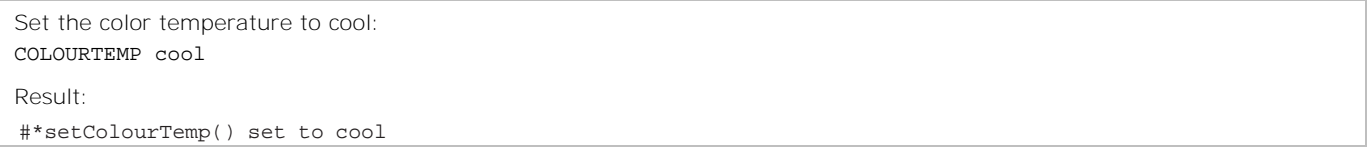

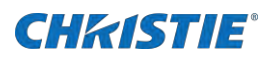

## <span id="page-26-0"></span>**CONTRASTDOWN**

Decreases the contrast level by one step.

### **Commands**

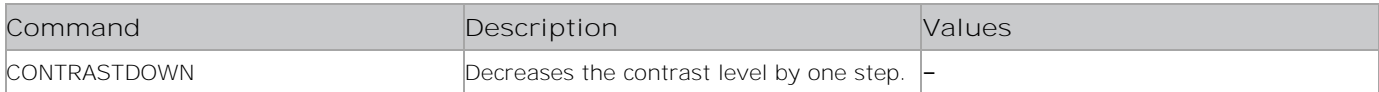

### **Examples**

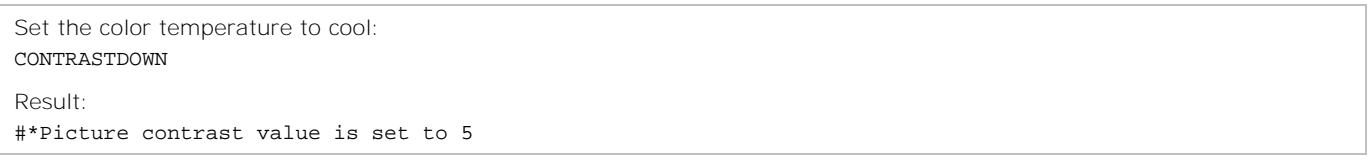

### <span id="page-26-1"></span>**CONTRASTUP**

Increases the contrast level by one step.

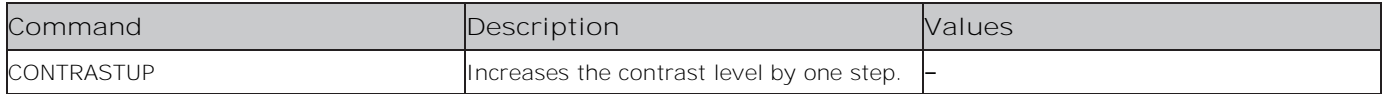

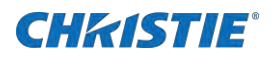

Set the color temperature to cool: CONTRASTUP

Result: #\*Picture contrast value is set to 7

### <span id="page-27-0"></span>**COPYCACHEFROMUSB**

Copies the application cache folder named Application Cache from the root of the last mounted USB.

#### **Commands**

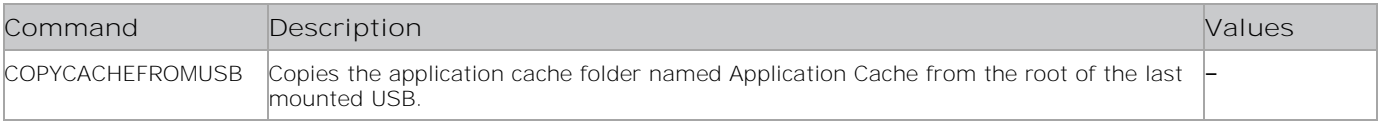

#### **Examples**

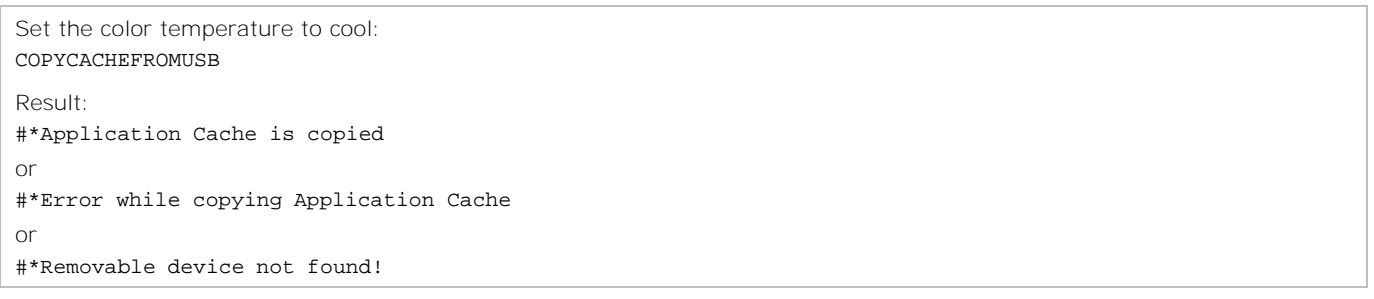

### <span id="page-27-1"></span>**CTZ**

Changes the timezone.

### **Commands**

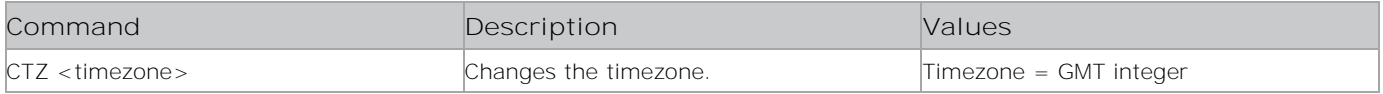

#### **Examples**

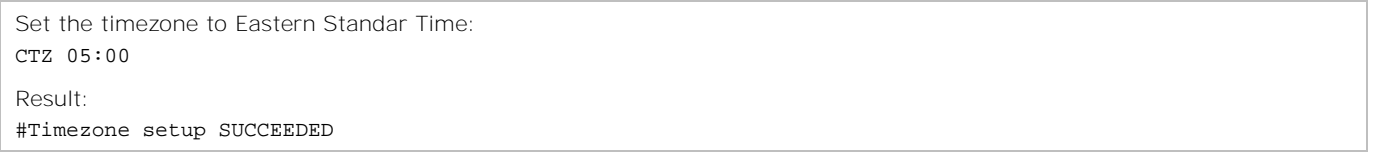

### <span id="page-27-2"></span>**DBOOTC**

Disables the bootcaster.

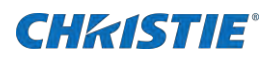

### **Commands**

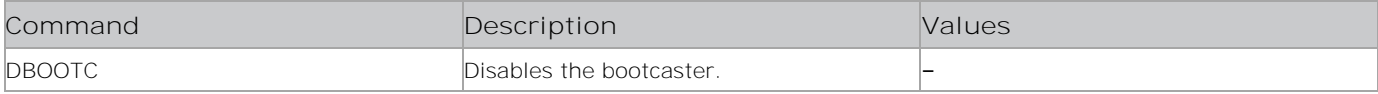

#### **Examples**

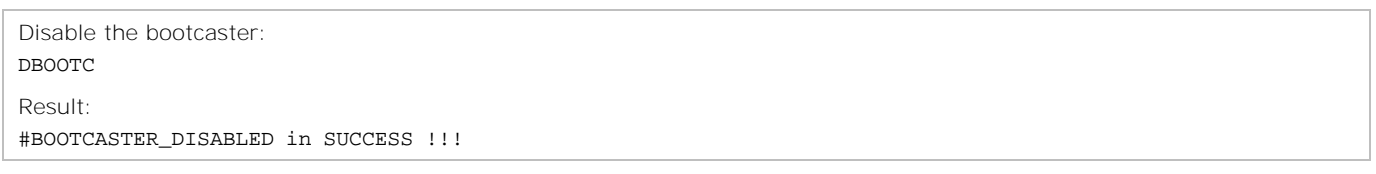

### <span id="page-28-0"></span>**DDHCPC**

Disables the DHCP client.

#### **Commands**

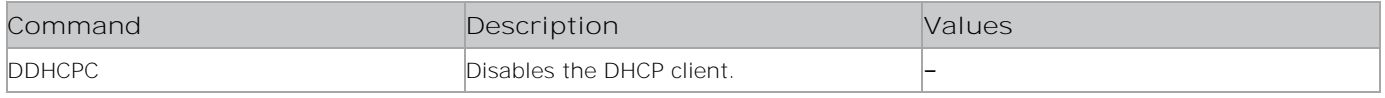

### **Examples**

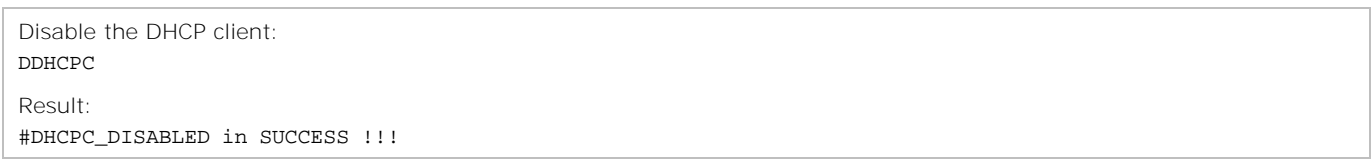

### <span id="page-28-1"></span>**DEACTIVATENETFLIX**

Removes the account information for Netflix.

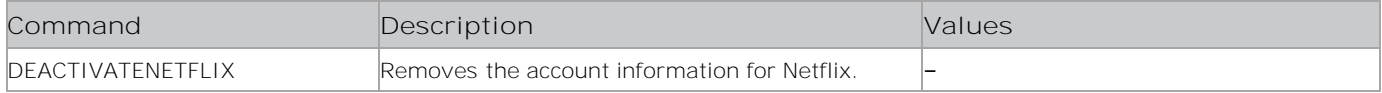

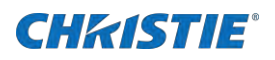

```
Remove the Netflix account information:
DEACTIVATENETFLIX
Result:
#*Account informations were deleted for Netflix
or
#*Remove failed for Netflix account.
```
### <span id="page-29-0"></span>**DECOWB**

Decreases the on-screen display (OSD) white balance value.

#### **Commands**

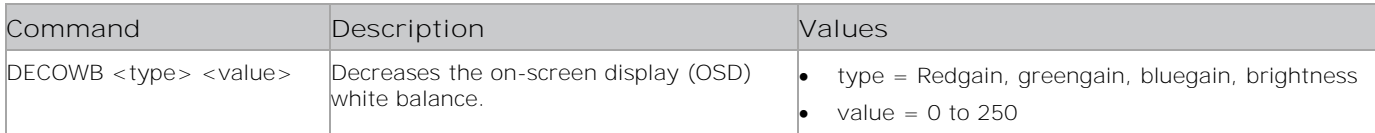

### **Examples**

```
Set the OSD white balance for bluegain to 100:
DECOWB bluegain 100
Result:
#*OSD White Balance is set to 100
or
Invalid value for OSD White Balance (0-255)
or
Invalid type for White Balance OSD
```
### <span id="page-29-1"></span>**DECWB**

Decreases the white balance value.

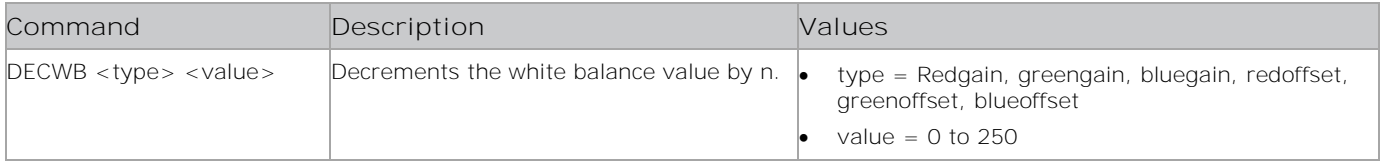

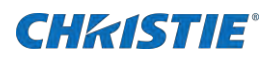

Set the white balance for greenoffset to 100: DECWB greenoffset 100 Result: #\*White Balance is set to 100 or Invalid value for White Balance (0-255) or Invalid type for White Balance

### <span id="page-30-0"></span>**DELETEHOSTNAME**

Deletes the Hostname file from the file system

#### **Commands**

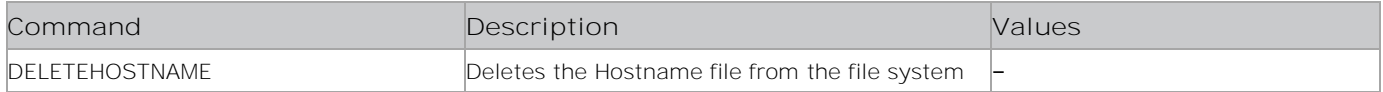

#### **Examples**

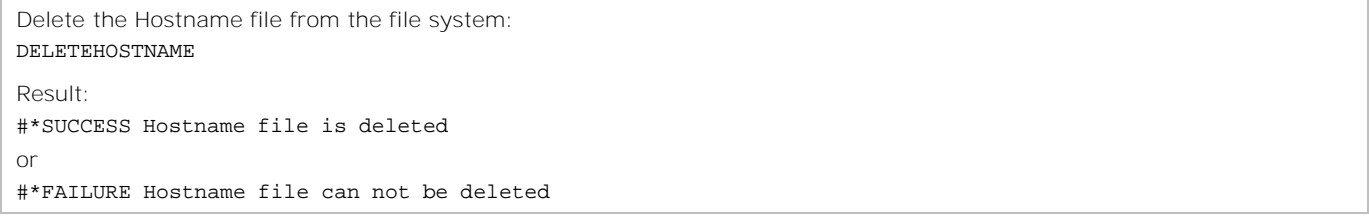

### <span id="page-30-1"></span>**DOTCLOCK**

Sets the dot clock.

#### **Commands**

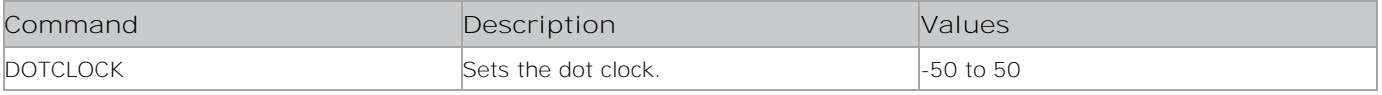

#### **Examples**

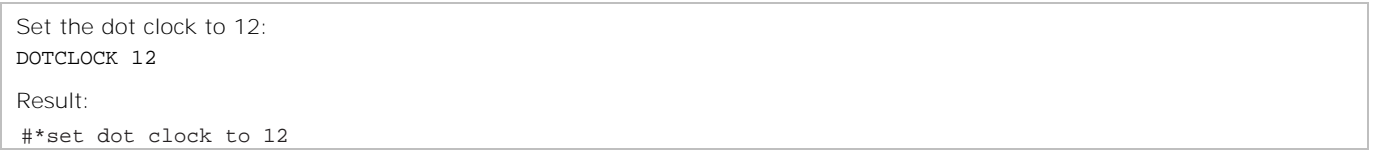

### <span id="page-30-2"></span>**EBOOTC**

Enables the Bootcaster.

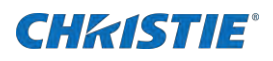

### **Commands**

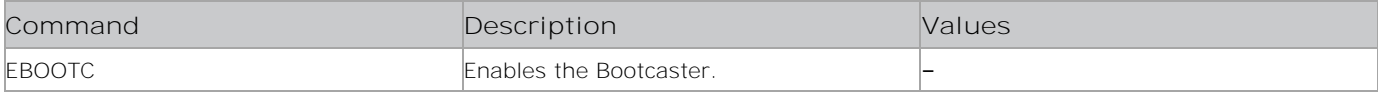

#### **Examples**

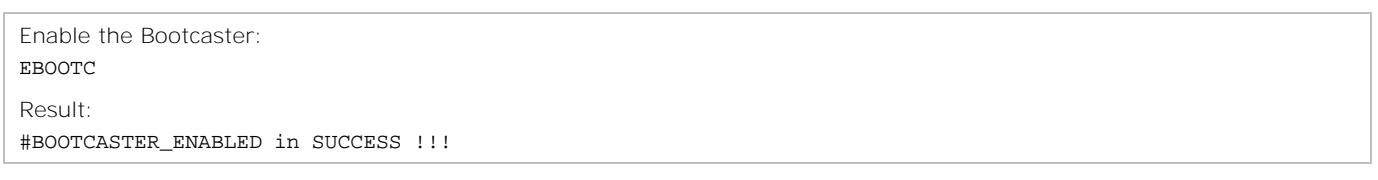

### <span id="page-31-0"></span>**EDHCPC**

Enables the DHCP client.

### **Commands**

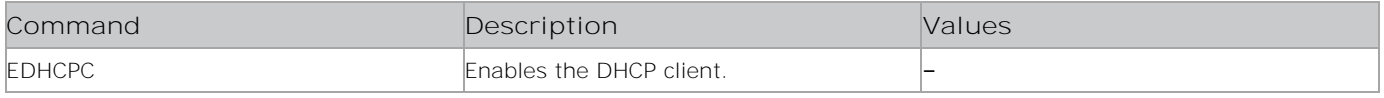

### **Examples**

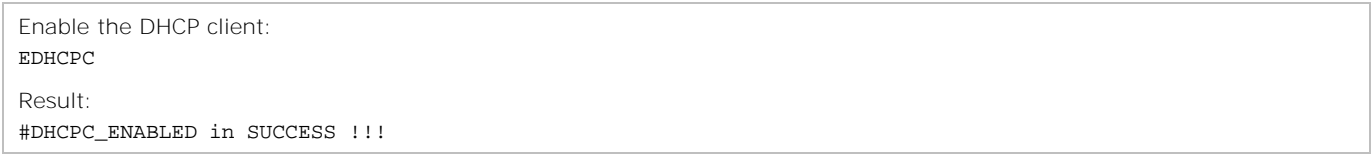

### <span id="page-31-1"></span>**ENERGYSAVING**

Sets the energy saving mode, if enabled from the profile.

### **Commands**

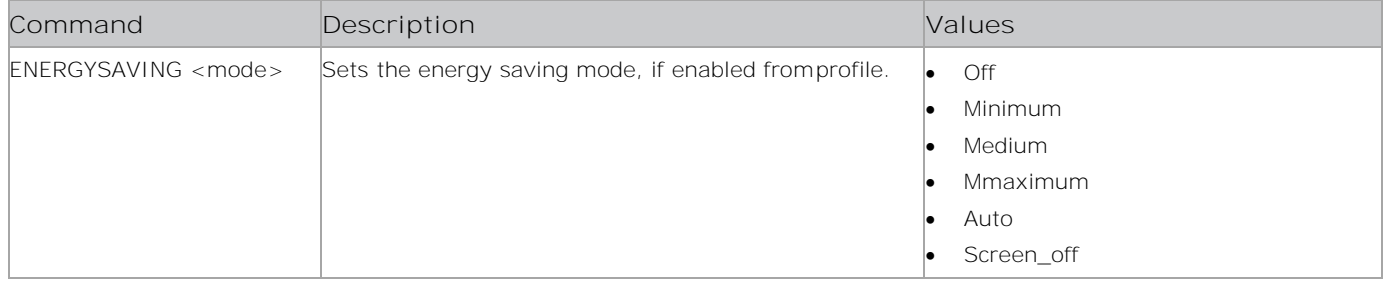

### **Examples**

Set the energy saving mode to Medium: ENERGYSAVING Medium Result: #\*setEnergySaving() set to n

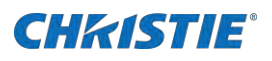

### <span id="page-32-0"></span>**ENTERACTIVESTANDBY**

Enters the active standby state.

#### **Commands**

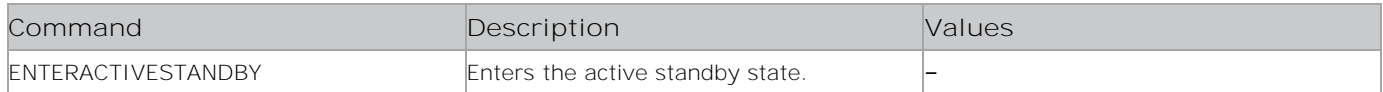

#### **Examples**

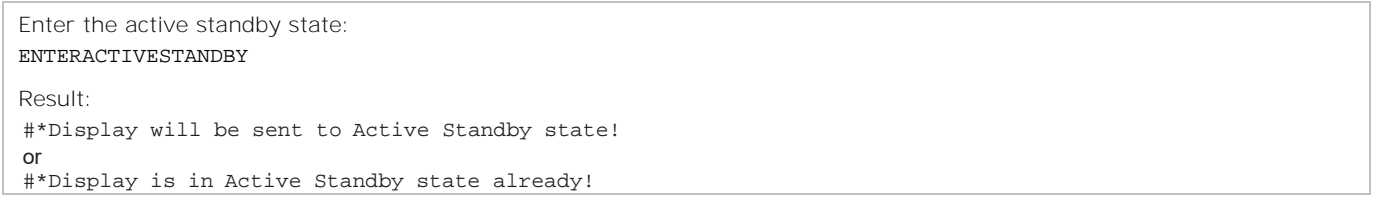

### <span id="page-32-1"></span>**EXITACTIVESTANDBY**

Exits the active standby state.

#### **Commands**

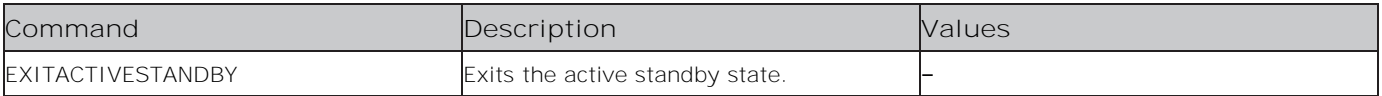

### **Examples**

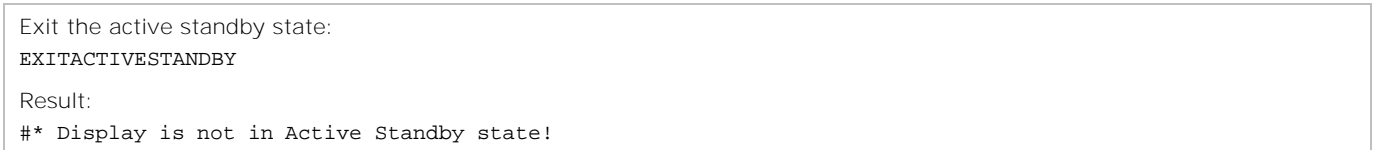

## <span id="page-32-2"></span>**FACTORY**

Loads the factory settings to NVRAM. Settings are updated with defaults and the flash is cleared.

### **Commands**

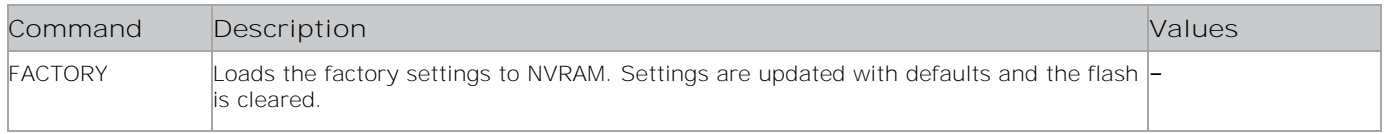

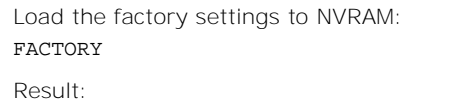

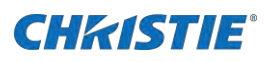

#\*Factory Settings were loaded to NVRAM.

## <span id="page-33-0"></span>**FORMATDISK**

Formats the internal USB disk as FAT32.

### **Commands**

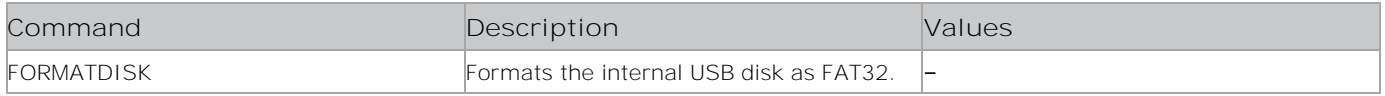

### **Examples**

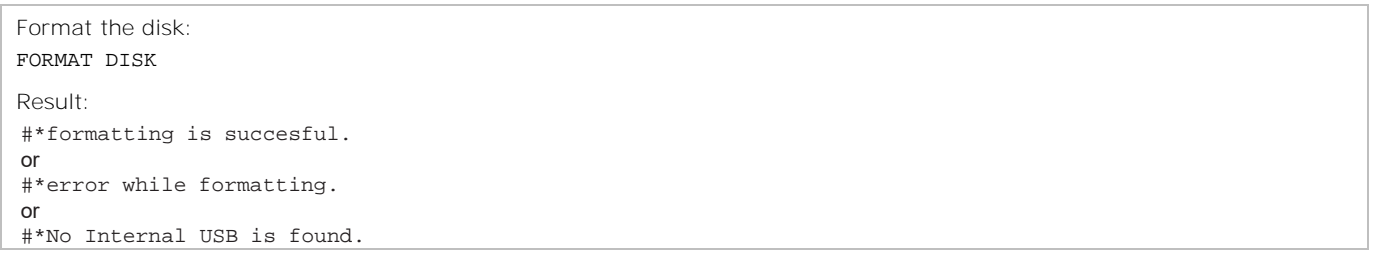

### <span id="page-33-1"></span>**FREEZE**

Freezes or unfreezes the video.

#### **Commands**

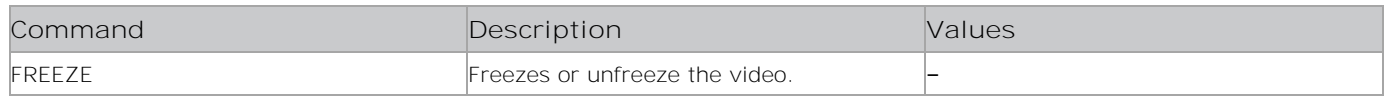

### **Examples**

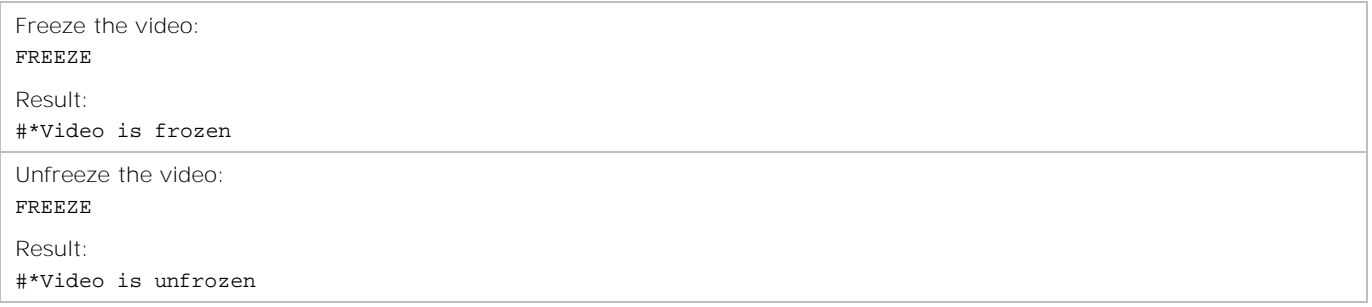

### <span id="page-33-2"></span>**FSU**

Updates the software. Ensure the SW Auto Upgrade is enabled. For more details, see the WAU command on [170.](#page-169-0)

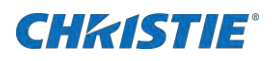

### **Commands**

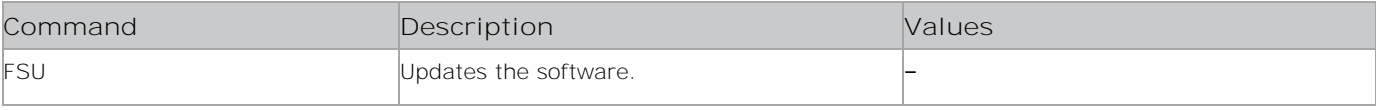

#### **Examples**

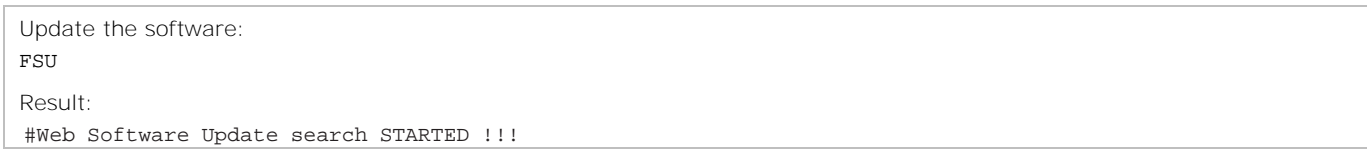

### <span id="page-34-0"></span>**GET4KBROWSER**

Determines if the browser resolution state is 4K.

#### **Commands**

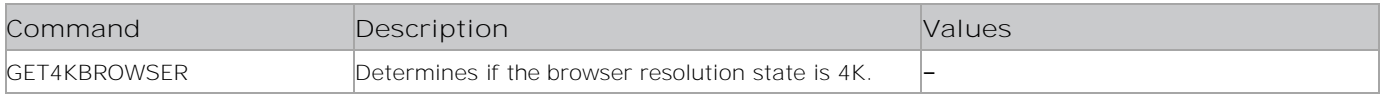

#### **Examples**

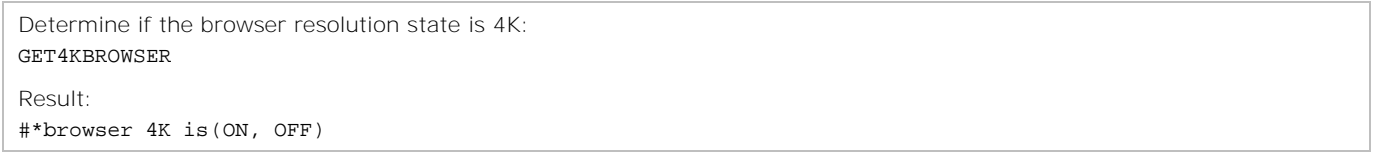

### <span id="page-34-1"></span>**GETALLVIDEOWALL**

Returns all videowall parameters.

### **Commands**

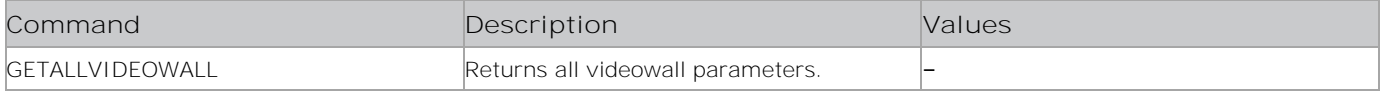

#### **Examples**

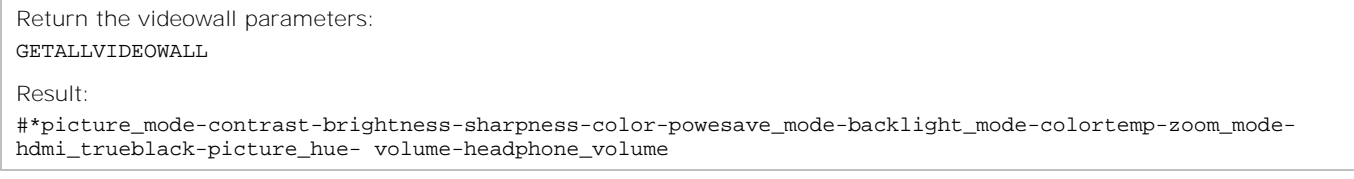

### <span id="page-34-2"></span>**GETAUTOLAUNCH**

Returns the Auto Launch value.

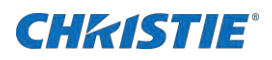

### **Commands**

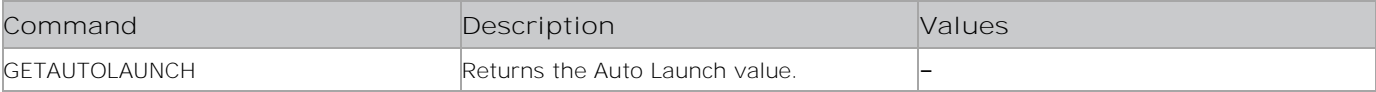

#### **Examples**

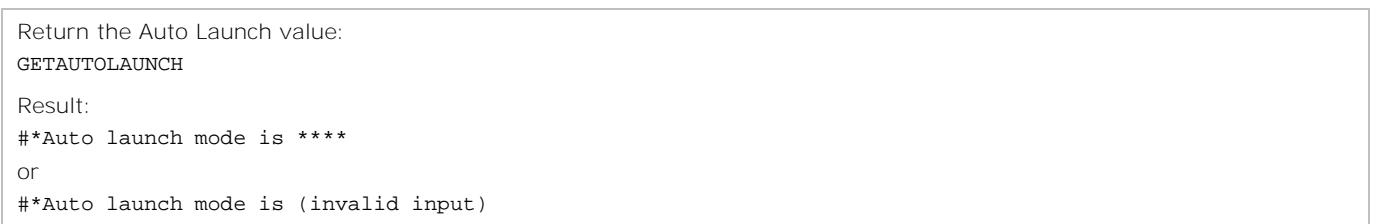

### <span id="page-35-0"></span>**GETAUTOTVOFF**

Returns the Auto Panel Off mode.

#### **Commands**

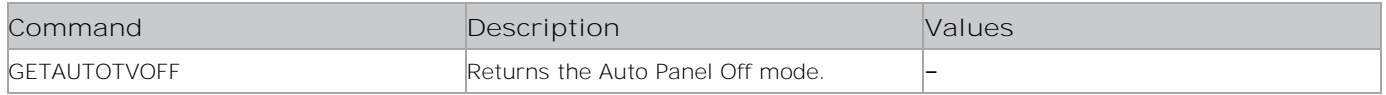

### **Examples**

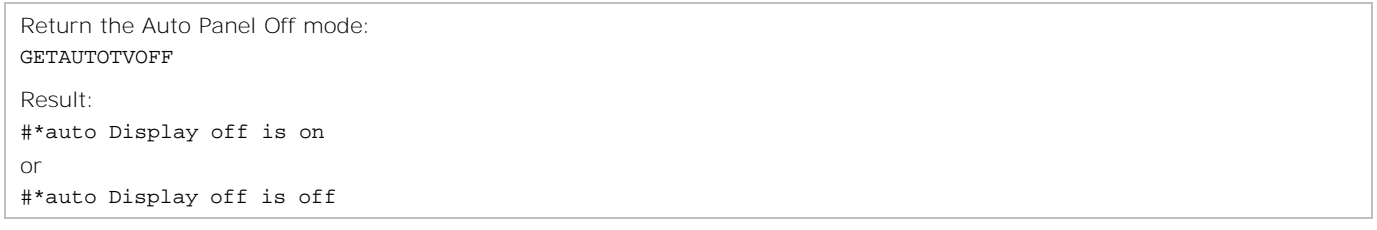

### <span id="page-35-1"></span>**GETAVL**

Displays the current AVL setting.

### **Commands**

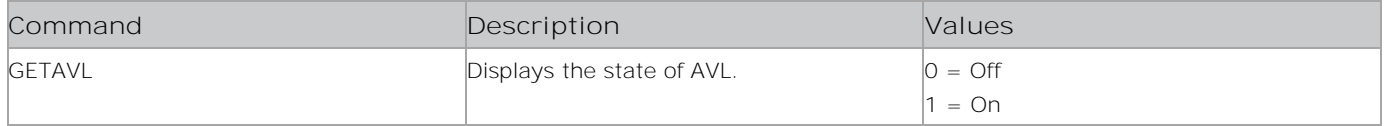

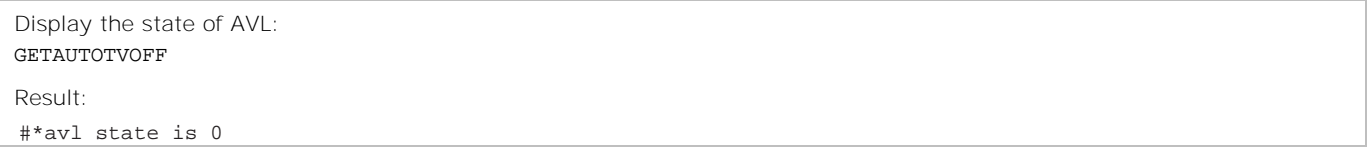
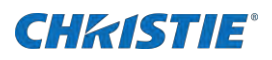

# **GETBACKLIGHTLEVEL**

Returns the backlight level.

### **Commands**

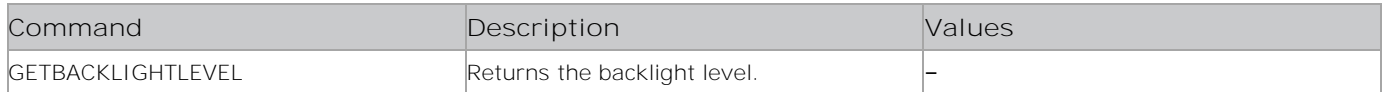

## **Examples**

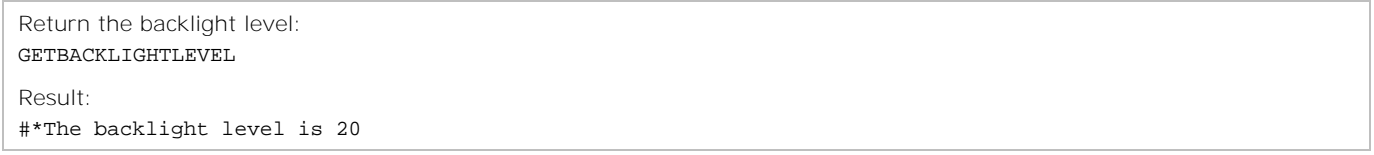

## **GETBALANCE**

Displays the current balance setting.

## **Commands**

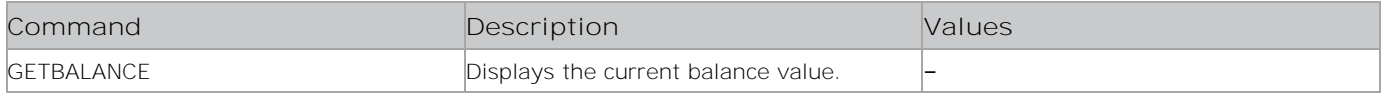

#### **Examples**

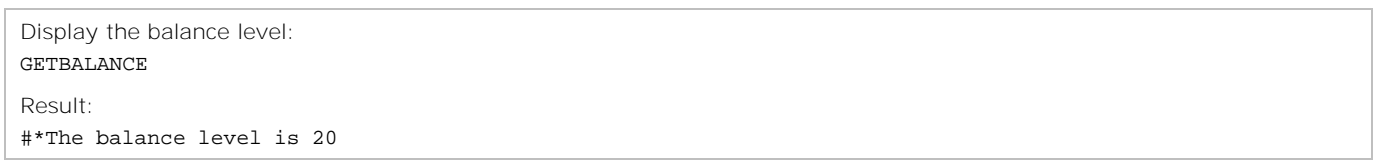

## **GETBASSGAIN**

Returns the bass gain.

#### **Commands**

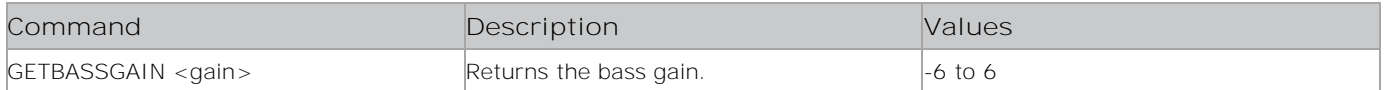

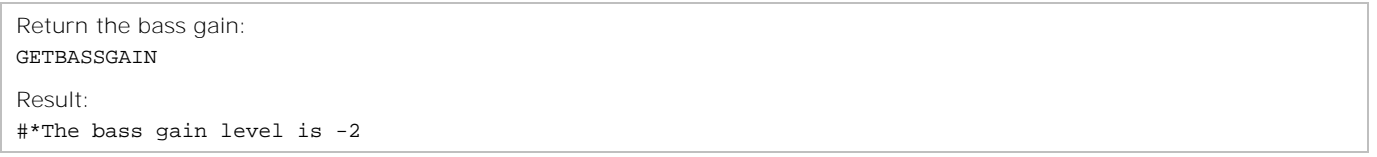

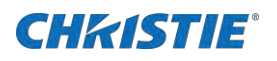

# **GETBOARDNAME**

Sends the board name to the C2 side.

### **Commands**

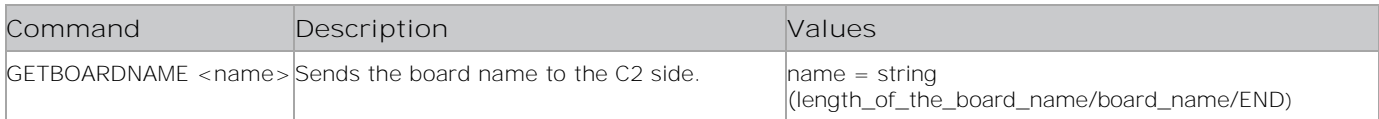

## **Examples**

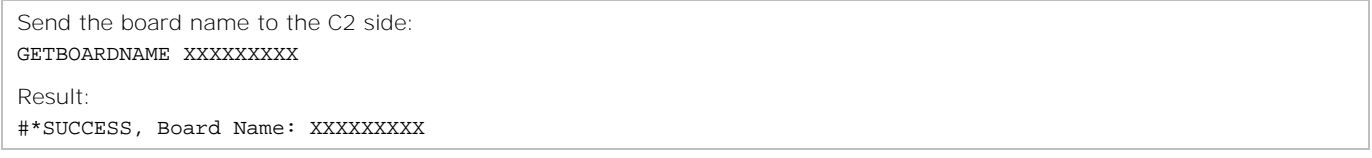

## **GETBRIGHTNESS**

Displays the current brightness setting.

## **Commands**

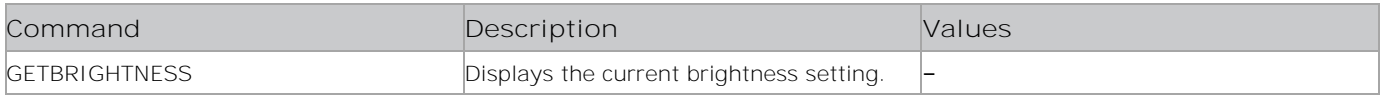

### **Examples**

Display the current brightness settings: GETBRIGHTNESS Result: #\*Picture brightness value is set to 25

## **GETBROWSERMEM**

Returns the browser memory limit value in MBs.

### **Commands**

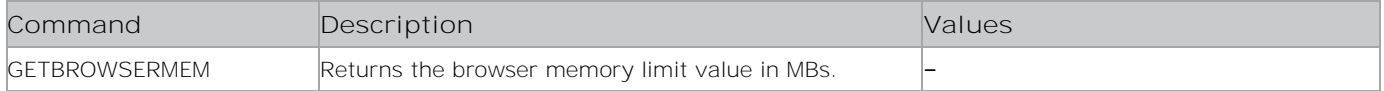

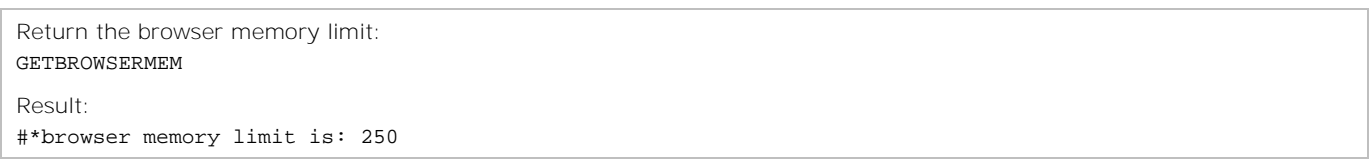

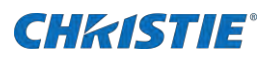

# **GETBROWSERORIENTATION**

Returns the browser orientation.

#### **Commands**

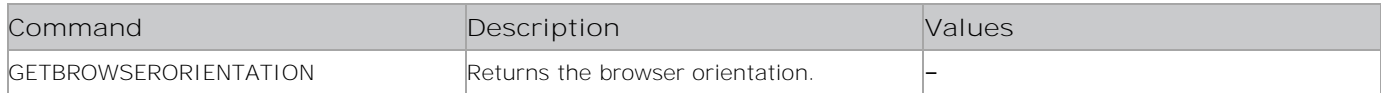

## **Examples**

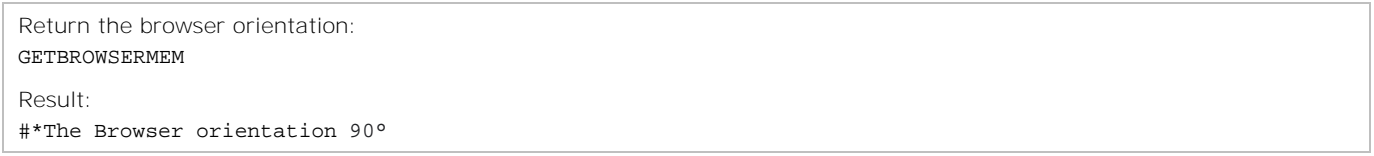

## **GETCELL**

Returns the cell.

## **Commands**

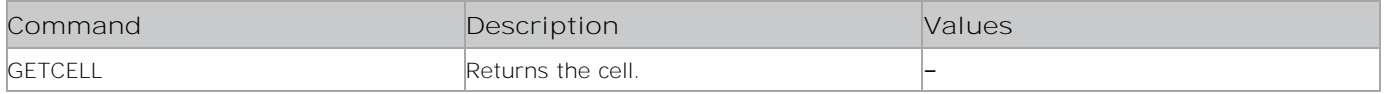

#### **Examples**

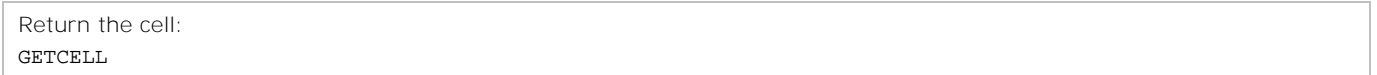

## **GETCMSPARAMS**

Returns the CMS parameters.

## **Commands**

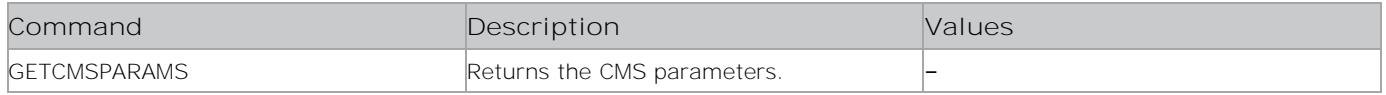

## **Examples**

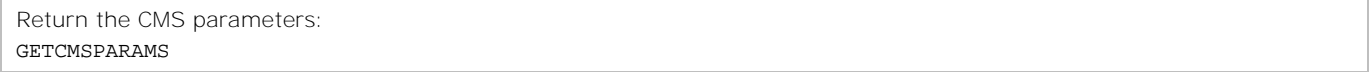

# **GETCMSSTATUS**

Returns the CMS status.

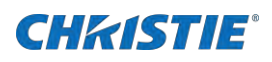

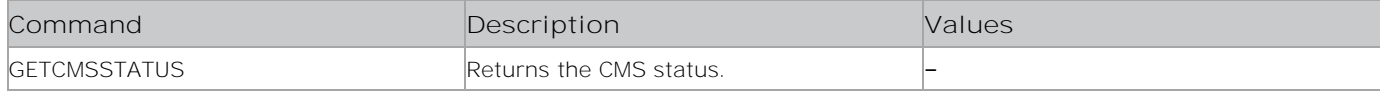

#### **Examples**

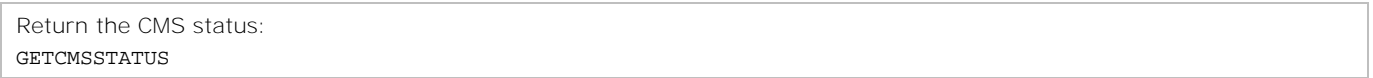

## **GETCOLOUR**

Display the picture color setting.

#### **Commands**

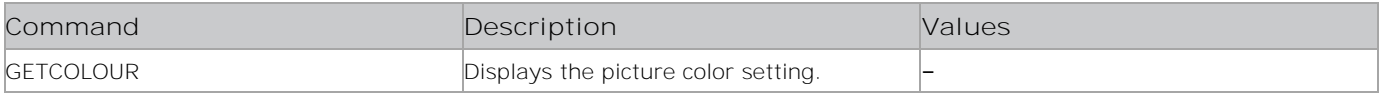

### **Examples**

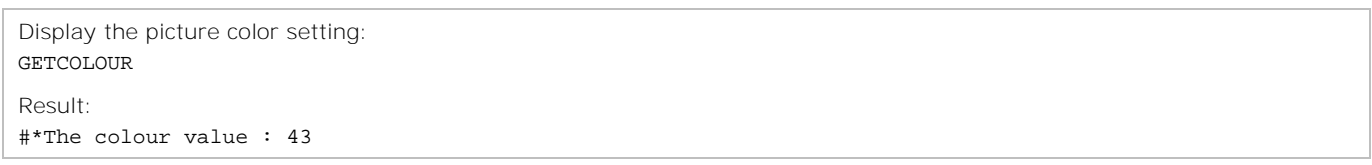

## **GETCOLOURSHIFT**

Returns the color shift.

### **Commands**

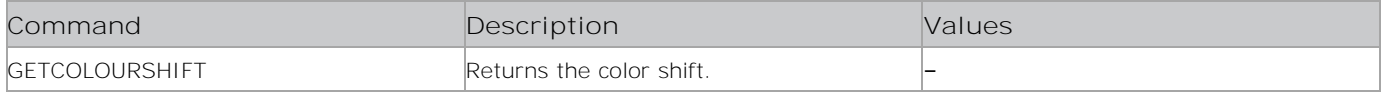

## **Examples**

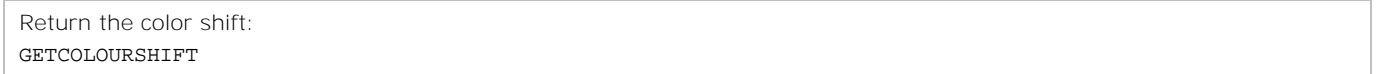

# **GETCOLOURTEMP**

Displays the current color temperature setting.

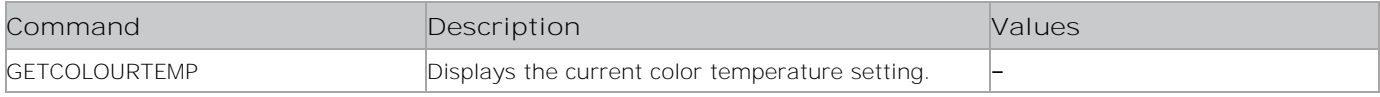

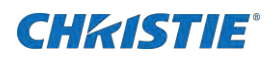

Display the current color temperature setting: GETCOLOURTEMP

Result: #\*Colour temp is warm

# **GETCOLUMNCOUNT**

Returns the column count.

#### **Commands**

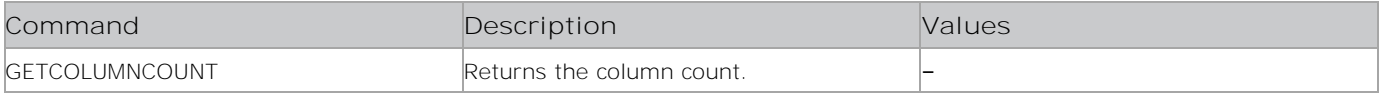

### **Examples**

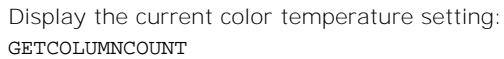

## **GETCONTRAST**

Displays the picture contrast setting.

### **Commands**

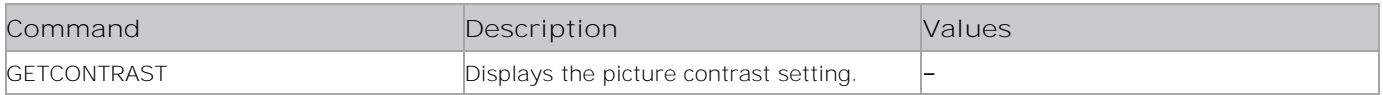

## **Examples**

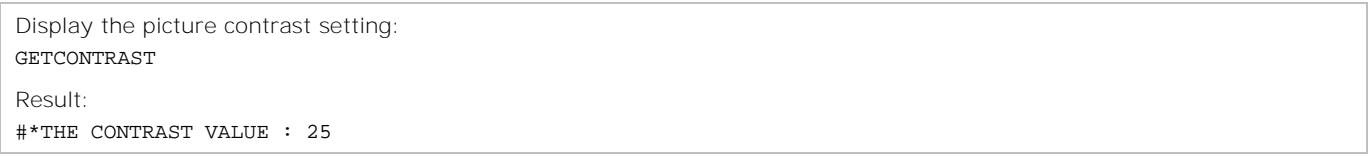

# **GETCOUNTRY**

Displays the current country setting.

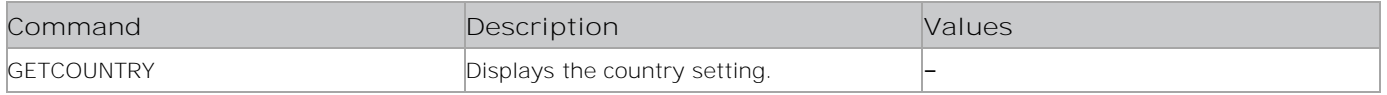

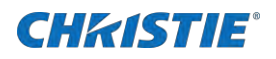

Display the currently configured country: GETCOUNTRY

Result: #\*COUNTRY IS : Canada

# **GETCPUTEMPERATURE**

Returns the CPU temperature.

## **Commands**

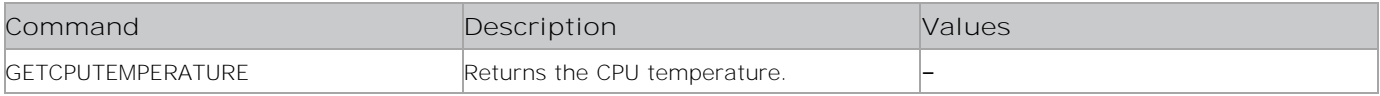

### **Examples**

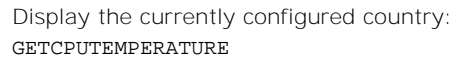

## **GETCURSORPOSITION**

Returns the cursor position in the browser.

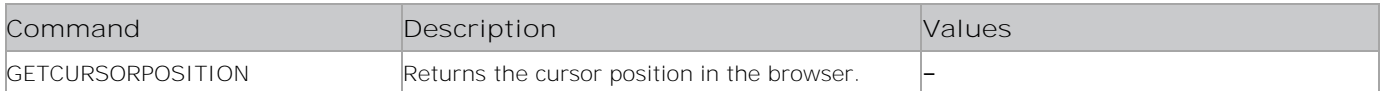

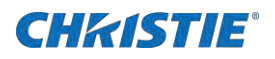

Return the cursor position in the browser: GETCURSORPOSITION

Result: #\*X: 1 Y: 1

# **GETCUSTOMER**

Retuns the customer name.

#### **Commands**

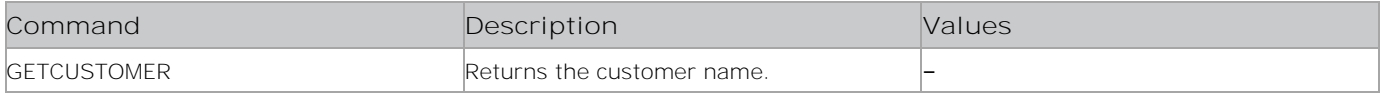

#### **Examples**

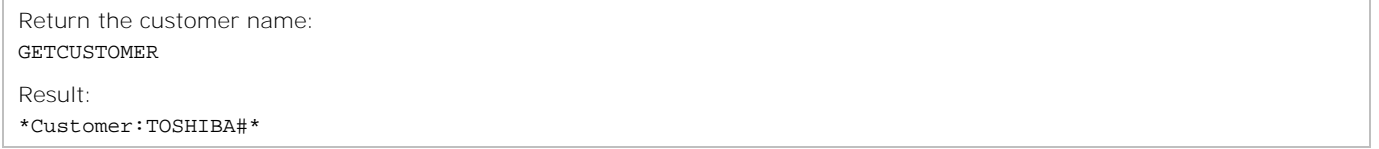

## **GETDAPAVL**

Returns the DAP (Dolby Audio Processing) AVL state.

### **Commands**

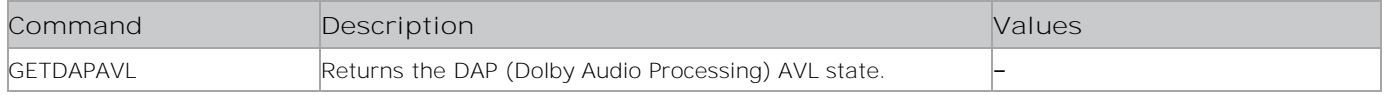

### **Examples**

```
Return the DAP AVL state:
GETDAPAVL
Result:
#*DAP (Dolby Audio Processing Availability) is inactive
or
#*DAP (Dolby Audio Processing Availability) Mode is off
or
#*DAP (Dolby Audio Processing) state is XXX
```
## **GETDEFAULTGATEWAY**

Displays the current default gateway.

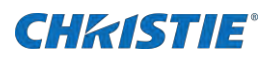

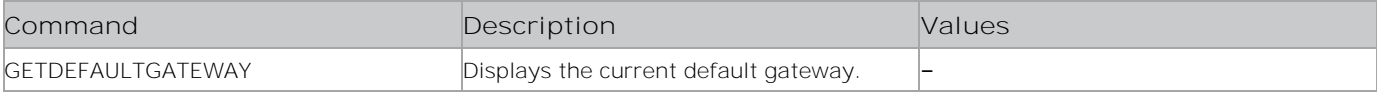

#### **Examples**

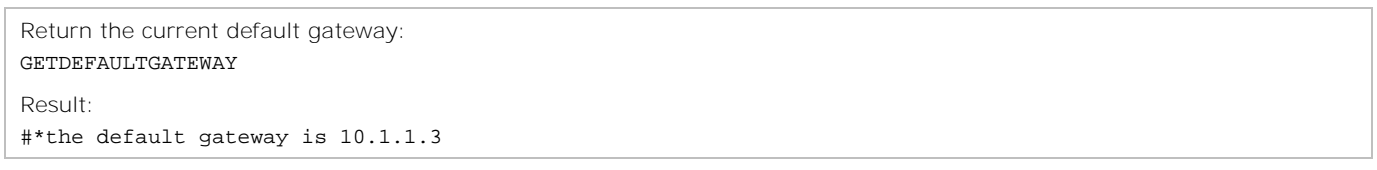

# **GETDIGITALOUT**

Displays the current digital out setting.

### **Commands**

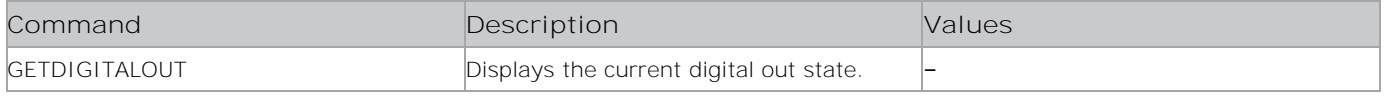

## **Examples**

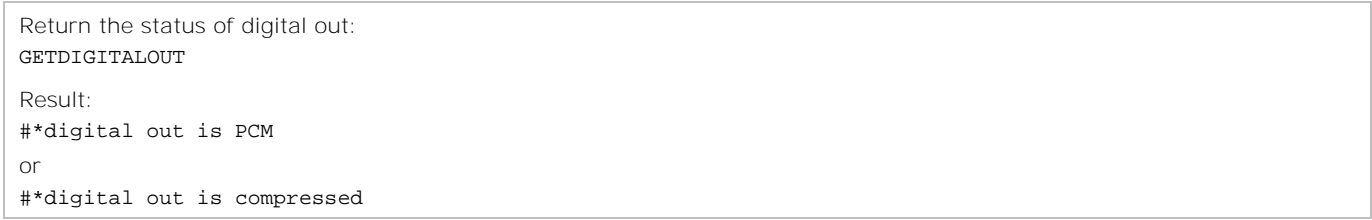

## **GETDISKFORMATSTATE**

Returns the format state of the internal USB disk.

### **Commands**

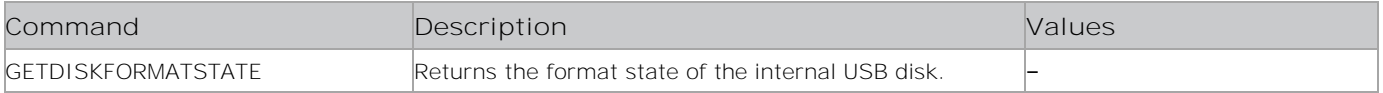

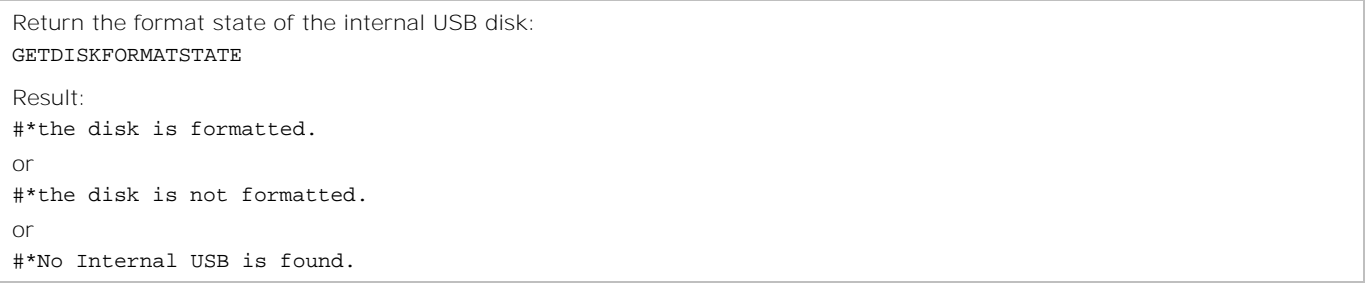

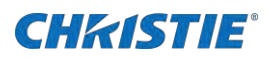

# **GETDNS1 and GETDNS2**

Displays the DNS of server 1 or server 2.

#### **Commands**

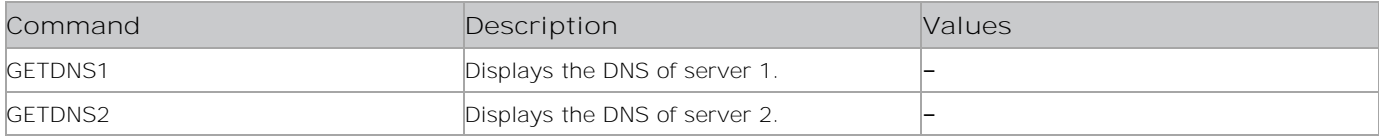

### **Examples**

```
Display the DNS of server 1:
GETDNS1
Result:
#*DNS server 1 is 10.10.10.10
```
# **GETDNSCONFIGURATION**

Returns the DNS configuration mode.

#### **Commands**

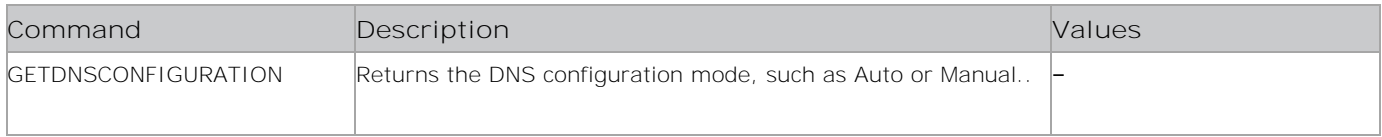

### **Examples**

```
Return the DNS configuration mode:
GETDNSCONFIGURATION
Result:
#*the DNS configuration is manual
or
#*the DNS configuration is auto or in error
or
#*the DNS configuration is unknown
```
# **GETDOTCLOCK**

Displays the current dot clock settings.

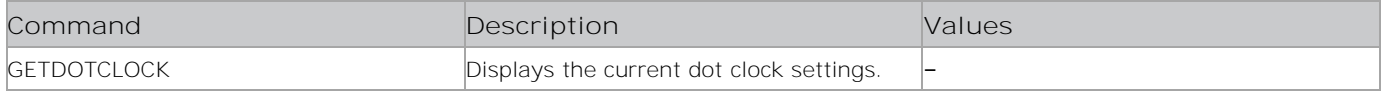

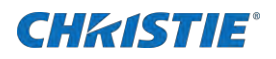

Display the current dot clock settings: GETDOTCLOCK

Result: #\*The dot clock is 12

# **GETDYNAMICBASS**

Displays the current dynamic bass setting.

### **Commands**

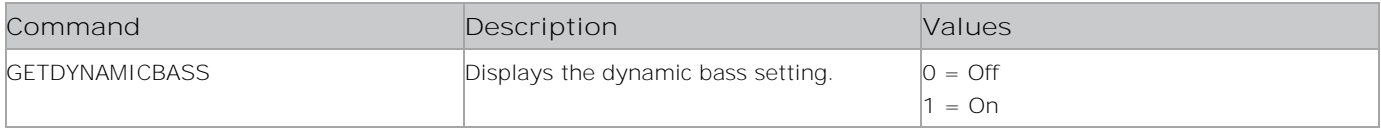

### **Examples**

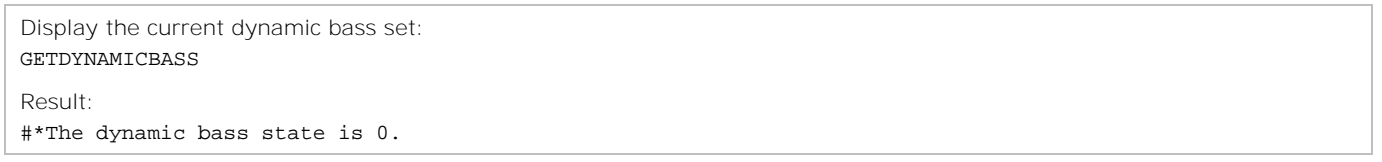

# **GETDYNAMICCONTRAST**

Returns the dynamic contrast.

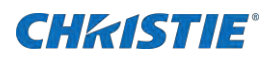

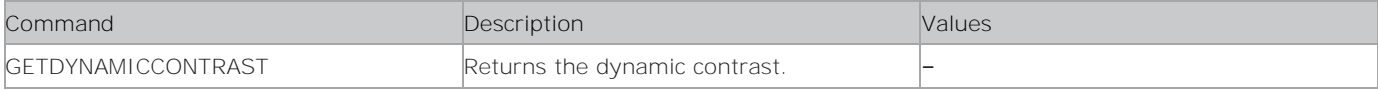

## **Examples**

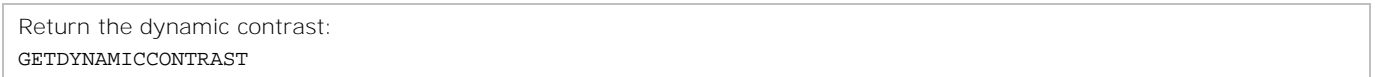

## **GETENERGYSAVING**

Displays the current energy saving mode.

#### **Commands**

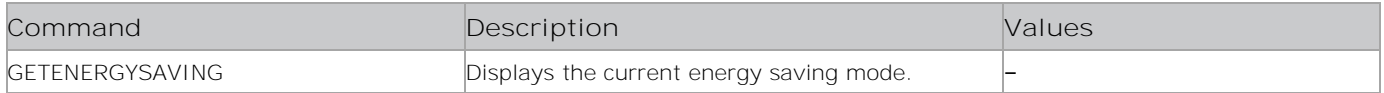

## **Examples**

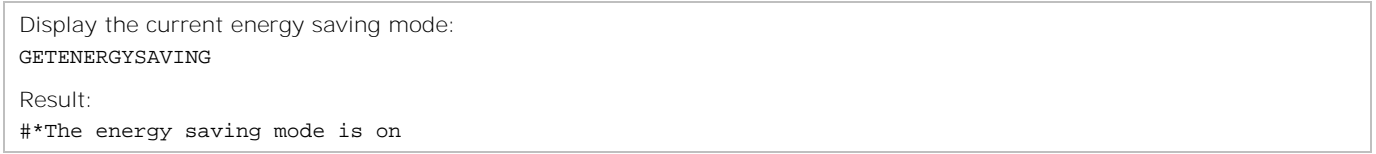

# **GETEPGSTATUS**

Returns the status of EPG.

#### **Commands**

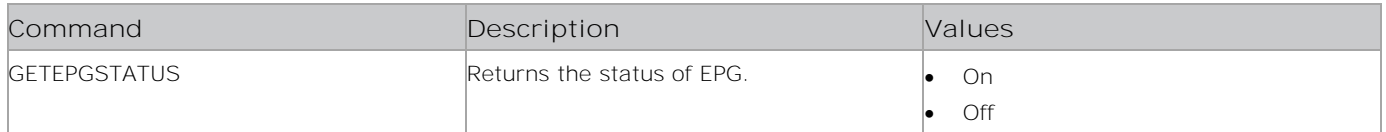

### **Examples**

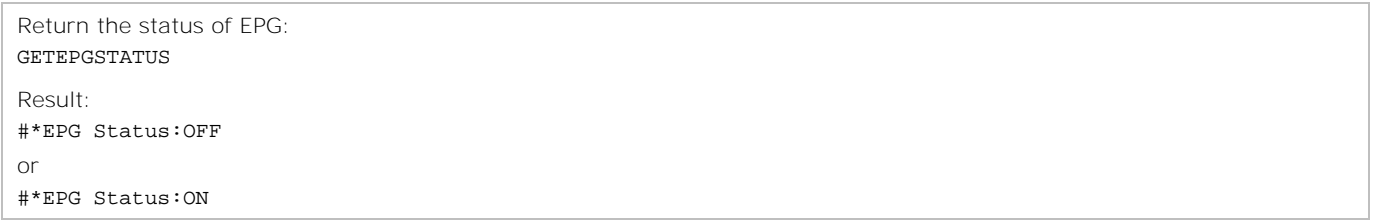

## **GETEQMODE**

Displays the current Equalizer mode setting.

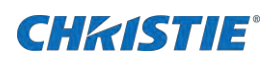

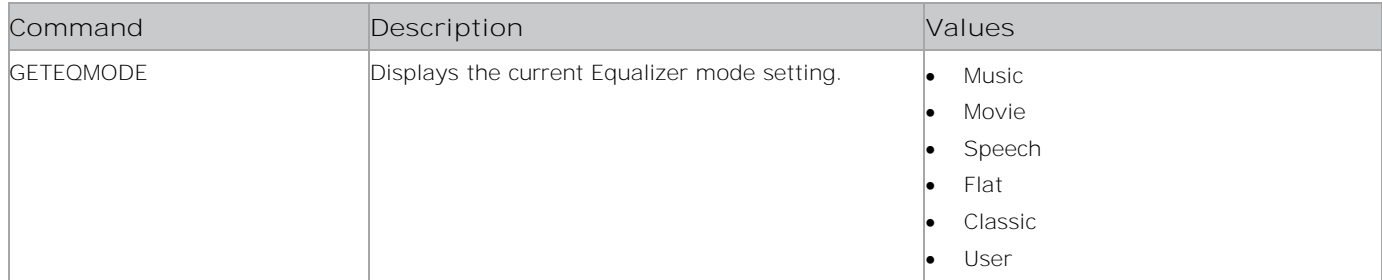

### **Examples**

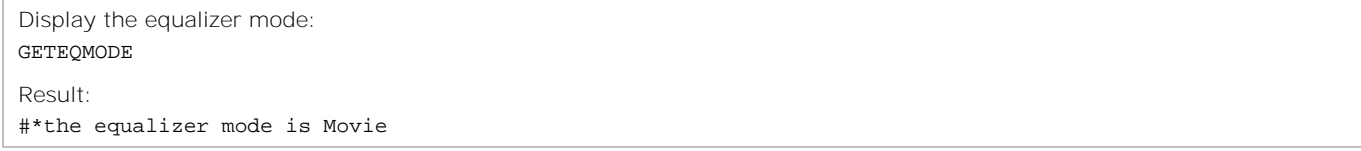

## **GETEQUSERFREQ**

Displays the Equalizer setting for a specific band.

## **Commands**

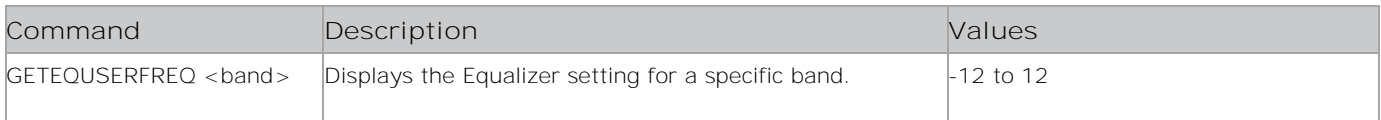

## **Examples**

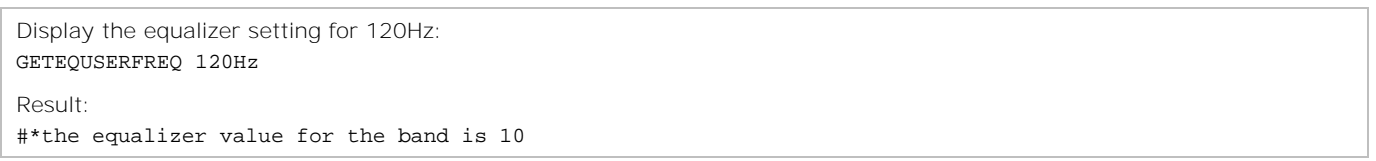

# **GETFILMMODE**

Returns the film mode.

### **Commands**

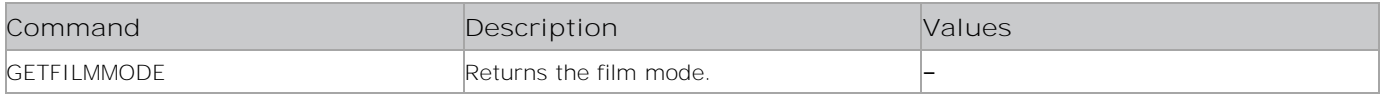

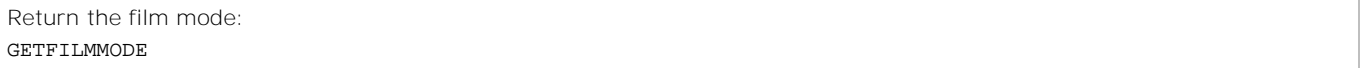

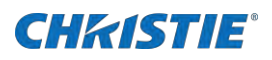

# **GETFIXEDPICTUREMODE**

Returns the Picture mode availability.

### **Commands**

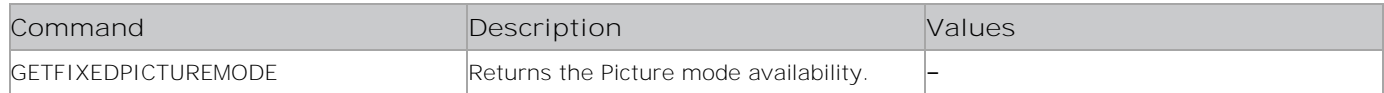

### **Examples**

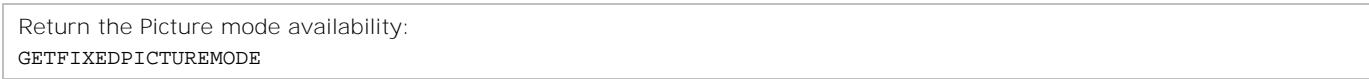

# **GETFREESPACE**

Displays the amount of free space on the connected USB device.

#### **Commands**

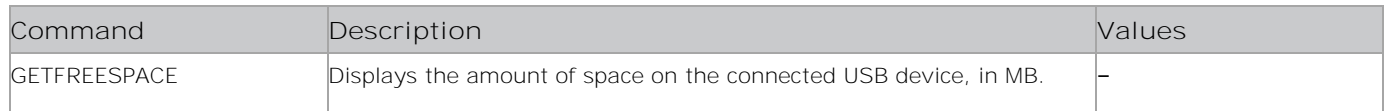

## **Examples**

```
Display the amount of free space on the connected USB device:
GETFREESPACE
Result:
#*The total space is 480 MB
```
## **GETFTIPIN**

Returns the FTI PIN number.

#### **Commands**

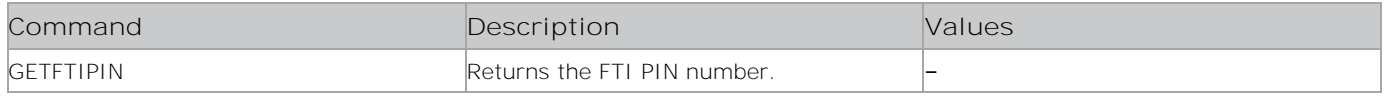

### **Examples**

```
Return the FTI PIN number:
GETFTIPIN
```
## **GETGPURASTER**

Returns the browser GPU raster state.

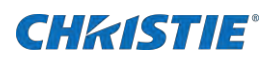

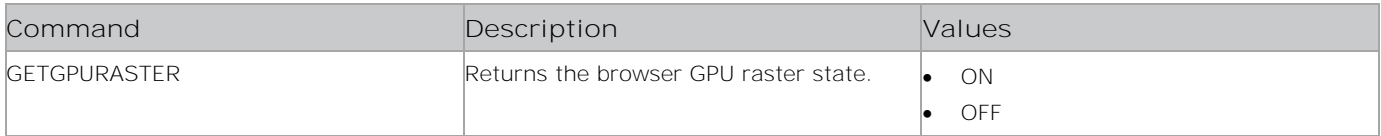

### **Examples**

Return the browser GPU raster state: GETGPURASTER Result: #\*browser gpu raster is ON

## **GETGYRO**

Sends the orientation mode to the C2 side.

The orientation information comes from gyro sensor to rotate android display automatically.

#### **Commands**

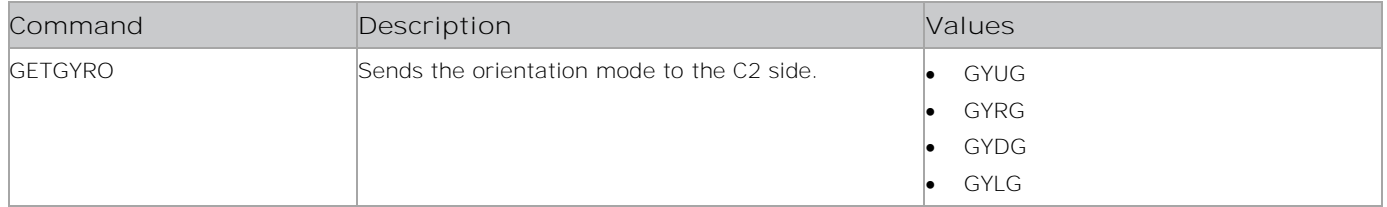

## **Examples**

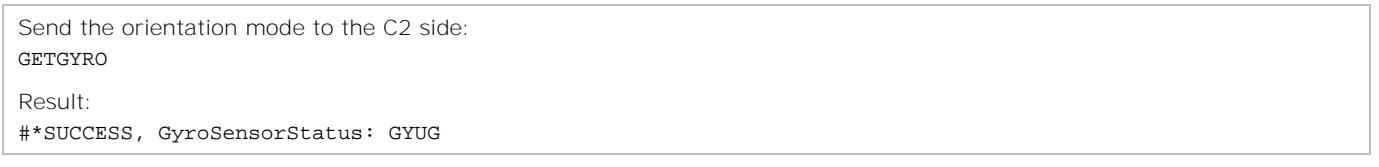

# **GETHDMITRUEBLACK**

Returns the HDMI true black status.

## **Commands**

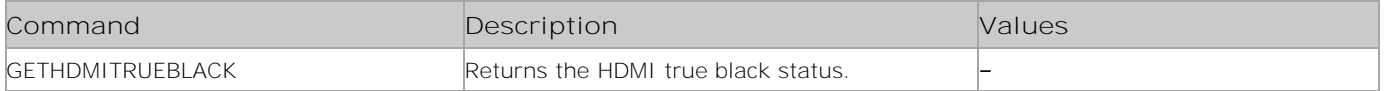

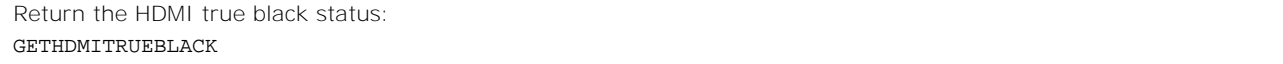

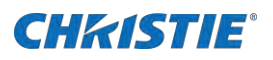

# **GETHEADPHONEOUTPUT**

Displays the current headphone setting.

#### **Commands**

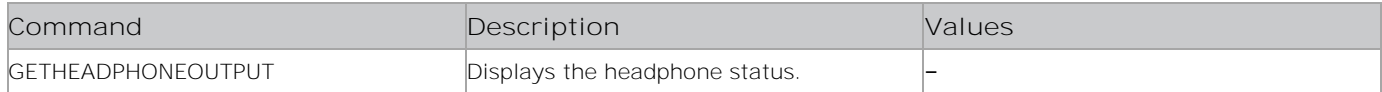

## **Examples**

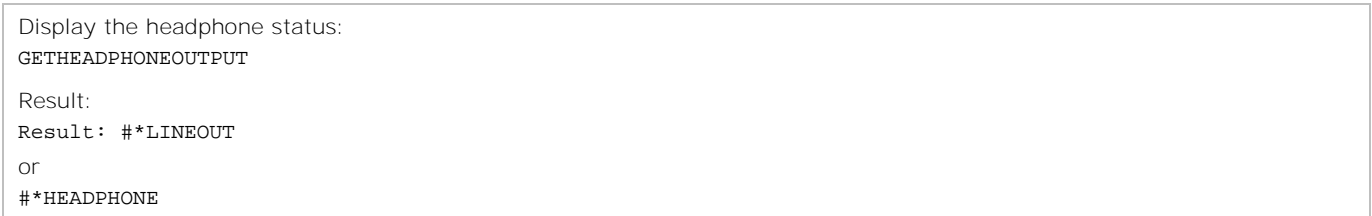

## **GETHEADPHONEVOLUME**

Displays the volume level of the headphones.

## **Commands**

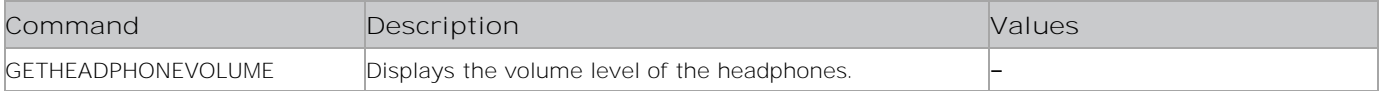

### **Examples**

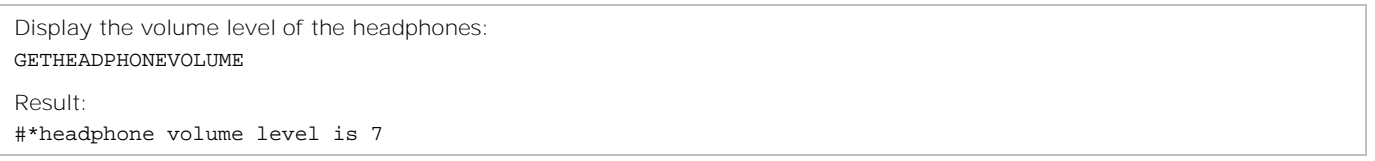

# **GETHOSTNAME**

Returns the customizable hostname.

#### **Commands**

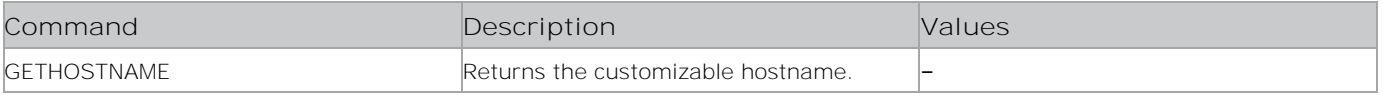

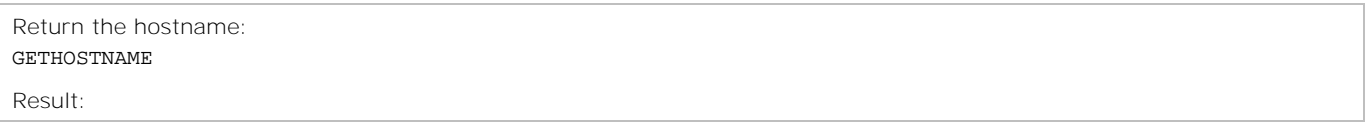

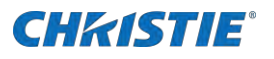

#\*SUCCESS Hostname is ABC or #\*FAILURE Hostname can not be read

# **GETHOTELMODE**

Returns the Hotel mode status.

### **Commands**

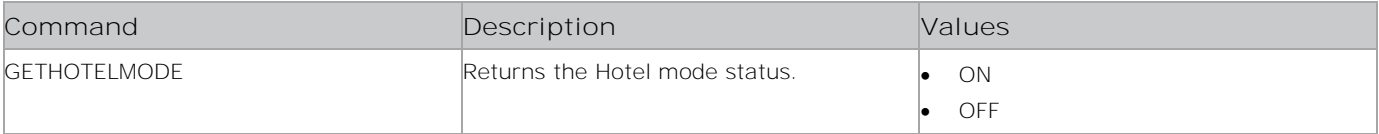

## **Examples**

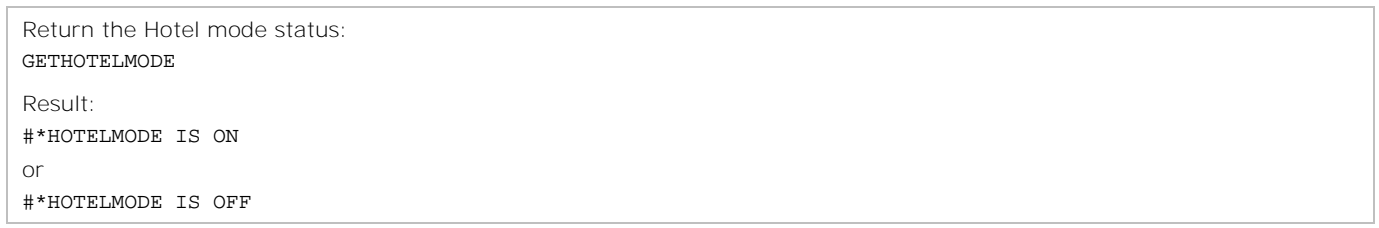

# **GETHPOS**

Displays the current horizontal position.

## **Commands**

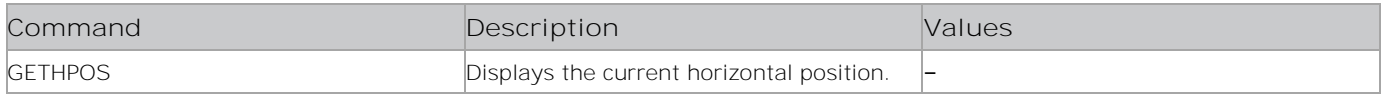

## **Examples**

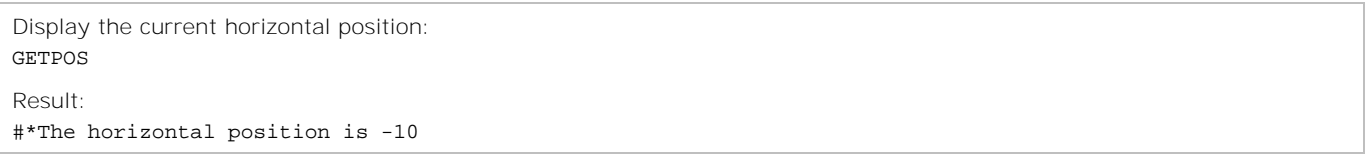

## **GETHUMIDITY**

Measures the relative humidity using humidity sensor.

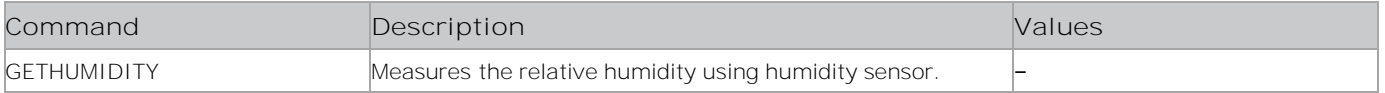

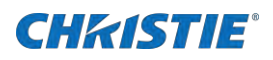

Measre the relative humidity: GETHUMIDITY Result: #\*HUM= XX or #\*Humidity sensor is not available

# **GETINTERNETSPEED**

Returns the internet speed.

#### **Commands**

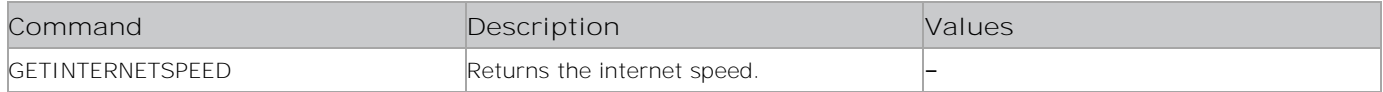

#### **Examples**

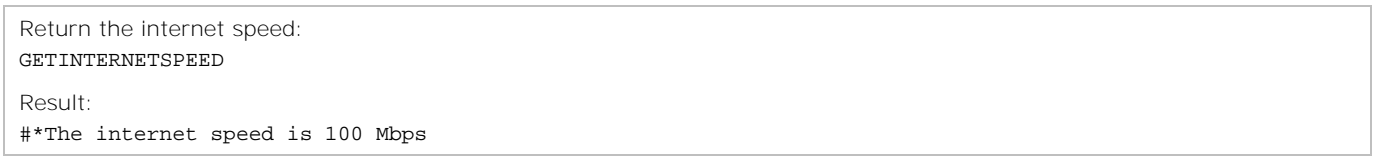

## get\_IP\_address

Displays the IP address of the ETH0 network interface.

### **Commands**

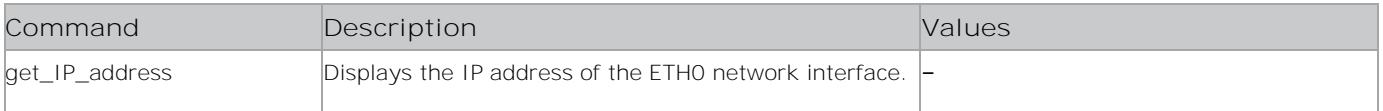

#### **Examples**

```
Display the IP address of the ETH0 netowrk interface:
Get_IP_address
```
# **GETLANGUAGE**

Shows the language.

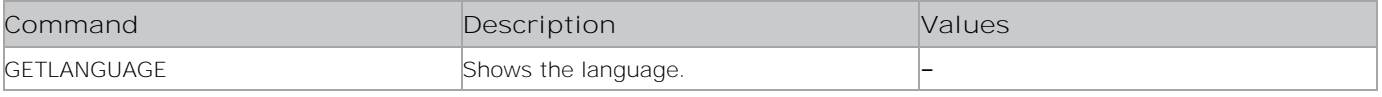

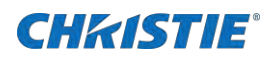

Show the language: GETLANGUAGE

Result: #\*Language: French

## **GETLED**

Displays the current status of the LED.

#### **Commands**

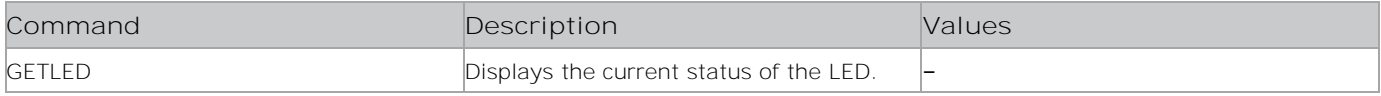

#### **Examples**

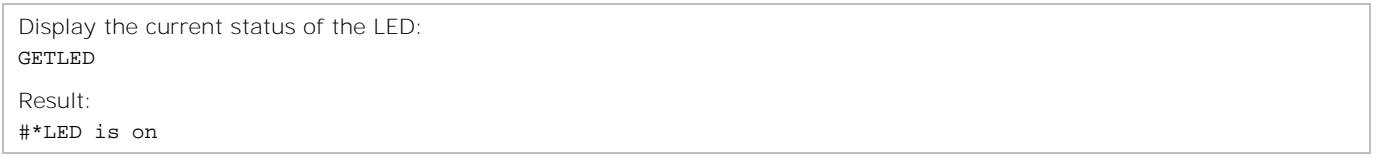

## get\_mac\_address

Returns the MAC addresss

### **Commands**

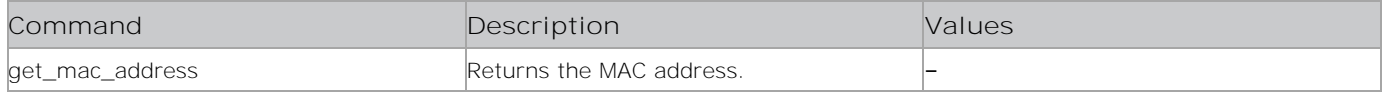

### **Examples**

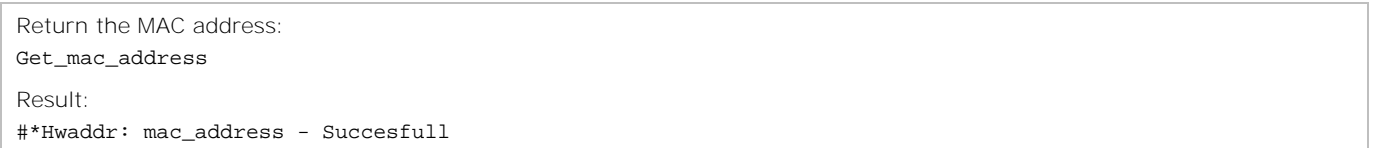

## **GETMAXSHUTDOWNTEMP**

Returns the maximum shutdown temperature.

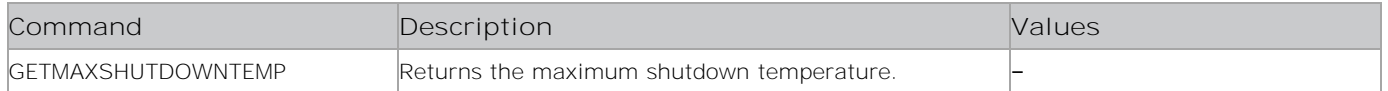

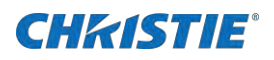

```
Return the maximum shutdown temperature:
GETMAXSHUTDOWNTEMP
Result:
#*System Shutdown Temperature:
or
#*Temperature Settings are not available!!
```
## **GETMAXVOLUME**

Returns the volume maximum level for the Hotel mode.

#### **Commands**

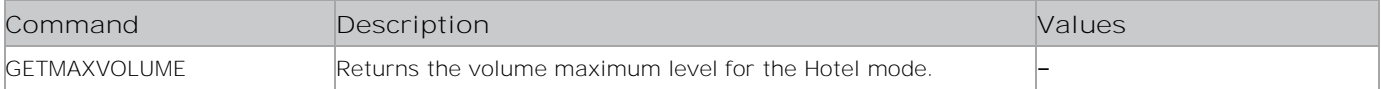

#### **Examples**

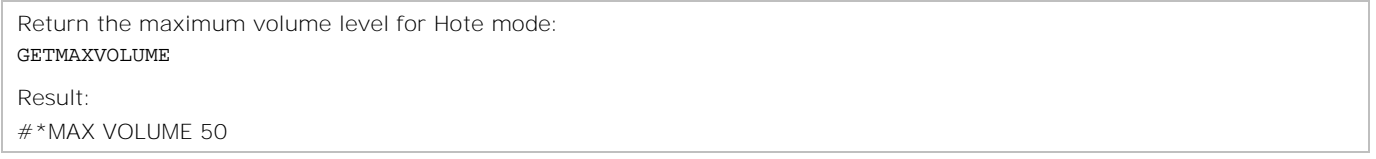

## **GETMBSUBTFONTSIZE**

Returns the subtitle font size.

### **Commands**

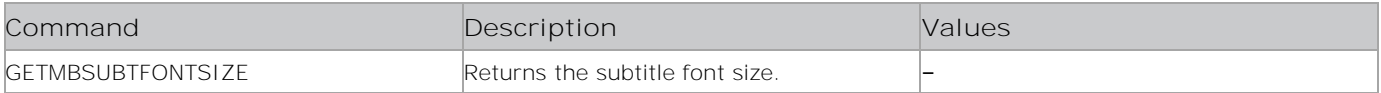

### **Examples**

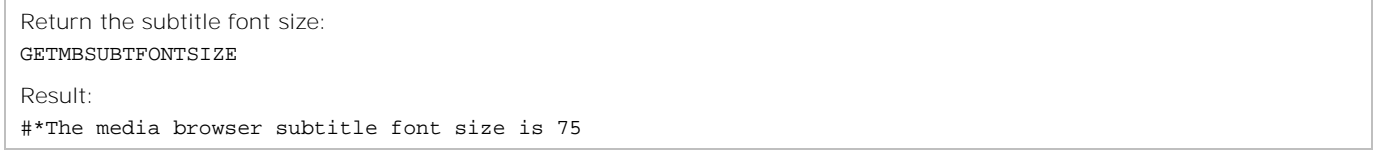

## **GETMBSUBTLANG**

Returns the subtitle language.

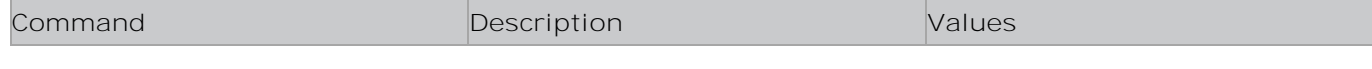

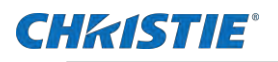

GETMBSUBTLANG Returns the subtitle language.

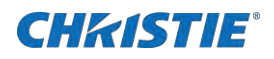

Return the subtitle language: GETMBSUBTLANG

Result: #\*Subtitle is set to French

# **GETMBSUBTPOS**

Returns the subtitle position.

### **Commands**

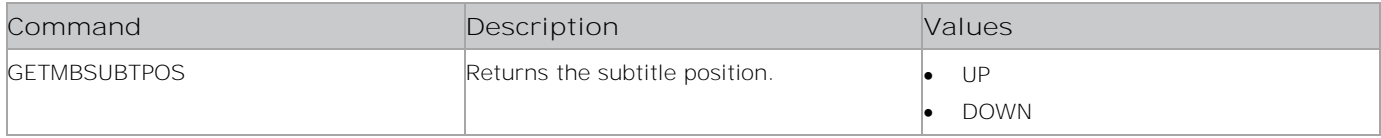

### **Examples**

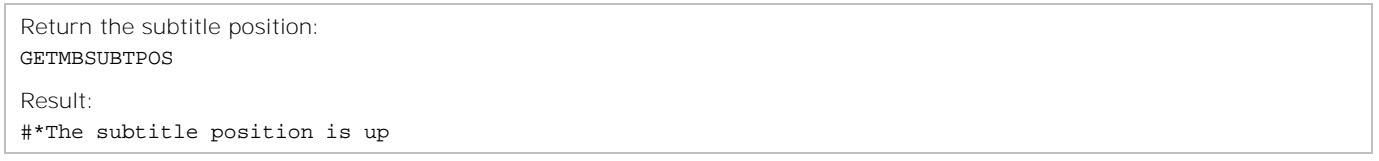

# **GETMENUTIMEOUT**

Displays the current menu timeout settings.

### **Commands**

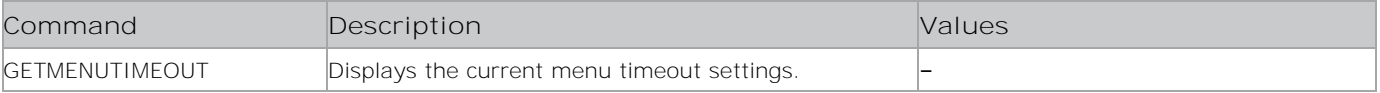

## **Examples**

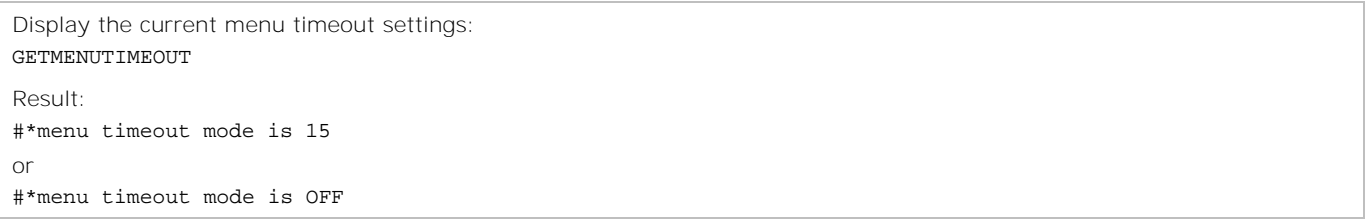

# **GETMINVOLUME**

Returns the minimum volume level

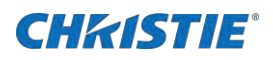

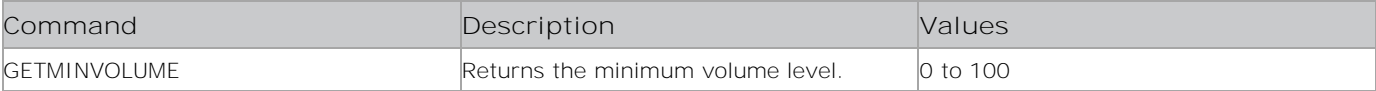

#### **Examples**

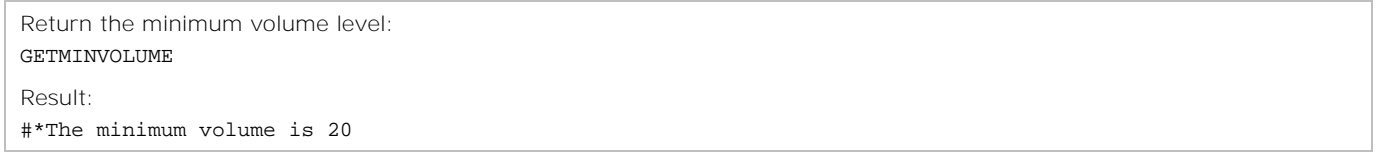

# **GETMODE EMBEDDEDTOUCH**

Returns the embedded touch mode.

#### **Commands**

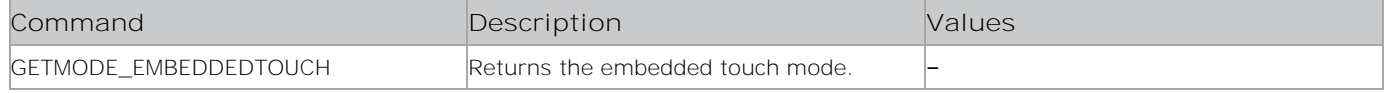

## **Examples**

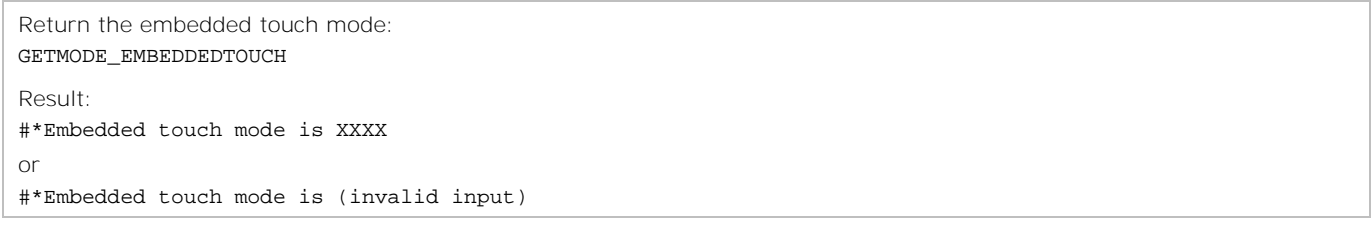

## **GETMODELNO**

Displays the model number of the display panel.

### **Commands**

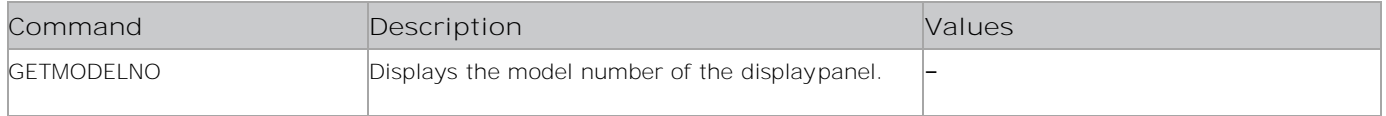

### **Examples**

Display the model number of the display panel: GETMODELNO

## **GETMODE\_MIC**

Returns the DSP(Mic) and front USB status value.

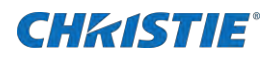

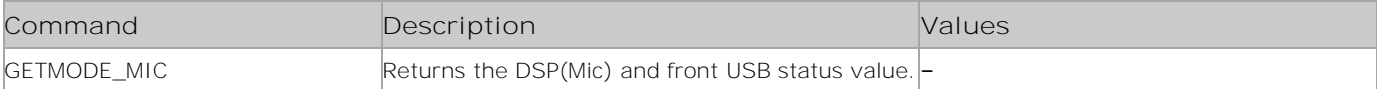

#### **Examples**

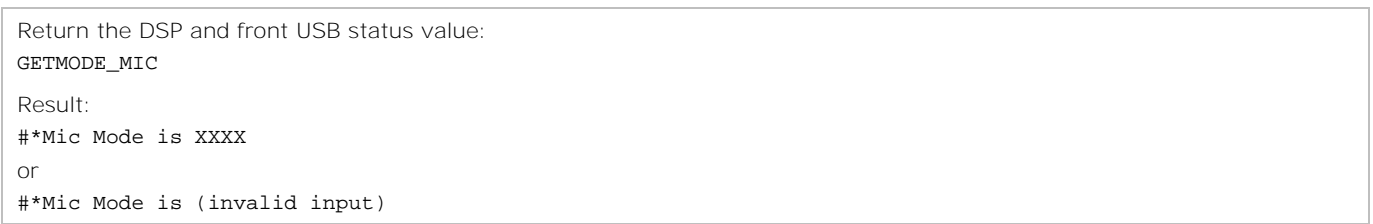

## **GETMODE\_WIFIBT**

Returns the WiFi & BT Switch mode value.

#### **Commands**

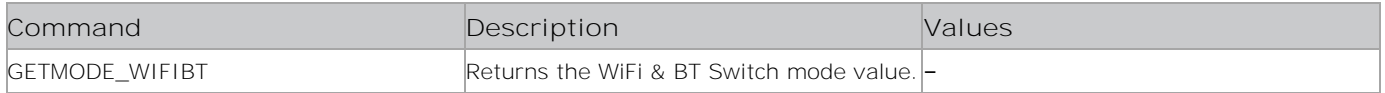

## **Examples**

```
Return the WiFI & BT Switch mode value:
GETMODE_WIFIBT
Result:
#*WiFi & BT Switch mode is XXXX
or
#*WiFi & BT Switch Mode is (invalid input)
```
## **GETMUTE**

Retrieves the current Mute setting.

## **Commands**

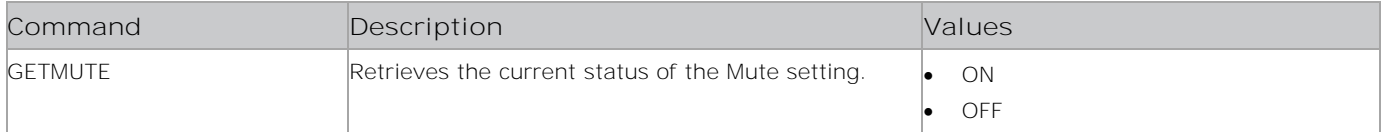

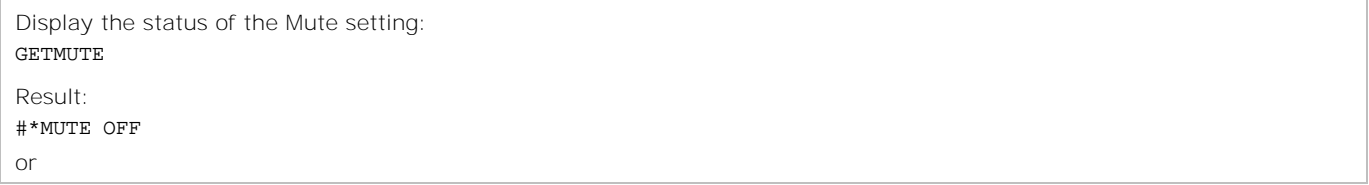

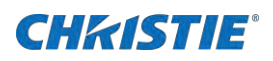

## **GETNETWORKTYPE**

Displays the Network Type setting.

### **Commands**

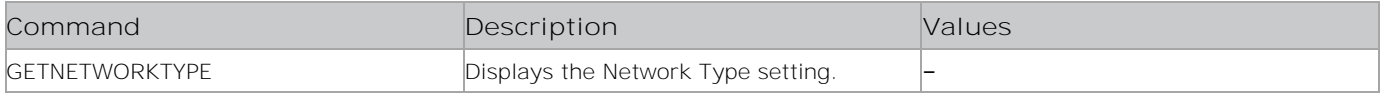

#### **Examples**

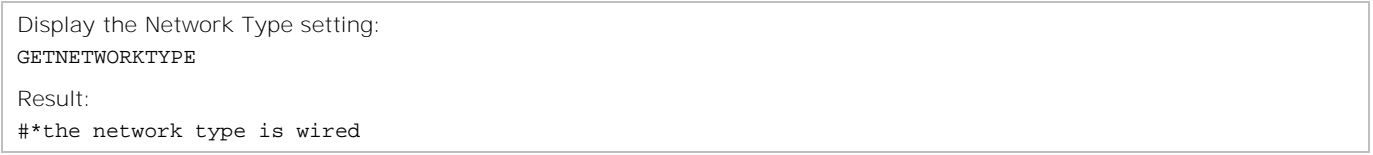

# **GETNOISEREDUCTION**

Returns the noise reduction.

#### **Commands**

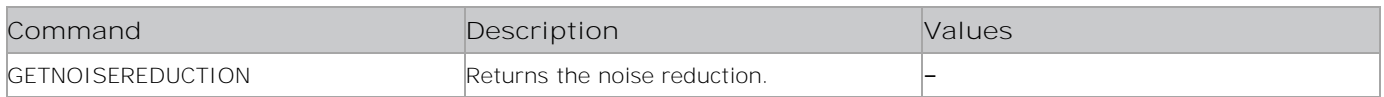

### **Examples**

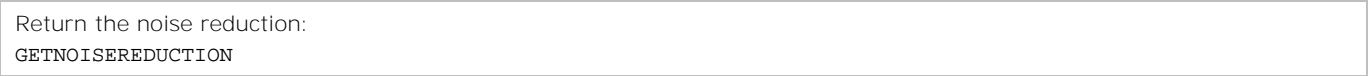

## **GETNUMBEROFUSBSTORAGES**

Returns the number of attached USB storage devices.

## **Commands**

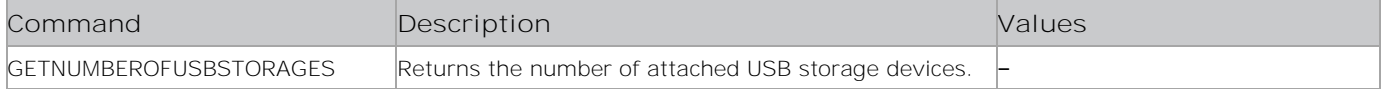

## **Examples**

Return the number of attached USB storage devices: GETNUMBEROFUSBSTORAGES Result:

#\*number of attached usb storages is 3

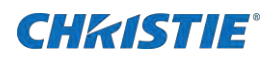

# **GETOFFSET**

Returns the offset value.

### **Commands**

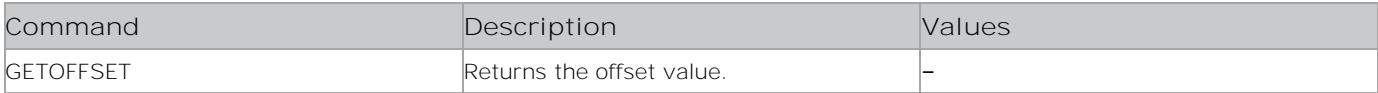

## **Examples**

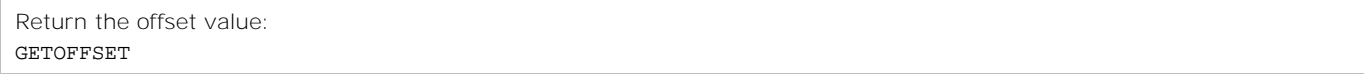

## **GETOPSPOWER**

Displays the current power state of the OPS.

### **Commands**

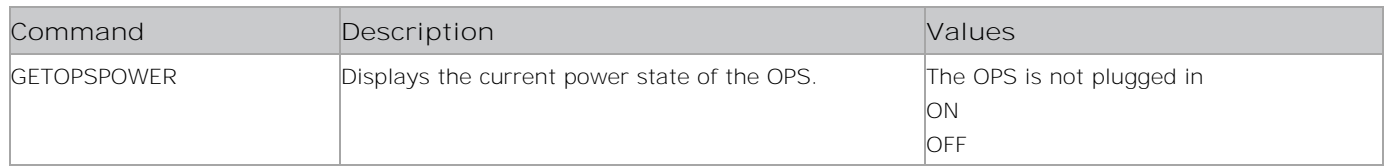

### **Examples**

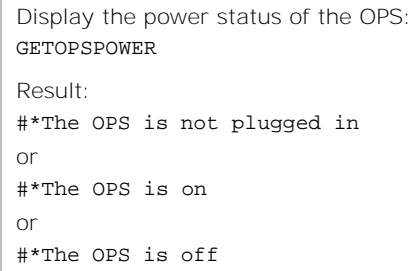

## **GETOSDORIENTATION**

Displays the orientation of the on-screen display (OSD).

## **Commands**

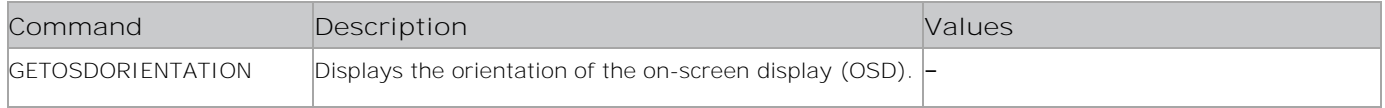

### **Examples**

Display the orientation of the on-screen display (OSD):

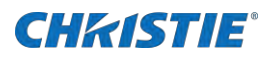

#### GETOSDORIENTATION

Result:

#\*The OSD orientation landscape

# **GETOWB**

Get on-screen display (OSD) white balance value.

#### **Commands**

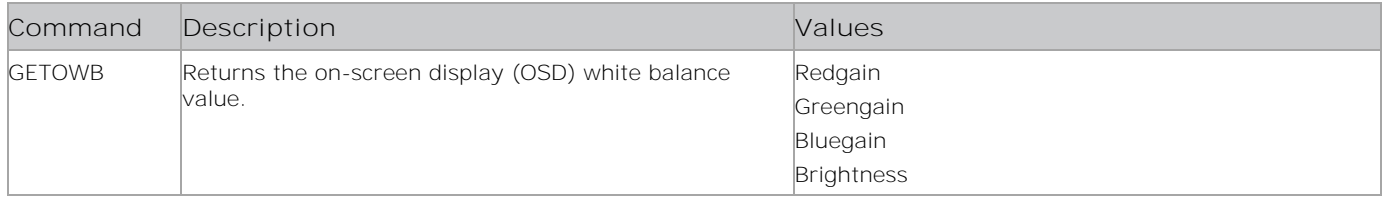

## **Examples**

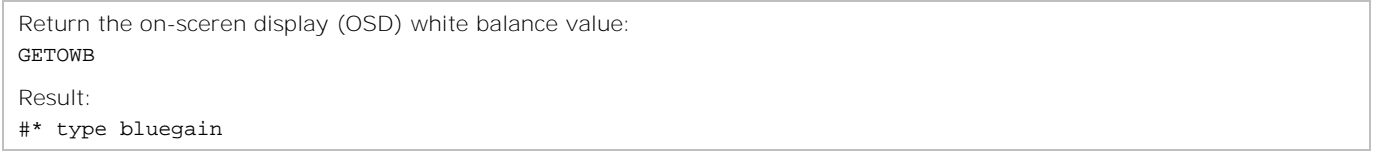

# **GETPANELLOCK**

Returns the Panel Lock availability.

### **Commands**

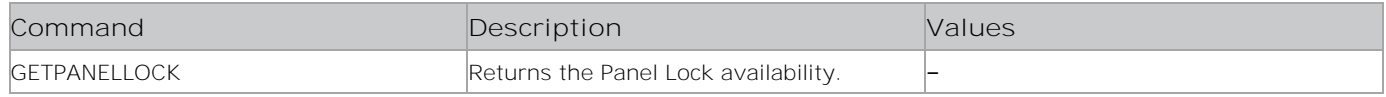

#### **Examples**

Return the Panel Lock availability: GETPANELLOCK

## **GETPATTERN**

Returns the selected pattern of the panel screen.

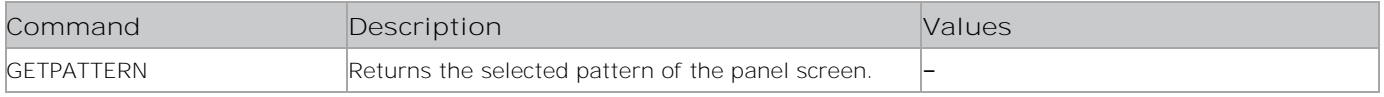

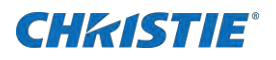

Return selected pattern of the panel screen: GETPATTERN

# **GETPHASE**

Returns the phase.

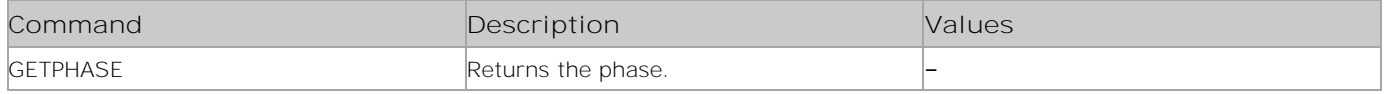

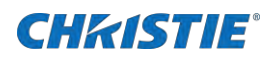

Return the phase: GETPHASE Result: #\*The phase is XXX or #\*GETPHASE is available only for VGA Source.

# **GETPICTUREMODE**

Displays the current Picture mode setting.

#### **Commands**

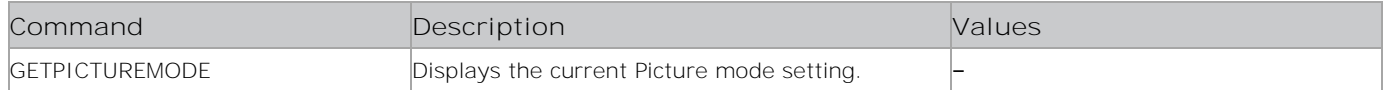

#### **Examples**

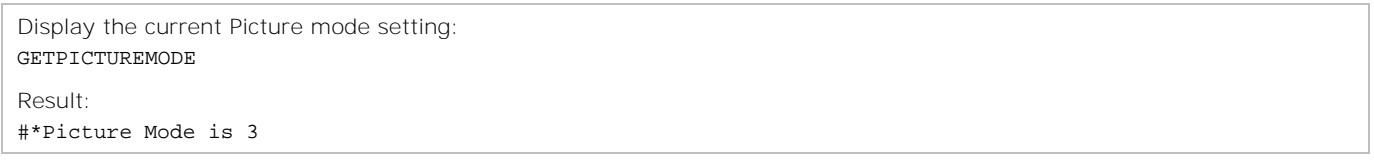

## **GETPICTUREZOOM**

Returns the Picture Zoom mode.

#### **Commands**

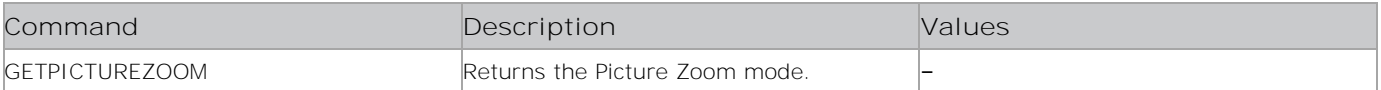

### **Examples**

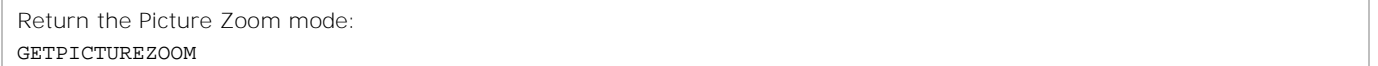

# **GETPIXELSHIFT**

Returns the Pixel Shift value.

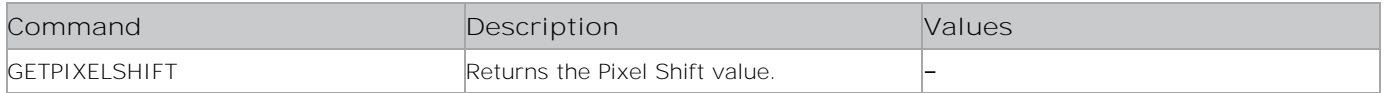

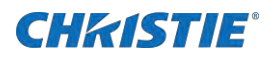

Return the Pixel Shift value: GETPIXELSHIFT

# **GETPORTALMODE**

Returns the display Portal mode.

#### **Commands**

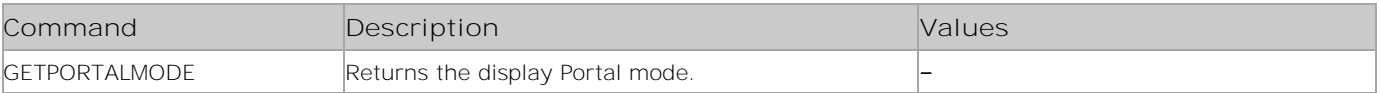

#### **Examples**

```
Return the status of the Portal mode:
GETPORTALMODE
Result:
#*display_portal_status:0
#*Portal status 0 is sent to listening socket(if open)
or
#*display_portal_status:1
#*Portal status 1 is sent to listening socket(if open)
```
## **GETPOWERONDELAY**

Displays the current Power on Delay setting.

#### **Commands**

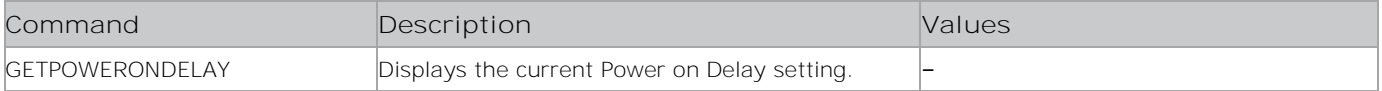

### **Examples**

```
Display the current power on delay setting:
GETPOWERONDELAY
Result:
#*The power on delay is 1200 ms
```
## **GETPOWERSAVE**

Displays the current Power Saving mode.

```
Command Description Values
```
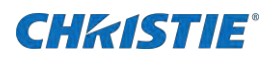

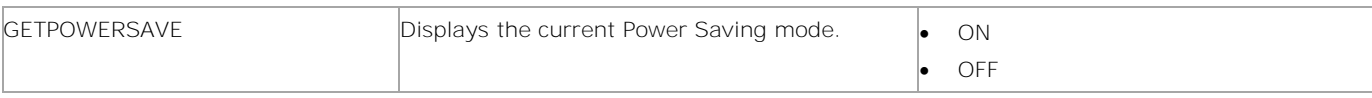

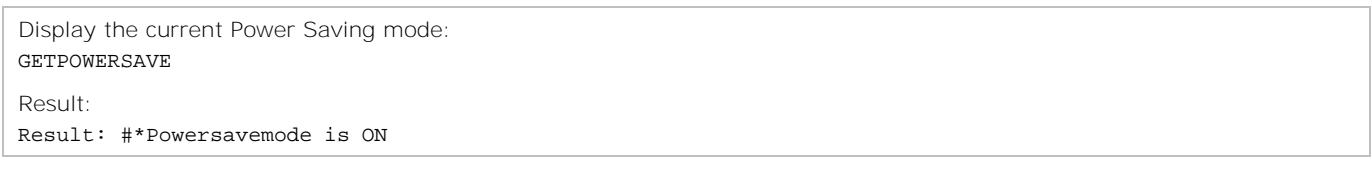

## **GETPROFILEINFO**

Returns the Profile information.

#### **Commands**

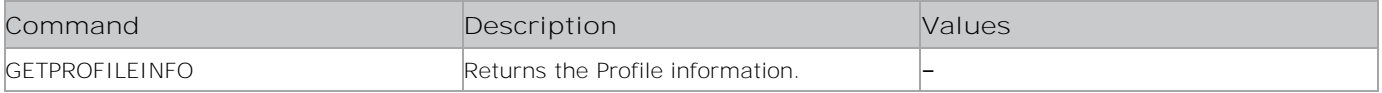

### **Examples**

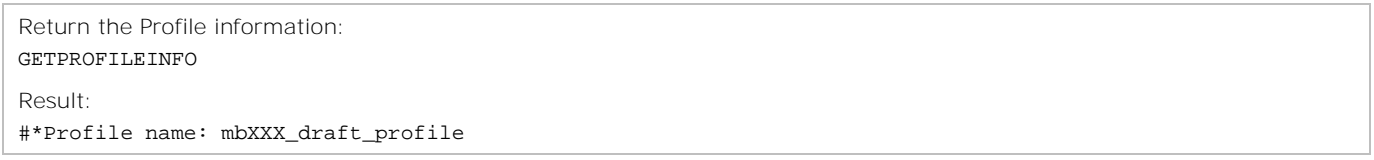

## **GETPROXY**

Returns the proxy configuration.

### **Commands**

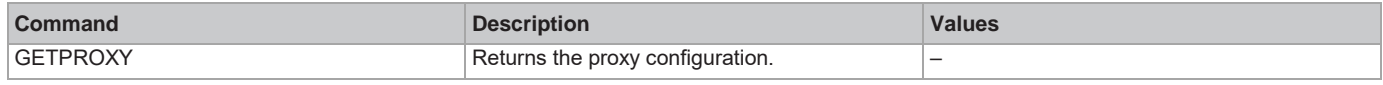

### **Examples**

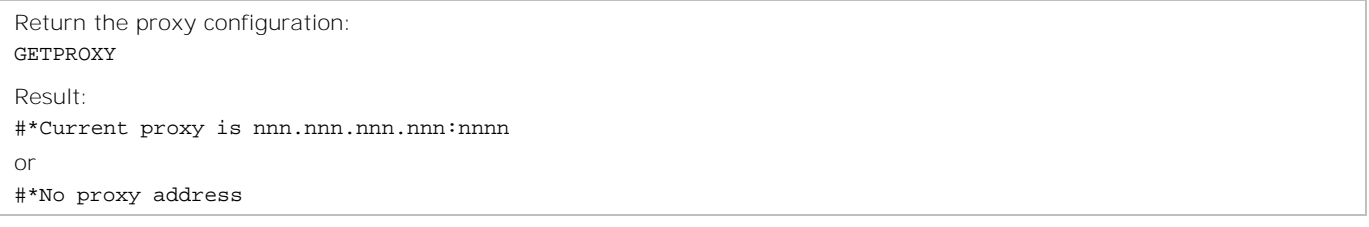

## **GETQUICKSTANDBY**

Displays the current state of Quick Standby mode.

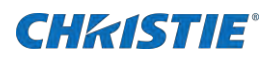

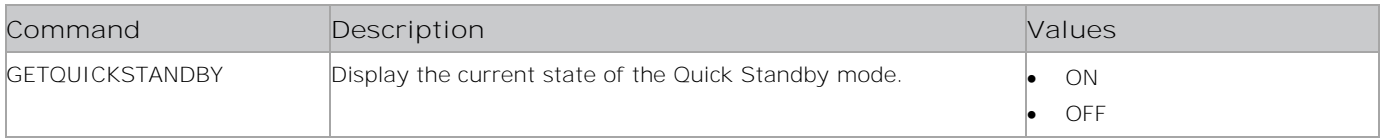

### **Examples**

Display the current state of Quck Standby mode: GETQUICKSTANDBY Result:

#\*Quick Standby is off.

# **GETQUICKSTANDBYOPTION**

Returns the Quick Standby option state.

### **Commands**

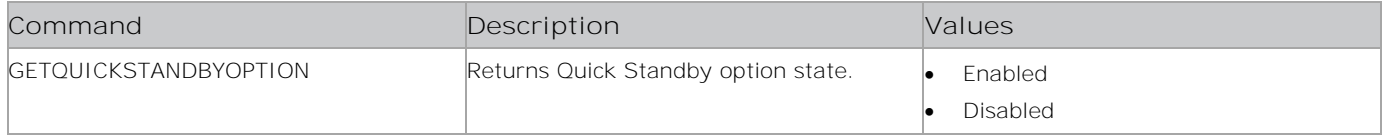

## **Examples**

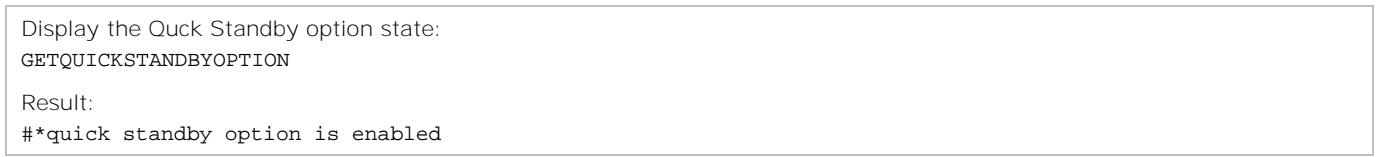

# **GETRAMUSAGEPERCENTAGE**

Returns the percentage of RAM usage.

#### **Commands**

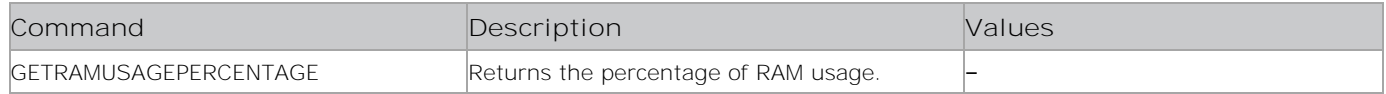

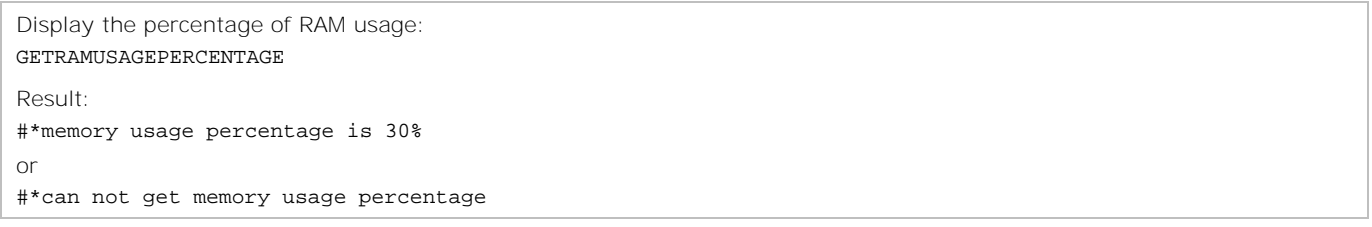

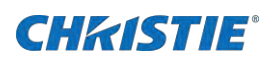

# **GETRC**

Displays the current status of the remote control.

### **Commands**

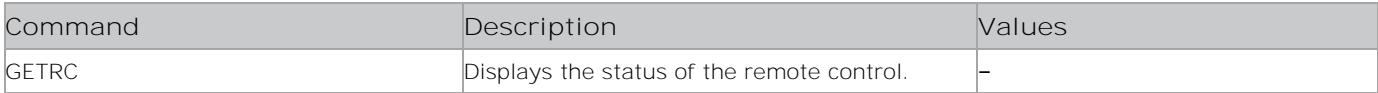

## **Examples**

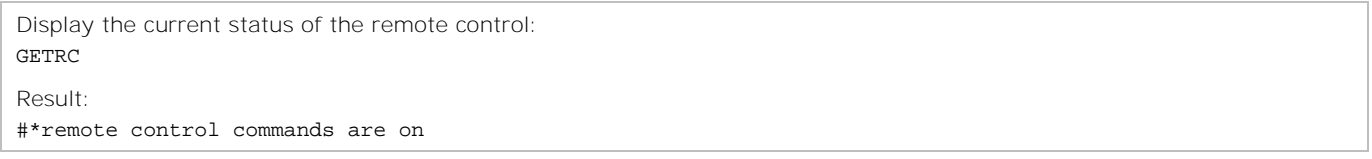

# **GETRCU**

Returns the RCU Inhibit value.

## **Commands**

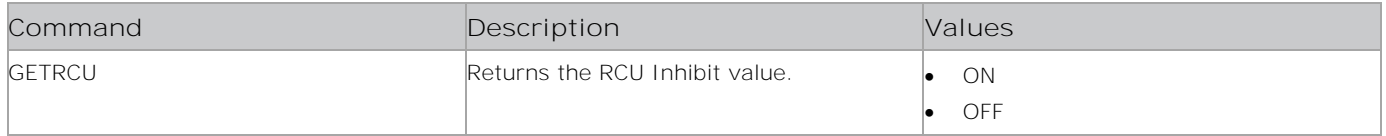

## **Examples**

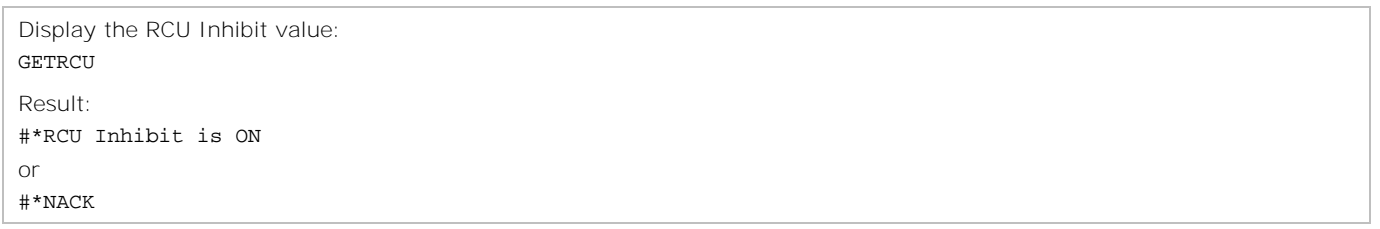

## **GETROWCOUNT**

Returns the row count.

#### **Commands**

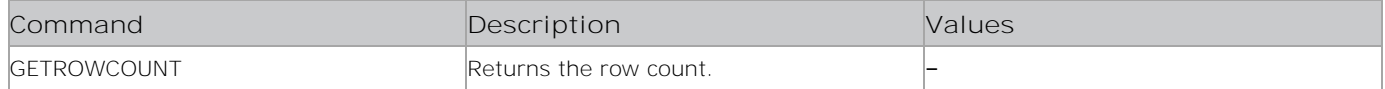

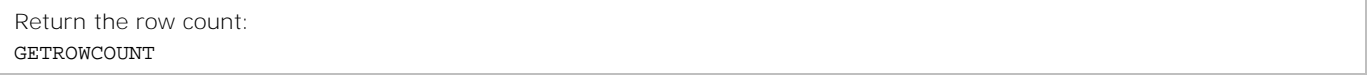

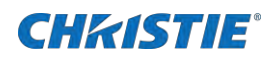

Result: #\*row count is 10

# **GETRTCDATE**

Returns the RTC date.

#### **Commands**

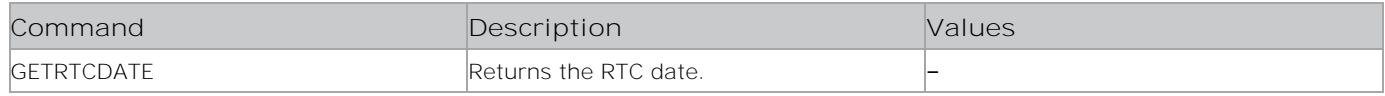

## **Examples**

Return the RTC date: **GETRTCDATE** 

## **GETSCHEDULEOP**

Displays the scheduler parameters.

## **Commands**

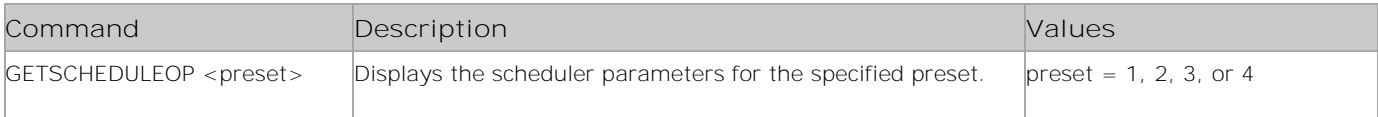

#### **Examples**

```
Display the scheduler parameters for preset 1:
GETSCHEDULEOP 1
Result:
#*Scheduler: 1 - Active: 1 - Source: 12 - OFF Enabled: 1 ON: 31/07/2017 10:30:00 - OFF: 01/08/2017 
03:30:00 DAYS: MON TUE WED THU FRI SAT SUN
```
## **GETSCHEDULER**

Displays the status of the scheduler.

#### **Commands**

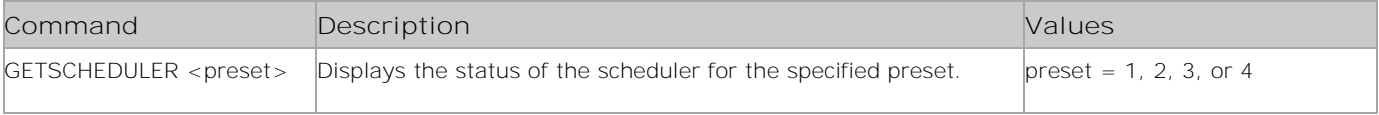

```
Display the status of scheduler 1:
GETSCHEDULER 1
```
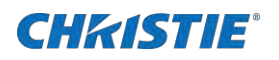

Result: #\*The scheduler is ON

# **GETSERIALNO**

Display the serial number of the display panel.

### **Commands**

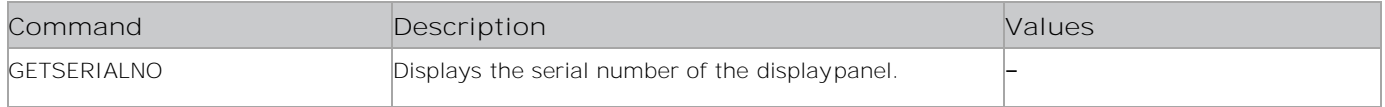

### **Examples**

Display the serial number of the display panel: GETSERIALNO

## **GETSETTINGSURL**

Retrieves the browser settings for the URL.

#### **Commands**

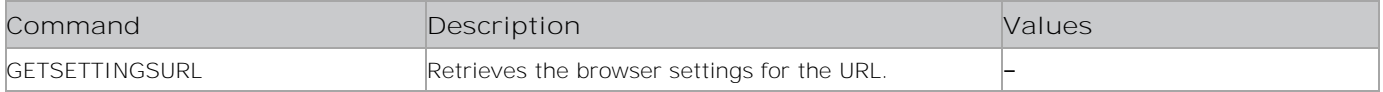

### **Examples**

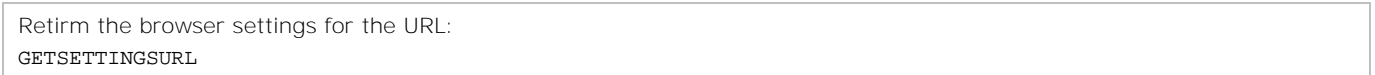

## **GETSHARPNESS**

Displays the picture Sharpness setting.

#### **Commands**

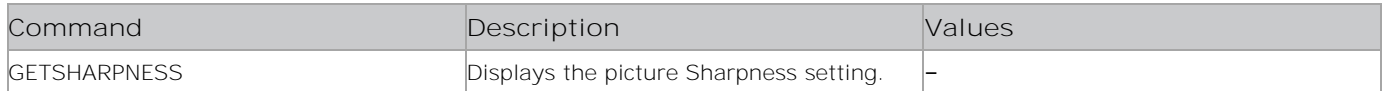

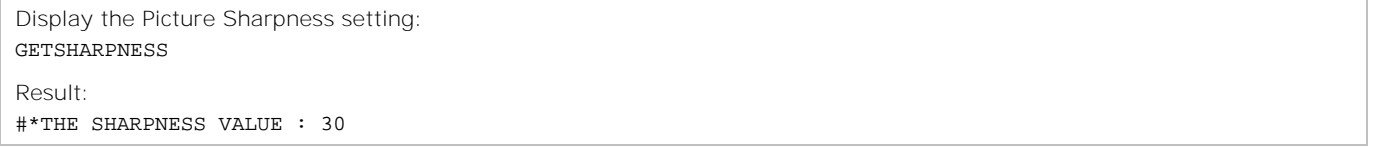

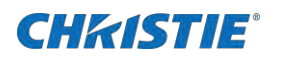

# **GETSIGNAGEID**

Displays the signage ID.

#### **Commands**

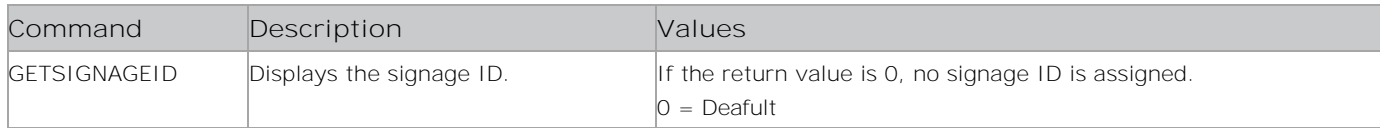

## **Examples**

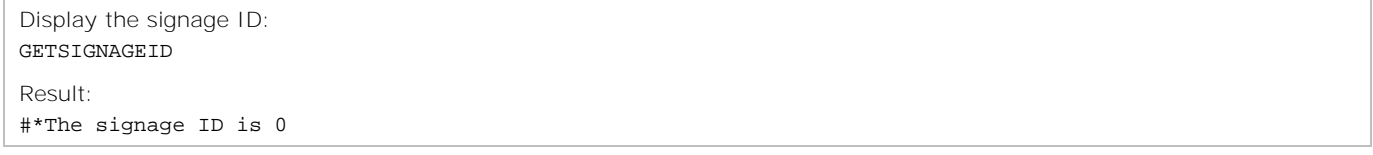

# **GETSKINTONE**

Displays the picture Skin Tone value.

### **Commands**

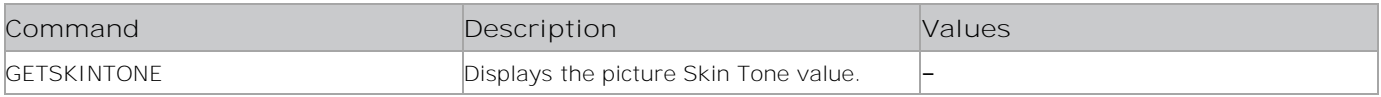

## **Examples**

Display the picture Sking Tone value GETSKINTONE

## **GETSLIDESHOWINTERVAL**

Displays the current slide show interval setting.

### **Commands**

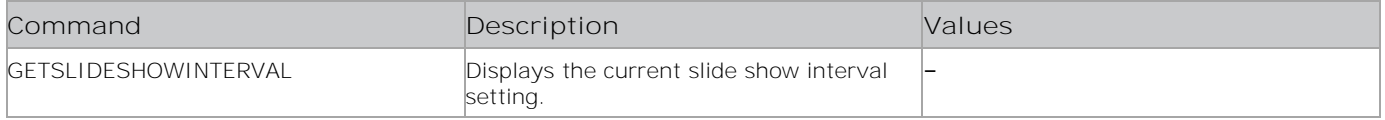

## **Examples**

Display the current slide show interval setting: GETSLIDESHOWINTERVAL Result: #\*The slideshow interval is 30 seconds

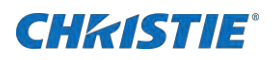

# **GETSOURCE**

Displays the currently enabled source.

### **Commands**

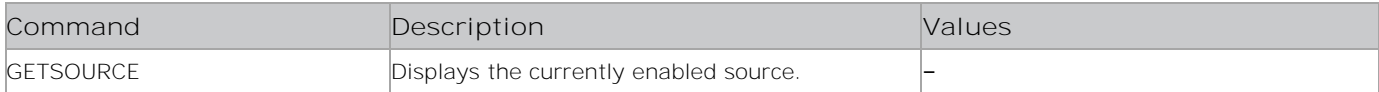

## **Examples**

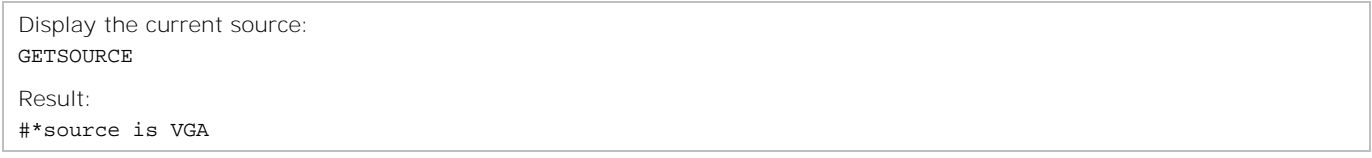

## **GETSTANDBY**

Displays the current Standby status.

## **Commands**

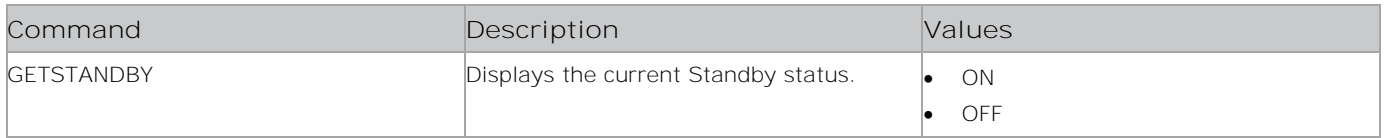

### **Examples**

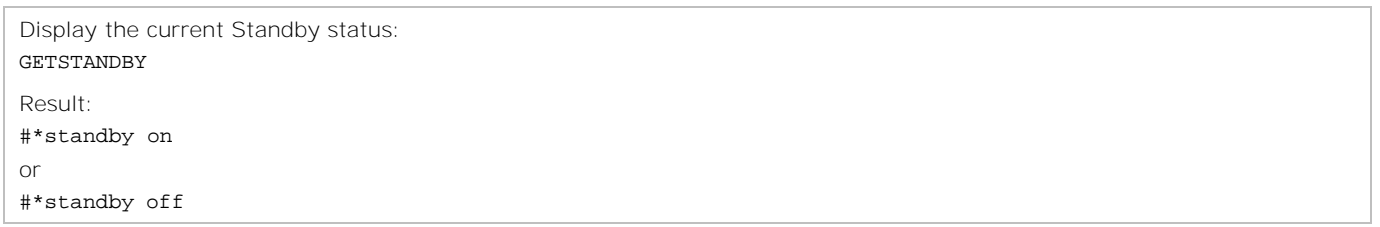

## **GETSTARTUPMODE**

Retrieves the startup mode for the Hotel mode. It also works in Signage mode.

#### **Commands**

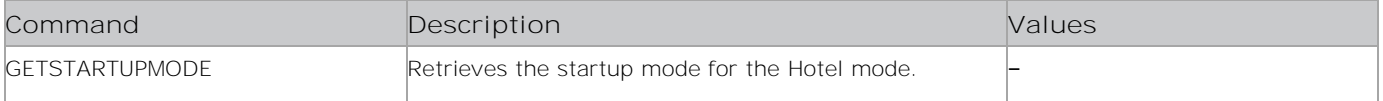

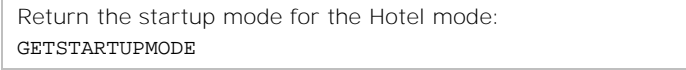
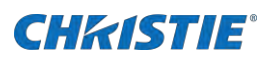

# **GETSTARTUPSOURCE**

Retrieves the startup source for the Hotel mode. It also works in Signage mode.

#### **Commands**

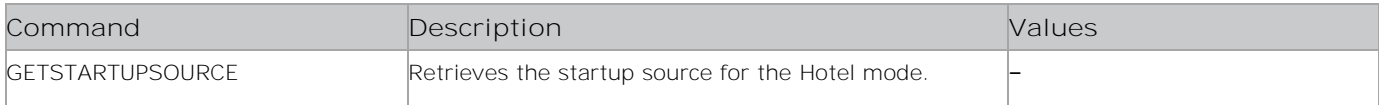

### **Examples**

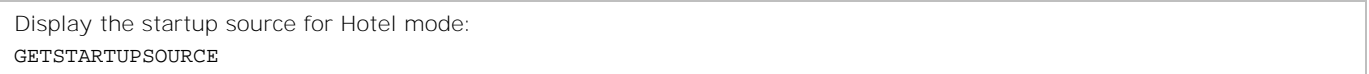

# **GETSTARTURL**

Retrieves the start URL.

#### **Commands**

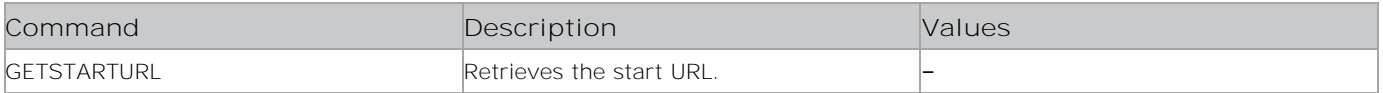

#### **Examples**

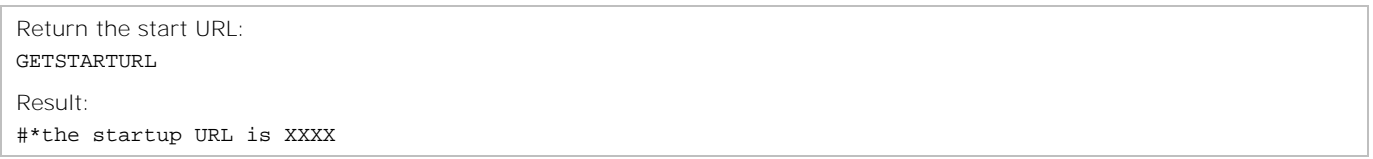

## **GETSTARTVOLUME**

Retrieves the startup volume for the Hotel mode. It also works in Signage mode.

#### **Commands**

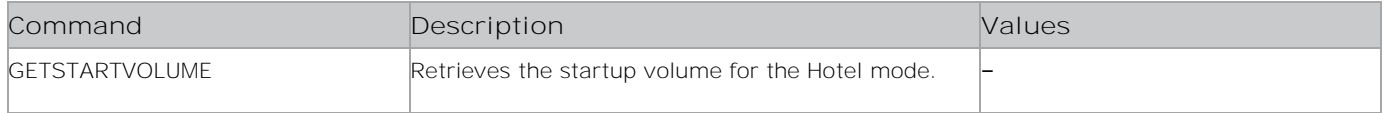

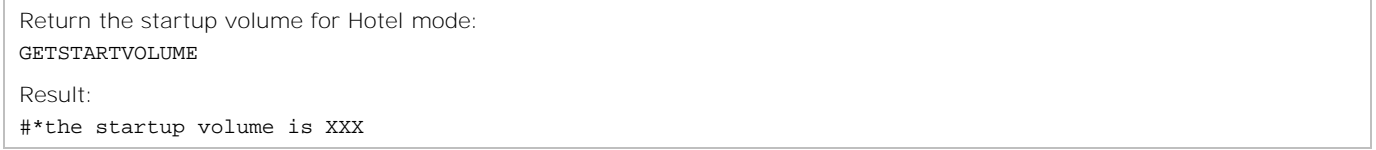

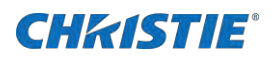

# **GETSUBNETMASK**

Displays the subnet mask.

#### **Commands**

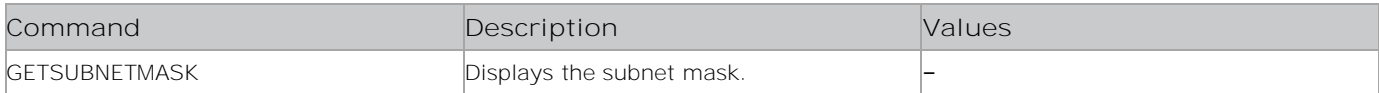

#### **Examples**

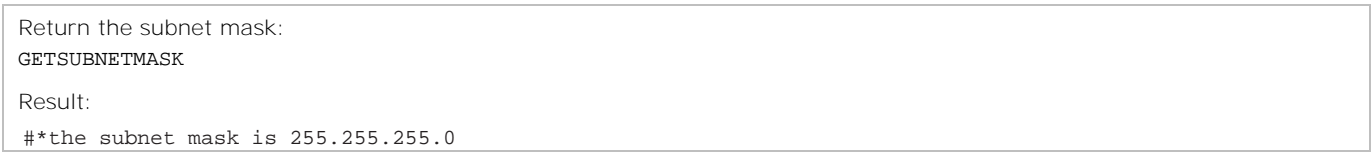

## **GETSWPROFILEVERSION**

Retrieves the software profile version.

#### **Commands**

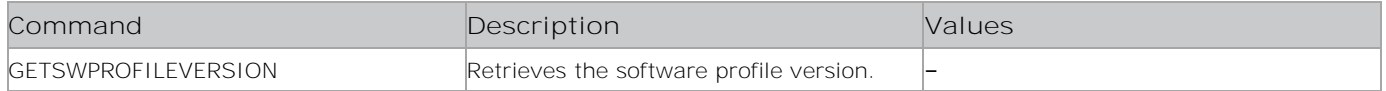

#### **Examples**

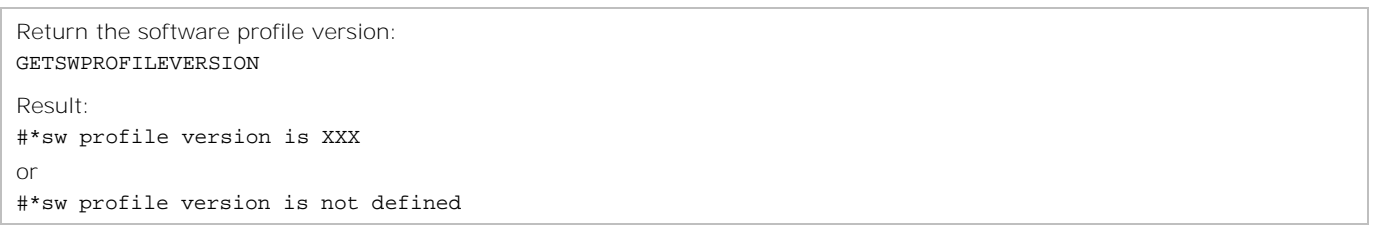

## **GETSWVERSION**

Displays the version of software installed on the display panel.

#### **Commands**

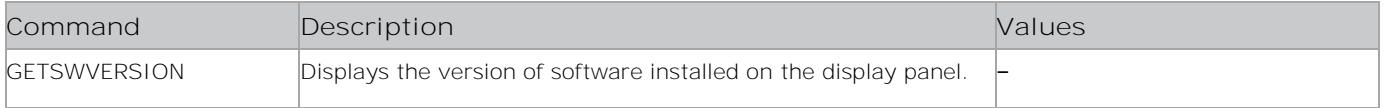

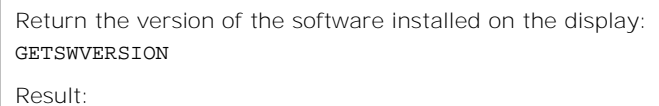

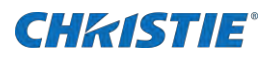

## **GETSYSTEMTEMP**

Displays the system temperature.

#### **Commands**

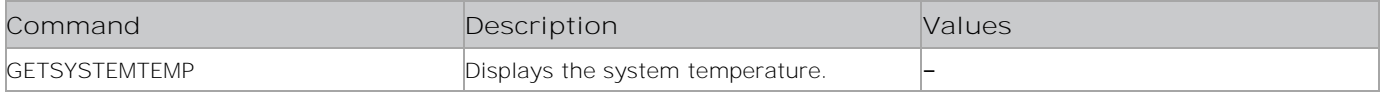

#### **Examples**

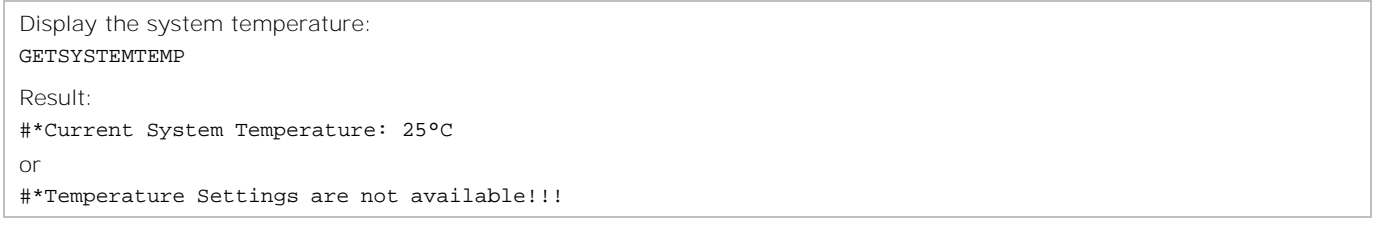

## **GETTEMPERATURE**

Measures the ambient temperature using the temperature sensor.

#### **Commands**

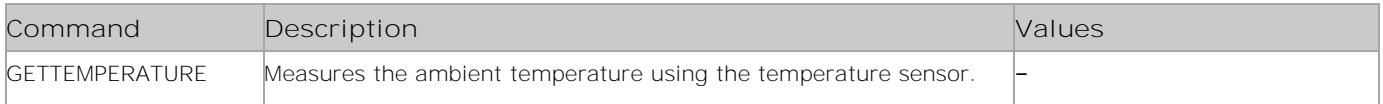

#### **Examples**

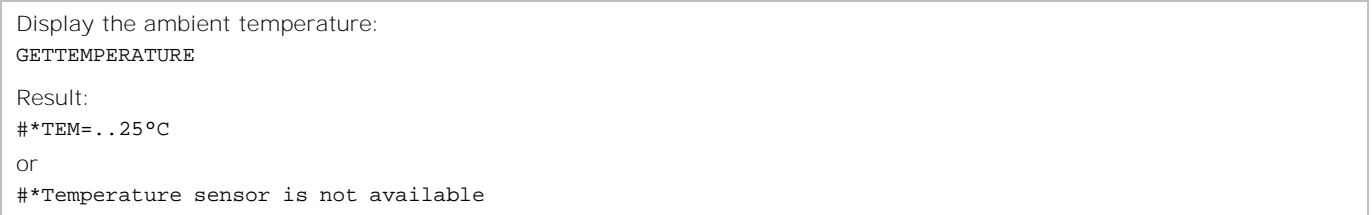

## **GETTIMEMODE**

Retrieves the Time mode.

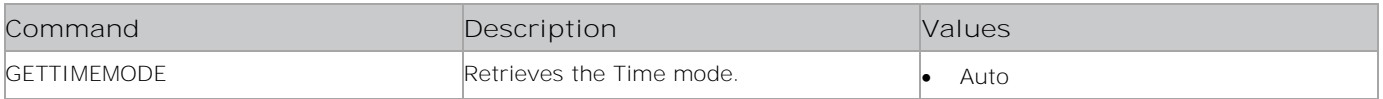

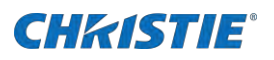

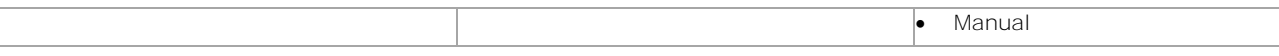

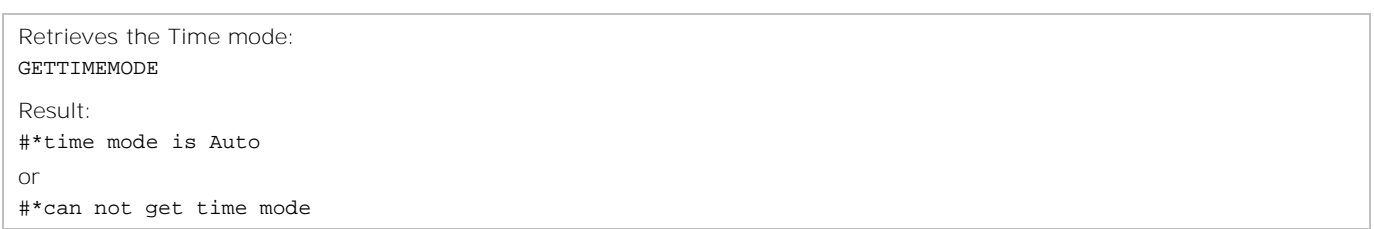

## **GETTOTALSPACE**

Displays the total amount of space on the connected USB device.

#### **Commands**

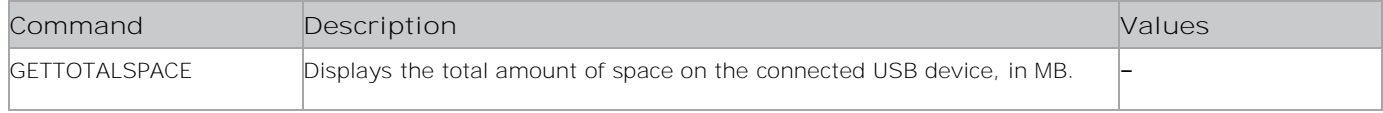

### **Examples**

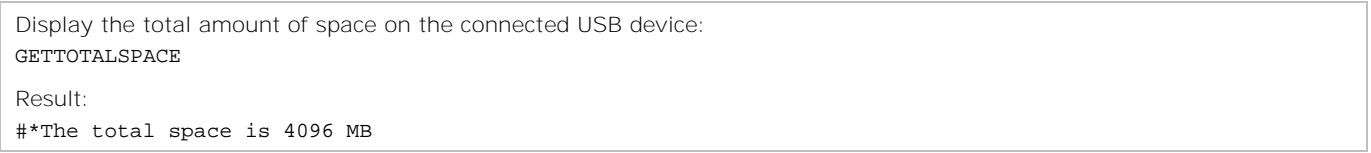

# **GETTOUCHCONTROL**

Displays the status of the touch control.

### **Commands**

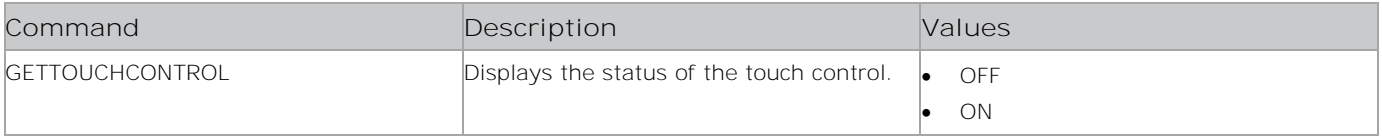

#### **Examples**

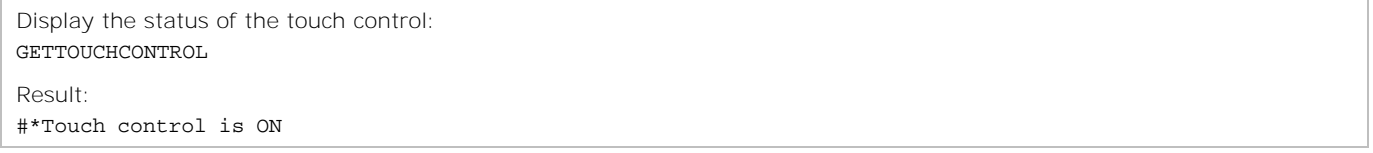

## **GETTVLIFETIME**

Displays the number of minutes the display panel has been on.

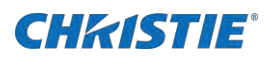

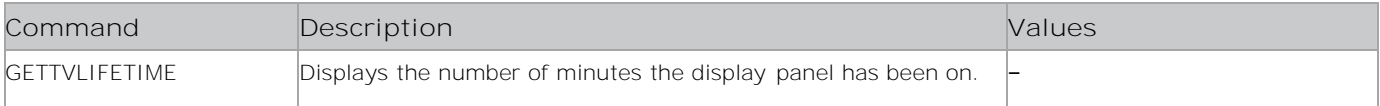

### **Examples**

Display the number of minutes the display panel has been on: GETTVLIFETIME Result: #\*Monitor Life Time: 500

# **GETURL**

Retrieves the URL of the current page, if the portal is active.

#### **Commands**

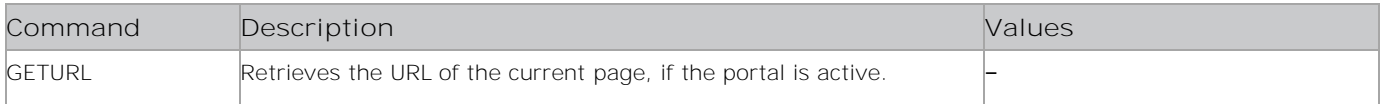

#### **Examples**

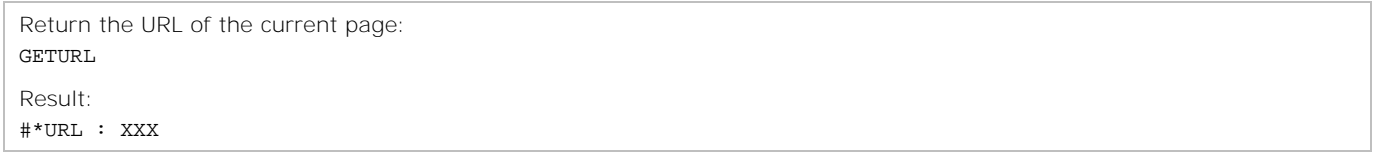

## **GETUSBAUTOPLAY**

Displays the current USB Autoplay setting.

## **Commands**

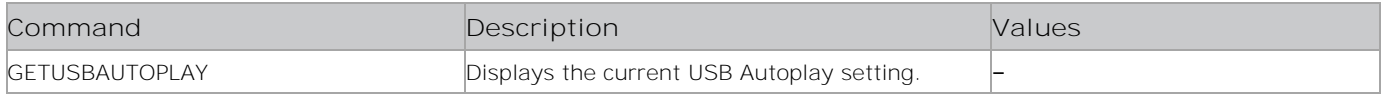

#### **Examples**

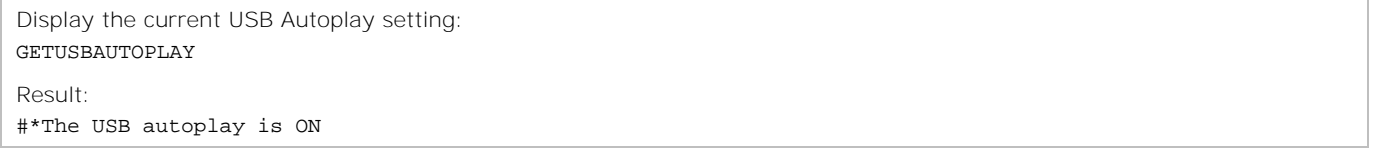

# **GETUSBOPTION**

Displays the USB option.

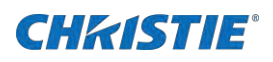

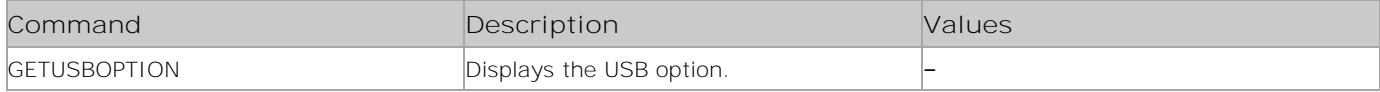

### **Examples**

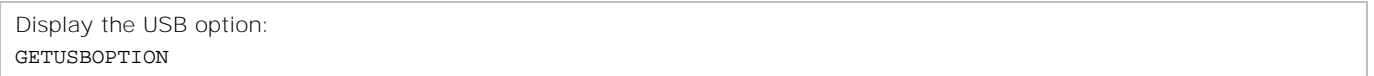

## **GETUSERAGENT**

Retrieves the portal user agent.

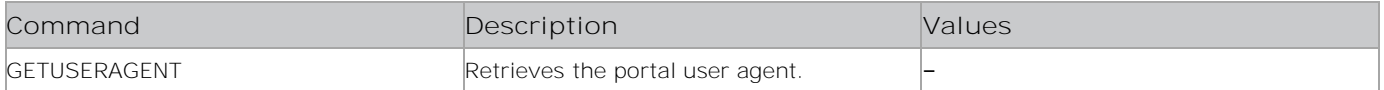

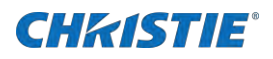

Return the portal user agent: GETUSERAGENT

Result: #\*Current UA : ...

## **GETVIDEOCROP**

Retrieves the crop parameters.

#### **Commands**

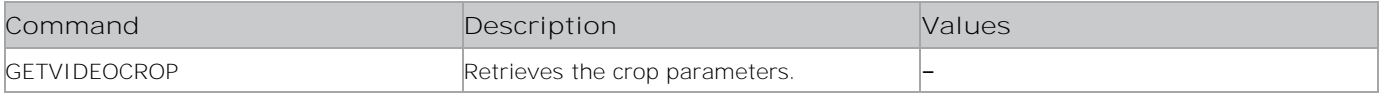

#### **Examples**

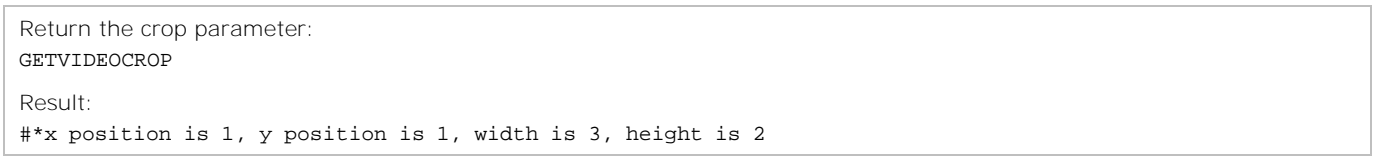

## **GETVIDEOWALL**

Retrieves the video wall parameters.

#### **Commands**

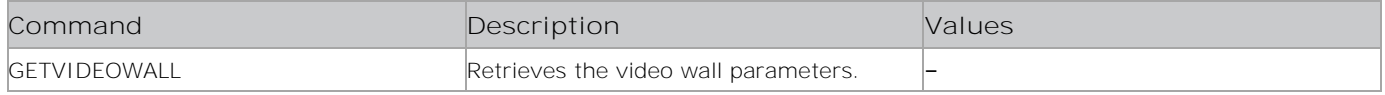

#### **Examples**

```
Return the video wall parameters:
GETVIDEOWALL
Result:
#*row count is 5, column count is 2, cell is 5, offset is 2
```
## **GETVIDEOWALLENABLED**

Retrieves the video wall enable value.

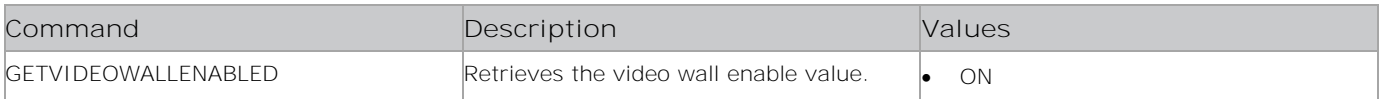

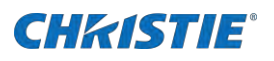

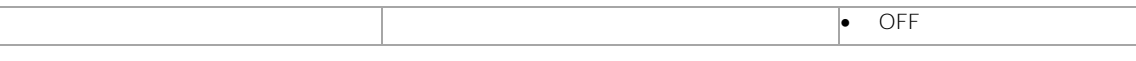

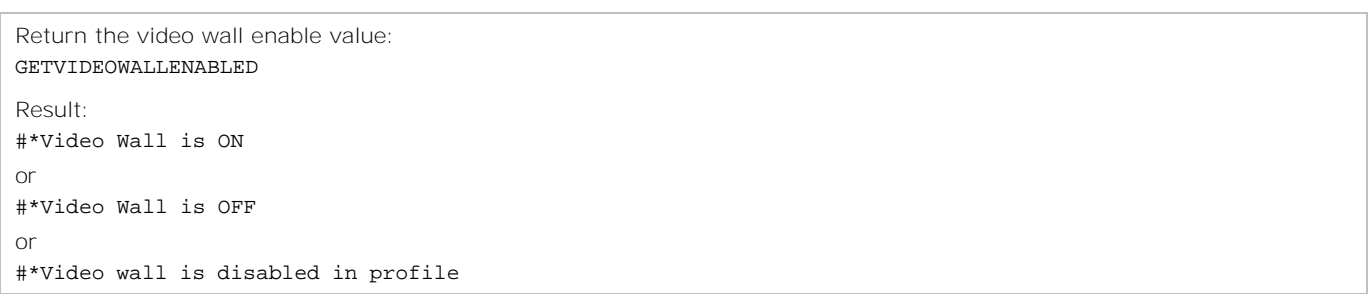

## **GETVIDSTATE**

Retrieves the video state.

#### **Commands**

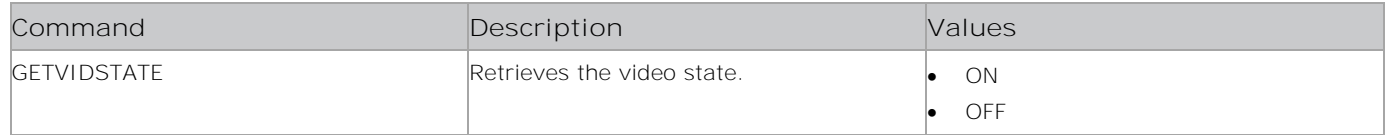

### **Examples**

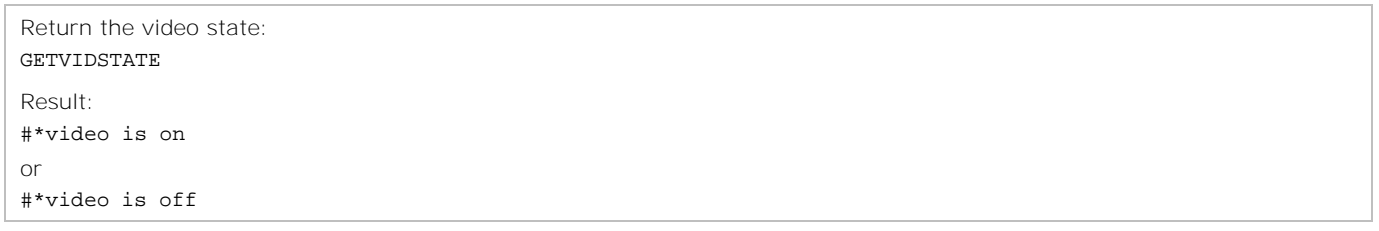

## **GETVIEWSTYLE**

Displays the current view style for the media browser.

### **Commands**

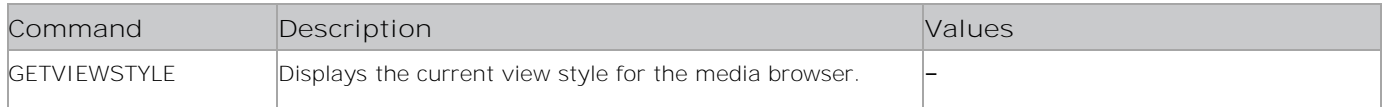

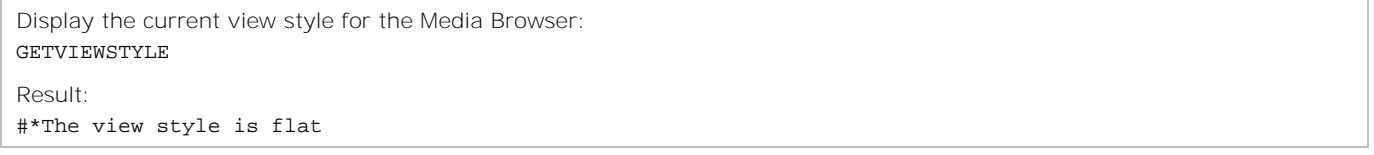

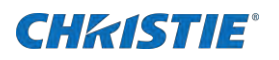

# **GETVOLUME**

Displays the volume level of the display panel.

#### **Commands**

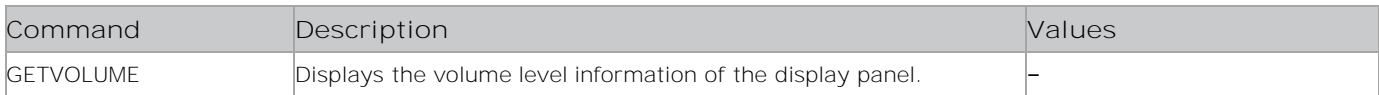

#### **Examples**

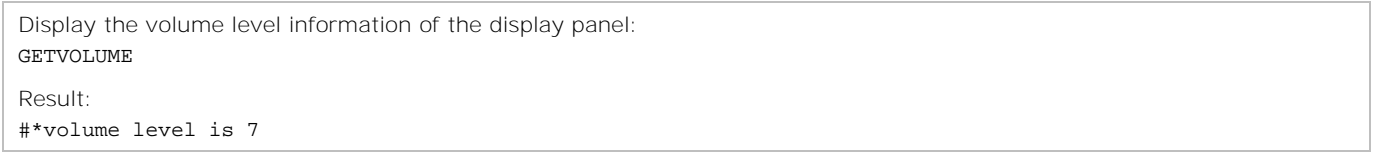

# **GETVPOS**

Displays the current vertical position.

### **Commands**

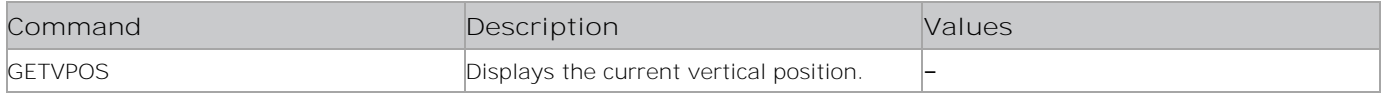

#### **Examples**

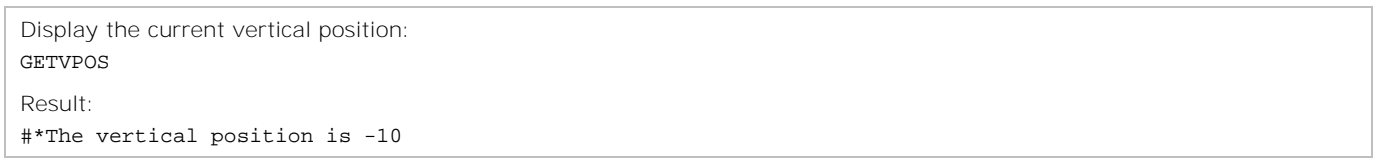

## **GETWB**

Displays the white balance value.

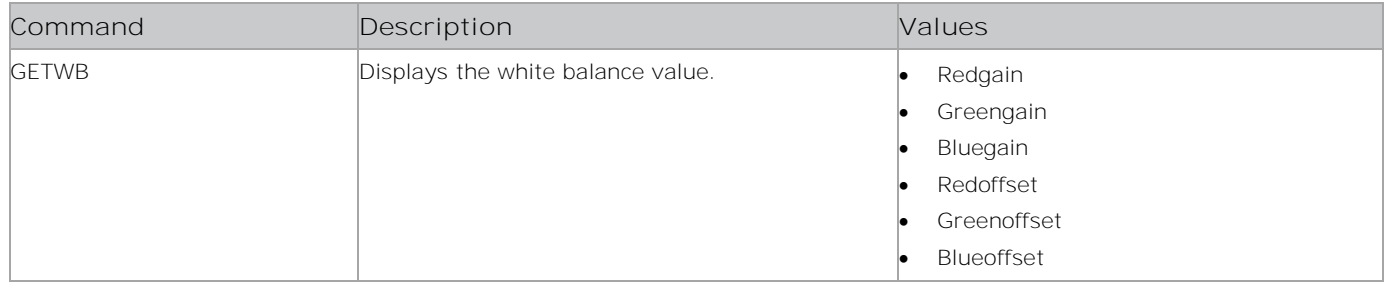

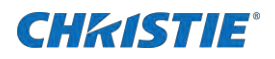

Display the white balance value: GETWB

Result:

#\* type blueoffset

# **GETWIFIAPCHANNEL**

Returns the stored channel of the WiFi access point.

#### **Commands**

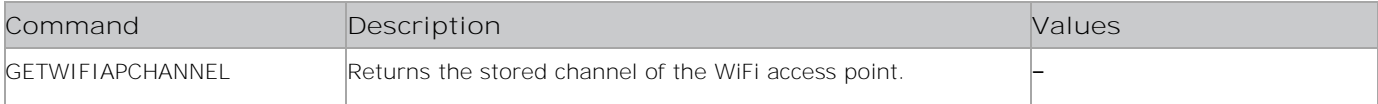

#### **Examples**

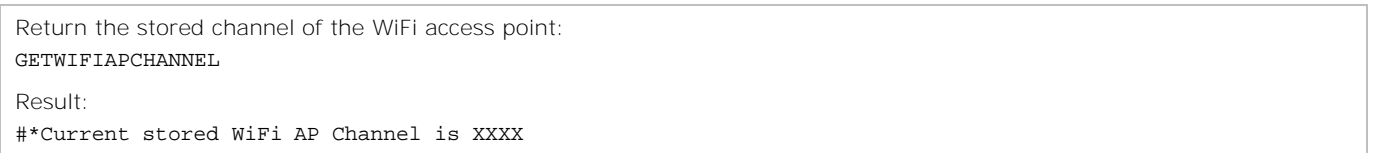

# **GETWIFIAPTXPOWER**

Returns the TX power for the WiFi access point.

#### **Commands.**

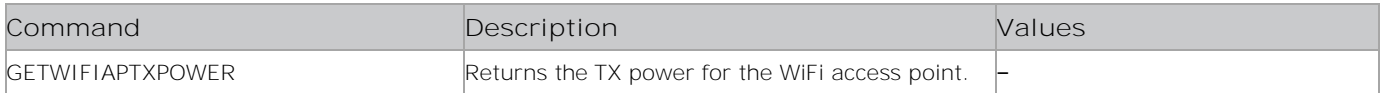

### **Examples**

```
Return the TX power for the WiFi access point:
GETWIFIAPTXPOWER
Result:
#*Current Wifi AP TX Power is XXX
```
## **GTCURL**

Retrieves the channel list URL.

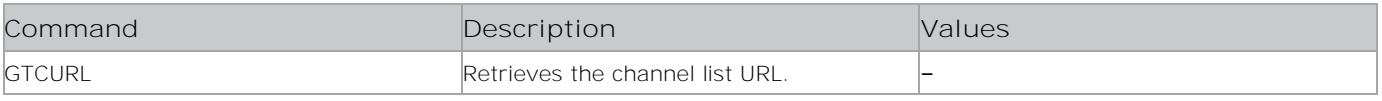

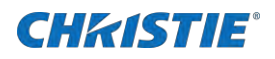

Return the channel list URL: GETCURL Result:

#channelListUrl =XXX

# **GTFTP**

Retrieves the FTP properties.

#### **Commands**

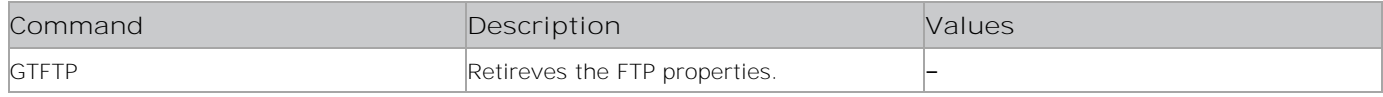

#### **Examples**

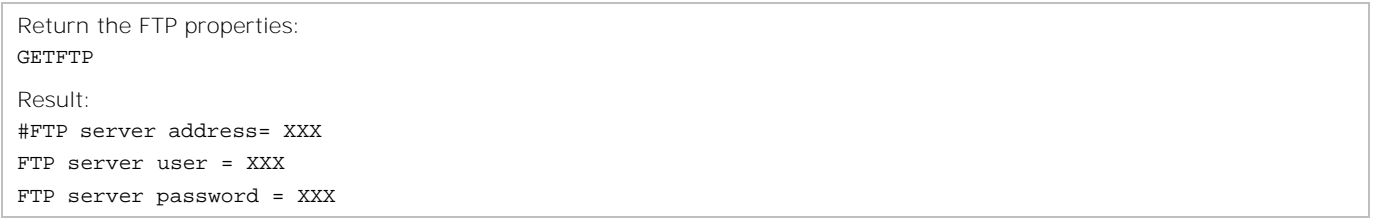

## **GTNTP**

Displays the NTP Server IP.

#### **Commands**

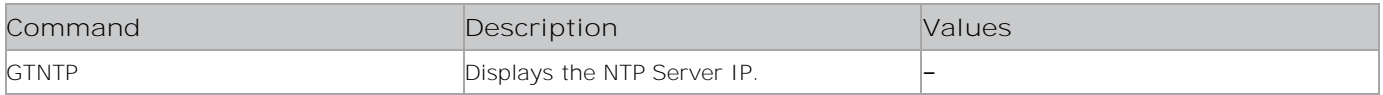

### **Examples**

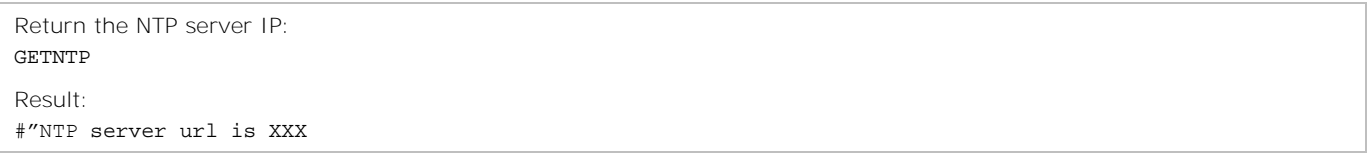

# **GTSURL**

Retrieves the display portal URL.

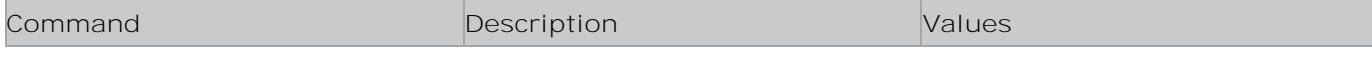

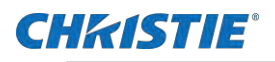

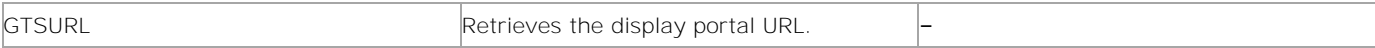

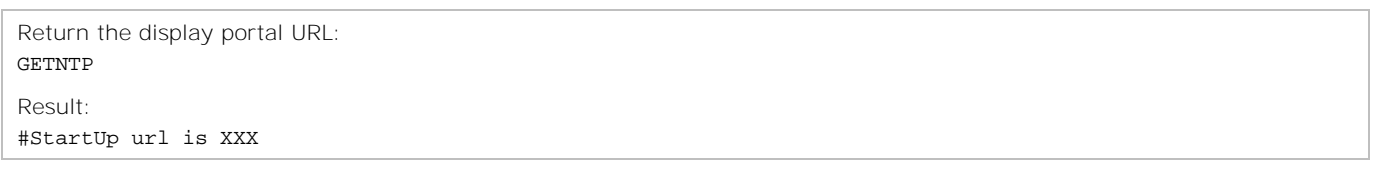

## **GTZ**

Displays the timezone.

#### **Commands**

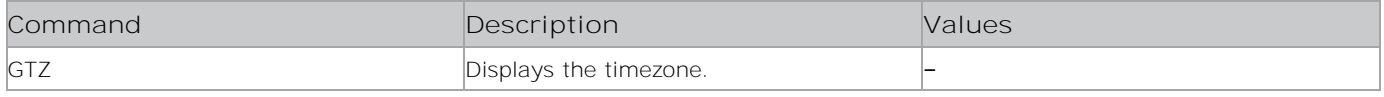

#### **Examples**

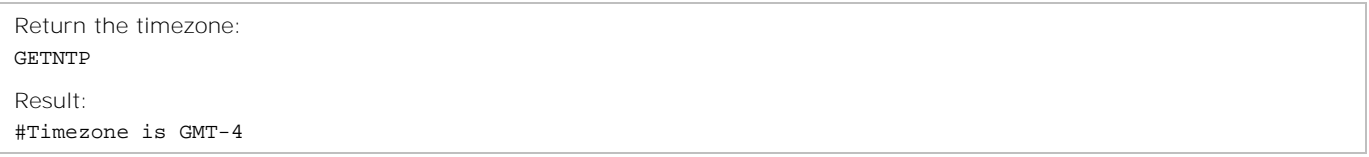

## **GWOL**

Displays the status of the Wake on the LAN.

### **Commands**

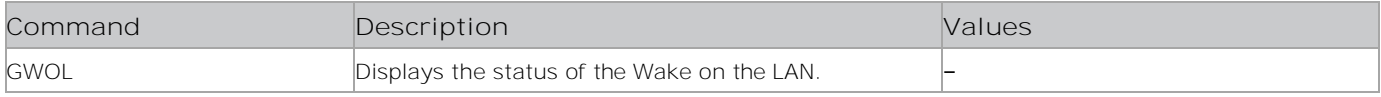

#### **Examples**

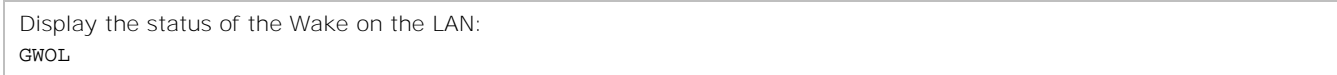

# **HARDOFHEARING**

Sets the hard-of-hearing state.

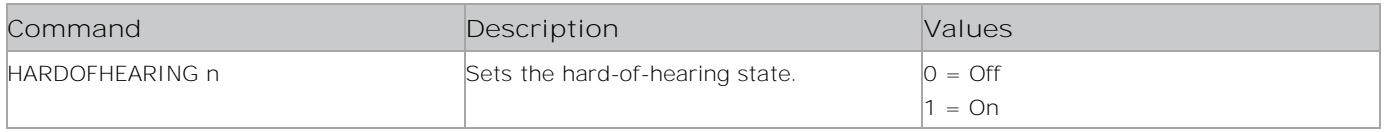

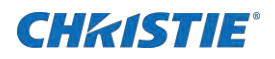

Set the hard-of-hearing state: HARDOFHEARING 1

Result: #\*set hardofhearing state to on

# **HEADPHONEVOLUME**

Sets the headphone volume level.

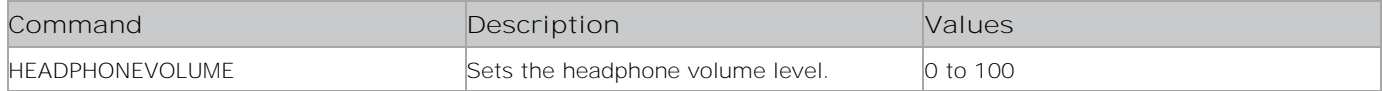

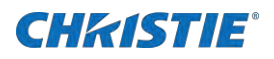

Set the headphone volume level: HEADPHONEVOLUME Result:

#\*set headphone volume to 20

# **HPOS**

Sets the horizontal position of the image on the display panel.

### **Commands**

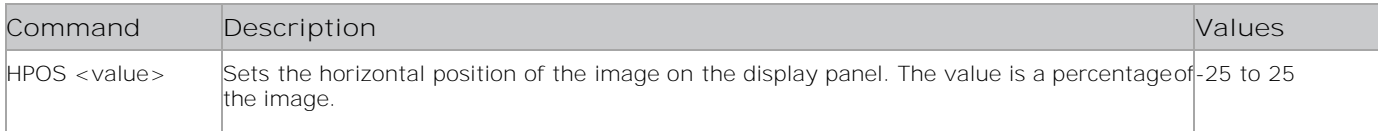

#### **Examples**

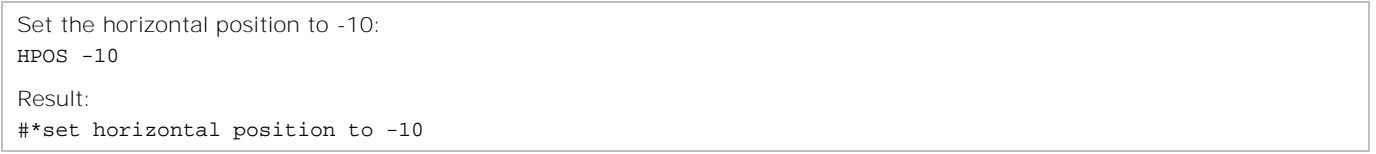

# **IMAGEGETSHOWN**

Returns the shown image file.

#### **Commands**

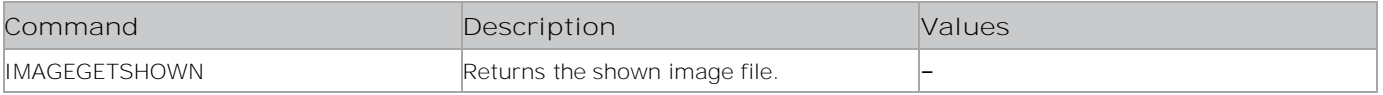

### **Examples**

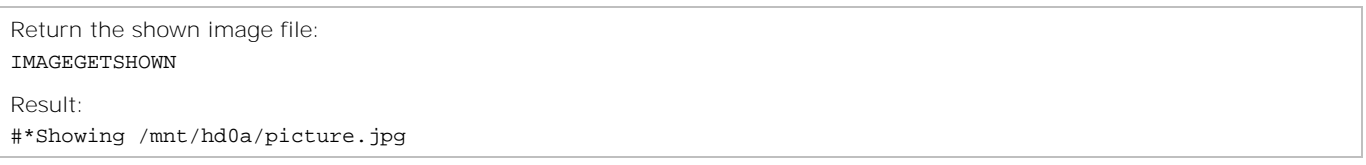

## **IMGSHOW**

Shows the image file.

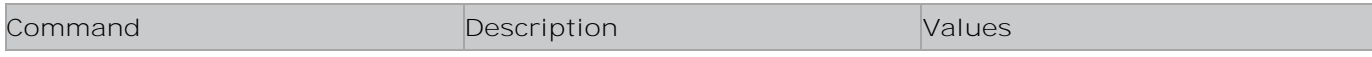

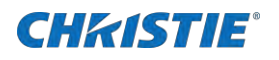

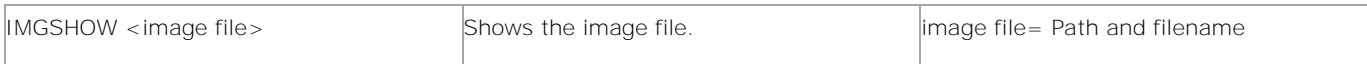

```
Show the image file:
IMGSHOW /mnt/hd0a/picture.jpg
Result:
#*Playing video : /mnt/hd0a/picture.jpg
```
# **INCOWB**

Increments the on-screen display (OSD) white balance value by n.

#### **Commands**

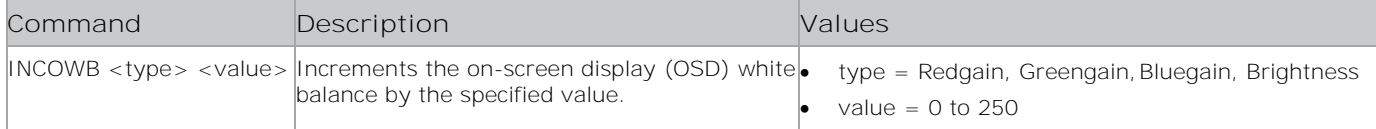

#### **Examples**

```
Show the image file:
INCOWB Redgain 25
Result:
#*OSD White Balance is set to 25 for the redgain
or
Invalid value for OSD White Balance (0-255)
or
Invalid type for White Balance OSD
```
## **INCWB**

Increments the white balance value by n.

#### **Commands**

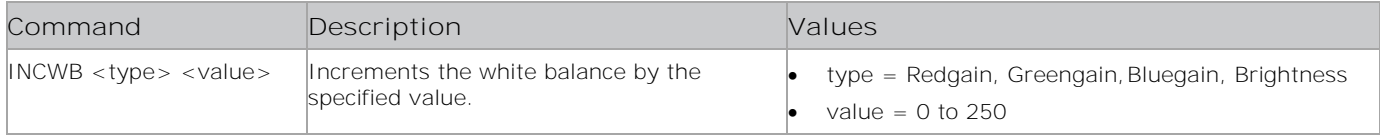

```
Show the image file:
INCWB Bluegain 50
Result:
#*OSD White Balance is set to 50 for the bluegain
or
Invalid value for OSD White Balance (0-255)
```
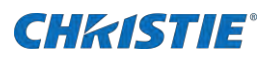

or

Invalid type for White Balance OSD

# INSTALLANALOGCHANNEL

Starts an analog manual search.

#### **Commands**

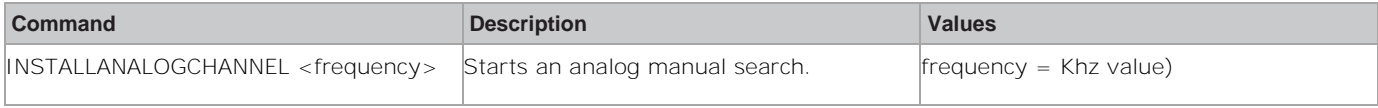

### **Examples**

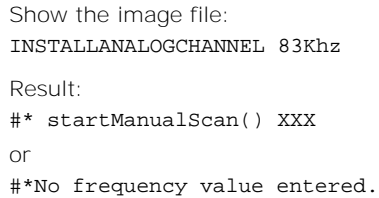

## **INTERNETSPEED**

Starts the internet speed test.

#### **Commands**

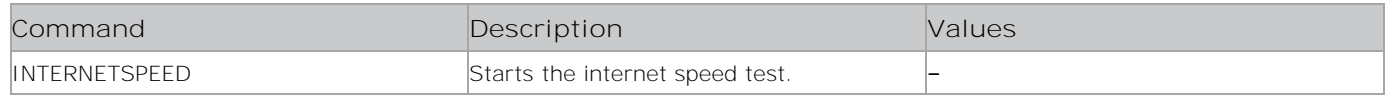

### **Examples**

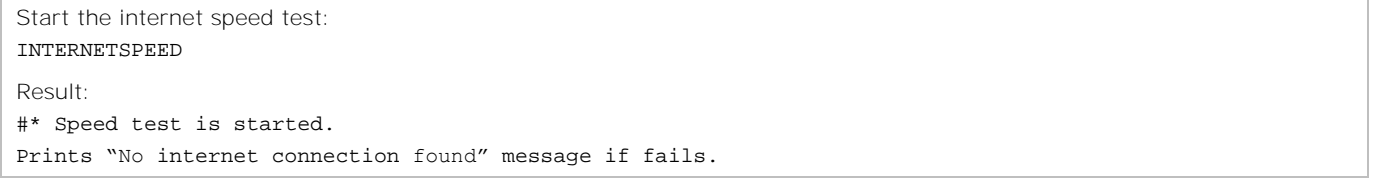

# irkey

Provides the irkey KeyValue(HEX).

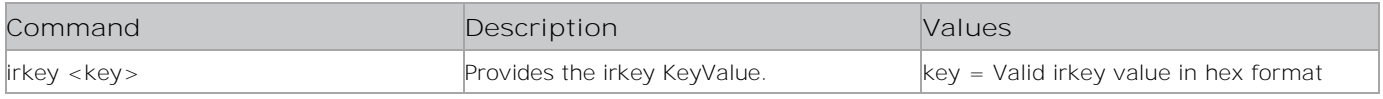

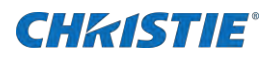

Provide the irkey value: Irkey 0x38

Result: #\* GenericIRKeySet key: 0x38

# **KEY**

Navigates the display panel menu as if using the remote control.

#### **Commands**

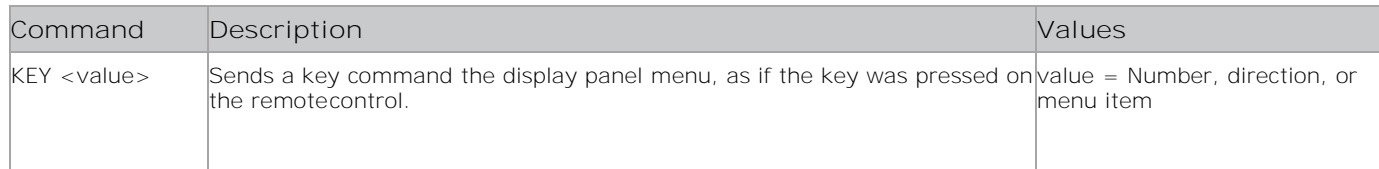

#### **Examples**

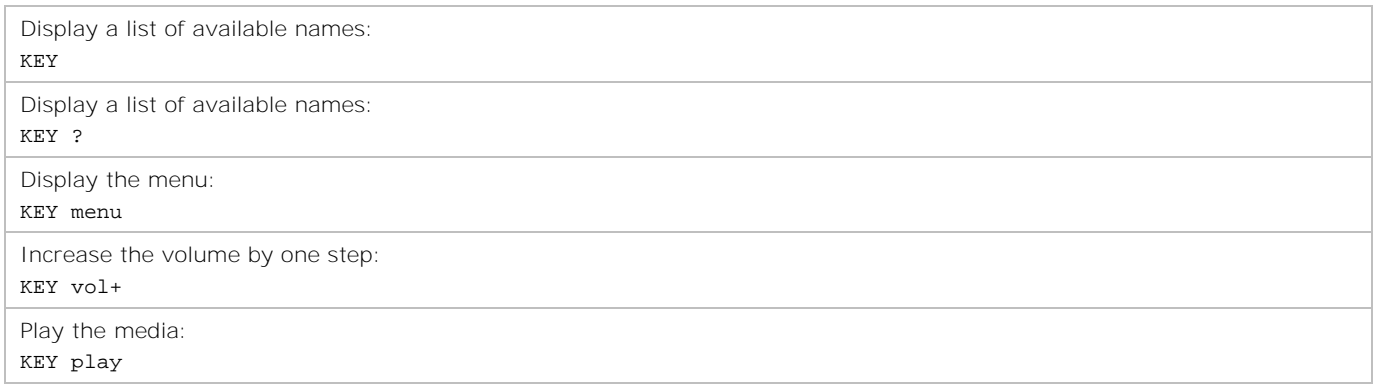

## **KEY standby**

Switches the box to Standby mode, for quick Standby.

## **Commands**

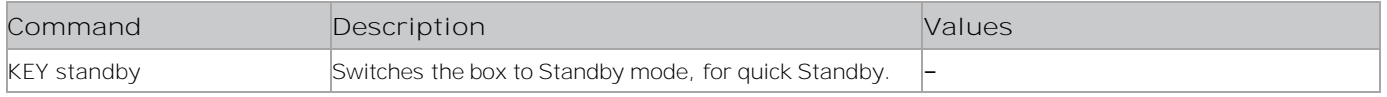

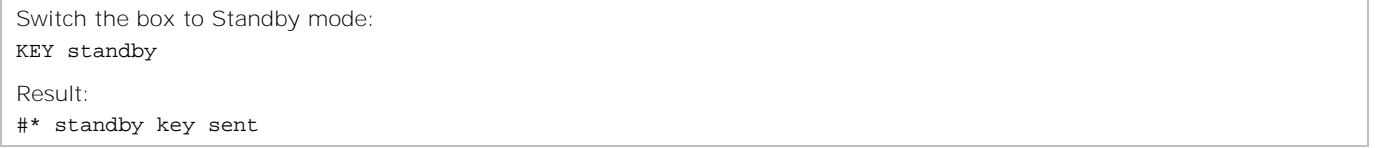

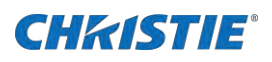

## **LED**

Turns the LED on or off. It is used for setting the LED status of the current state.

#### **Commands**

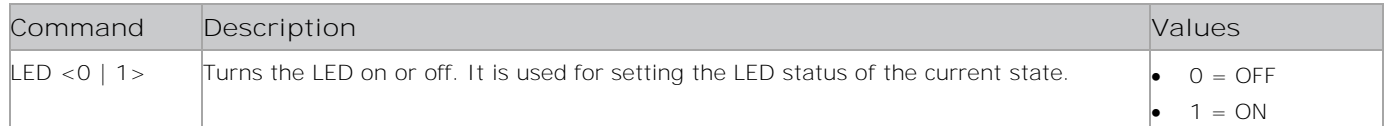

### **Examples**

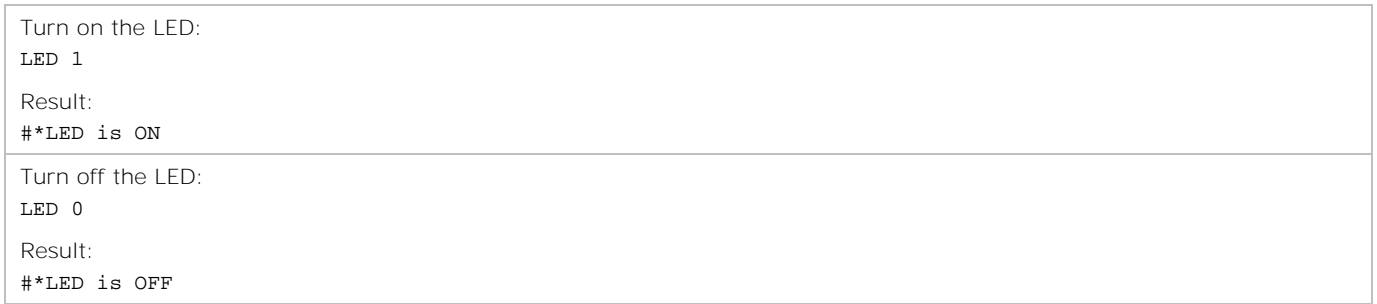

## **MENUTIMEOUT**

Sets the amount of time before the menu times out.

### **Commands**

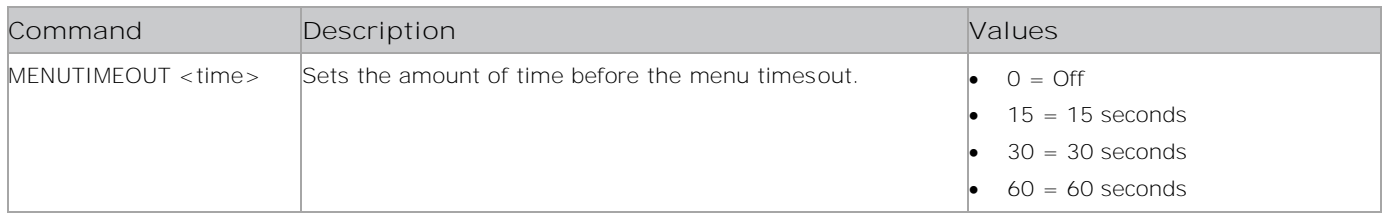

#### **Examples**

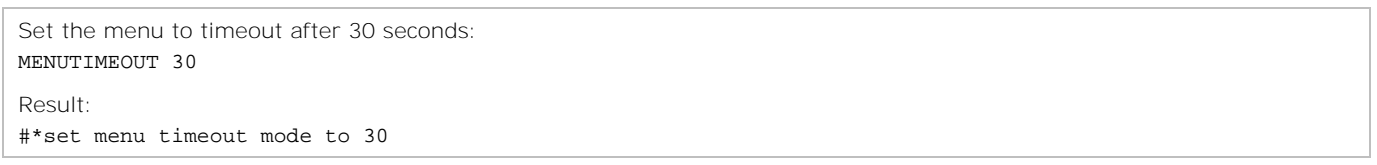

# **MP3GETPLAYING**

Returns the playing audio file.

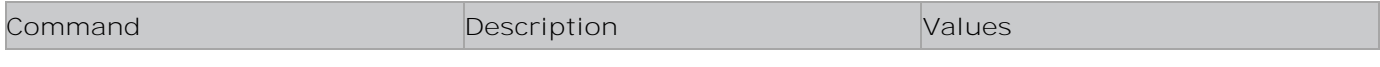

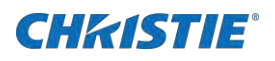

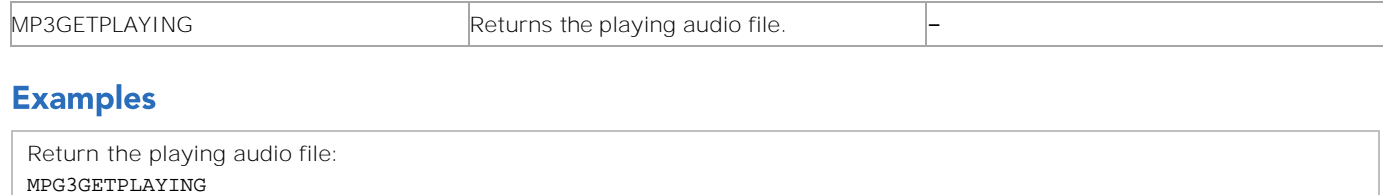

Result: #\*Playing /mnt/hd0a/audio.mp3

## **MP3PLAY**

Plays the MP3 audio file.

#### **Commands**

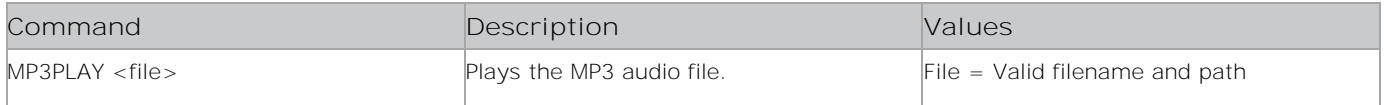

#### **Examples**

```
Return the playing audio file:
MPG3PLAY /mnt/hd0a/audio.mp3
Result:
#*Playing audio : /mnt/hd0a/audio.mp3
```
## **NETCLONE**

Clones from the FTP server.

Before this process, check the network configuration. If a static IP address is set, it is also cloned.

#### **Commands**

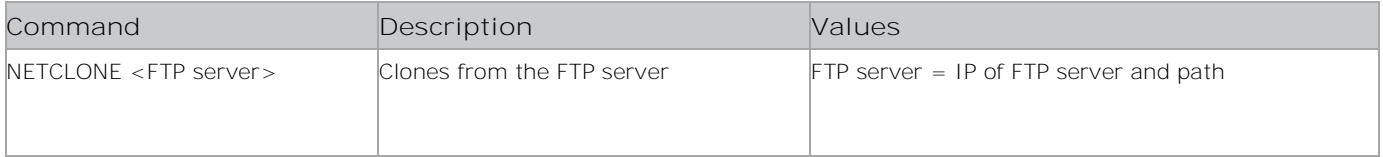

```
Clone from the FTP server:
NETCLONE ftp://user_name:password@ip_addr/source_path
Result:
#* Invalid parameter
or
#* "file name" is cloned successfully
or
#* "file name" clone is failed
```
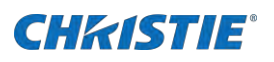

# **OPENURL**

Starts the given URL and returns the web page load status directly.

#### **Commands**

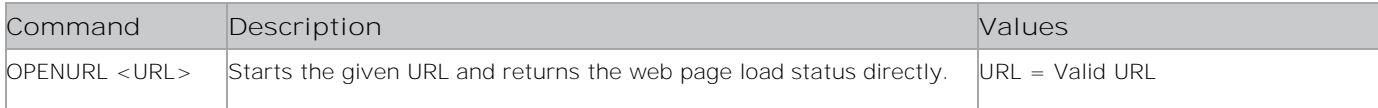

### **Examples**

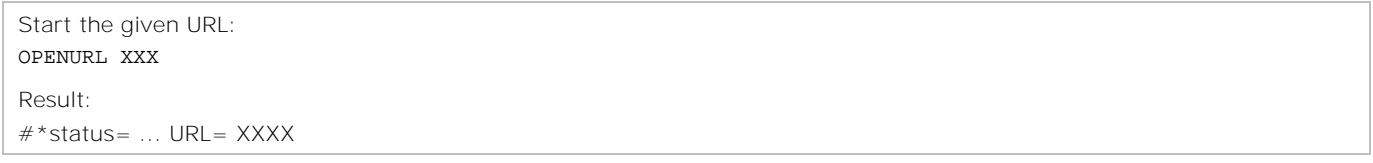

## **PATTERN**

Sets the panel screen to selected pattern.

#### **Commands**

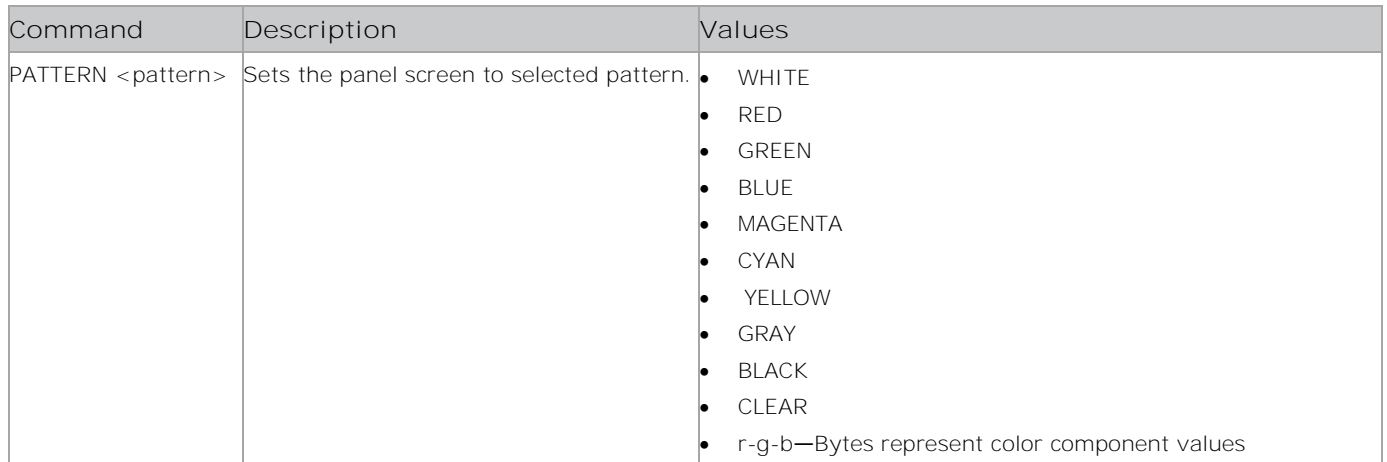

#### **Examples**

Set the panel screen to the GREEN pattern: PATTERN GREEN Result: #\*set pattern to GREEN

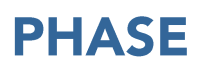

Sets the phase.

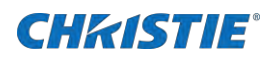

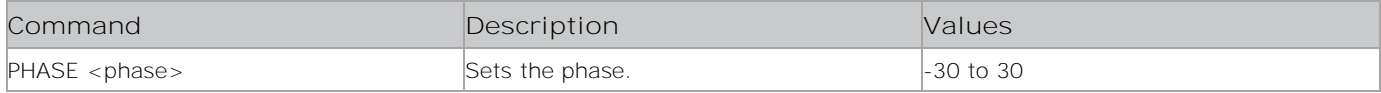

#### **Examples**

Set the phase to -30: PHASE -30 Result: #\*set dot clock to -30 or #\*invalid value entered or #\*PHASE is available only for VGA Source.

## **PICTUREMODE**

Sets the picture mode.

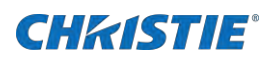

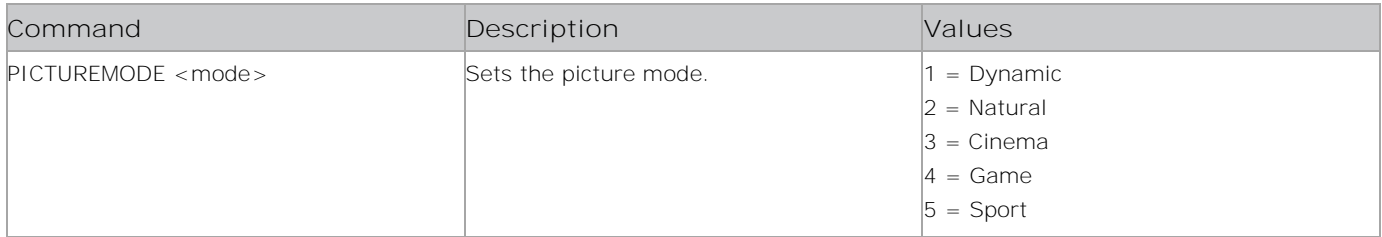

#### **Examples**

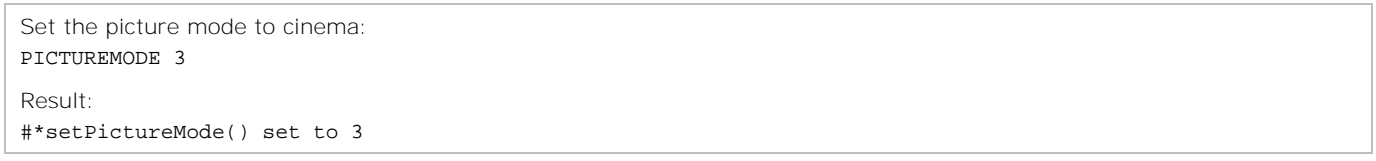

# **PICTURERESET**

Resets the picture settings.

### **Commands**

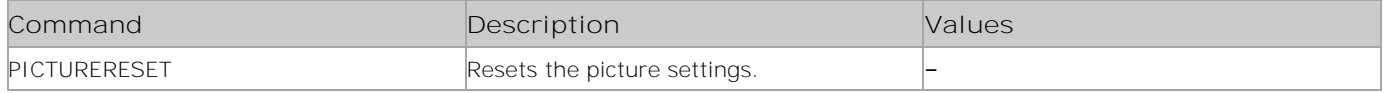

#### **Examples**

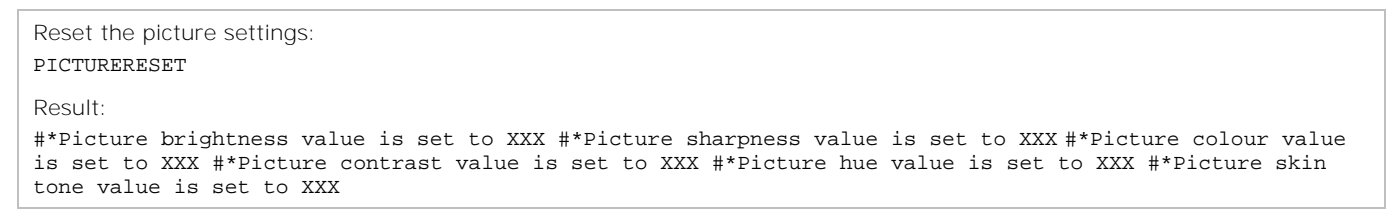

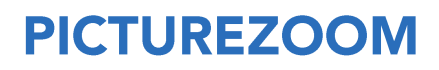

Sets the Zoom mode.

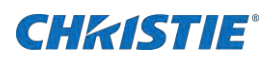

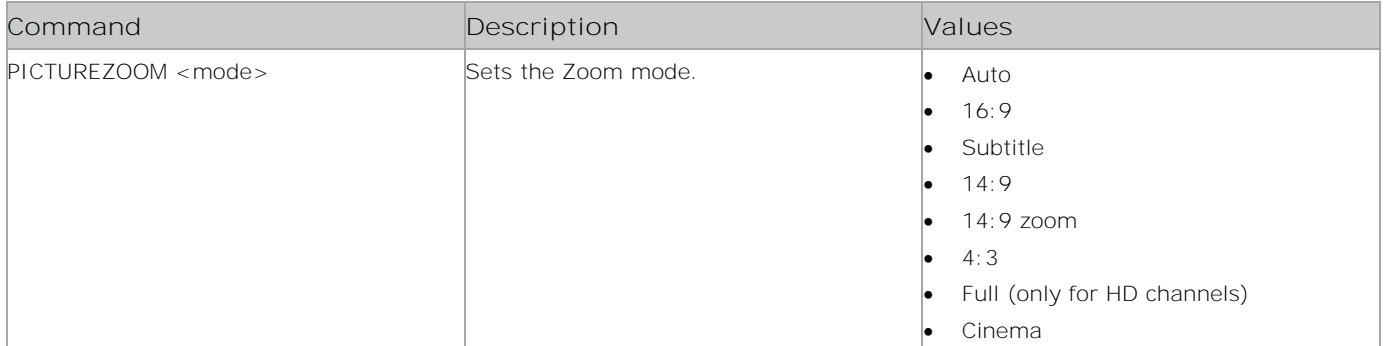

#### **Examples**

```
Reset the zoom mode to 16:9:
PICTUREZOOM 16:9
Result:
#*setPictureZoomMode() set to 16:9
```
## **POWERSAVE**

Sets the Power Save mode.

#### **Commands**

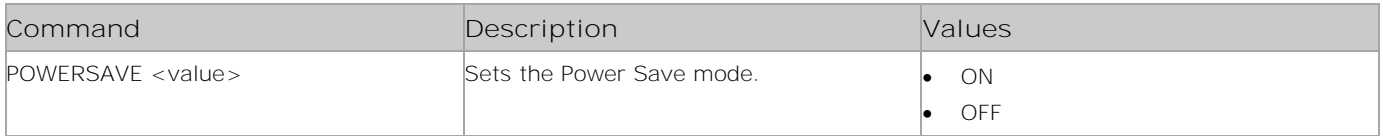

### **Examples**

```
Set the Power Save mode to ON:
POWERSAVE ON
Result:
#*set Power save mode to ON, backlight to its default value
or
#* Power save mode can not set to ON, because its default value is OFF
Set the Power Save mode to OFF:
POWERSAVE OFF
Result:
#*set Power save mode to OFF, set to last backlight mode
```
## **PRINTALLPROFILE**

Prints the hardware (hw), software (sw) and development (dev) profile values.

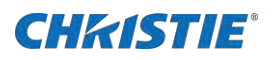

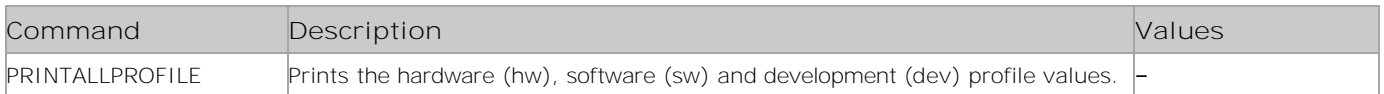

## **PRINTDEVPROFILE**

Prints the development (dev) profile values.

#### **Commands**

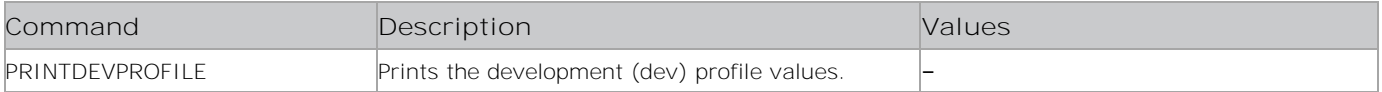

## **PRINTHWPROFILE**

Prints the hardware (hw) profile values.

#### **Commands**

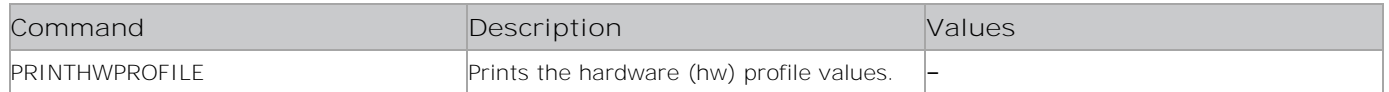

## **PRINTSWPROFILE**

Prints the software (sw) profile values.

#### **Commands**

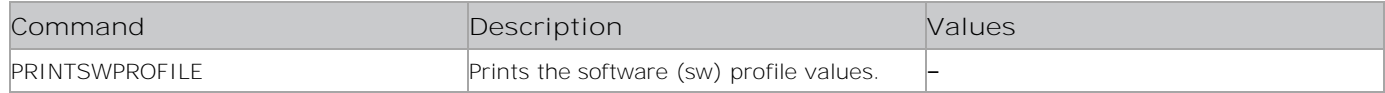

## **RESET**

Resets the display panel.

#### **Commands**

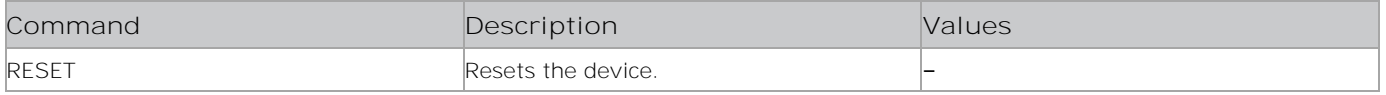

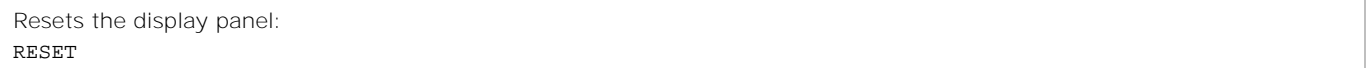

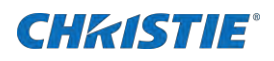

## **RST**

Restarts the display panel.

#### **Commands**

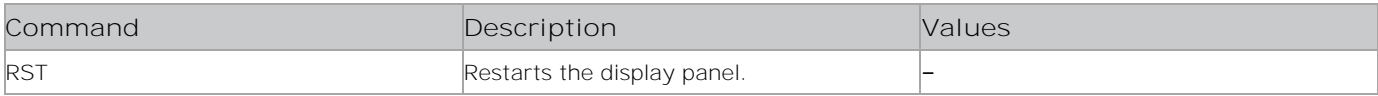

### **Examples**

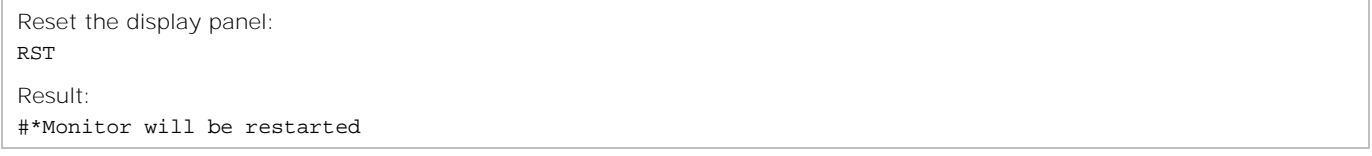

# **RTCSET**

Sets or queries the realtime clock (RTC).

### **Commands**

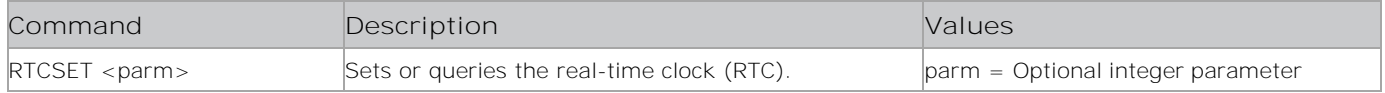

### **Examples**

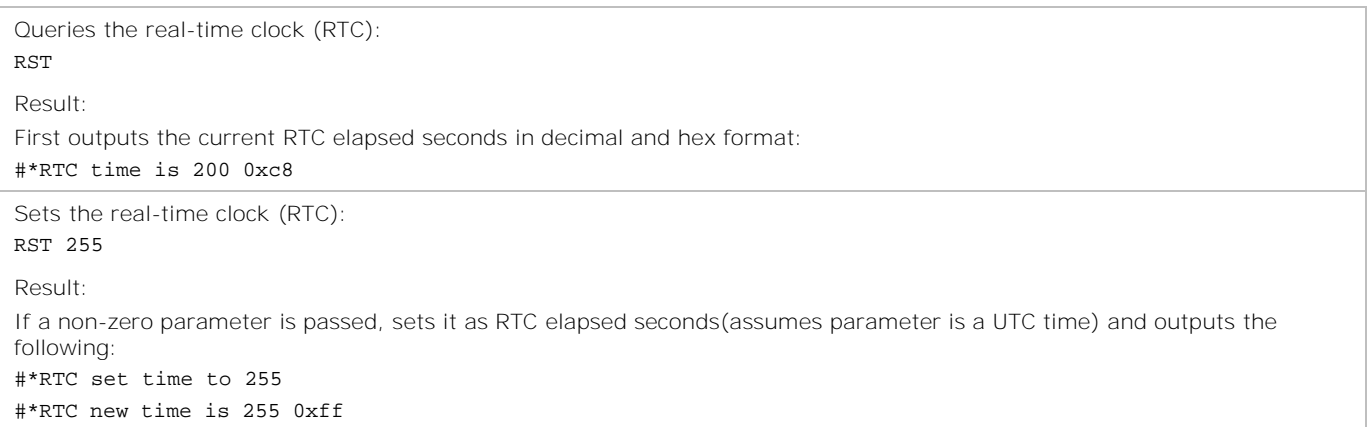

## **RTVP**

Returns the display Main page

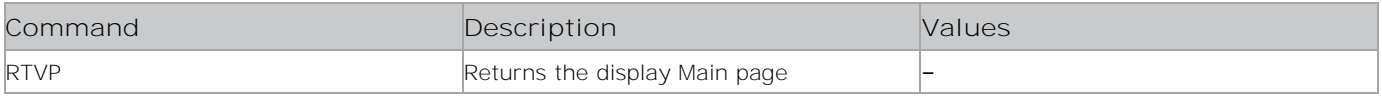

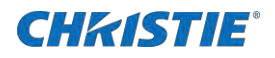

Return to the display Main pagel: RTVP

Result: #Refresh Done in SUCCESS !!!

# **SAVEMODELINFO**

Saves the model name and software version of the display panel to a removable device.

#### **Commands**

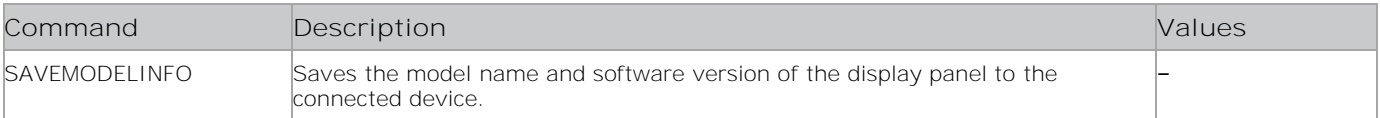

#### **Examples**

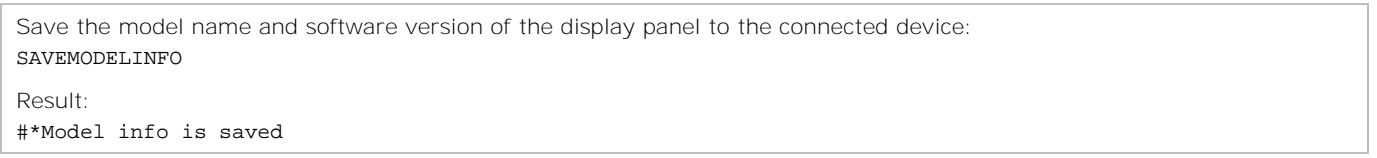

# **SAVEWIFIPROFILE**

Saves the access point to the wifi\_profile.

### **Commands**

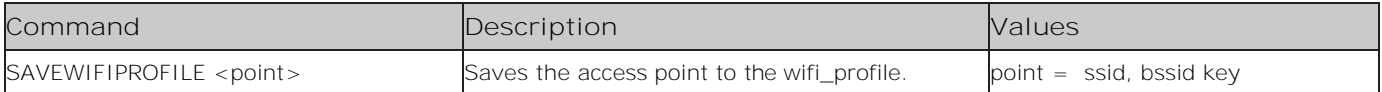

#### **Examples**

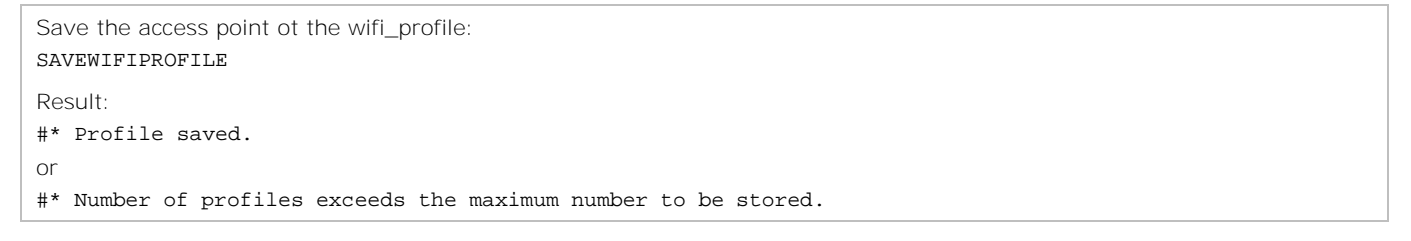

## **SCAN**

Performs a scan.

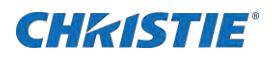

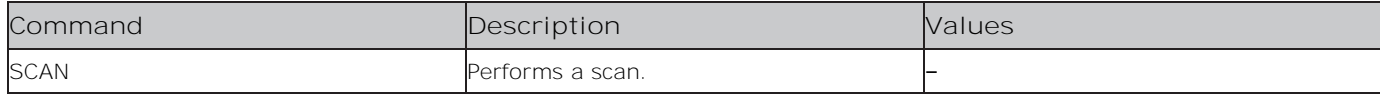

### **Examples**

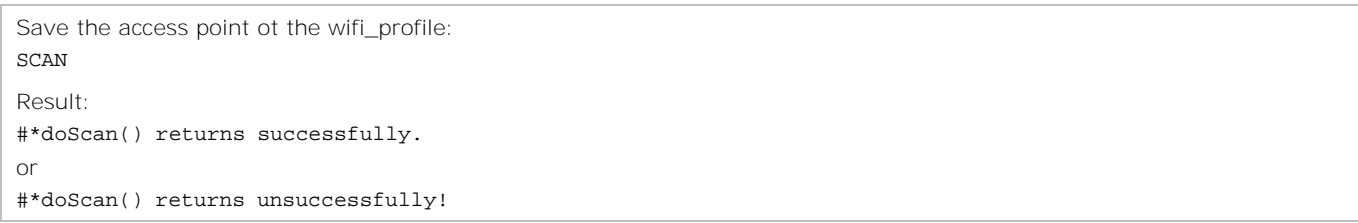

## screen\_capture\_usb

Captures the specified surface as BMP to a USB stick.

#### **Commands**

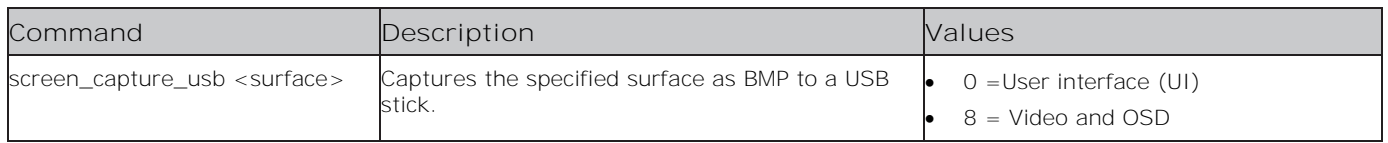

### **Examples**

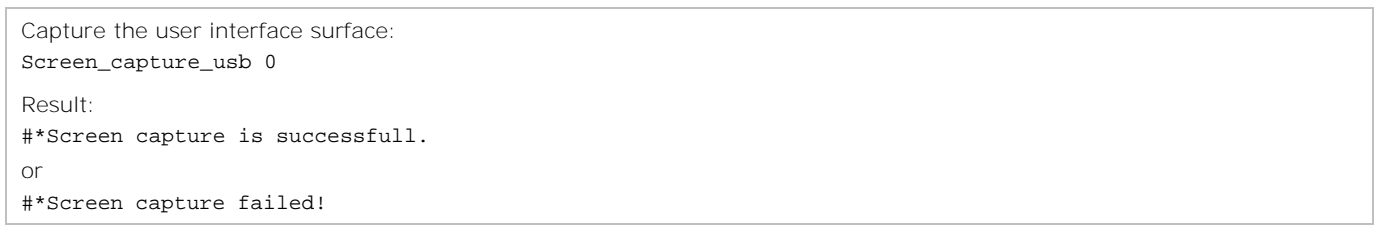

## **SCURL**

Sets the Channel list URL.

#### **Commands**

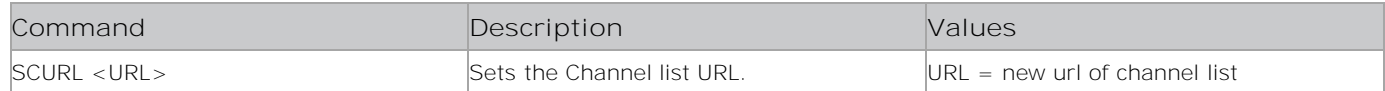

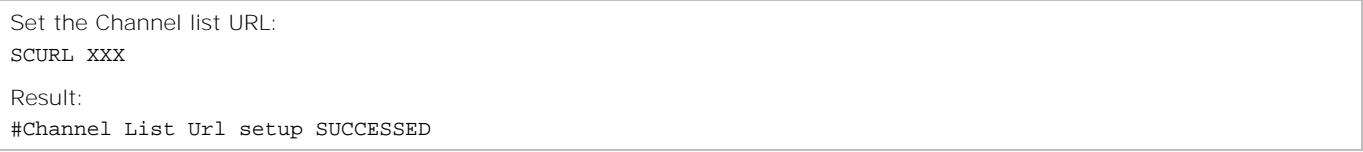

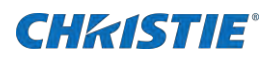

# **SDFTI**

Sets the Default First Time Installation by reseting the parameters set by SFTI and returning to default FTI settings and then reboots the system.

#### **Commands**

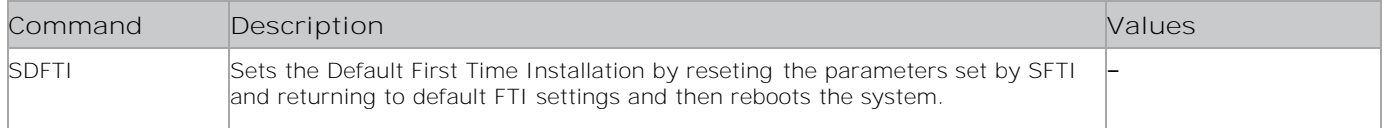

### **Examples**

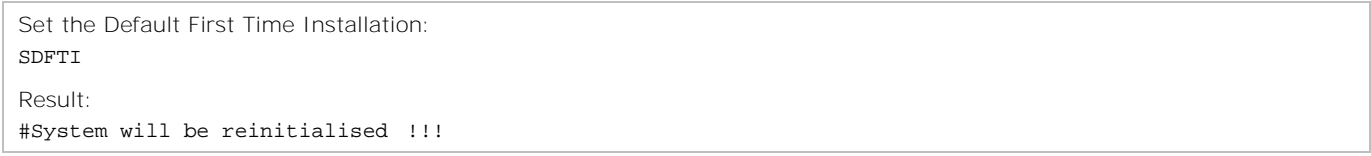

## **SEA**

Sends the emergency alarms

#### **Commands**

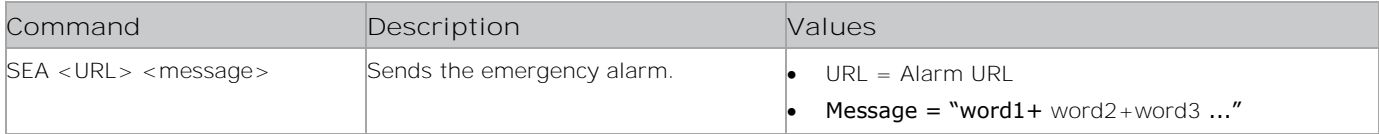

### **Examples**

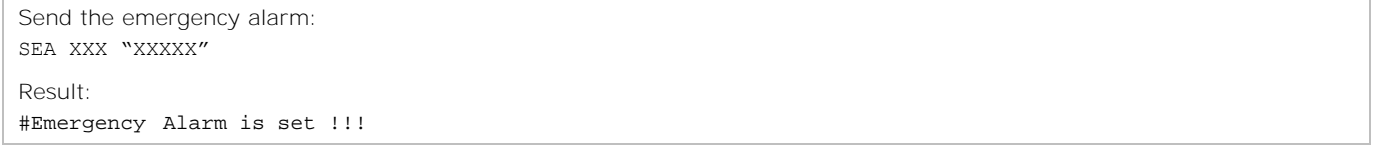

# **SELECTSOURCE**

Selects the source.

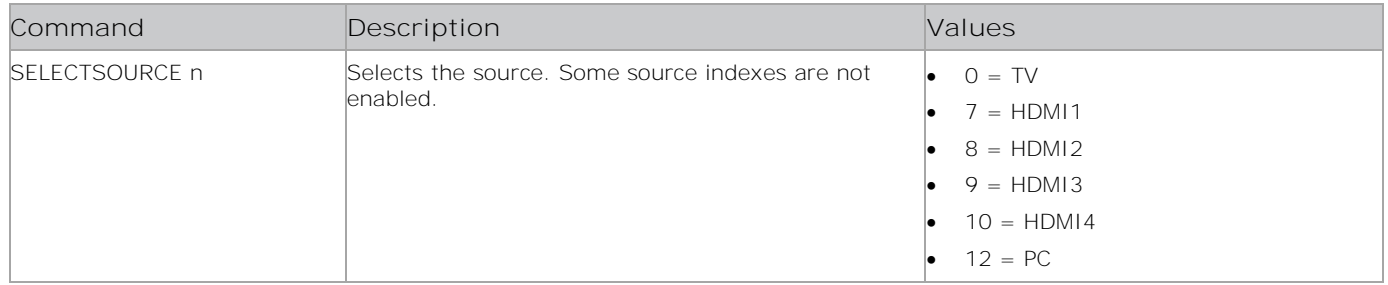

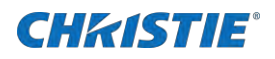

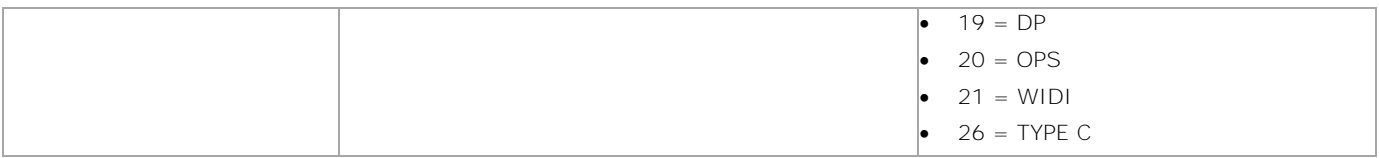

Select the HDMI4 source: SELECTSOURCE 10 Result: #\*select TV source or #\*select External source ...

## **SET2DONLY**

Sets the 2D values.

#### **Commands**

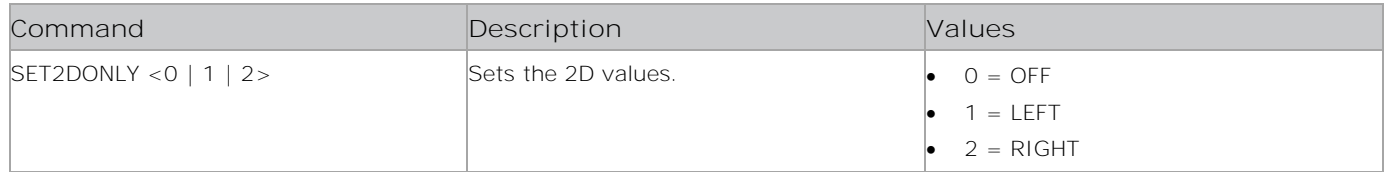

#### **Examples**

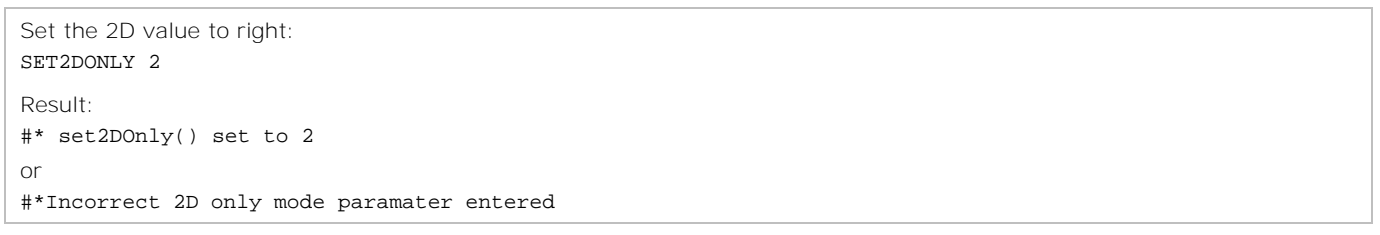

# **SET3DMODE**

Sets the 3D mode values.

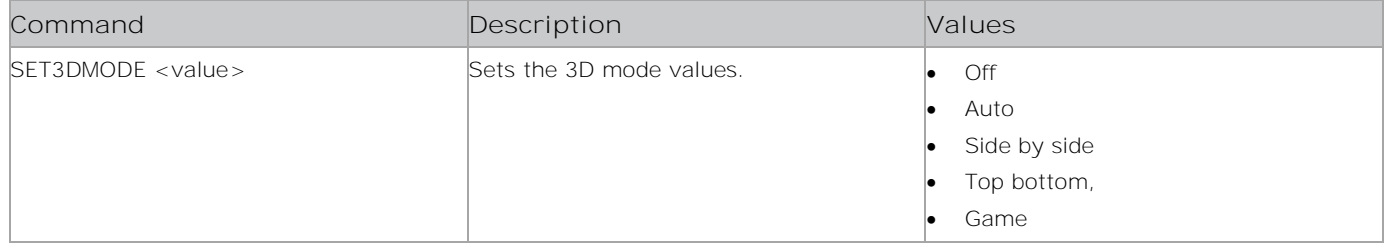

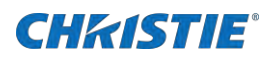

Set the 3D mode to game: SET3DMODE game Result: #\*set3DMode() set to game or #\*Incorrect 3D mode parameter entered

## **SET4KBROWSER**

Enables or disables the Force 4K Browser feature.

#### **Commands**

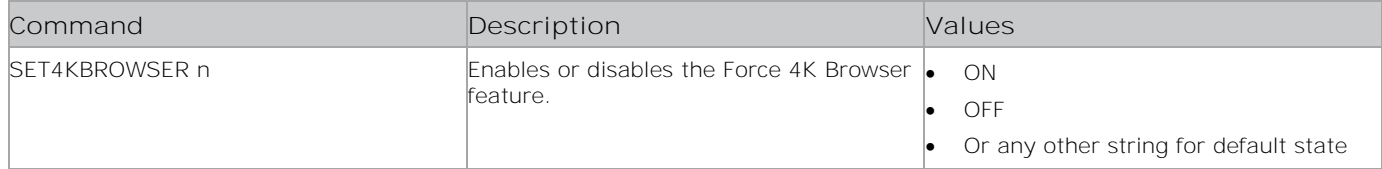

#### **Examples**

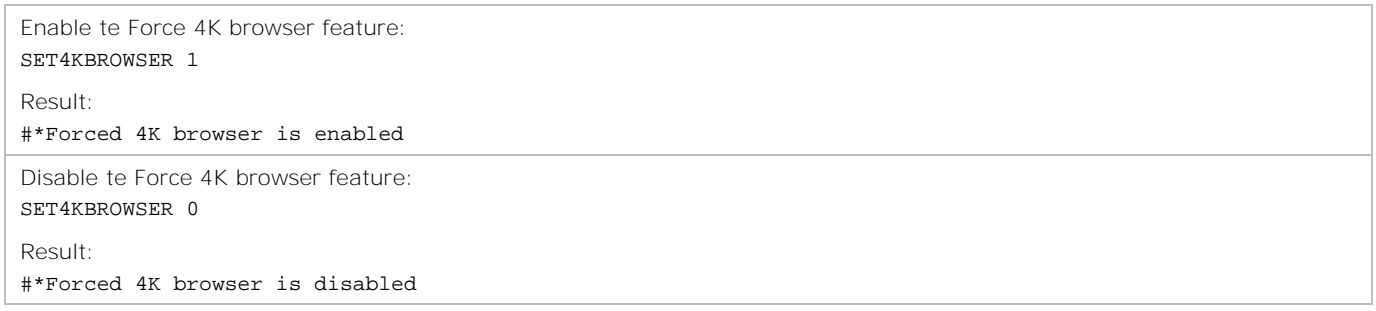

# **SETALLVIDEOWALL**

Sets all video wall parameters.

### **Commands**

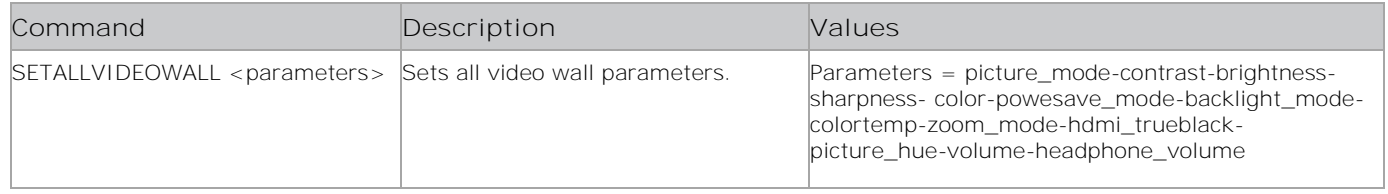

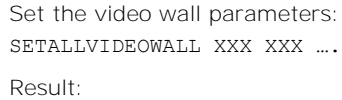

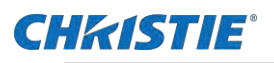

#\*... ("set to" for each parameter in order)

# **SETAUTOLAUNCH**

Sets the auto launch value.

#### **Commands**

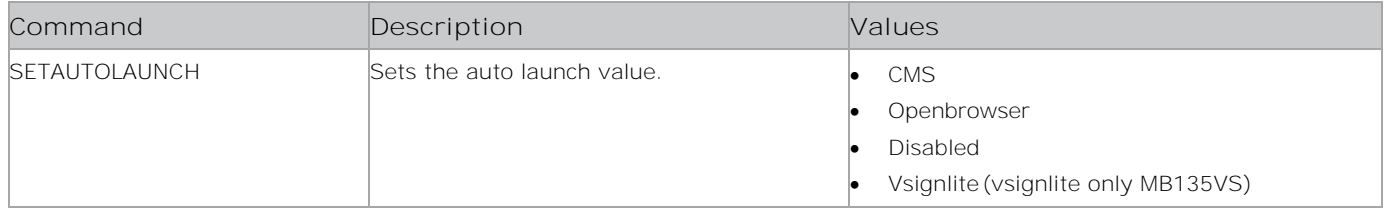

#### **Examples**

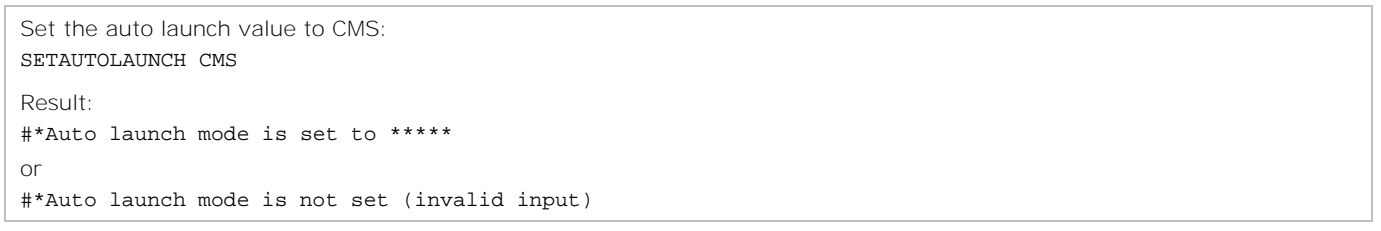

## **SETAVL**

Turns AVL on or off.

### **Commands**

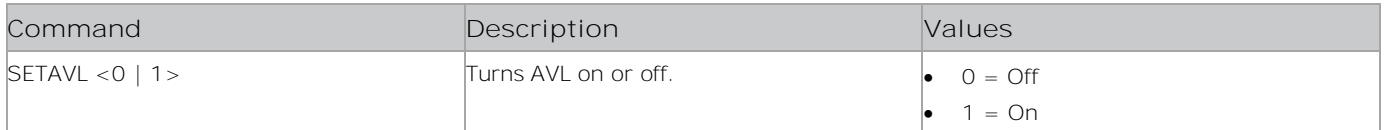

### **Examples**

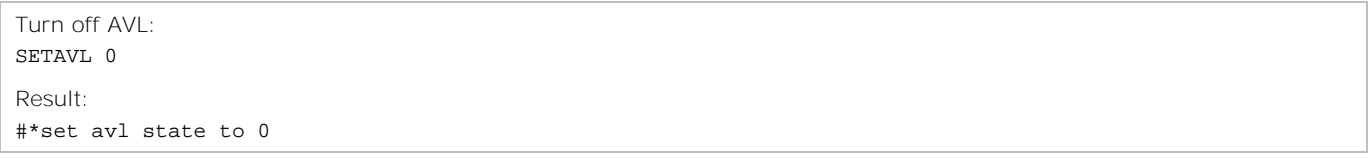

# **SETBACKLIGHT**

Turns the backlight port on or off.

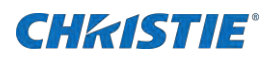

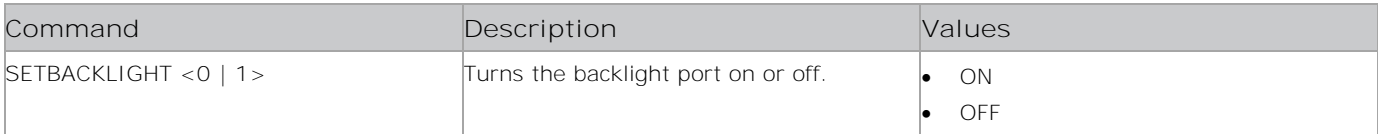

#### **Examples**

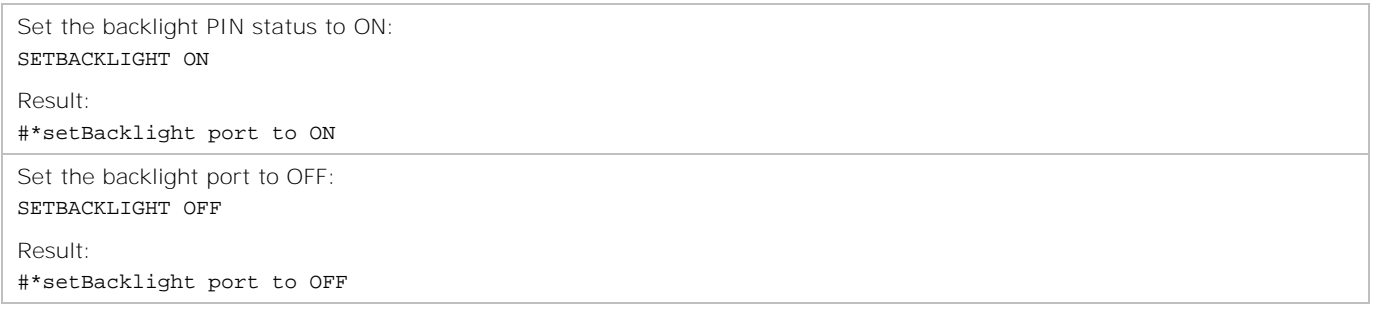

# SETBACKLIGHTLEVEL

Sets the backlight level.

#### **Commands**

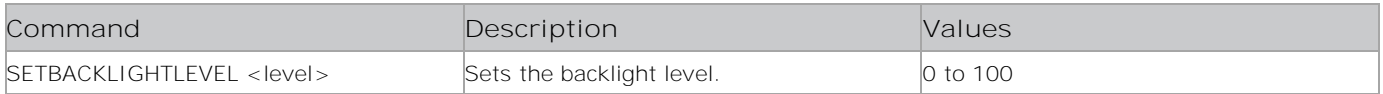

#### **Examples**

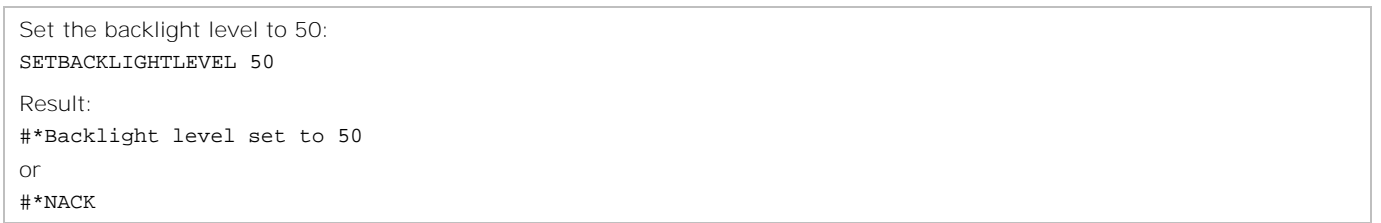

## **SETBALANCE**

Sets the audio balance.

#### **Commands**

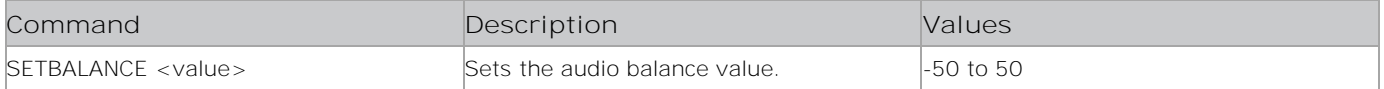

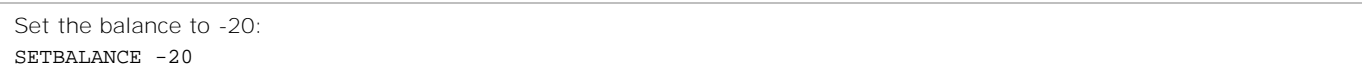

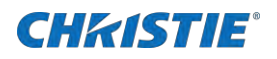

Result: #\*set balance level to -20 or #\*Invalid balance level entered

# **SETBASSGAIN**

Sets the bass gain.

#### **Commands**

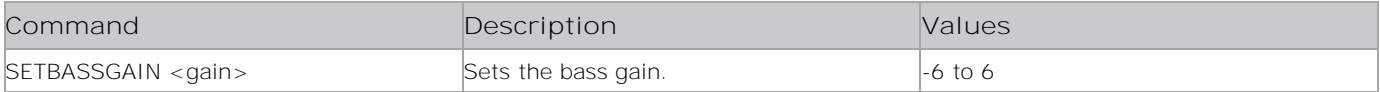

#### **Examples**

```
Set the bass gain to 3:
SETBALANCE -20
Result:
#*set bass gain to 3
or
#*Incorrect sound system parameter entered
```
## **SETBRIGHTNESS**

Sets the picture brightness.

#### **Commands**

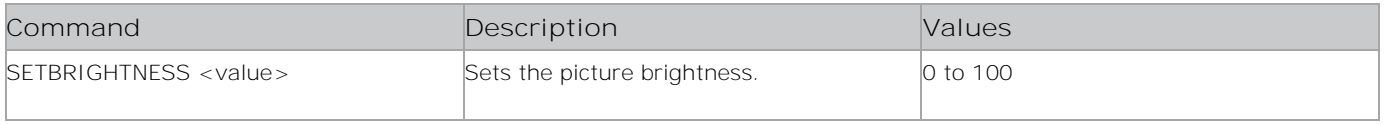

#### **Examples**

```
Set the picture brightness to 40:
SETBRIGHTNESS 40
Result:
#*Picture brightness value is set to 40
```
## **SETBROWSERMEM**

Sets the browser memory limit value in MBs.

#### **Commands**

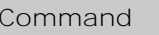

**Construction Description Values** 

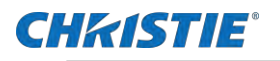

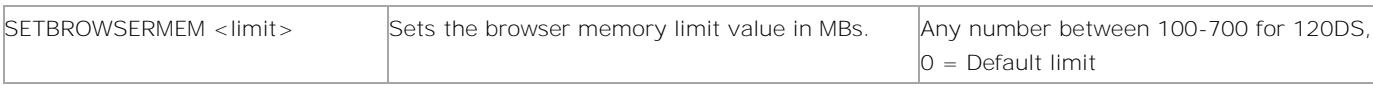

Set the picture brightness to 200: SETBROWSERRMEM Result: #\*Browser memory limit is set

# **SETBROWSERORIENTATION**

Sets the browser orientation.

#### **Commands**

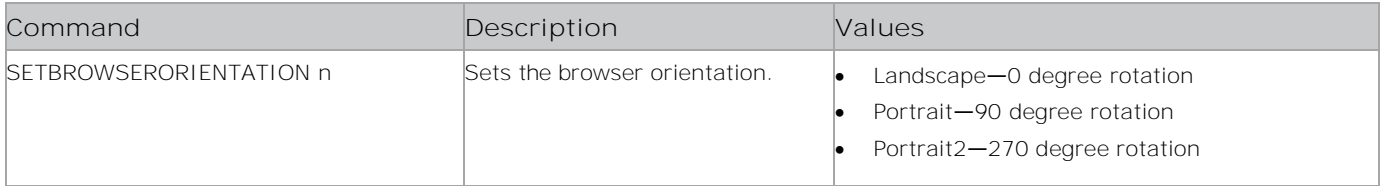

### **Examples**

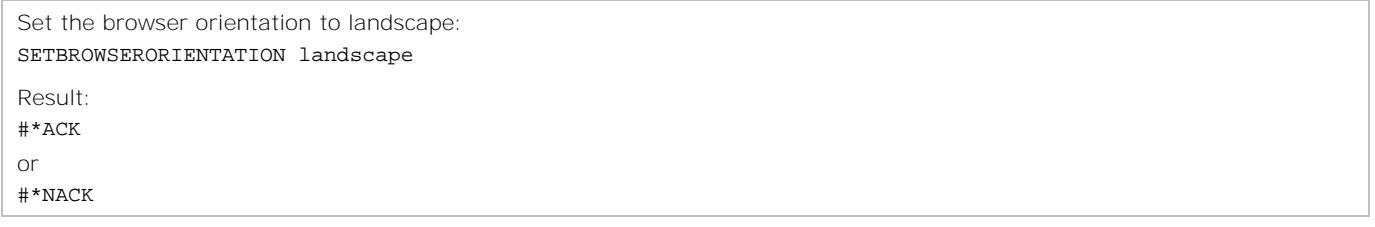

## **SETC2PROFILE**

Saves the profile file name of C2 in Aurora side.

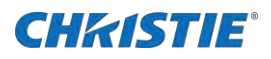

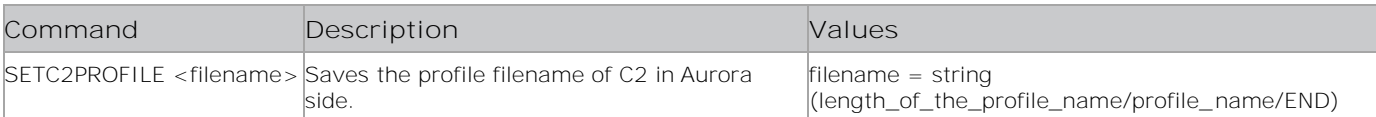

#### **Examples**

Save the profile filename: SETC2PROFILE XXX Result: #\*FAILURE, lacking parameter! #\*FAILURE, parameter exceeds the limit! #\*FAILURE, profile string is too long! #\*FAILURE, profile string length is not matching! #\*FAILURE, 'END' string could not be captured correctly! #\*FAILURE, no parameter after '/' character! #\*FAILURE, all parameters are not processed #\*SUCCESS

## **SETCELL**

Sets the cell.

#### **Commands**

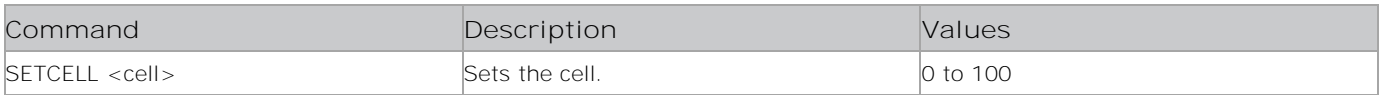

#### **Examples**

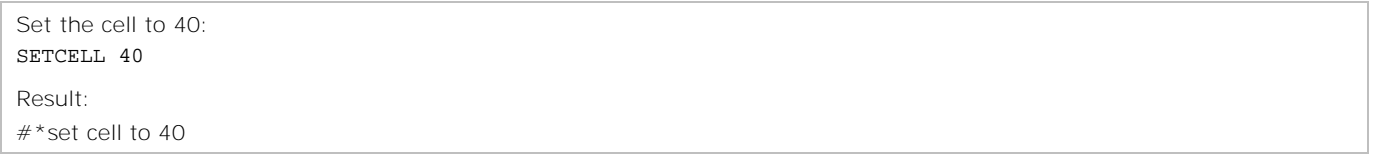

## set\_channel\_lock

Locks or unlocks the specified channel.

## **Commands**

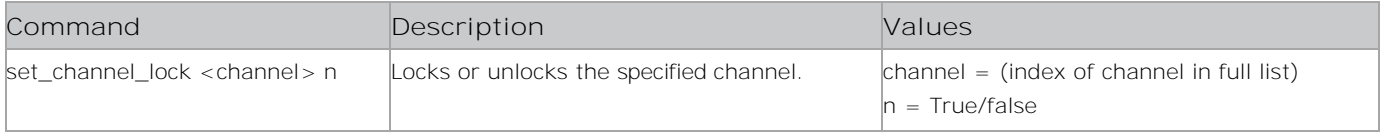

### **Examples**

Lock or unlock channel 3:

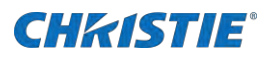

Set\_channel\_lock 3 true/false Result: #\*Channel number to lock: 33, Lock State: true #\*==> Current service is: 27, Manipulated service is: 27, they are : SAME #\*The lock\_state length looks alright: 4 #\*The service is not locked. #\*Locking the service. or #\*Channel number to lock: 33, Lock State: false #\*==> Current service is: 27, Manipulated service is: 27, they are : SAME #\*The lock\_state length looks alright: 5 #\*The service is already locked. #\*Unlocking the service.

## **SETCMSPARAMS**

Sets the CMS parameters

#### **Commands**

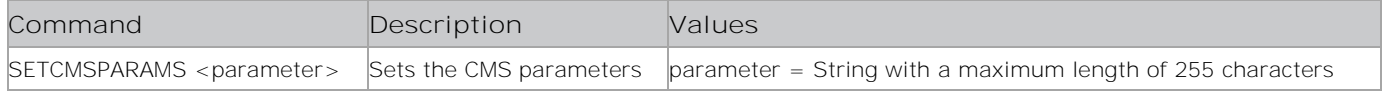

#### **Examples**

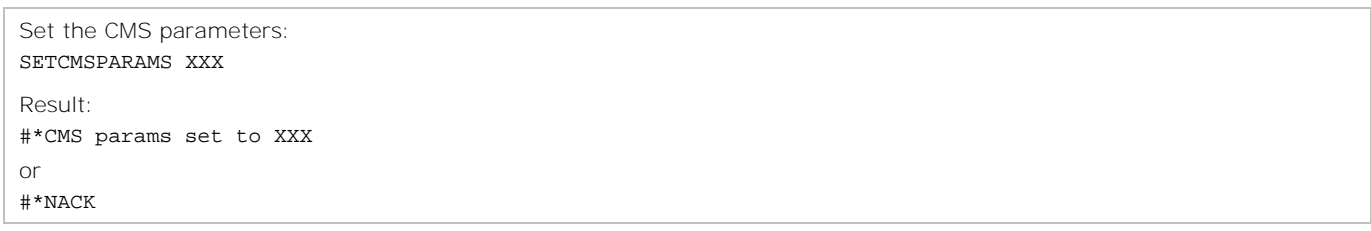

## **SETCMSSTATUS**

Sets the CMS status

#### **Commands**

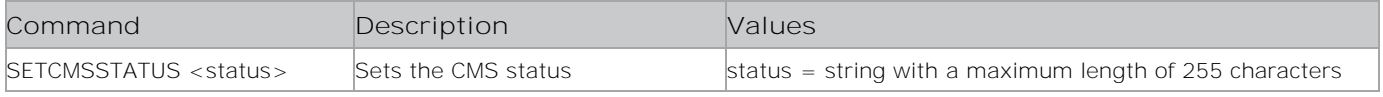

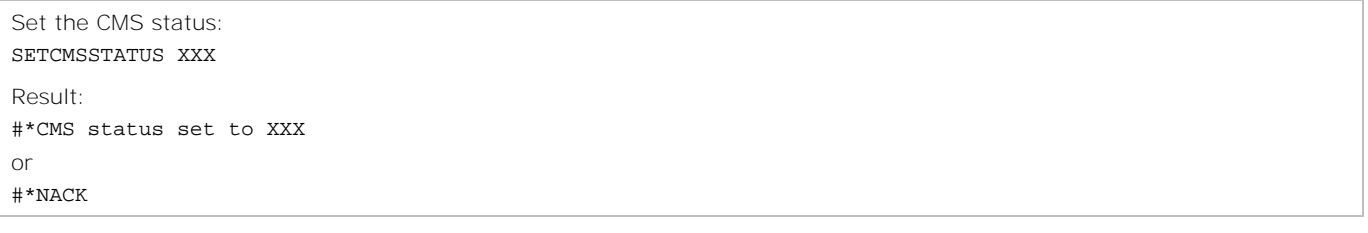
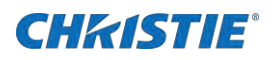

# **SETCOLOUR**

Sets the picture color.

#### **Commands**

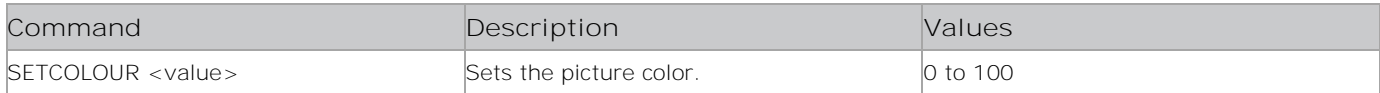

#### **Examples**

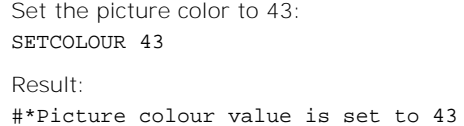

# **SETCOLOURSHIFT**

Sets the color shift.

### **Commands**

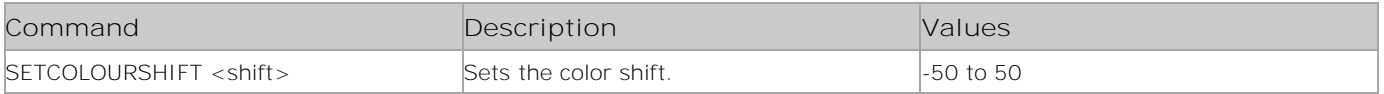

#### **Examples**

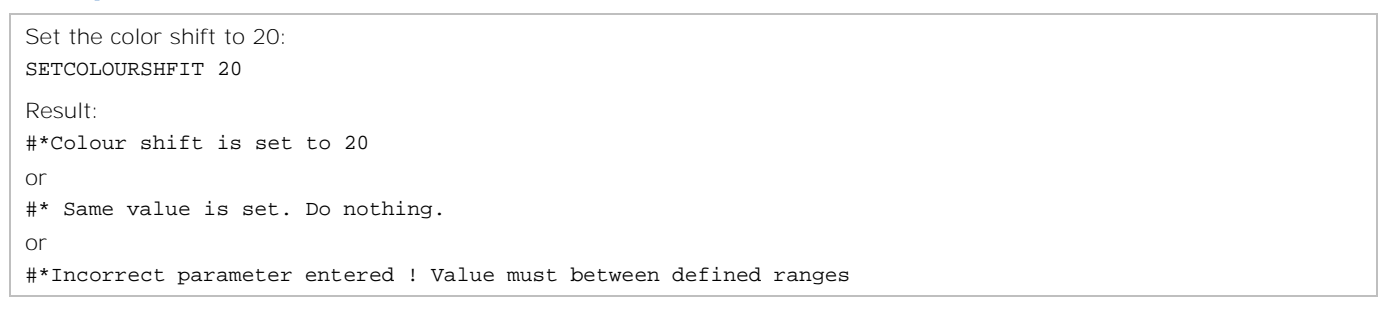

# **SETCOLUMNCOUNT**

Sets the column count.

#### **Commands**

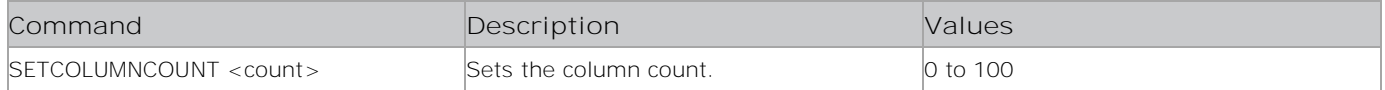

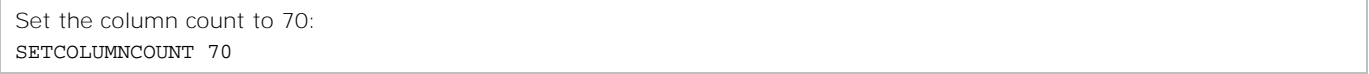

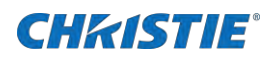

Result: #\*set column count to n

## **SETCONTRAST**

Sets the picture contrast.

#### **Commands**

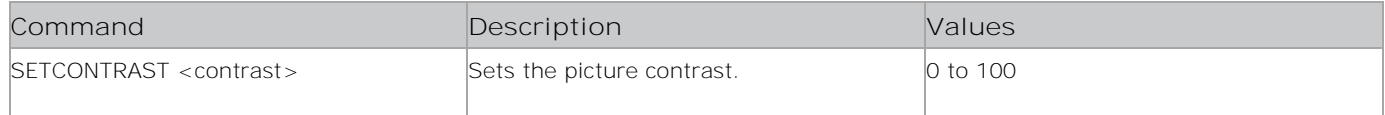

#### **Examples**

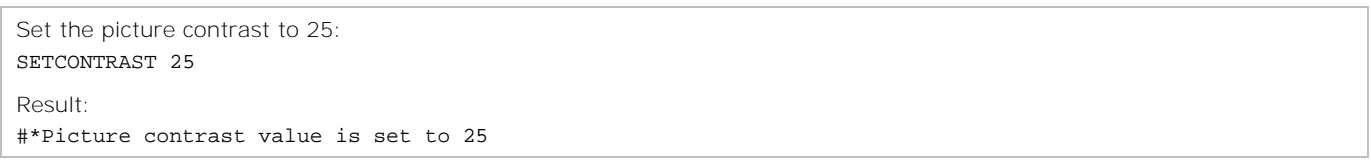

# **SETCOUNTRY**

Changes the country setting.

#### **Commands**

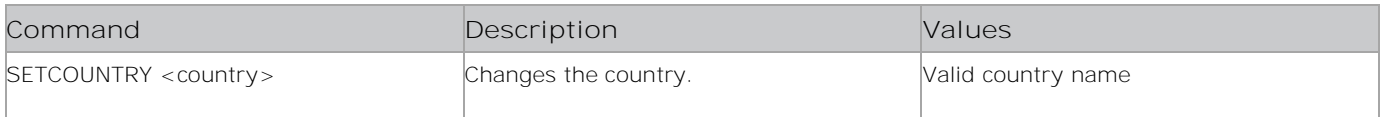

## **Examples**

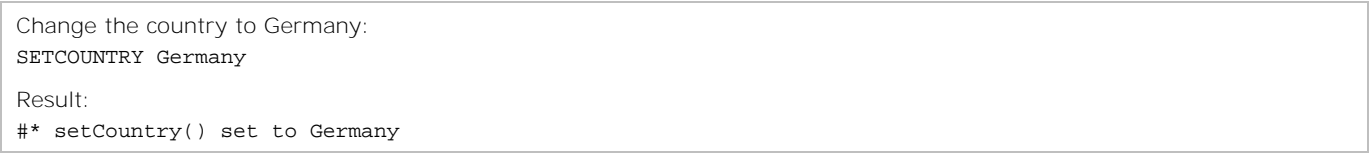

# **SETCURSORPOSITION**

Sets the cursor position in the browser.

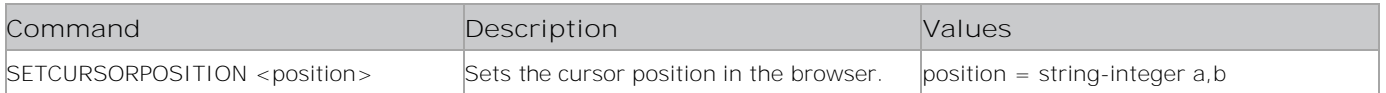

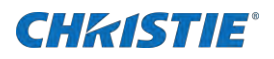

Set the cursor position in the browser: SETCURSORPOSITION 20 40

Result: #\*X: a 20: 40

## **SETCUSTOMERNAME**

Changes or sets the customer name

#### **Commands**

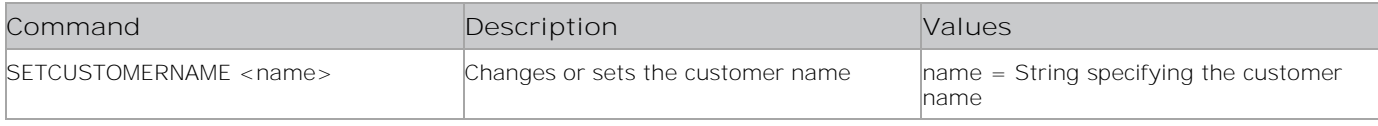

#### **Examples**

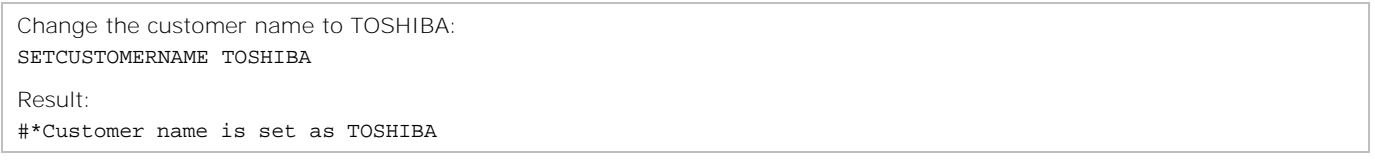

## **SETDAPAVL**

Sets the DAP (Dolby Audio Processing) AVL state.

### **Commands**

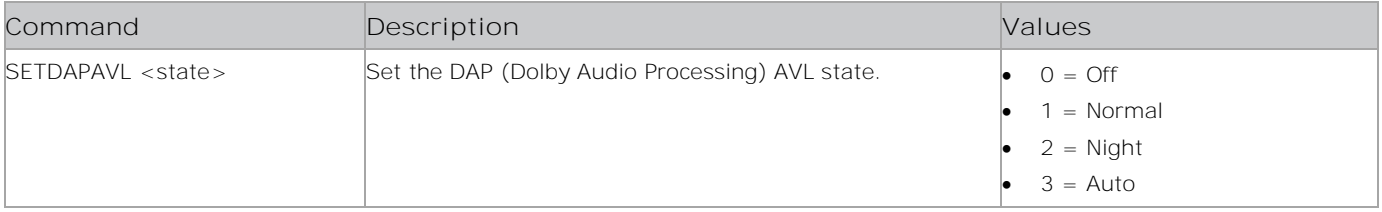

```
Set the DAP AVL state to Normal:
SETDAPAVL 1
Result:
#*DAP AVL is not changed due to DAP (Dolby Audio Processing Availability) is inactive
or
#*DAP AVL is not changed due to DAP (Dolby Audio Processing Availability) Mode is off
or
#*Set DAP (Dolby Audio Processing) state to 1
or
Invalid parameter (0-1-2-3)
```
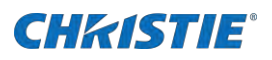

# **SETDEFAULTGATEWAY**

Sets the default gateway.

#### **Commands**

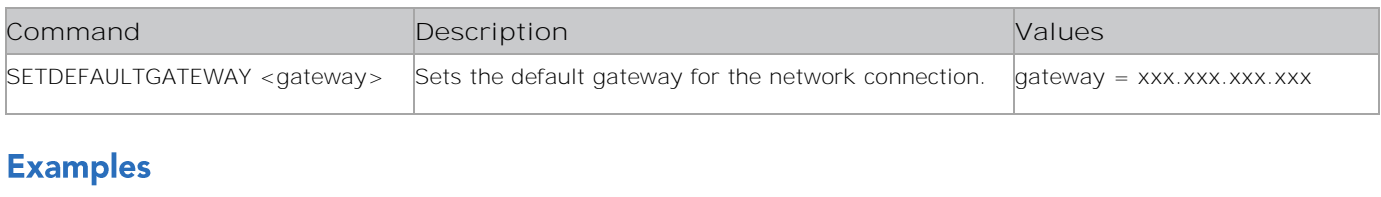

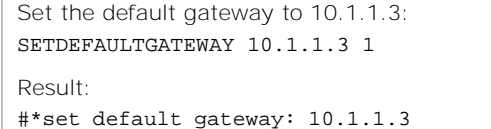

## **SETDIGITALOUT**

Sets the digital out to compressed or PCM.

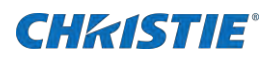

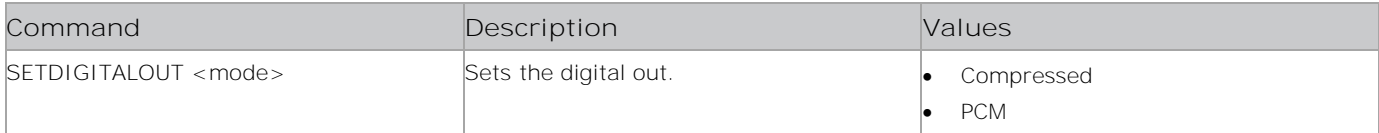

### **Examples**

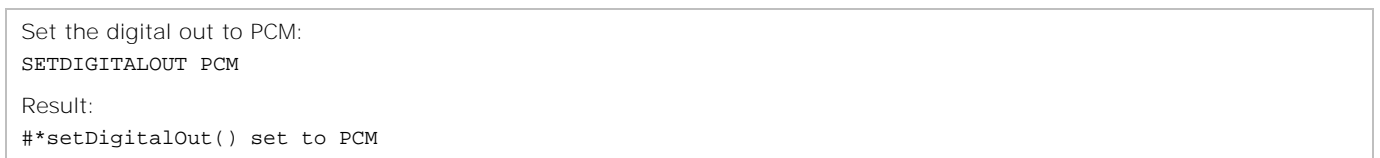

## **SETDNS1**

Sets the DNS server 1.

### **Commands**

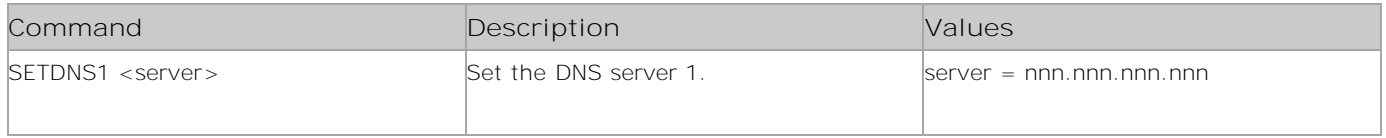

## **Examples**

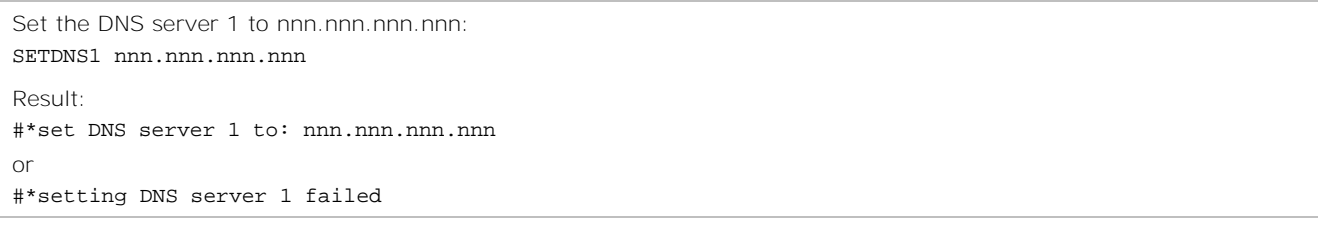

## **SETDNS2**

Sets the DNS server 2.

#### **Commands**

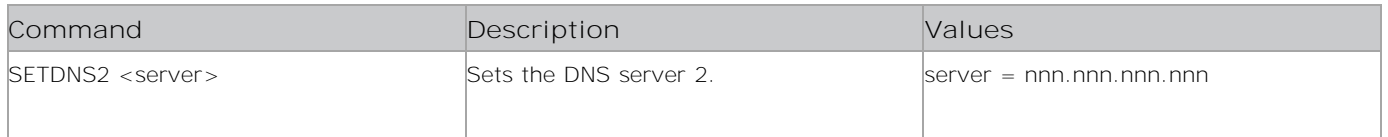

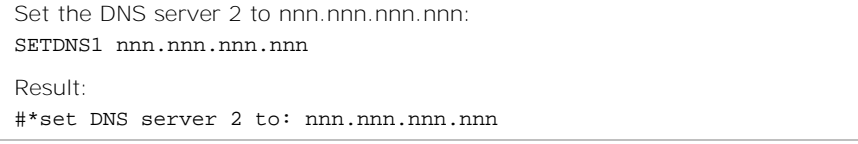

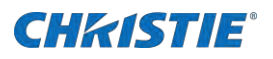

or

#\*setting DNS server 2 failed

# **SETDNSCONFIGURATION**

Sets the DNS configuration.

#### **Commands**

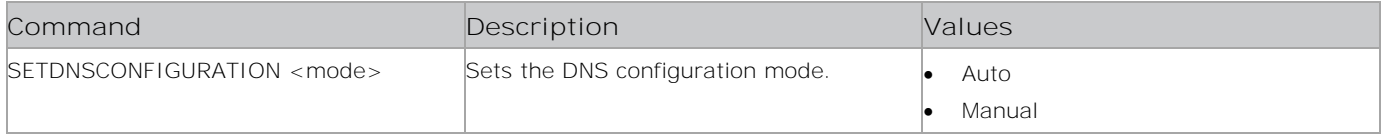

#### **Examples**

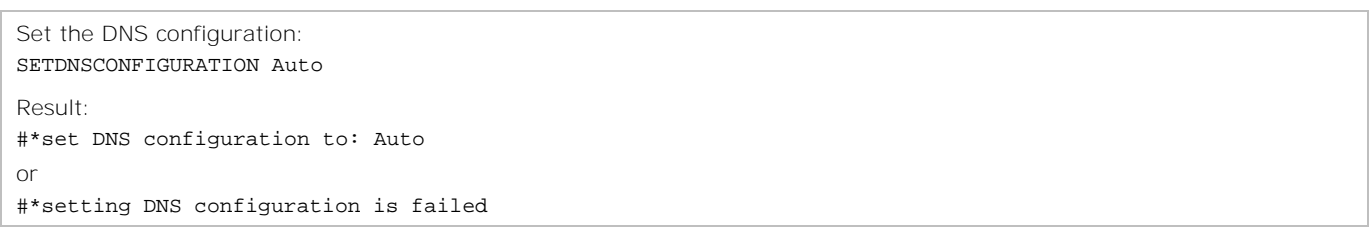

## **SETDYNAMICBASS**

Turns the dynamic base on or off.

### **Commands**

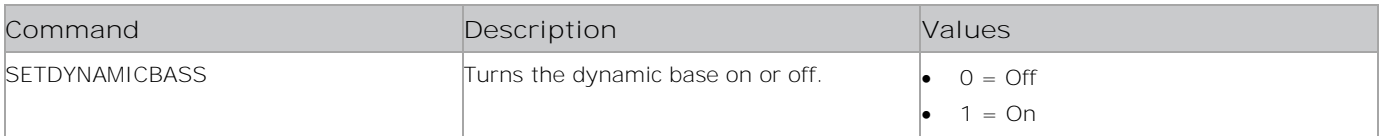

### **Examples**

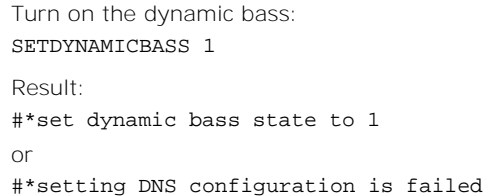

# **SETDYNAMICCONTRAST**

Sets the dynamic contrast.

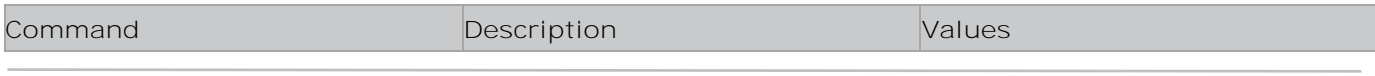

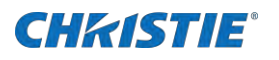

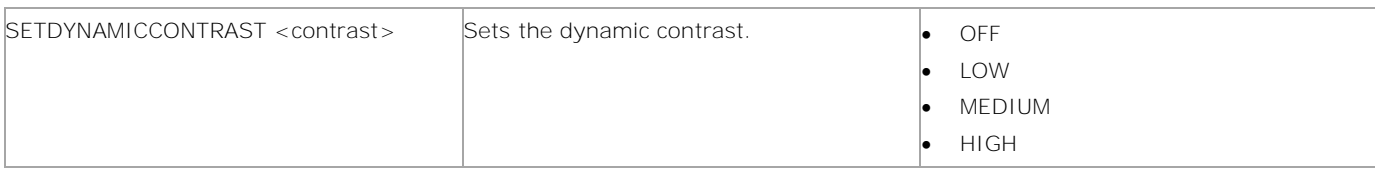

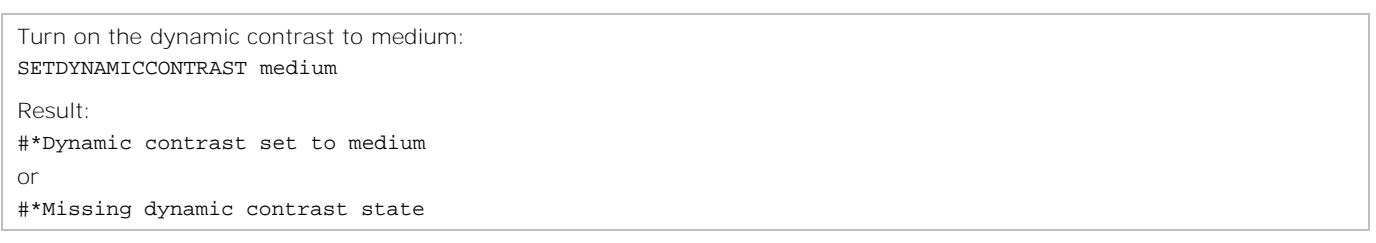

## **SETEQMODE**

Sets the equalizer mode.

#### **Commands**

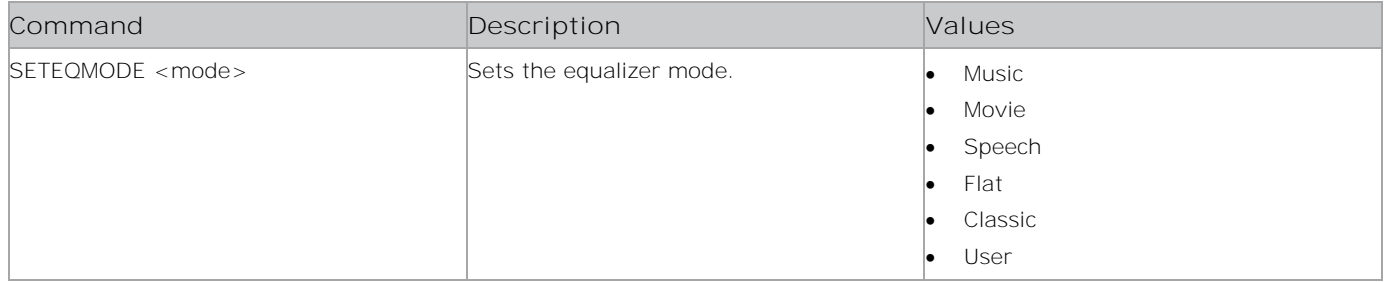

### **Examples**

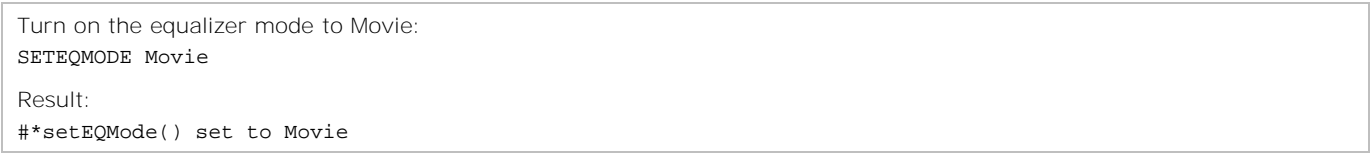

## **SETEQUSERFREQ**

Sets the equalizer setting for any band.

### **Commands**

**Command Description Values**

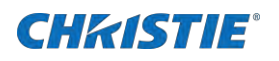

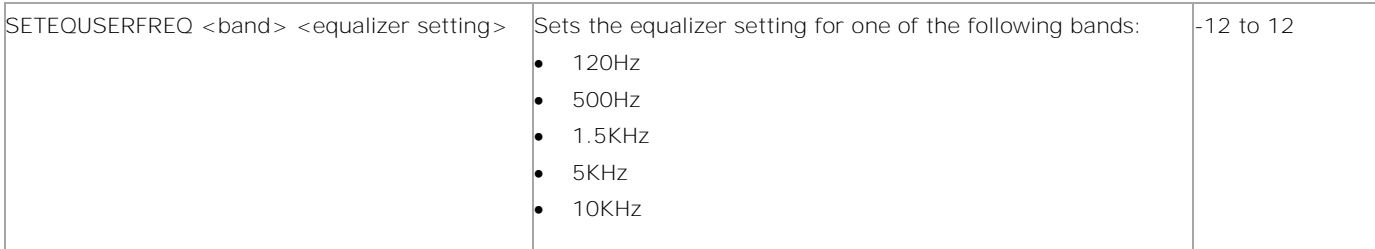

```
Set the equalizer setting to 10 for the 120Hz band:
SETEQUSERFREQ 120Hz 10
Result:
#*setEQUserFreq(120Hz) set to 10
or
#*Incorrect sound system parameter entered
or
#*Incorrect equalizer mode. It should be USER mode
```
## **SETFILMMODE**

Sets the film mode.

#### **Commands**

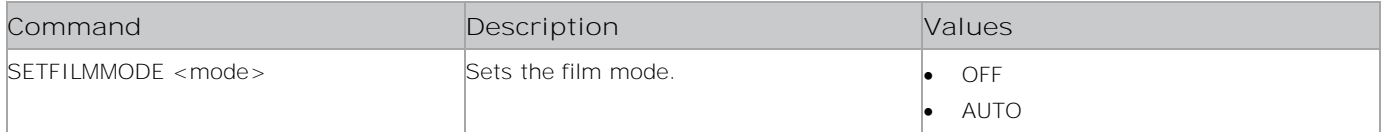

### **Examples**

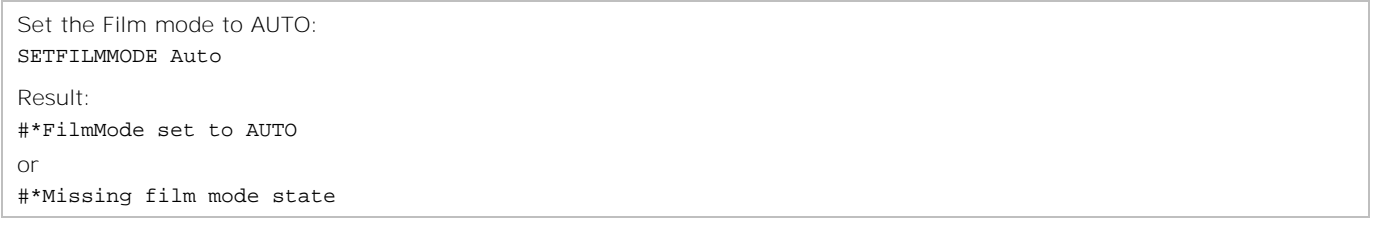

# **SETFIXEDPICTUREMODE**

Sets the Picture mode availability.

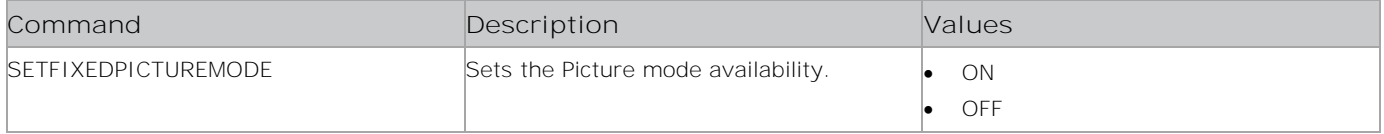

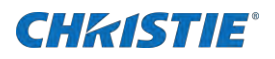

Set the Picture mode availability to ON: SETFIXEDPICTUREMODE ON

Result: #\*set fixed picture mode to ON

# **SETFRONTPANELCLOCK**

Sets the front panel clock time.

#### **Commands**

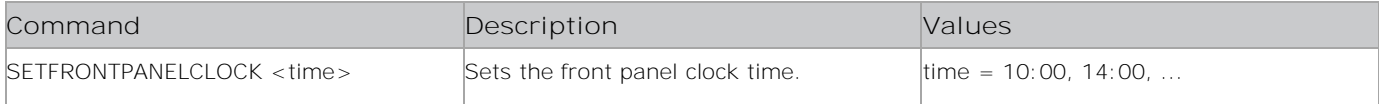

#### **Examples**

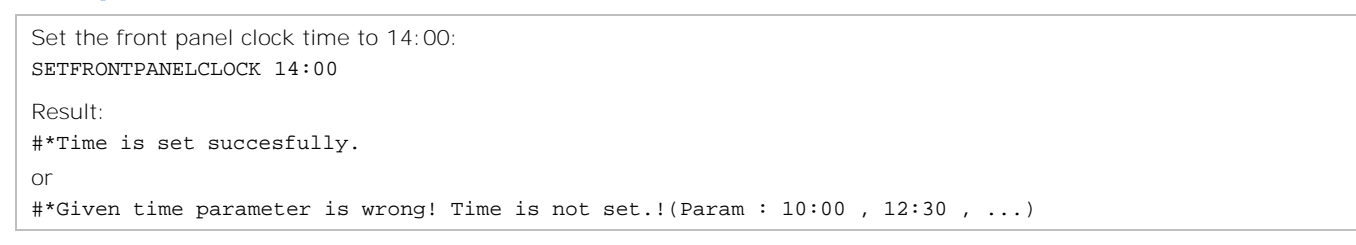

## **SETFTIPIN**

Sets the FTI PIN number.

#### **Commands**

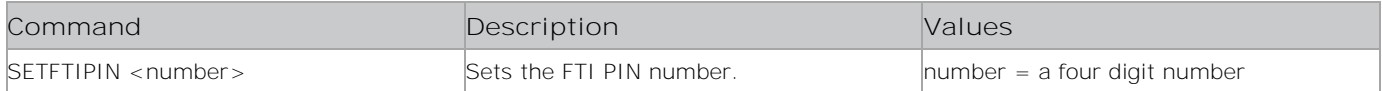

#### **Examples**

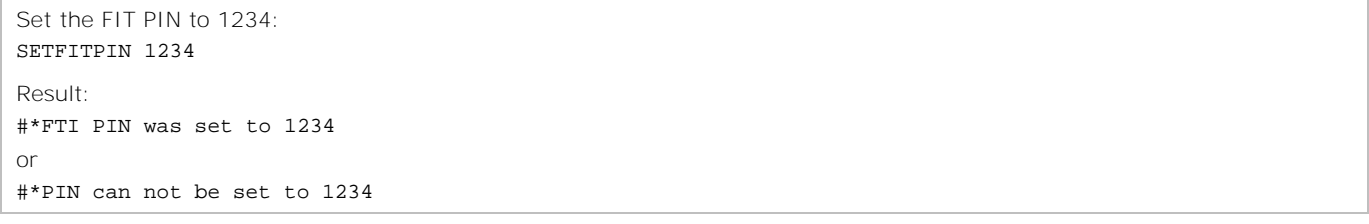

## **SETGPURASTER**

Forces the browser GPU raster state.

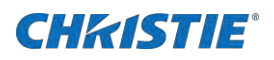

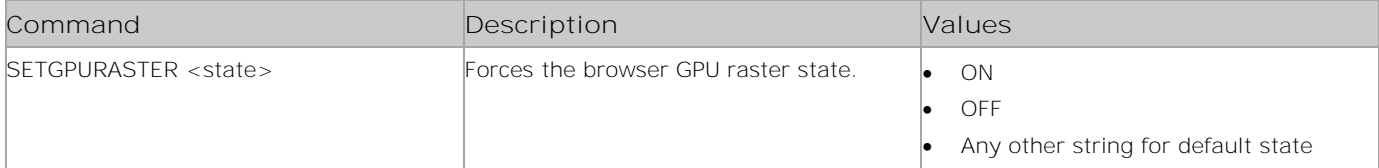

#### **Examples**

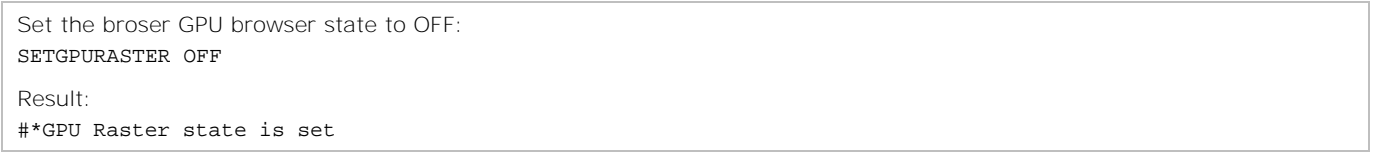

## **SETHDMITRUEBLACK**

Sets the HDMI true black status.

#### **Commands**

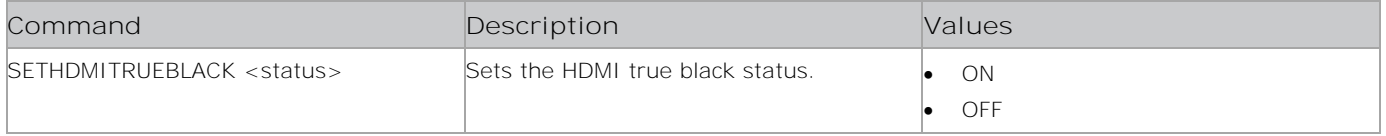

#### **Examples**

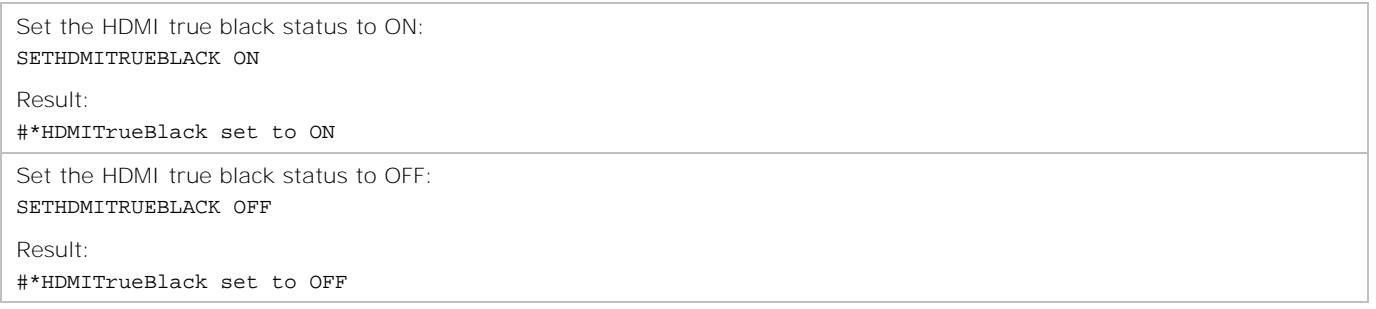

## **SETHEADPHONEOUTPUT**

Sets the headphone output.

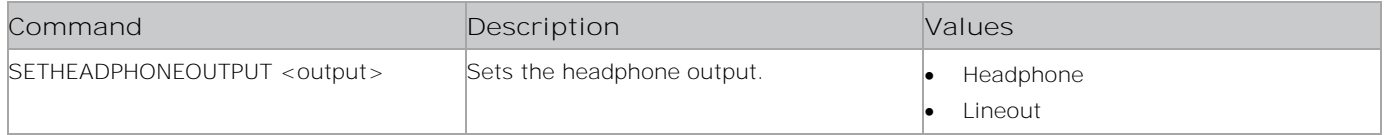

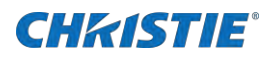

Set the headphone output to lineout: SETHEADPHONEOUTPUT lineout

Result: #\*set headphone output to lineout

# **SETHOSTNAME**

Creates the */conf/ip\_tuner/hostname.txt* file, if it does not exist, and pastes the string into that file.

#### **Commands**

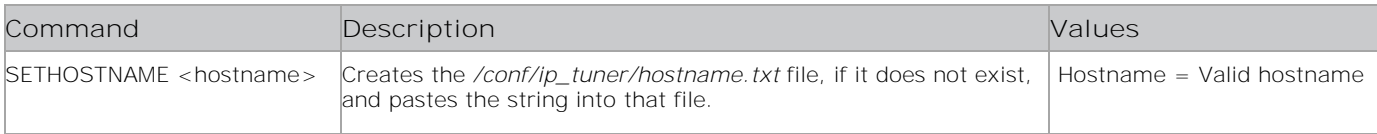

#### **Examples**

```
Add the hostname to the /conf/ip_tuner/hostname.txt file:
SETHOSTNAME HOSTNAME
Result:
#*SUCCESS Hostname ABC is written into the file
or
#*FAILURE Hostname can not be set
```
## set\_IP\_address

Sets the static IP address of the ETH0 network interface.

#### **Commands**

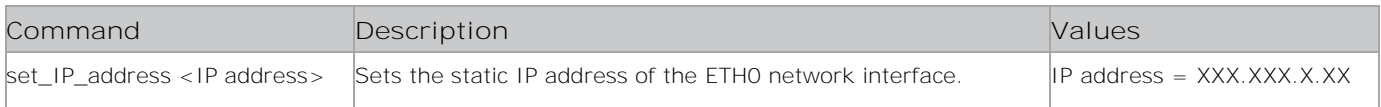

### **Examples**

```
Set the static IP address of the ETH0 network interface to 198.168.0.15:
set_IP_address 198.168.0.15
Result:
#*IP address setting Successful
```
## **SETMAXSHUTDOWNTEMP**

Sets the maximum shutdown tempreture

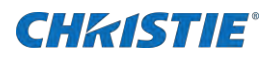

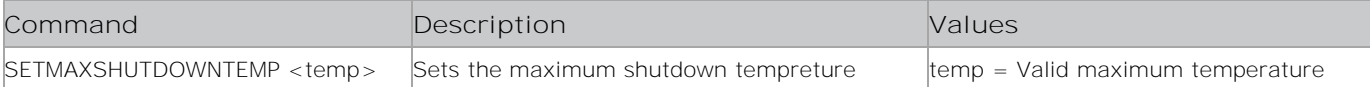

#### **Examples**

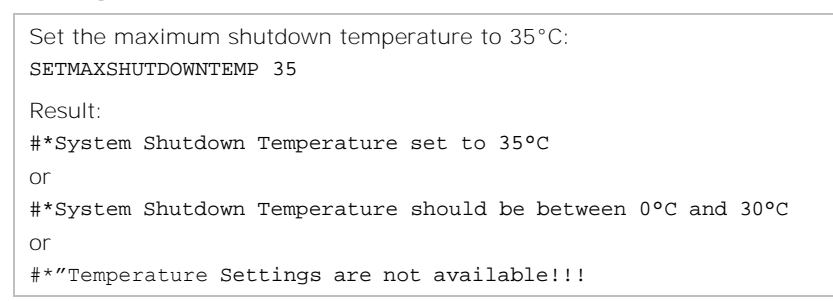

## **SETMAXVOLUME**

Sets the volume maximum level for the Hotel mode.

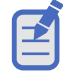

The input must be greater than minimum volume.

### **Commands**

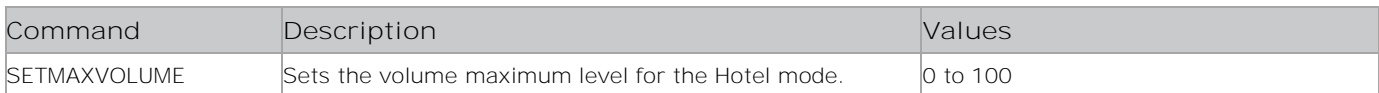

#### **Examples**

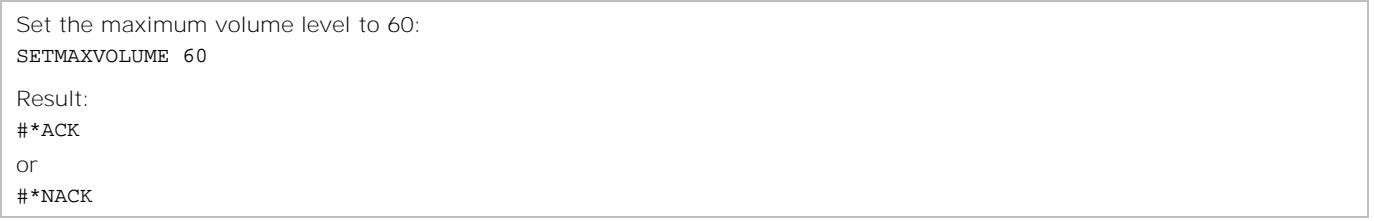

## **SETMBSUBTFONTSIZE**

Sets the subtitle font size.

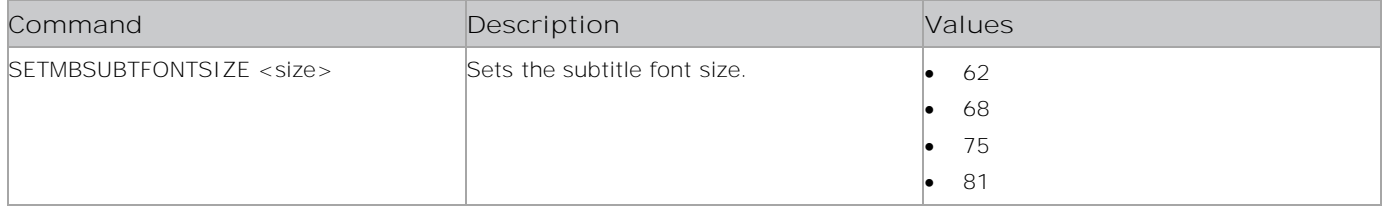

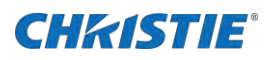

 $\overline{\bullet}$  89

#### **Examples**

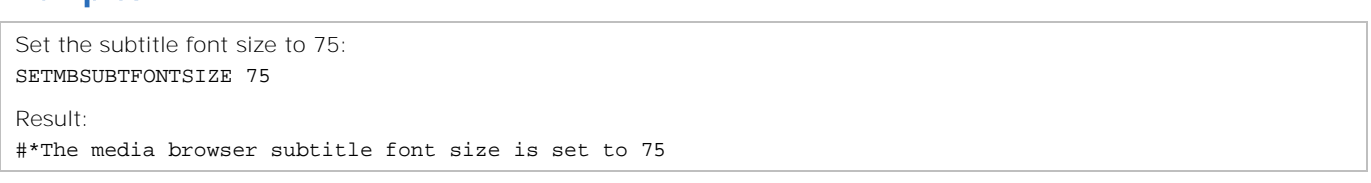

## **SETMBSUBTLANG**

Sets the subtitle language.

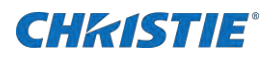

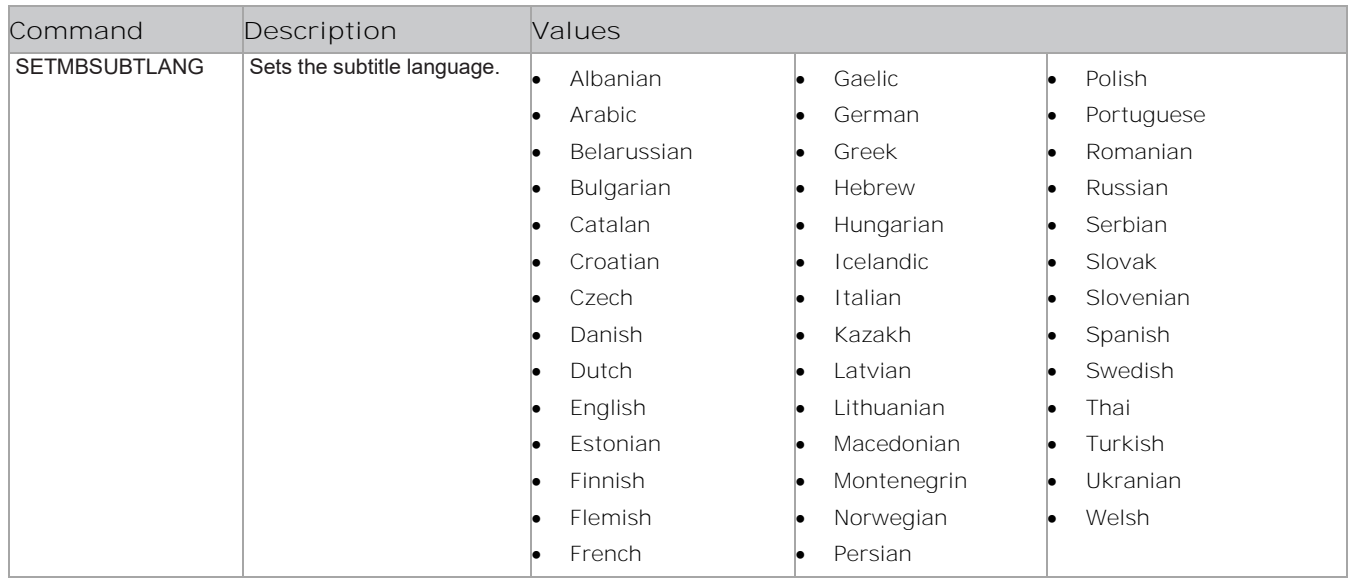

## **Examples**

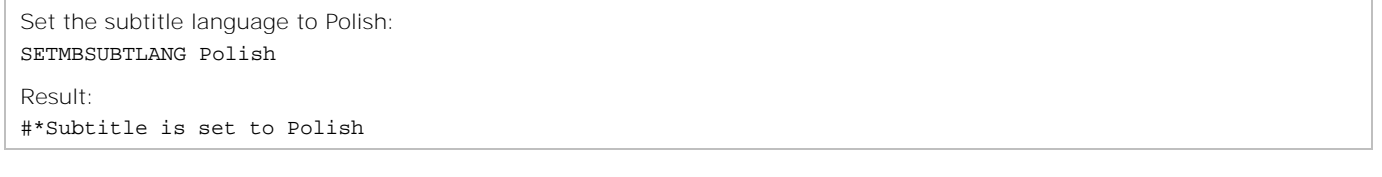

# **SETMBSUBTPOS**

Sets the subtitle position.

### **Commands**

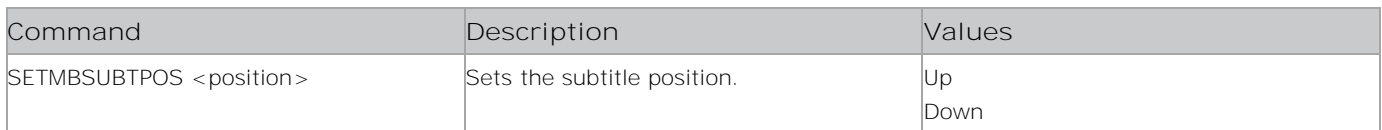

### **Examples**

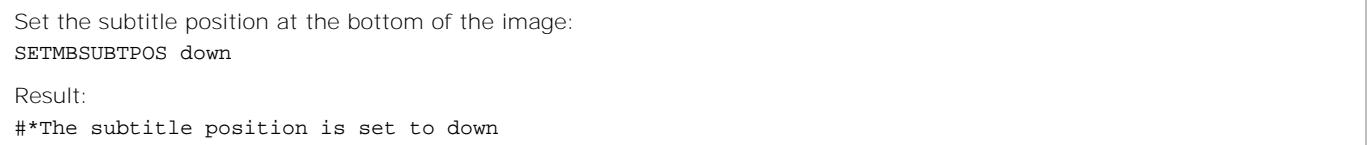

# **SETMINVOLUME**

Sets the volume minimum level.

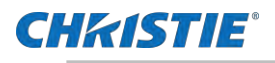

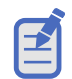

Input must be less than maximum volume.

#### **Commands**

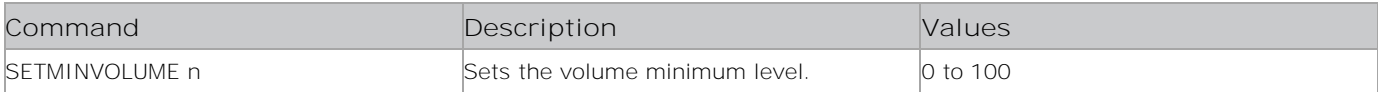

#### **Examples**

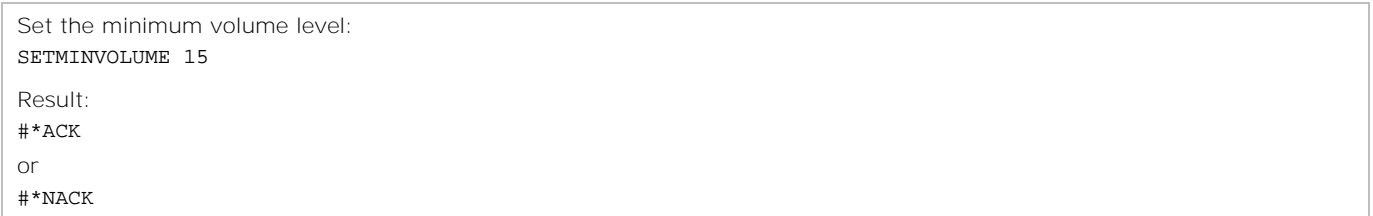

## SETMODE\_EMBEDDEDTOUCH

Sets the embedded touch mode.

#### **Commands**

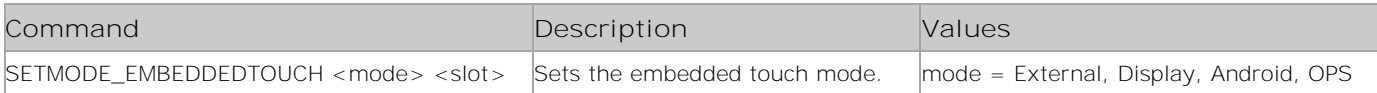

#### **Examples**

```
Set the embedded touch mode to external in slot 1:
SETMODE_EMBEDDEDTOUCH external 1
Result:
#*Embedded touch mode is set to external
or
#*Embedded touch mode is not set (invalid input)
```
## **SETMODELNO**

Sets the model number.

### **Commands**

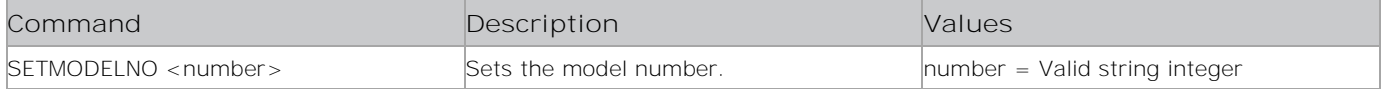

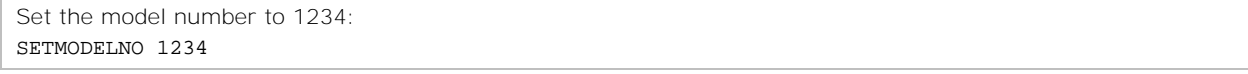

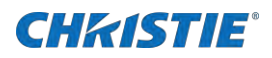

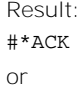

#\*NACK

# **SETMODE\_MIC**

Sets the DSP(Mic) and front USB status value.

#### **Commands**

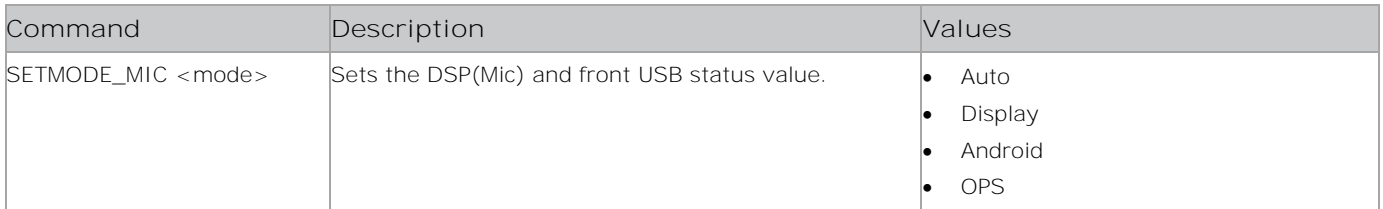

### **Examples**

```
Set the DSP and front USB status value to display:
SETMODE MIC display
Result:
#*Mic Mode is set to display
or
#*Mic Mode is not set (invalid input)
```
# **SETMODE\_WIFIBT**

Sets the Wifi & BT switch value.

#### **Commands**

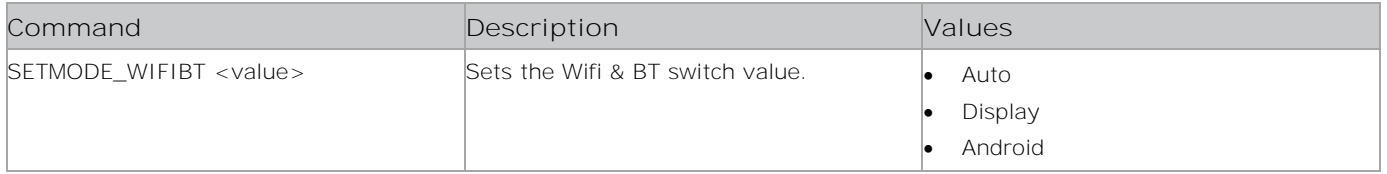

```
Set the WiFi & BT switch value to auto:
SETMODE_WIFIBT auto
Result:
#*WiFi & BT Switch Mode is set to auto
or
#*WiFi & BT Switch Mode is not set (invalid input)
```
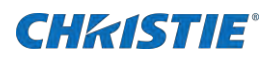

# **SETMUTE**

Enables or disables mute.

#### **Commands**

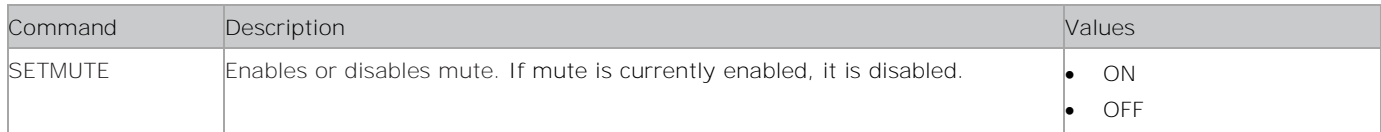

### **Examples**

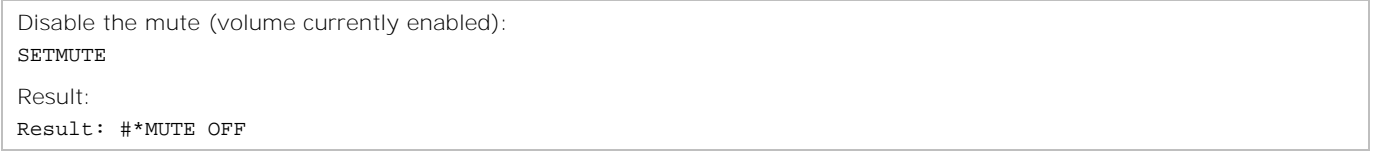

# **SETNETWORKTYPE**

Sets the type of network.

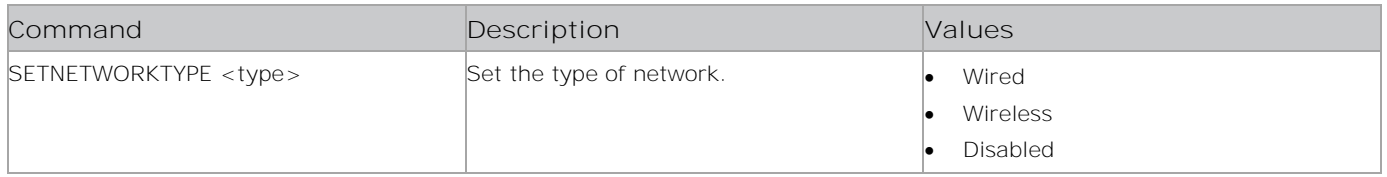

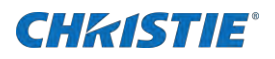

Set the type of network to wired: SETNETWORKTYPE wired

Result: #\*Network type is set to: wired

# **SETNOISEREDUCTION**

Set noise reduction.

#### **Commands**

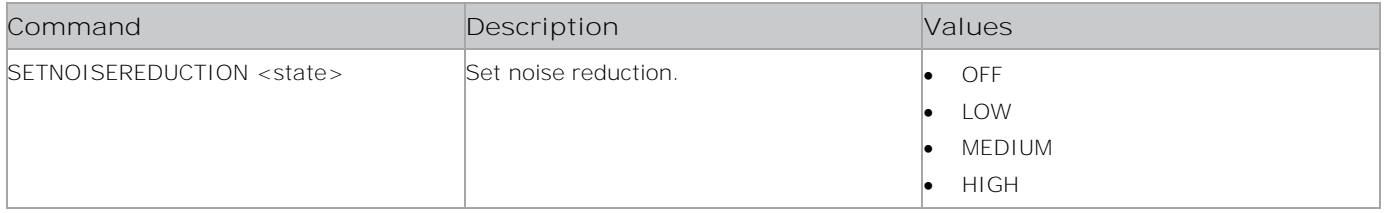

#### **Examples**

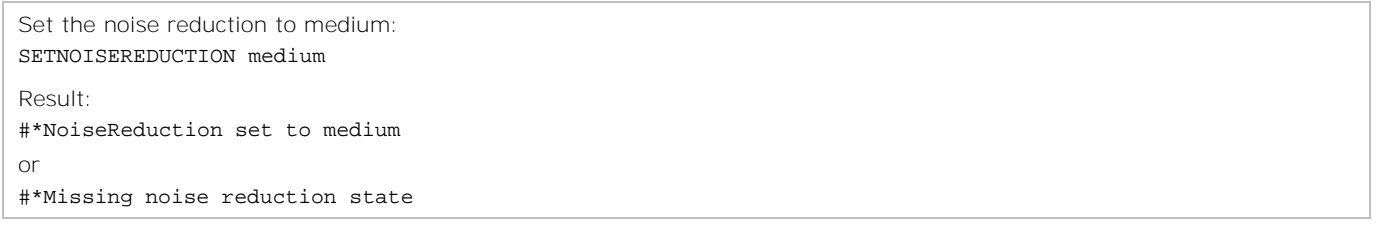

## **SETOFFSET**

Sets the offset.

#### **Commands**

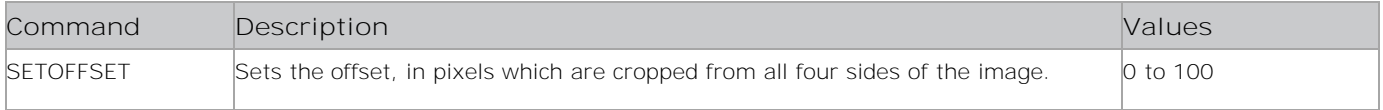

#### **Examples**

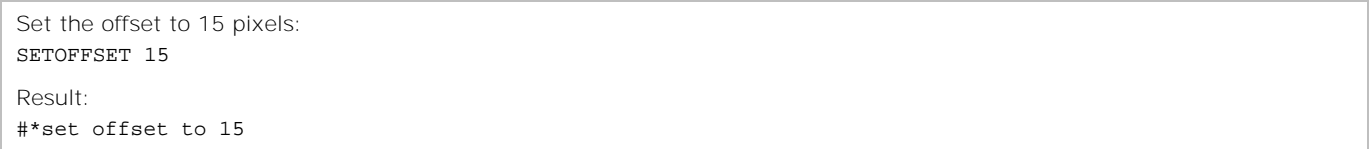

# **SETOPSALWAYSON**

Sets the OPS Always on value.

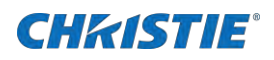

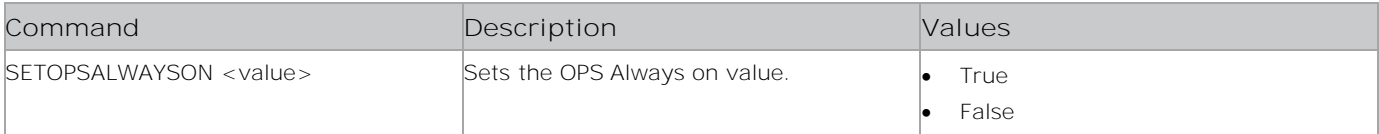

#### **Examples**

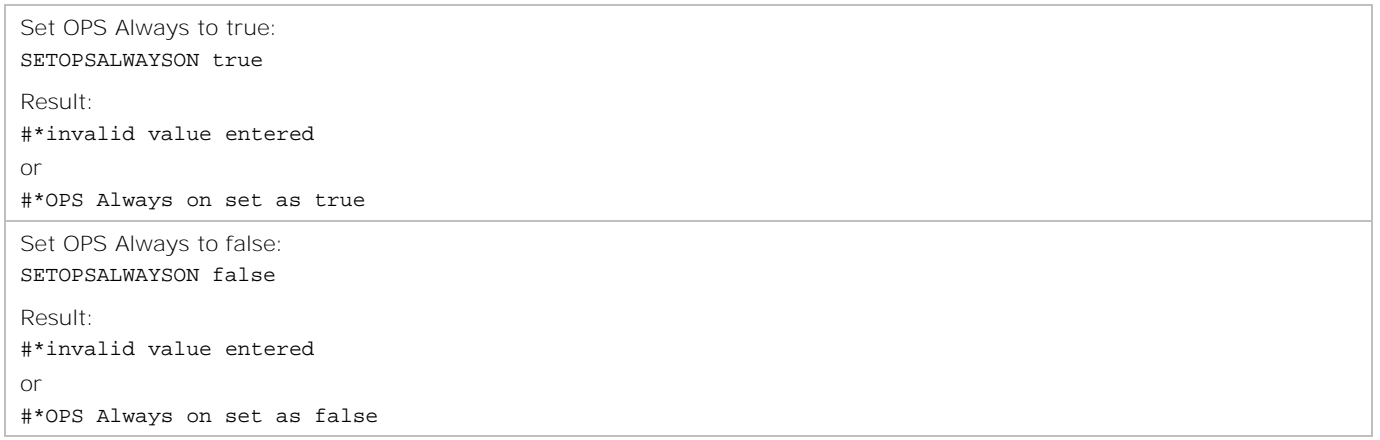

## **SETOPSPOWER**

Turns the OPS power on and off.

#### **Commands**

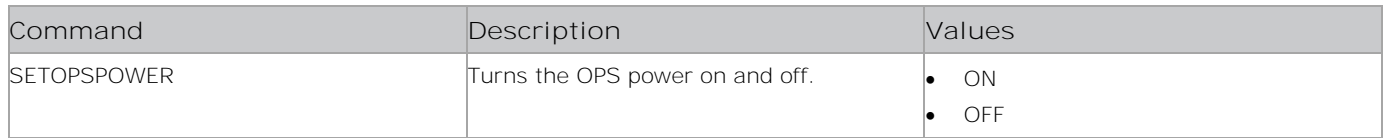

### **Examples**

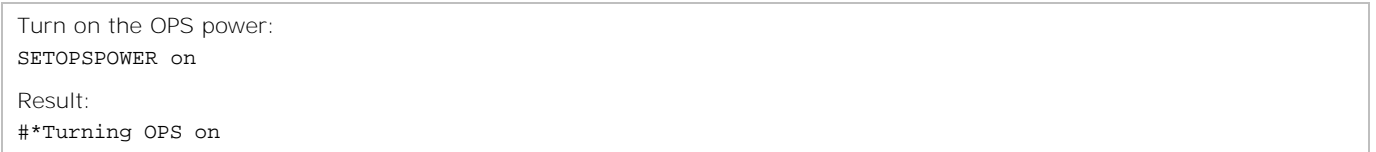

## **SETOSDORIENTATION**

Sets the on-screen display (OSD) orientation

#### **Commands**

**Command Description Description Values** 

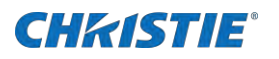

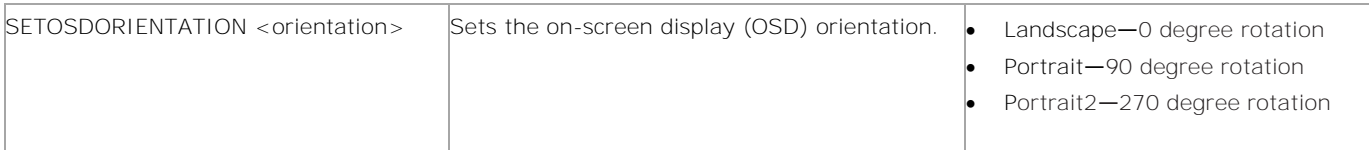

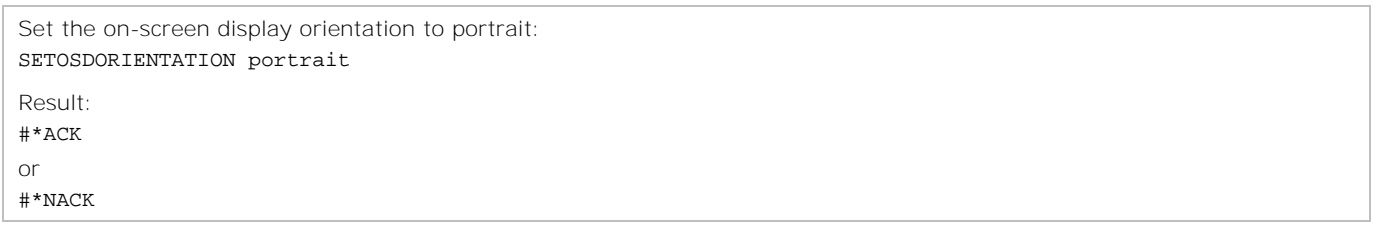

## **SETOWB**

Sets the on-screen display (OSD) white balance value.

#### **Commands**

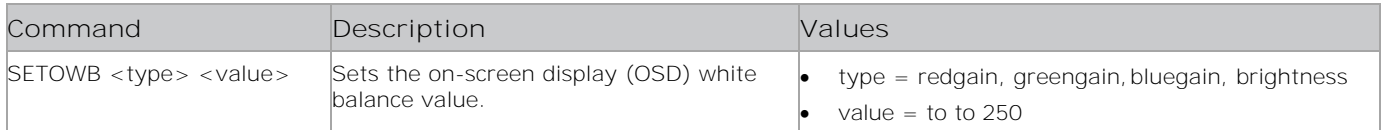

#### **Examples**

```
Set the on-screen display white balance to redgain and 250:
SETOWB redgain 250
Result:
#*OSD White Balance is set to value
or
Invalid value for OSD White Balance (0 to 255)
or
Invalid type for White Balance OSD
```
## **SETPANELLOCK**

Enables or disables the Panel Lock availability.

### **Commands**

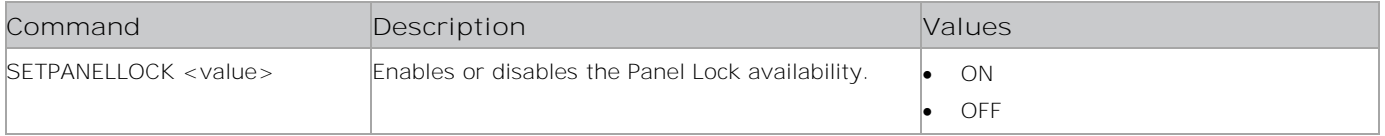

#### **Examples**

Enalbe the Panel Lock availability:

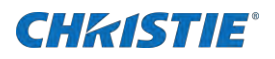

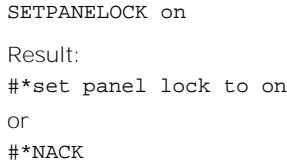

## **SETPIXELSHIFT**

Enables or disables the pixel shift.

#### **Commands**

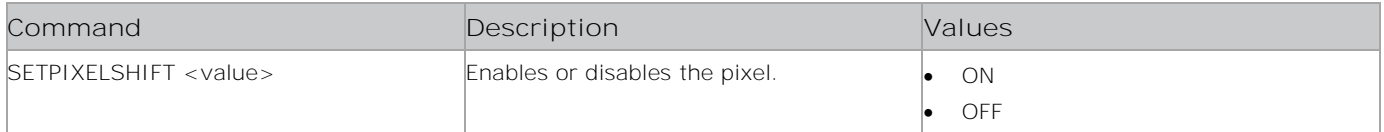

#### **Examples**

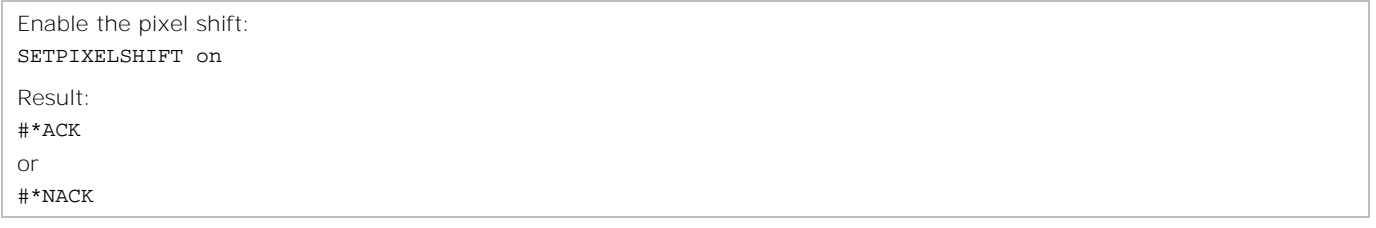

## **SETPOWERONDELAY**

Sets how long the display waits before powering on.

#### **Commands**

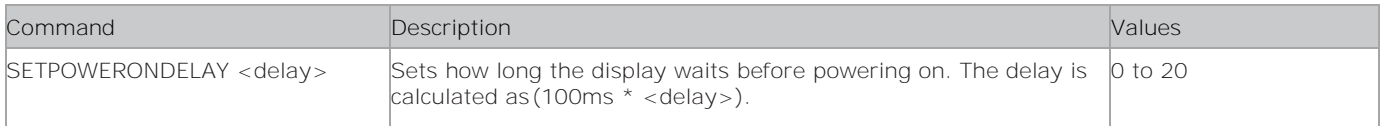

### **Examples**

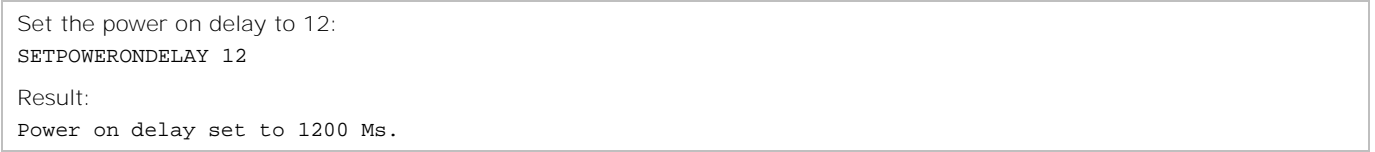

## **SETPROXY**

Sets the proxy configuration.

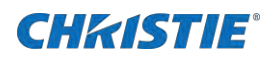

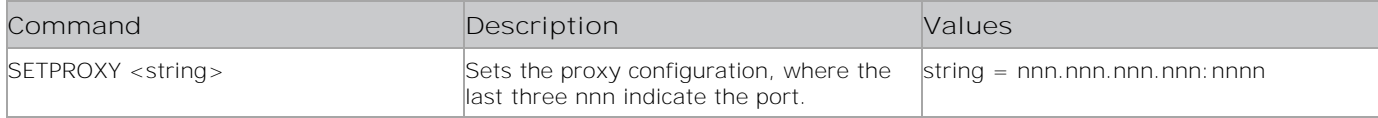

#### **Examples**

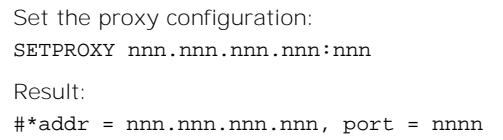

## **SETQUICKSTANDBY**

Turn Quick Standby on or off.

In the on-screen display (OSD), enable **System** > **Settings** > **More** > **Quick Standby** for this command to function.

#### **Commands**

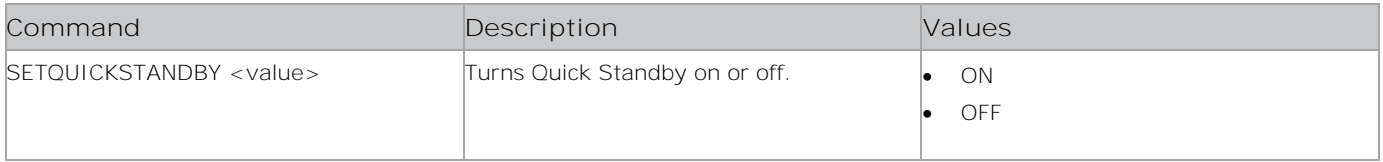

#### **Examples**

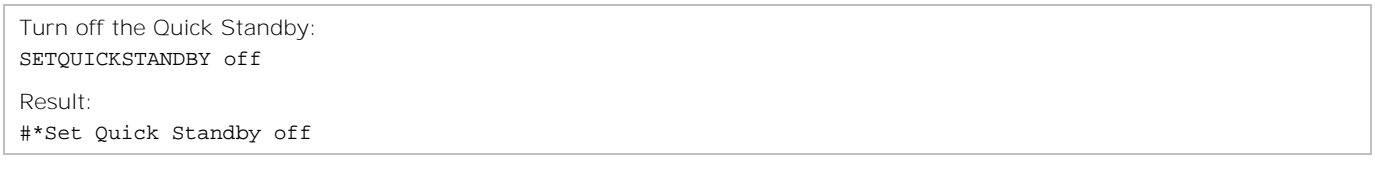

## **SETQUICKSTANDBYOPTION**

Enables or disables the Quick Standby option.

#### **Commands**

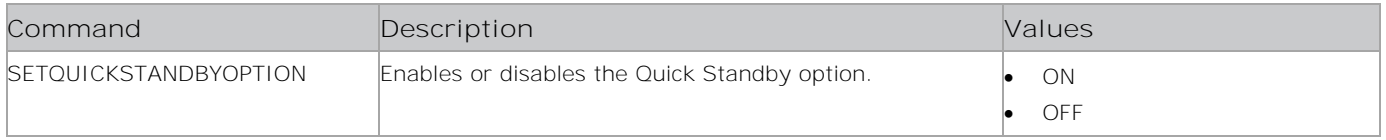

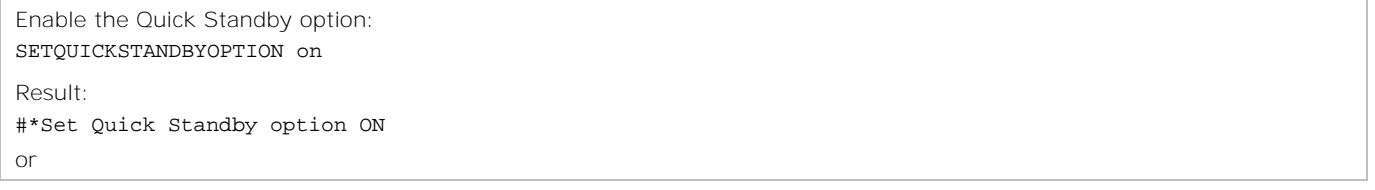

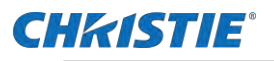

#\*Quick Standby option is ON or OFF or

#\*Quick Standby Control is not enabled

# **SETRC**

Enables or disables the remote control.

### **Commands**

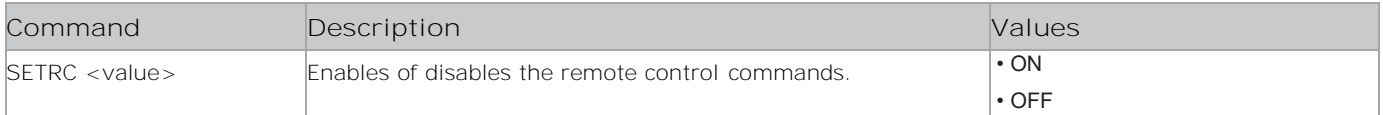

### **Examples**

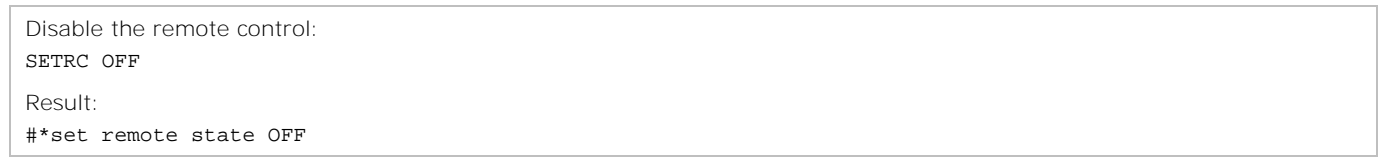

## **SETRCU**

Enables or disables RCU Inhibit.

#### **Commands**

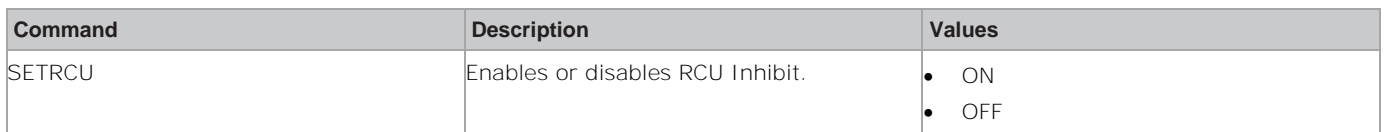

### **Examples**

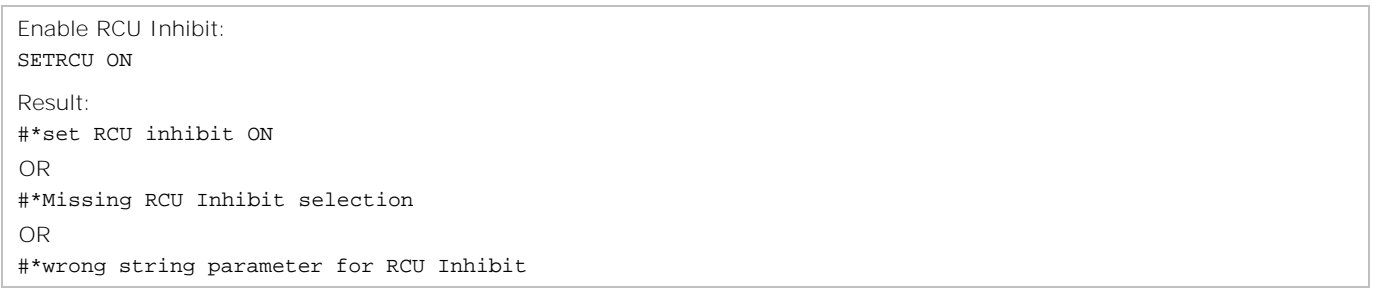

# **SETROWCOUNT**

Sets the row count.

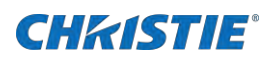

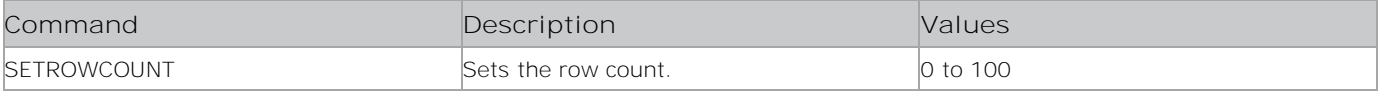

## **Examples**

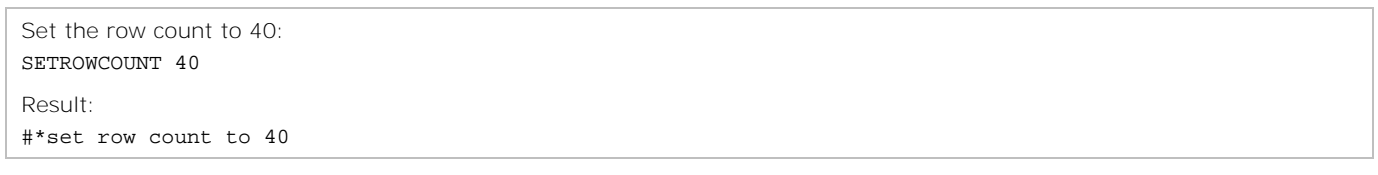

## **SETRTCDATE**

Sets or queries the RTC date.

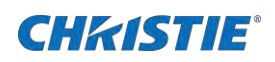

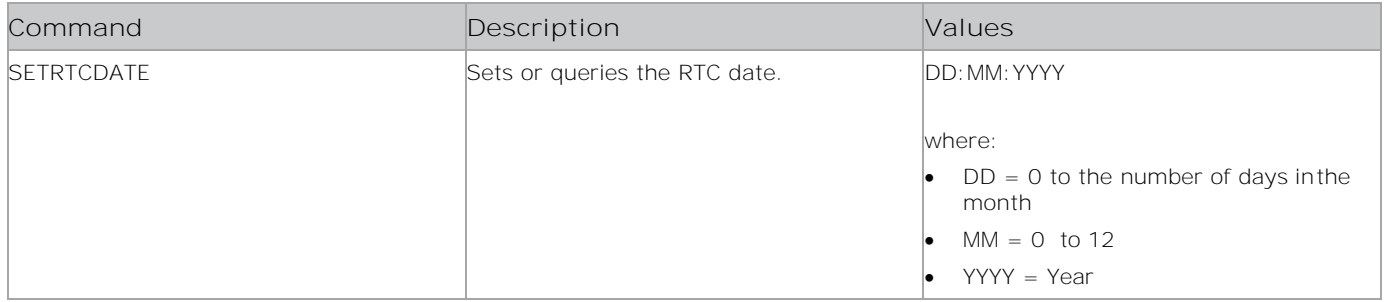

### **Examples**

Set the RTC date to December 20, 2021: SETRTCDATE 20:12:2021 Result: #\*RTC Date is set to SETRTCDATE 20:12:2021 or #\*Wrong argument format use SETRTCDATE DD:MM:YYYY or #\*Invalid month or #\*Invalid day

## **SETSCHEDULEOP**

Sets the schedule for the display panel.

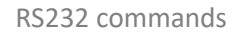

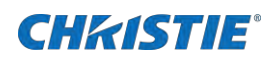

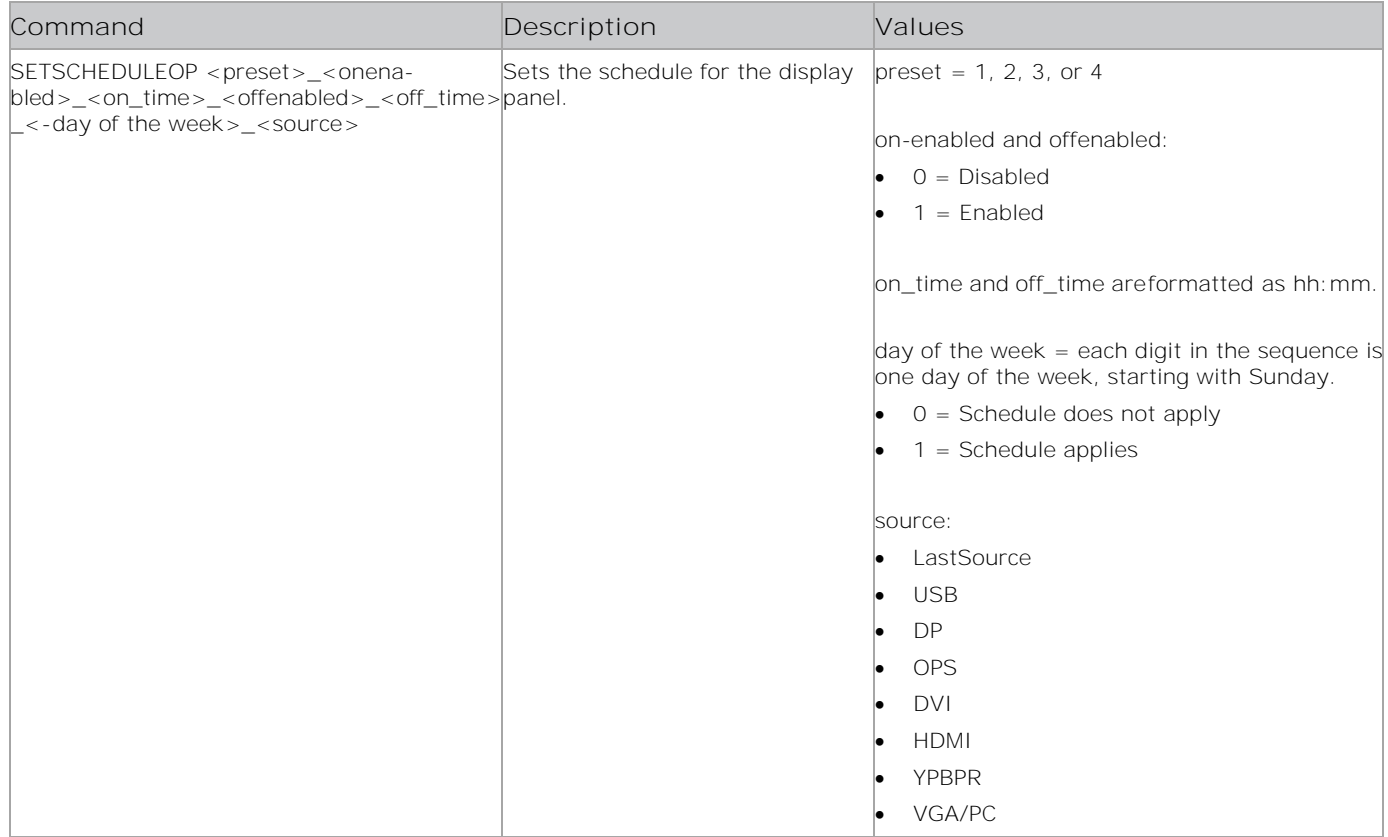

#### **Examples**

Set the preset 4 to turn on at 6:30am and off at 11:30pm on Monday, Wednesday, and Friday, for VGA/PC: SETSCHEDULEOP 4\_1\_06:30\_1\_23:30\_0101010\_VGA/PC

Result:

#\*Schedule parameters are set

Set the preset 2 to turn on at 8:00am and off at 6:00pm on Monday to Friday, for USB: SETSCHEDULEOP 2\_1\_08:00\_1\_18:00\_0111110\_USB

Result: #\*Schedule parameters are set

# **SETSCHEDULER**

Enables or disables the scheduler for the specified preset.

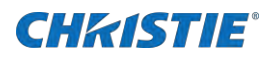

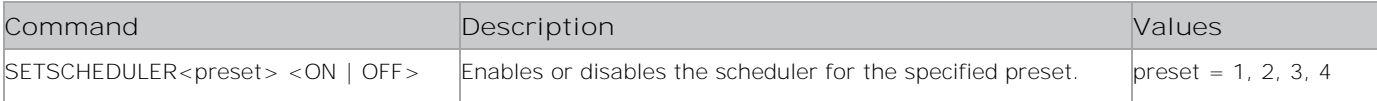

### **Examples**

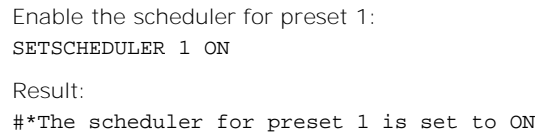

## **SETSERIALNO**

Sets the serial number.

#### **Commands**

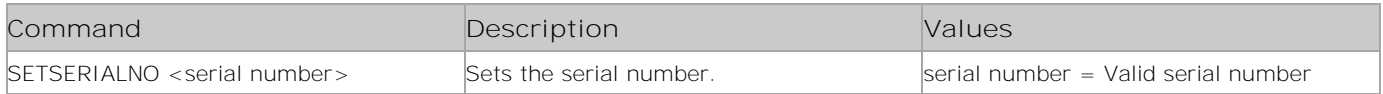

#### **Examples**

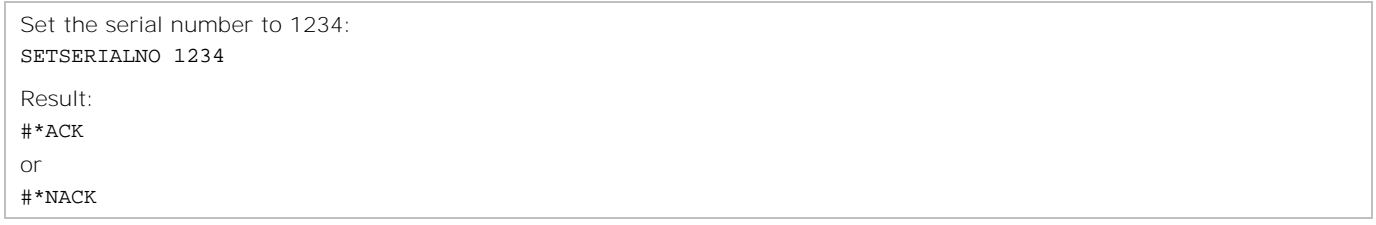

## **SETSETTINGSURL**

Sets the browser settings URL. The URL set by this command is openned with long press on CMS key.

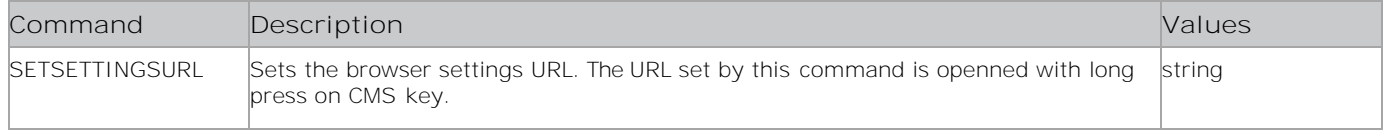

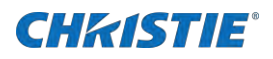

Set the browser settings URL: SETSETTINGSURL URL

Result: #\*Setting URL is set

# **SETSHARPNESS**

Sets the picture sharpness.

### **Commands**

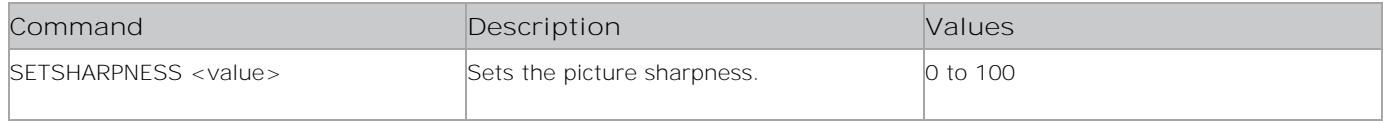

#### **Examples**

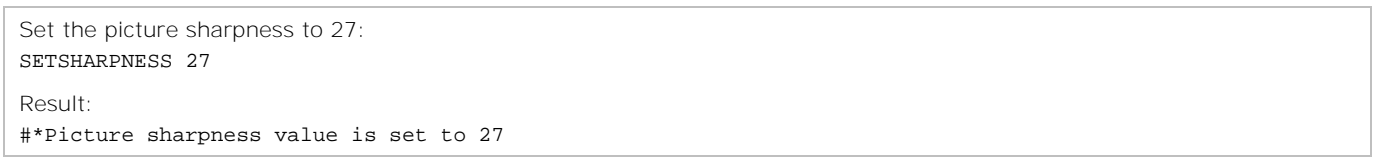

## **SETSIGNAGEID**

Sets the signage ID.

### **Commands**

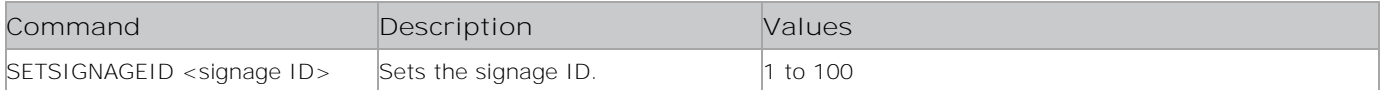

### **Examples**

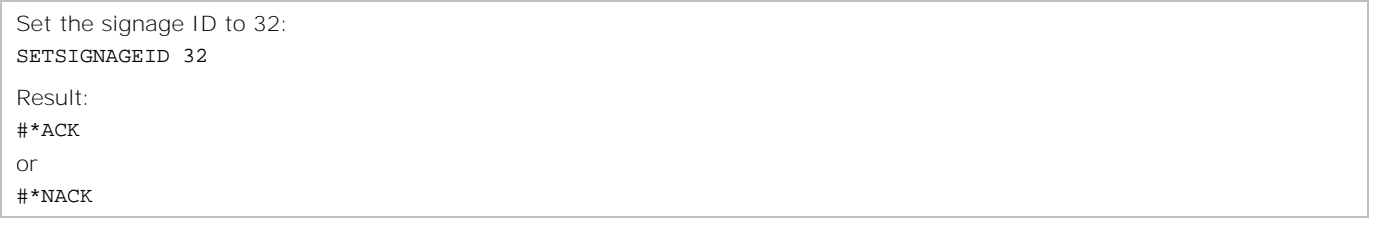

## **SETSKINTONE**

Sets the picture skin tone value.

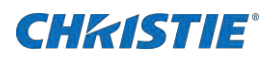

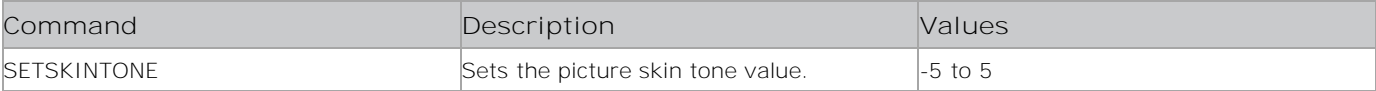

#### **Examples**

```
Set the picture skin tone to -2:
SETSKINTONE -2
Result:
#*Picture skin tone value is set to -2
or
#*Same value is set. Do nothing.
or
#*Incorrect parameter entered! Value must be in the range -5-5
```
## **SETSLIDESHOWINTERVAL**

Sets the slide show interval, in seconds.

#### **Commands**

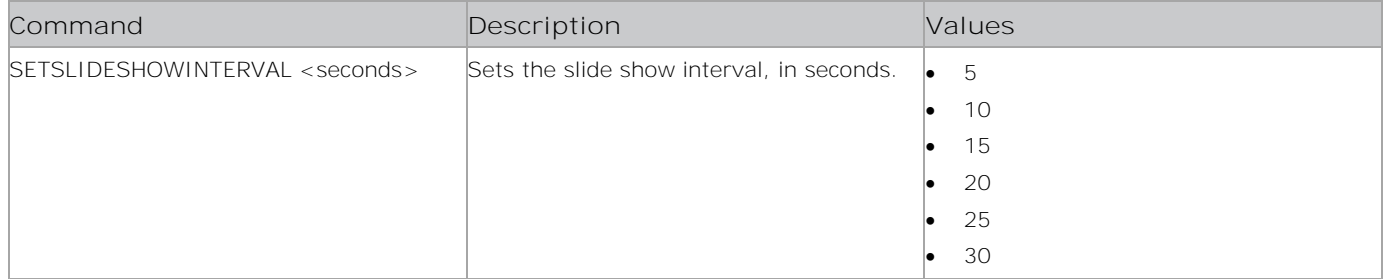

#### **Examples**

Set the slide show interval to 20 seconds: SETSLIDESHOWINTERVAL 20 Result: #\*The slideshow interval is set to 20 seconds

# **SETSOUNDSYSTEM**

Sets the sound system.

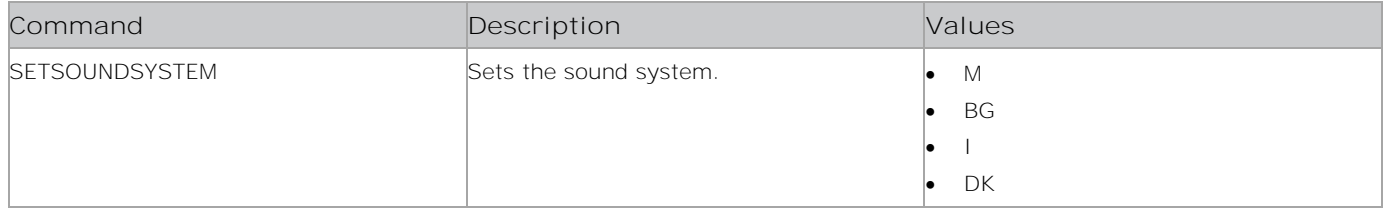

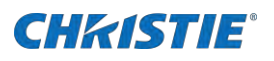

RS232 commands

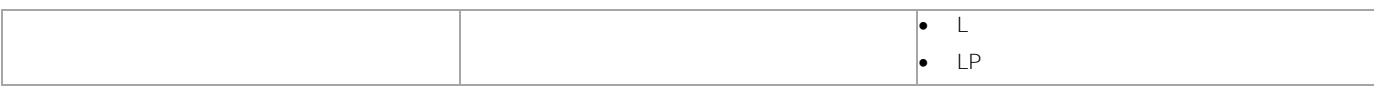

### **Examples**

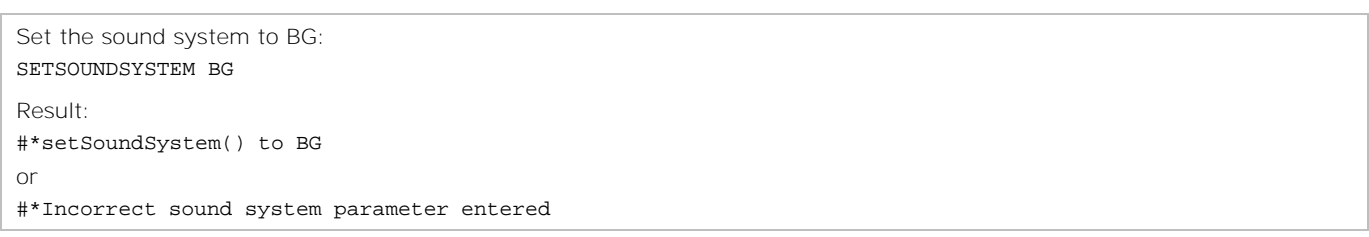

## **SETSOURCE**

Enables or disables sources.

#### **Commands**

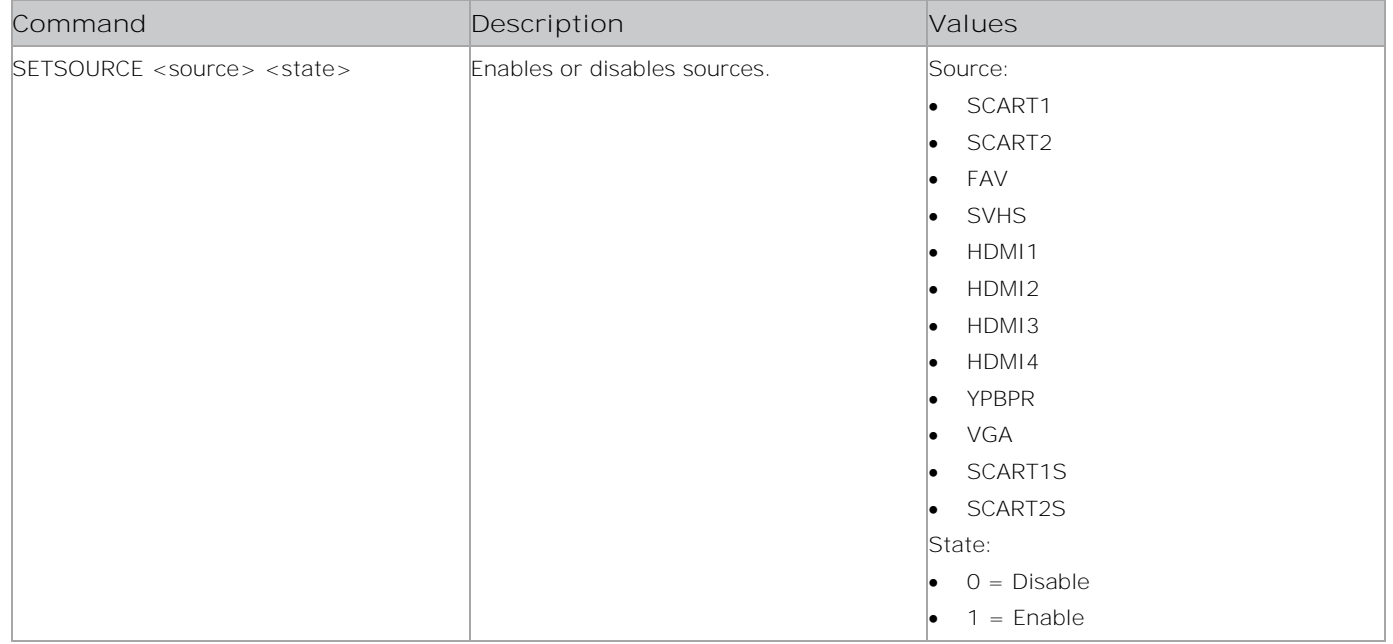

## **Examples**

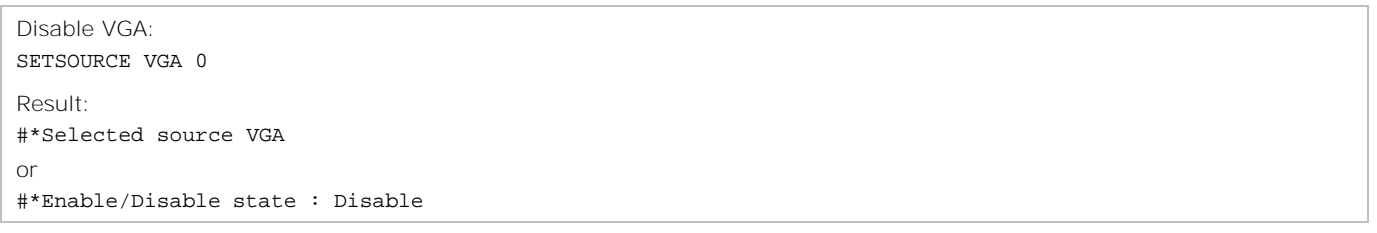

## **SETSTANDBYLED**

Sets the Standby LED status.

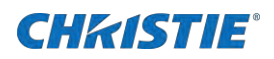

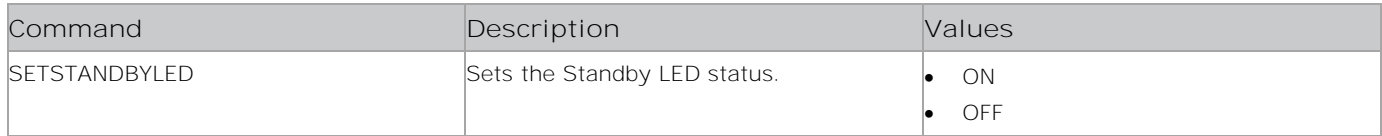

#### **Examples**

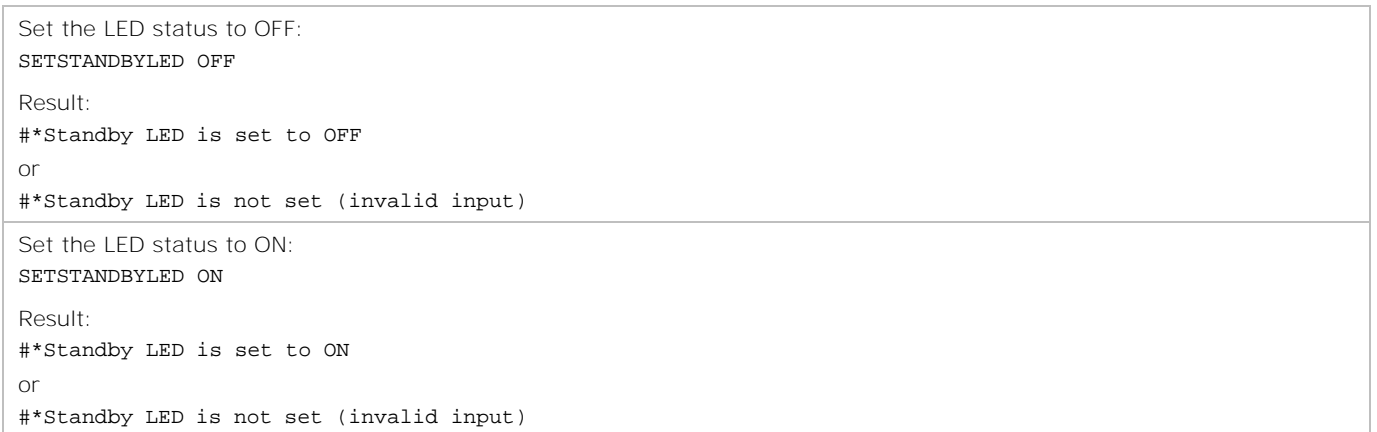

## **SETSTARTCHANNEL**

Sets the startup channel which has been entered for Hotel mode.

#### **Commands**

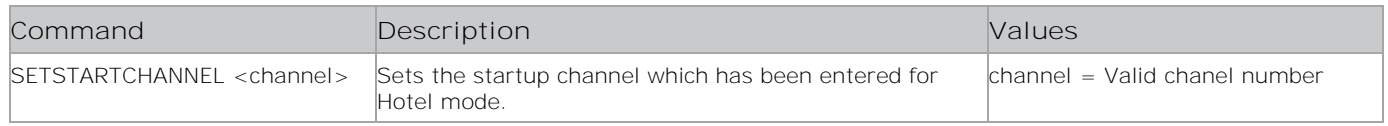

#### **Examples**

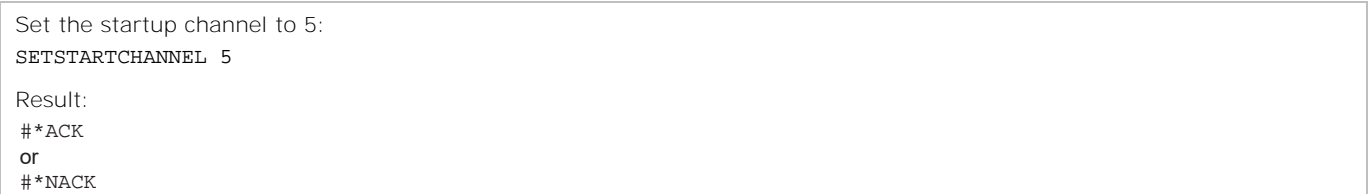

## **SETSTARTUPMODE**

Sets the startup mode which has been entered for Hotel mode. It also works in Signage mode.

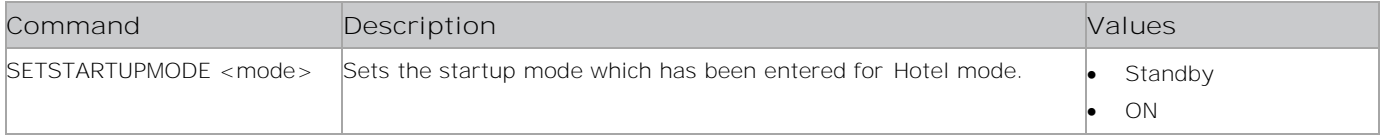

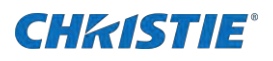

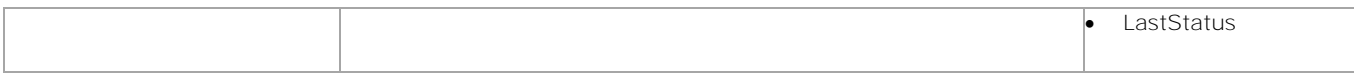

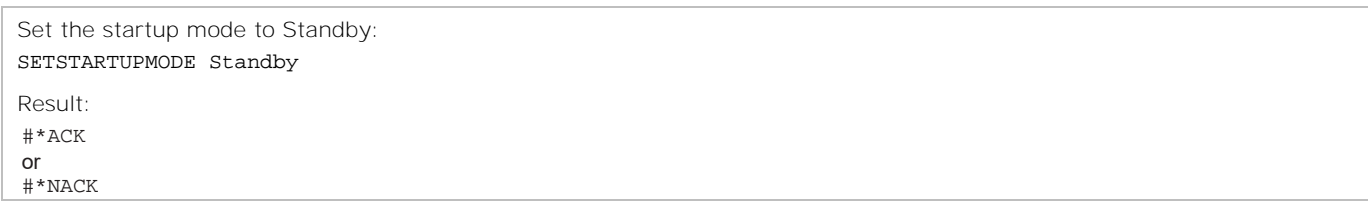

## **SETSTARTUPSOURCE**

Sets the startup source, which has been entered for Hotel mode. It also works in Signage mode.

#### **Commands**

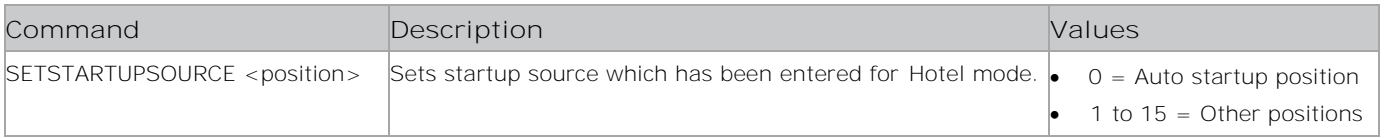

### **Examples**

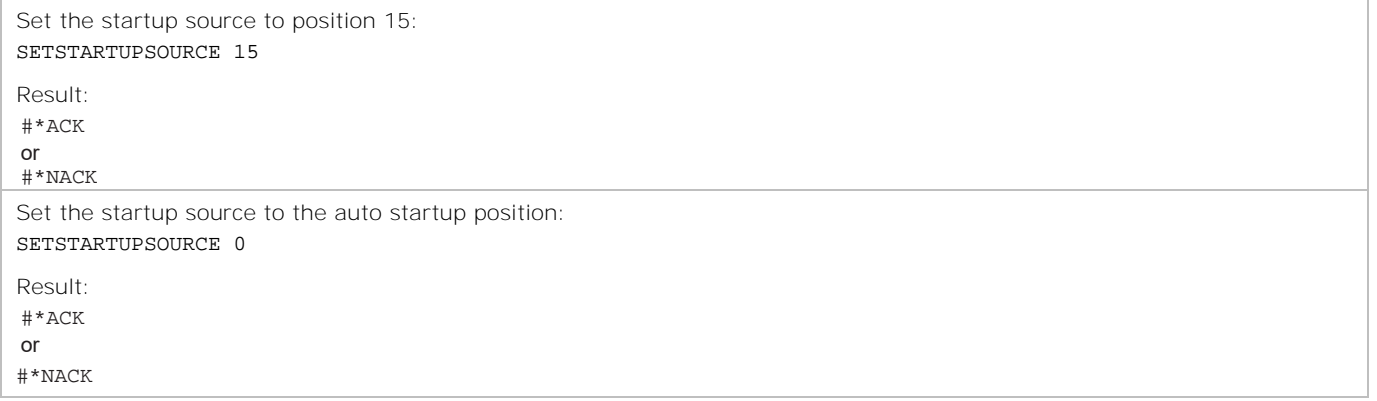

## **SETSTARTURL**

Sets the start URL.

#### **Commands**

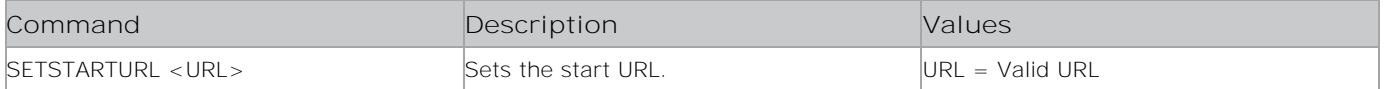

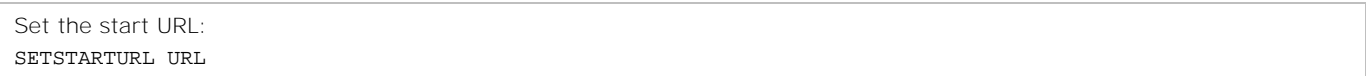

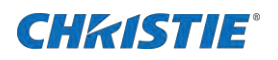

# **SETSTARTVOLUME**

Sets the startup volume for Hotel mode. It also works in Signage mode.

#### **Commands**

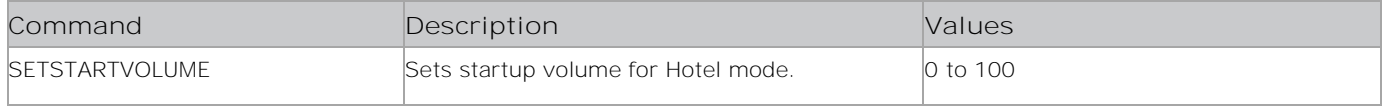

#### **Examples**

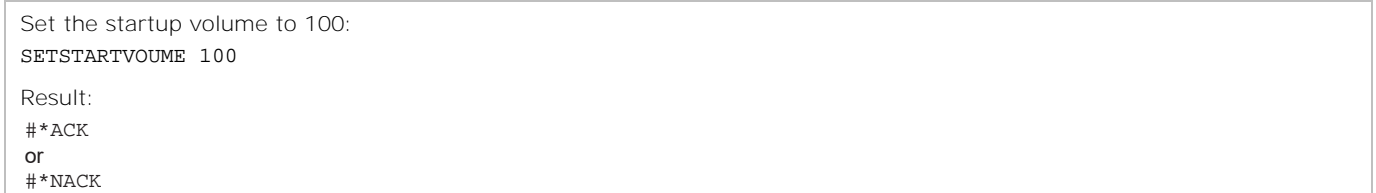

## **SETSUBNETMASK**

Sets the subnet mask for the network connection.

#### **Commands**

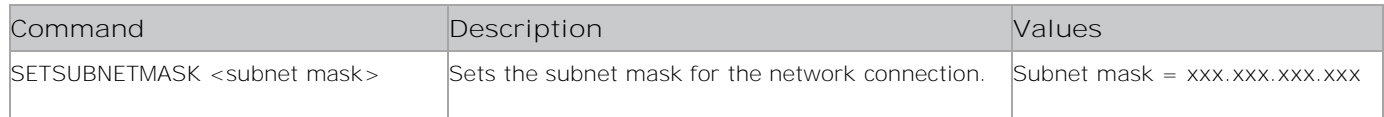

### **Examples**

```
Set the subnet mask to 255.255.255.0:
SETSUBNETMASK 255.255.255.0
Result:
#*set subnet mask: 255.255.255.0
```
# **SETSURROUNDSOUND**

Sets the surround sound state.

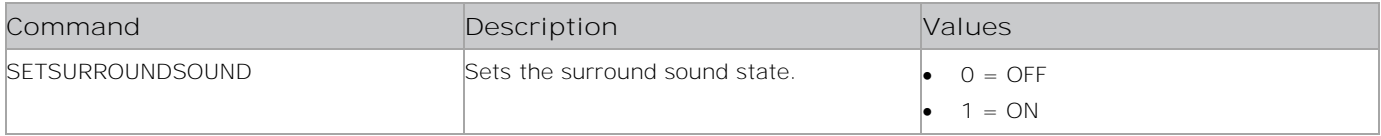

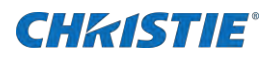

Set the surround sound sate to ON: SETSURROUNDSOUND ON

Result:

#\*set surround sound state to ON

# **SETTIMEMODE**

Sets the time mode.

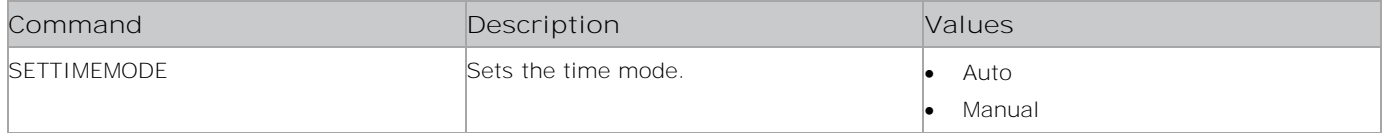

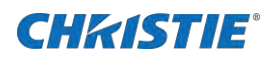

Set the time mode to Auto: SETTIMEMODE Auto Result: #\*set time mode to Auto or #\*invalid input type or #\*can not set time mode

# **SETTOUCHCONTROL**

Turns the touch control on or off.

#### **Commands**

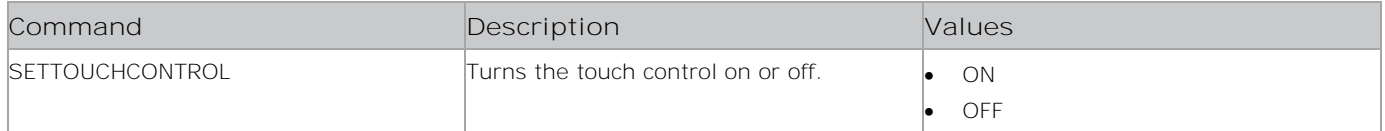

#### **Examples**

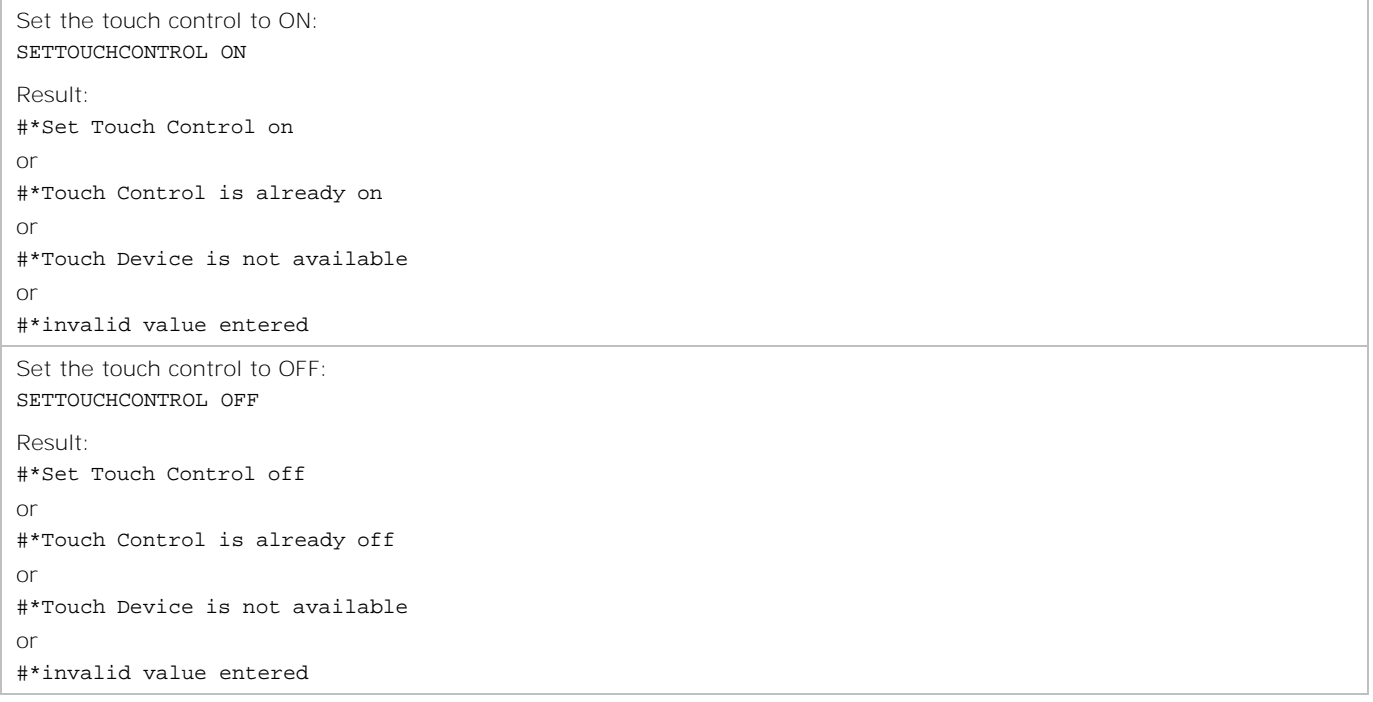

## **SETURL**

Loads the portal with the given URL as the start page. Returns the web page load status using the portal.

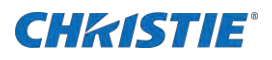

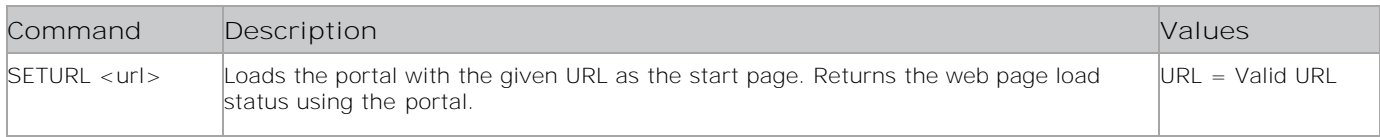

#### **Examples**

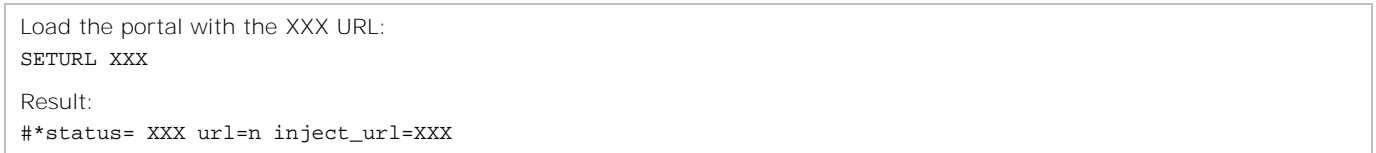

## **SETUSBAUTOPLAY**

Turns the USB autoplay on or off.

### **Commands**

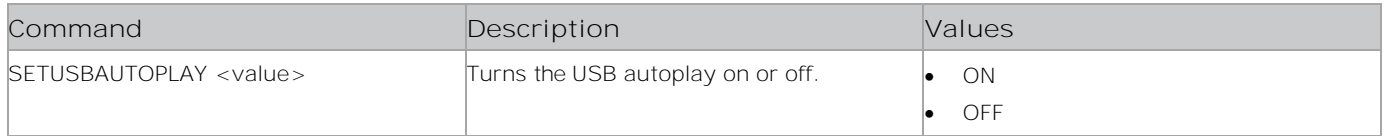

### **Examples**

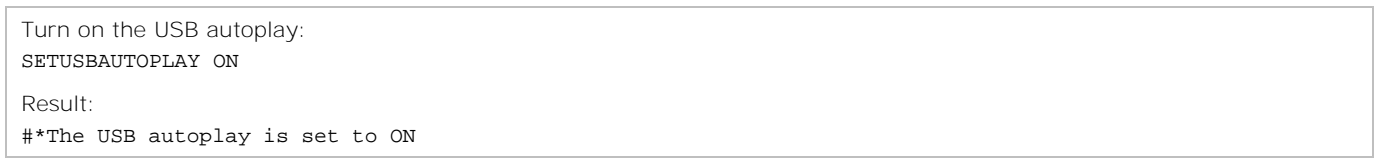

## **SETUSBOPTION**

Sets the USB option.

### **Commands**

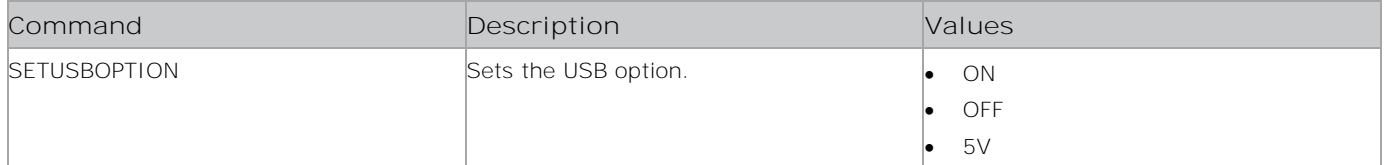

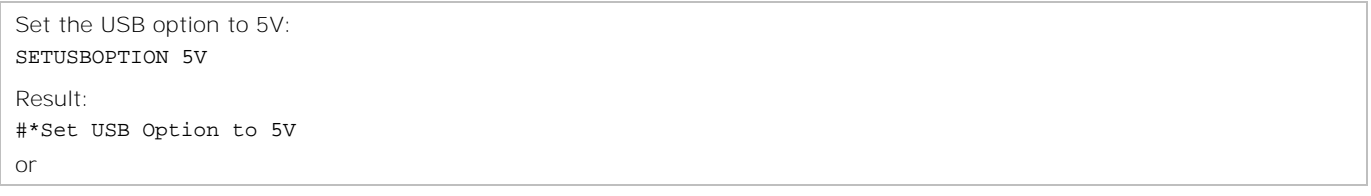
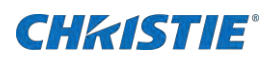

# **SETUSERSECLEVEL**

Sets the user security level.

#### **Commands**

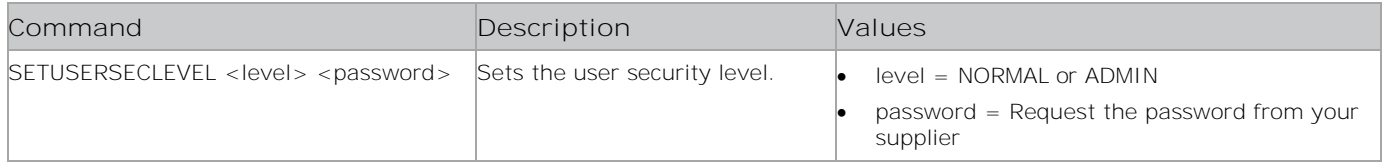

### **Examples**

Set the user security level to Admin where the password is 1234: SETUSERSECLEVEL Admin 1234

Result:

#\*User security level was set to Admin

# **SETVIDEOCROP**

Crops the input video with the given parameters and shows the full screen.

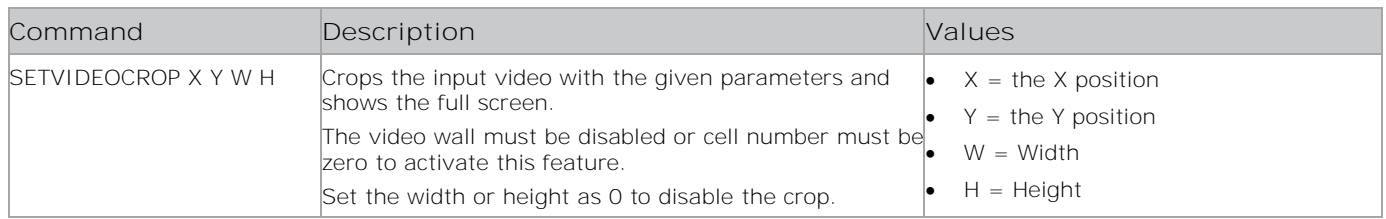

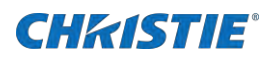

```
Crop the input video at position 1:1 with a width and height of 5:
SETVIDEOCROP 1 1 5 5
Result:
```
#\*set x position to 1, set y position to 1, set width to 5, set height to 5

# **SETVIDEOWALL**

Sets the video wall parameters.

#### **Commands**

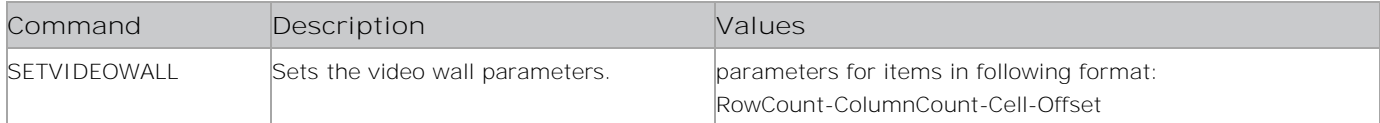

#### **Examples**

```
Set the video wall parameters for the row and column count, cell, and offset:
SETVIDEOWALL 10 10 1 2
Result:
#*set row count to 10, set column count to 10, set cell to 1, set offset to 2
```
# **SETVIDEOWALLENABLED**

Enables or disables the video wall.

#### **Commands**

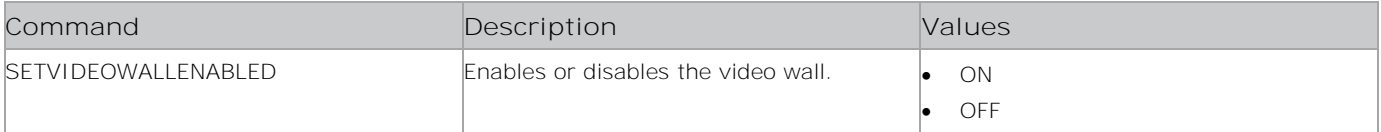

```
Enable the video wall:
SETVIDEOWALLENABLED ON
Result:
#*Video wall is set to ON
or
#*Video wall is disabled in profile
or
#*Video wall is not set (invalid input)
Disable the video wall:
SETVIDEOWALLENABLED OFF
Result:
#*Video wall is set to OFF
```
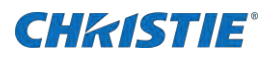

or #\*Video wall is disabled in profile or #\*Video wall is not set (invalid input)

# **SETVIEWSTYLE**

Determines whether the Media Browser displays content in a flat list or in folders.

#### **Commands**

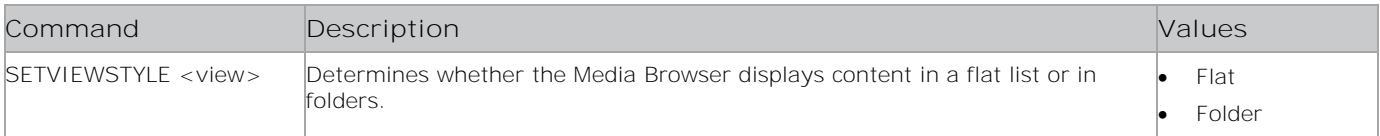

#### **Examples**

Display the Media Browser content in folders: SETVIEWSTYLE Folder Result: #\*The view style is set to folder

# **SETVIRTUAL3D**

Sets the virtual 3D values.

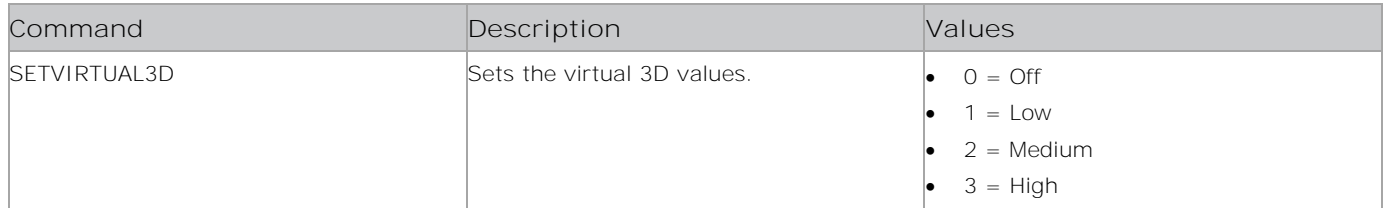

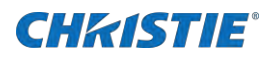

Set the virtual 3D value to High: SETVIRTUAL3D High Result: setVirtual3D() set to High or Incorrect virtual 3D mode paramater entered

# **SETWB**

Sets the white balance value.

#### **Commands**

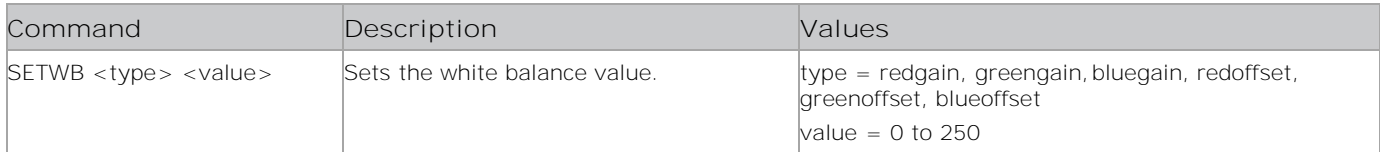

## **Examples**

```
Set the white balance value for greengain to 100:
SETWB greengain 100
Result:
#*White Balance is set to value 100
or
Invalid value for White Balance (0-255)
or
Invalid type for White Balance
```
# **SETWIFIAPCHANNEL**

Sets the channel of the WiFi access point.

### **Commands**

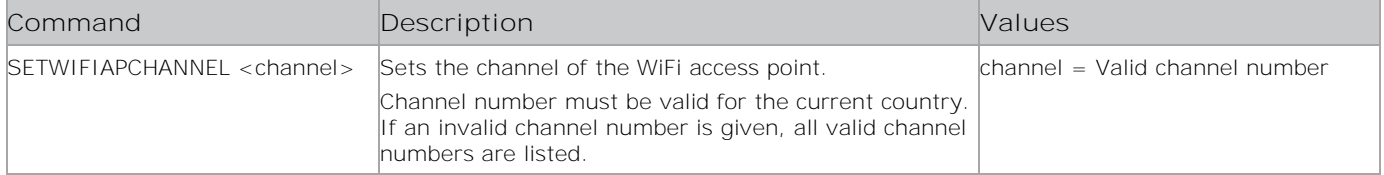

```
Set the WiFI access point channel to 2:
SETWIFIAPCHANNEL 2
Result:
#*Setting Wifi AP Channel (2) succeeded
or
```
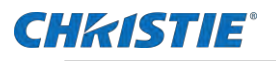

```
#*Wifi AP Channel is already (2)
```

```
#*Error! Invalid channel. Available channels for your country (<country name>) are: <all available
channels separated with space>
```
# **SETWIFIAPTXPOWER**

Sets the TX Power for WiFi access point.

#### **Commands**

or

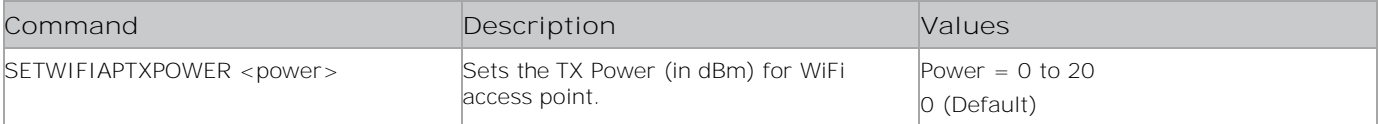

#### **Examples**

```
Set the TX power to 20 for the WiFI access point:
SETWIFIAPTXPOWER 20
Result:
#*Setting Wifi AP TX Power (20) is successful.
or
#*Wifi AP TX Power is already set to (20)!
or
#*Error setting Wifi Access Point TX Power (20)!
Set the TX power to 30 for the WiFI access point:
SETWIFIAPTXPOWER 30
Result:
#*Error setting Wifi Access Point TX Power (30)! TX Power should be in the range of 0 - 20 dbm (0 for
default value)
```
# **SFTI**

Sets te First Time Installation by taking and saving the system language and txt language text parameters and then reboots the system.

#### **Commands**

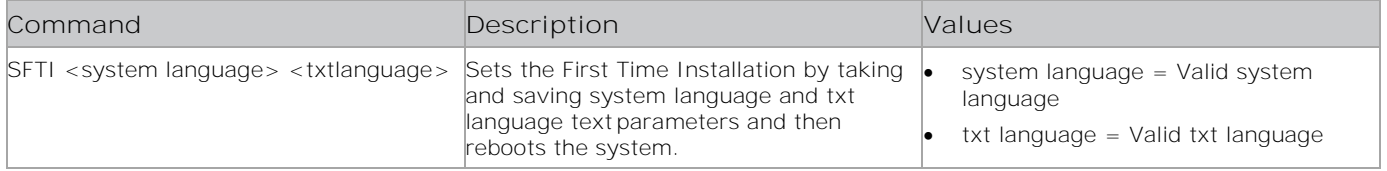

#### **Examples**

Set the First Time Installation to French German: SFTI French German

Result:

#System reinitialised !!!

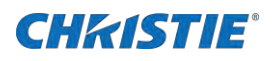

# **SFTP**

Sets the FTP properties.

### **Commands**

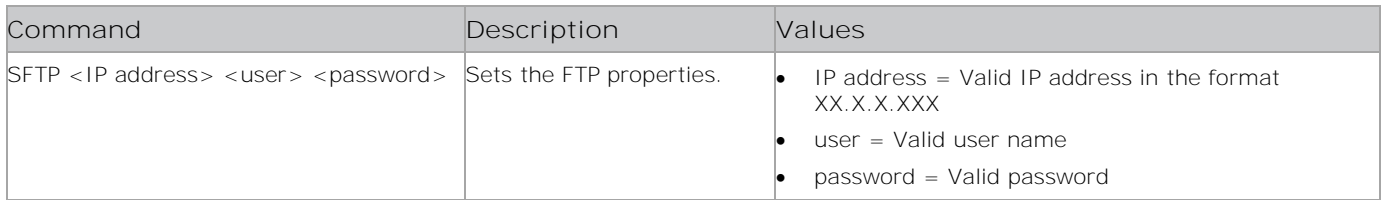

## **Examples**

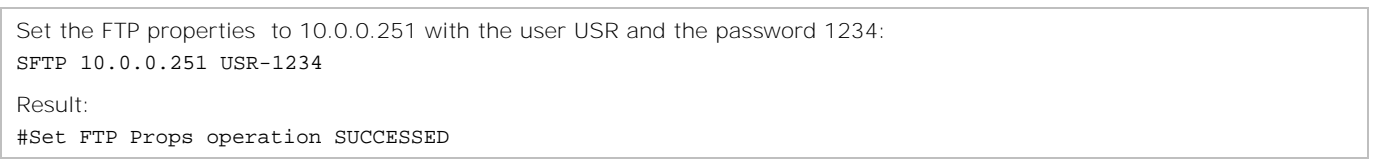

# **SHM**

Sets the Hotel mode.

### **Commands**

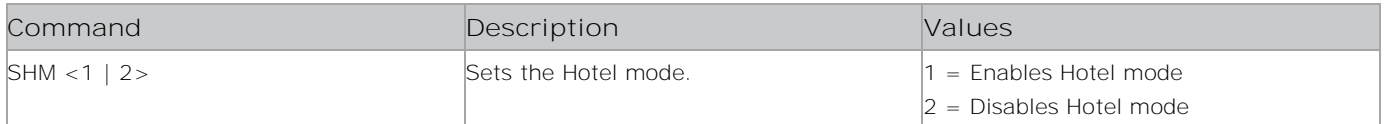

### **Examples**

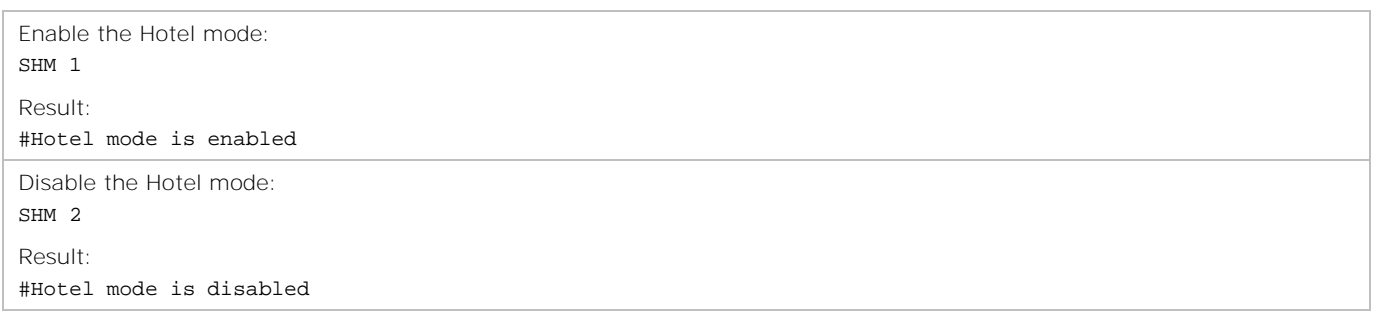

# **SHOWBUILDOPTIONS**

Displays the build options.

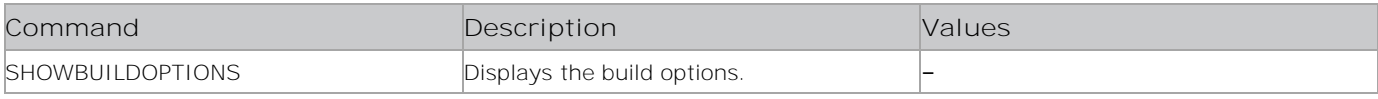

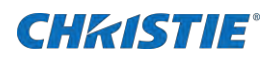

Display the build options: SHOWBUILDOPTIONS

Result:

#\*...

# **SHOWSIGNAGEID**

Displays the signage ID on the screen.

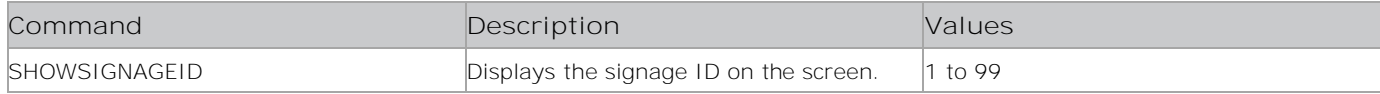

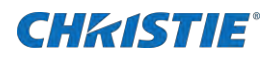

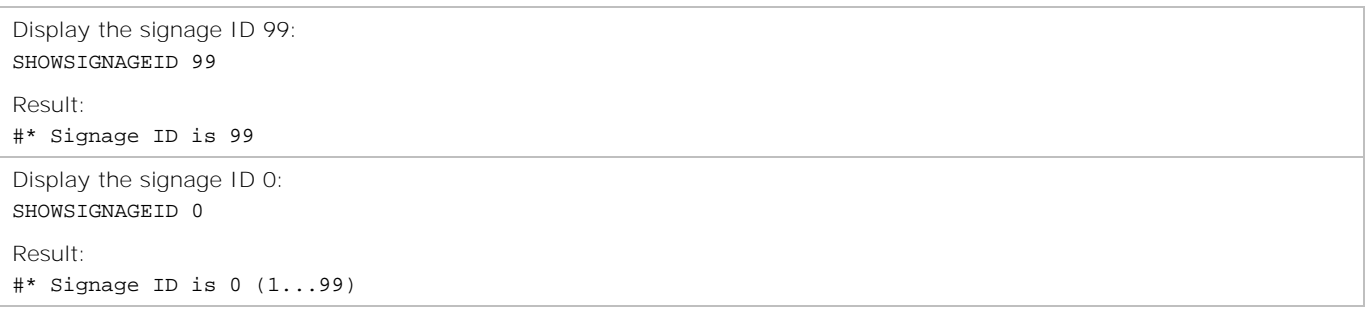

# **SIGNAGERESET**

Resets all items in the Signage Settings menu to the default values.

#### **Commands**

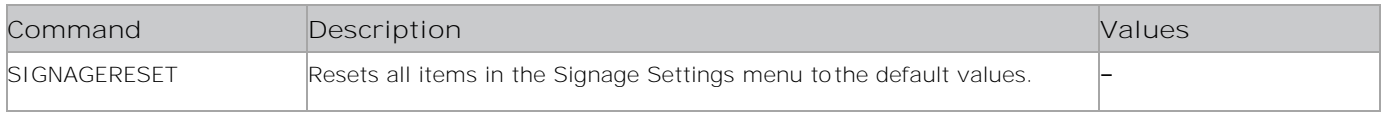

### **Examples**

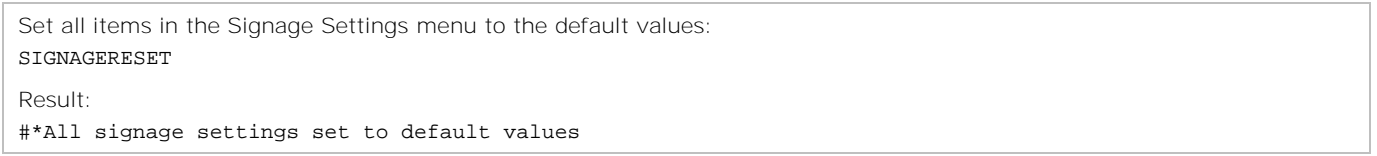

# **SILENTRESET**

Resets the device without coming up backlight.

#### **Commands**

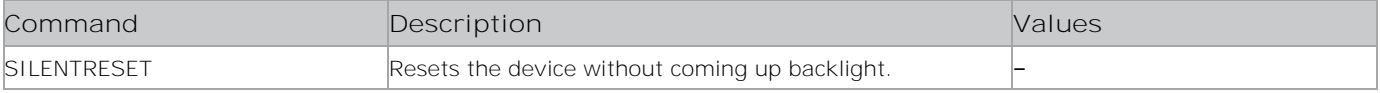

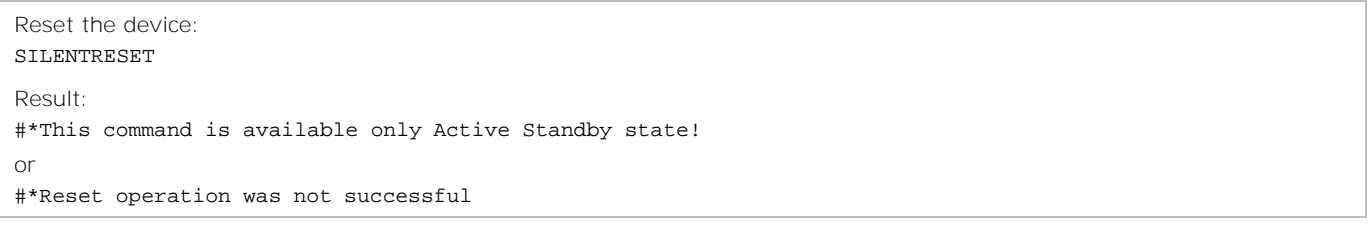

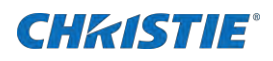

# **SMA**

Sets the MAC address.

#### **Commands**

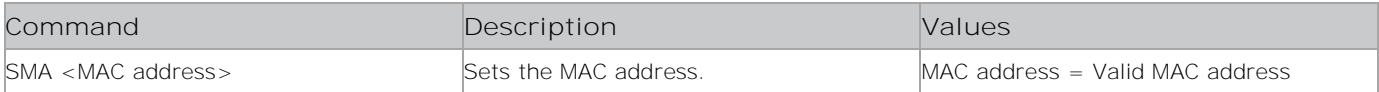

### **Examples**

```
Set the MAC address to 00:09 for ETH0:
SMA 00:09
Result:
#SetMacAdress Succesfull
or
#*FAILURE - Wrong parameter value!
or
#*FAILURE - Invalid parameter! #*FAILURE - Invalid mac address!
Set the MAC address to 86:34:25 for DF:
SMA 86:34:25
Result:
#SetMacAdress Succesfull
or
#*FAILURE - Wrong parameter value!
or
#*FAILURE - Invalid parameter! #*FAILURE - Invalid mac address!
```
# **SNTP**

Sets the NTP Server IP.

#### **Commands**

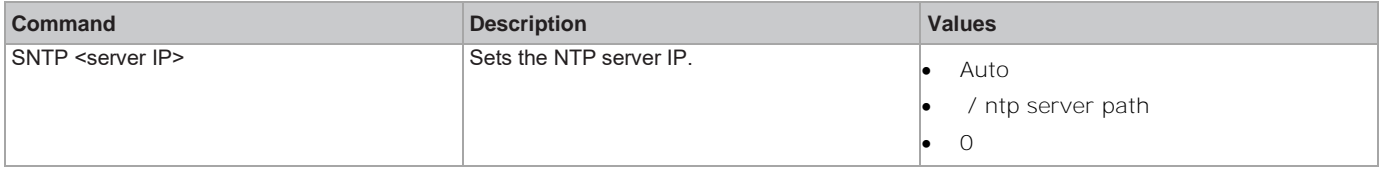

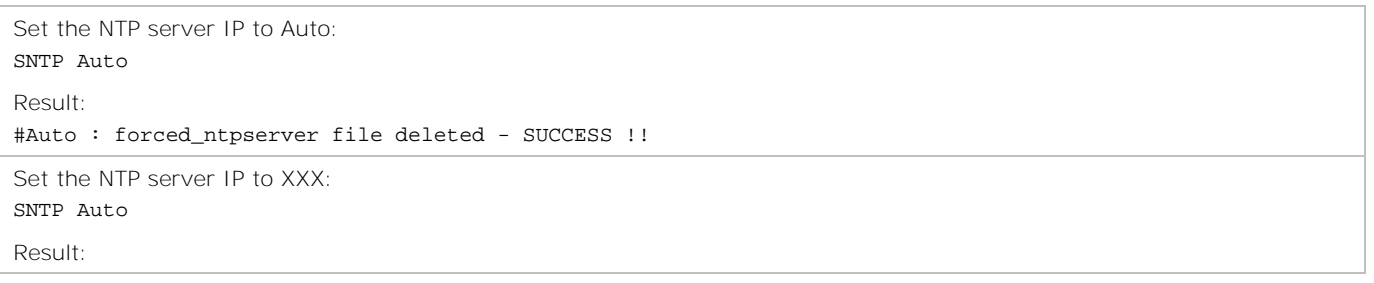

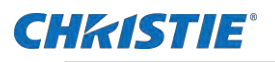

#Forced\_ntpserver written - SUCCESS !!

# **SOUNDRESET**

Resets all sounds settings to the default.

#### **Commands**

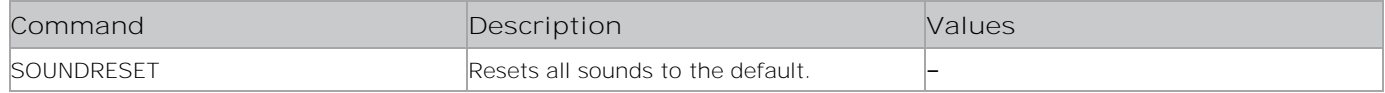

### **Examples**

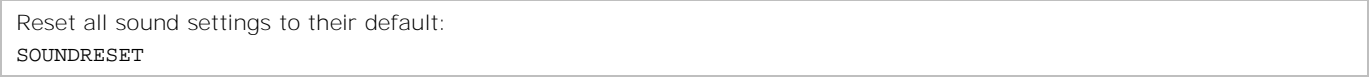

# **SQI**

Displays the signal quality indicator.

#### **Commands**

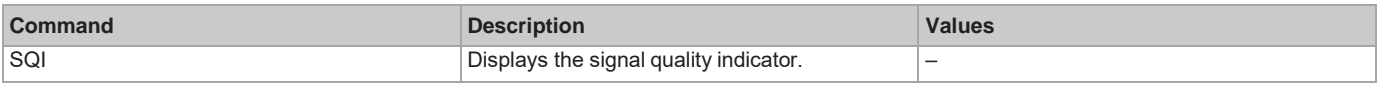

#### **Examples**

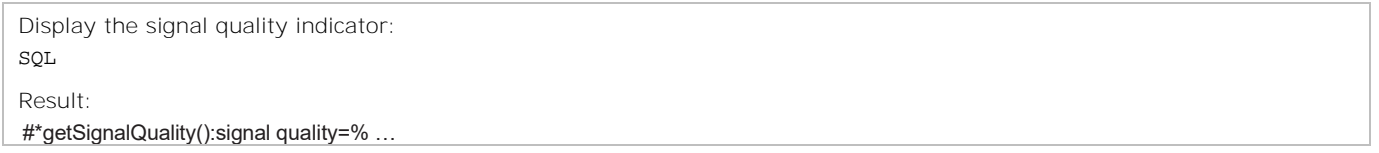

# **SRC**

Sets the remote control code.

#### **Commands**

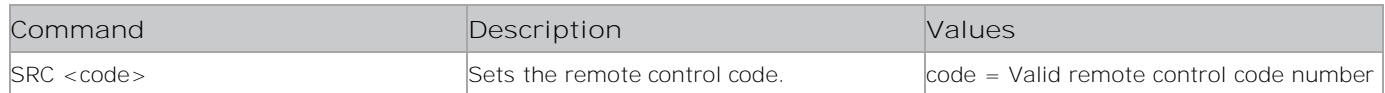

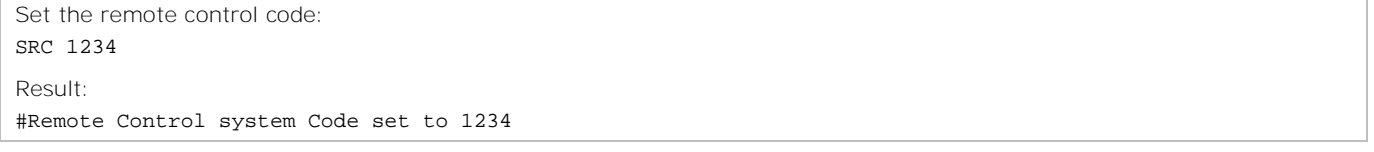

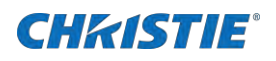

# **SSI**

Displays the signal strength indicator.

#### **Commands**

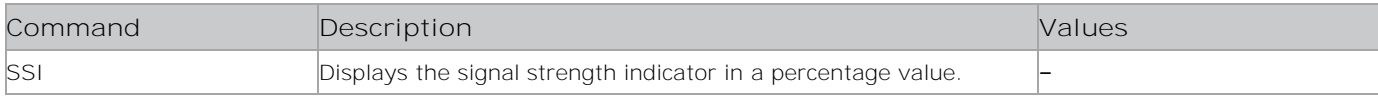

#### **Examples**

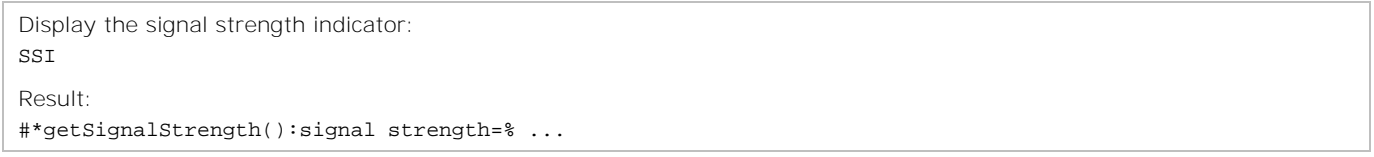

# **SSIP**

Sets the static IP, default gateway, and subnet mask addresses.

## **Commands**

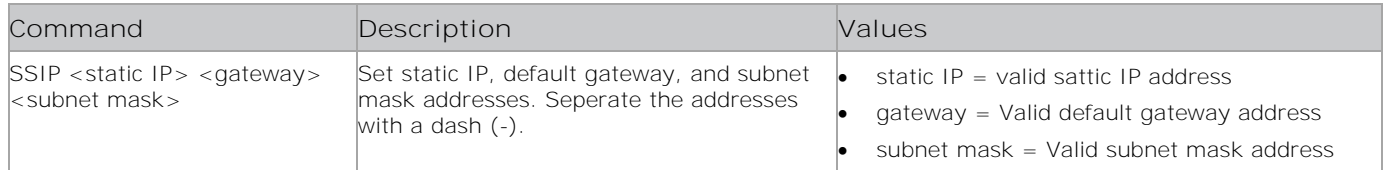

### **Examples**

```
Set the statis IP, default gateway, and subnet mask to 192.168.0.15-10.0.90.5-255.255.255.0:
SSIP 192.168.0.15-10.0.90.5- 255.255.255.0
Result:
#IP address setting Successful
```
# <span id="page-154-0"></span>**STANDBY**

Switches the display panel to Standby mode.

#### **Commands**

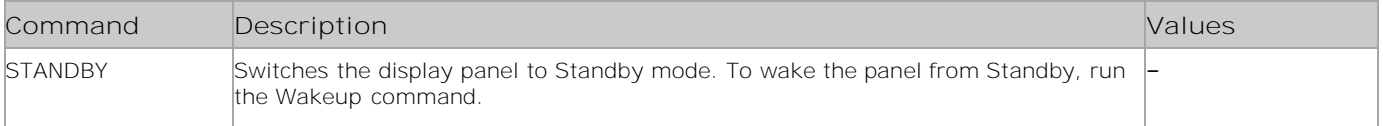

### **Examples**

Put the display panel into Standby mode: STANDBY

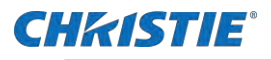

# STARTANALOGCHANNELMANUELSEARCH

Starts the analog manual search for a specified channel.

Ensure you set the first sound system with the SETSOUNDSYSTEM function.

#### **Commands**

 $\mathbf{E}$ 

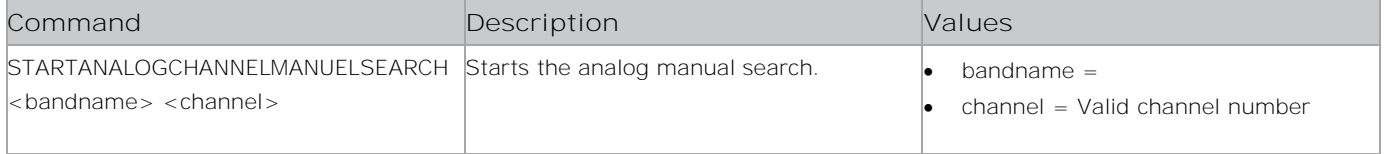

#### **Examples**

Start the analog manual search for bandname XXX for channel 2: STARTANALOGCHANNELMANUELSEARCH XXX 2

# **STARTANALOGFREQMANUELSEARCH**

Starts the analog manual search for the specified soundsystem and frequency.

### **Commands**

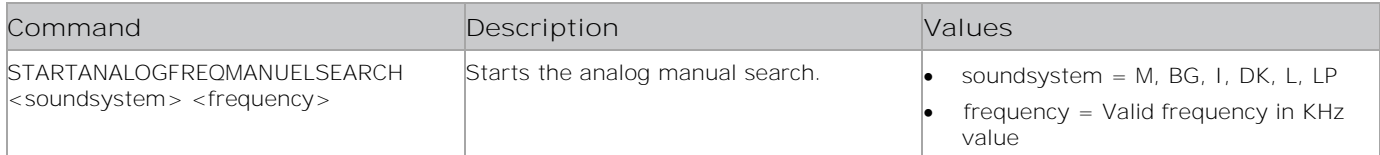

#### **Examples**

```
Start the analog manual search for the M soundsystem for 530 KHz frequency:
STARTANALOGFREQ- MANUELSEARCH M 530
Result:
#*Incorrect sound system parameter entered
or
#*No frequency value entered.
```
# **STARTAPS**

Starts the Auto search.

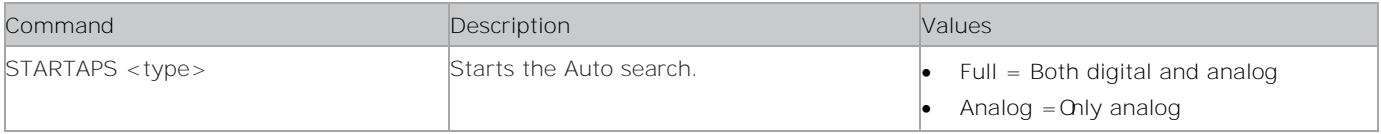

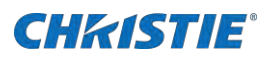

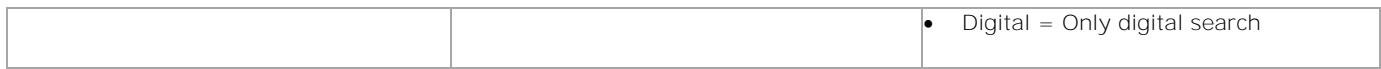

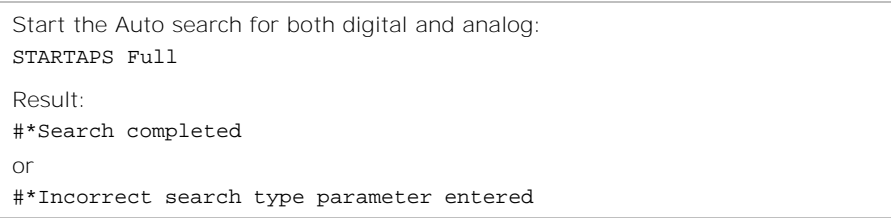

# **STARTFTI**

Starts the First Time Installation wizard.

#### **Commands**

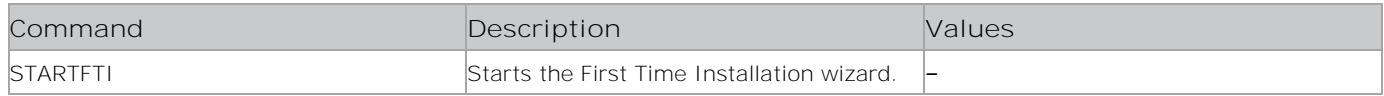

## **Examples**

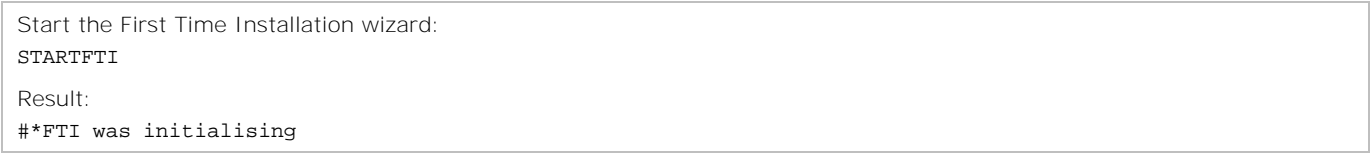

# **STEA**

Stops the emergency alarm.

#### **Commands**

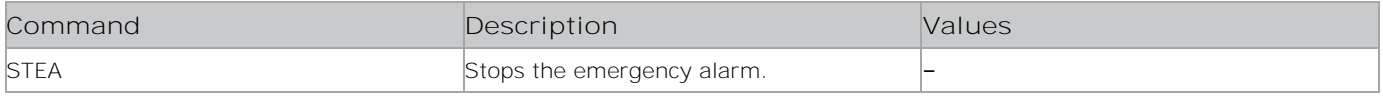

## **Examples**

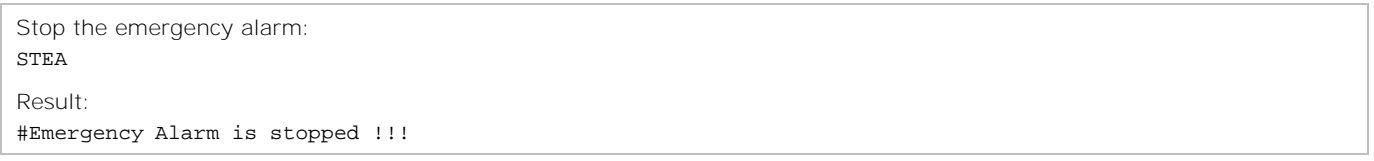

# **STL**

Sets the panel language.

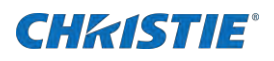

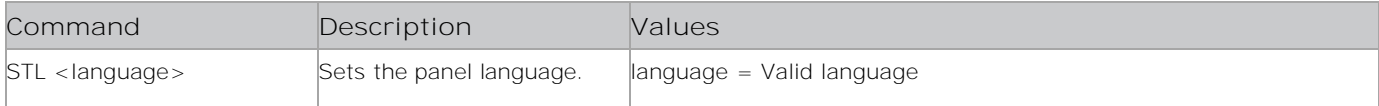

### **Examples**

Set the panel language to French: STL French Result: #Language changed to French

# **STV**

Sets the display panel volume.

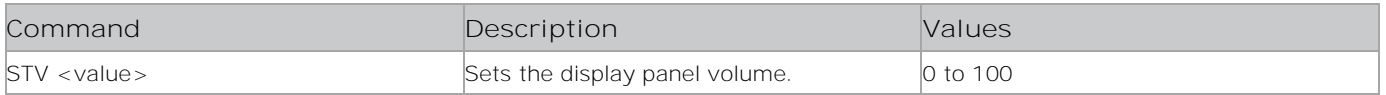

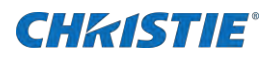

Set the display panel to 55: STV 55 Result:

#\*Volume set level= 55

# **STWA**

Stops the wake alarm.

#### **Commands**

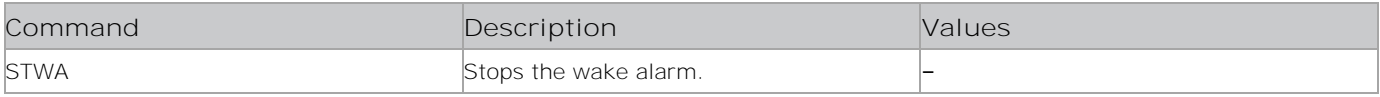

### **Examples**

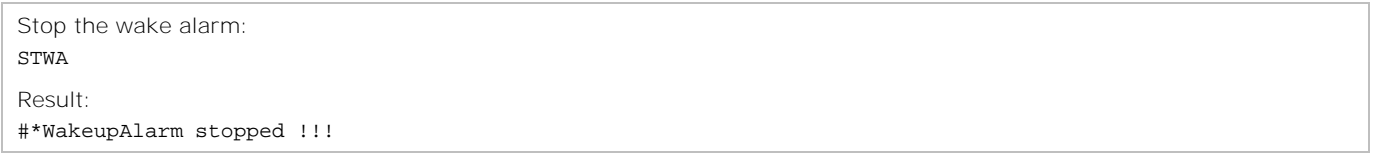

## **SWA**

Sends the wake up alarm.

#### **Commands**

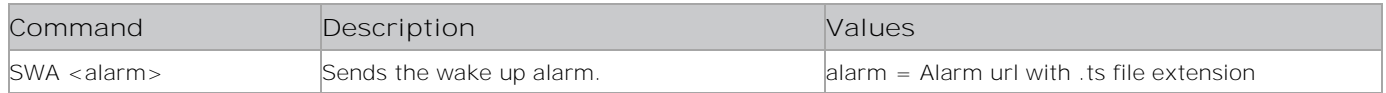

### **Examples**

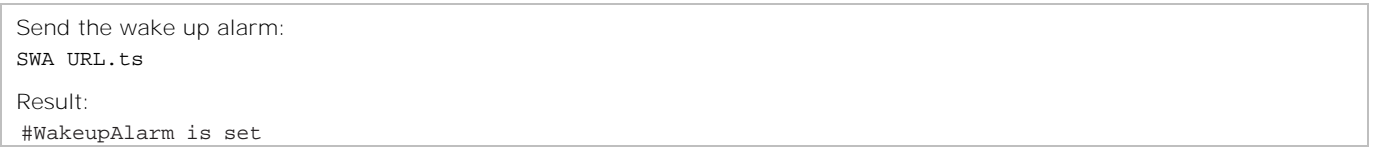

# **SWOL**

Enables or disables the Wake on LAN feature.

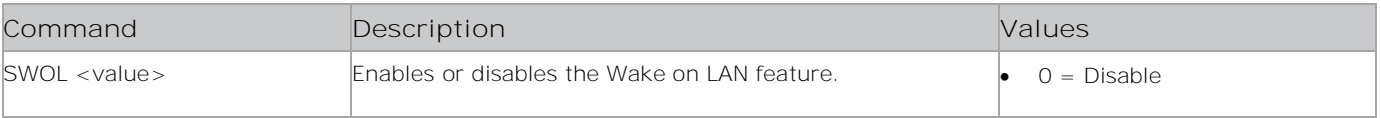

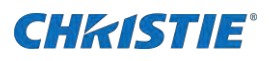

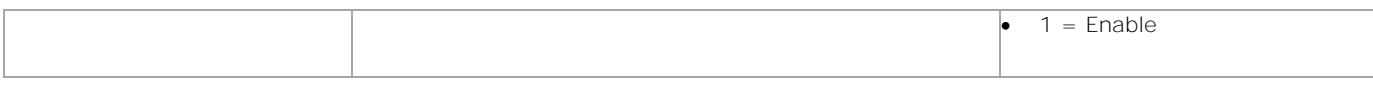

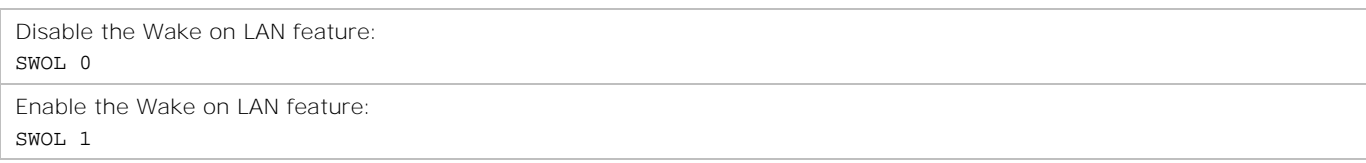

# **TIME**

Displays the current date and time.

#### **Commands**

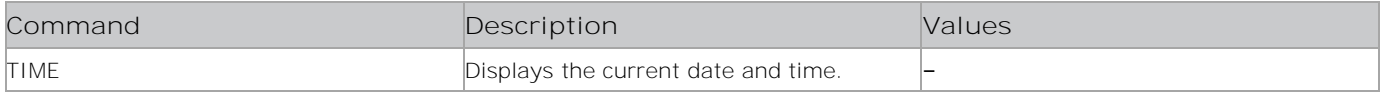

## **Examples**

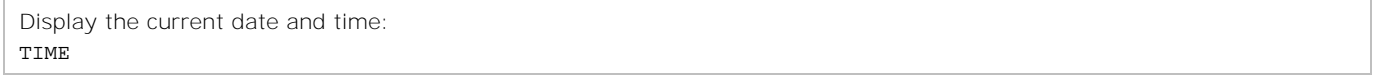

# **TN**

Sends the Message/Trigger notification.

## **Commands**

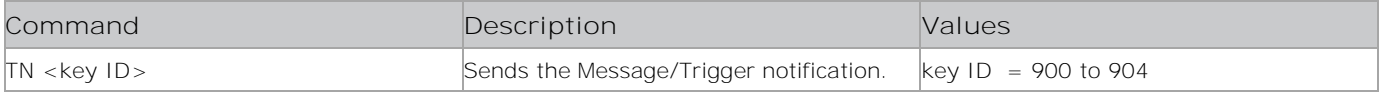

### **Examples**

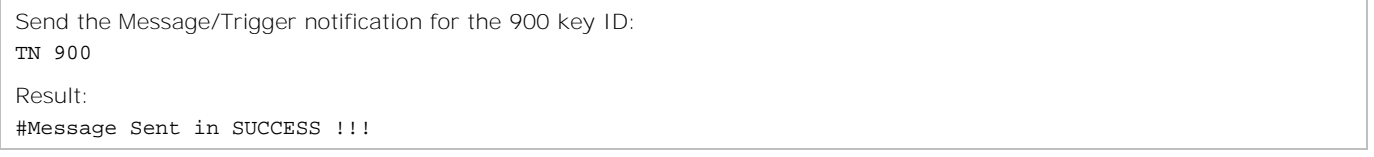

# **TOF**

Turns off the panel.

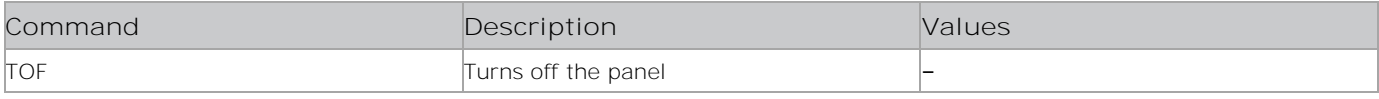

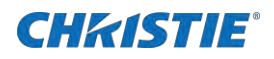

Turn off the panel: TOF Result:

#Display will be sent to Active Standby state.

# **TON**

Turns on the panel, if the following conditions are true:

- If panel is in active Standby state.
- The parameter value sets the volume value.
- Iif the Startup Volume Enable item (in Volume Settings menu) value is enabled.

TON must be called with a parameter for volume level; otherwise, it gives a Missing parameter error.

#### **Commands**

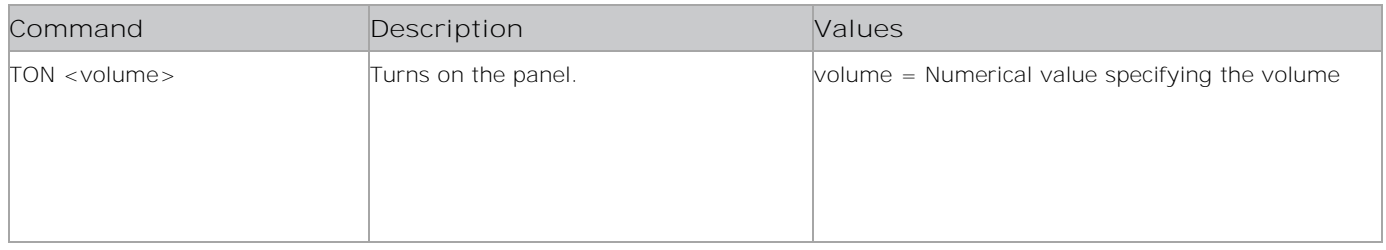

### **Examples**

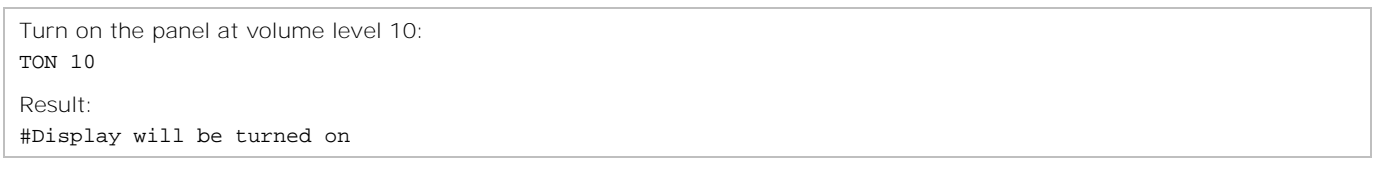

# **TSU**

Triggers a software update.

### **Commands**

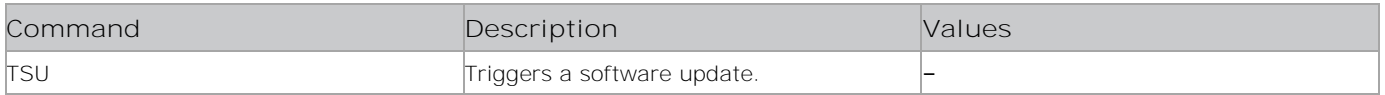

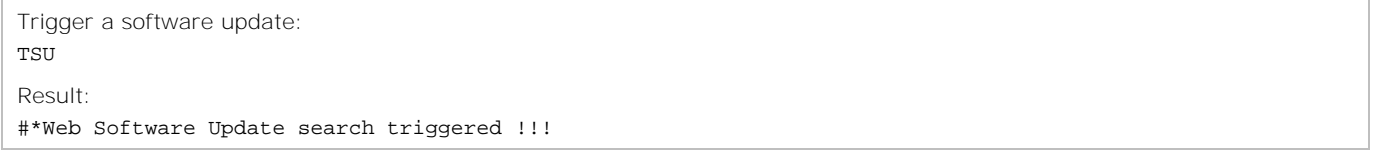

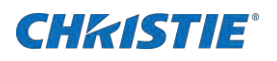

# **TUNEDVBS**

Starts the sat manual search.

#### **Commands**

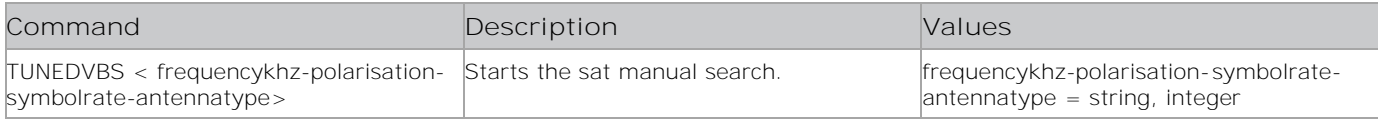

### **Examples**

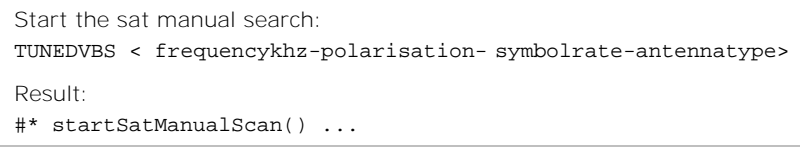

# **UART\_CHECK**

Starts the handshake process between G6F and C2 devices.

### **Commands**

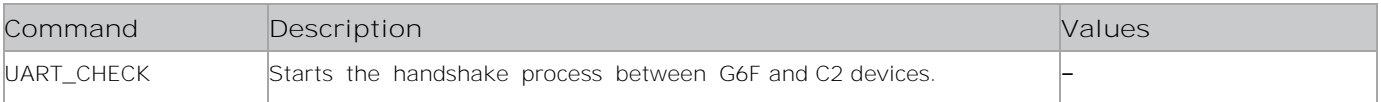

#### **Examples**

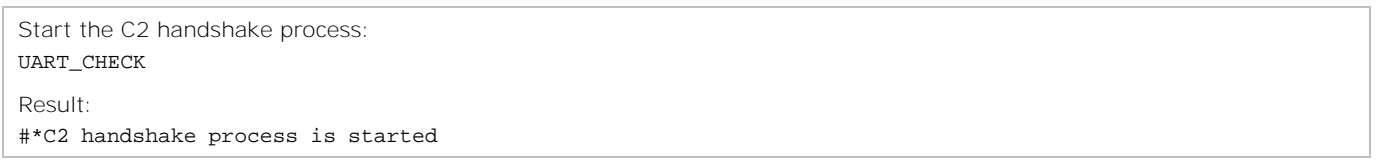

# **UCL**

Updates the channel list.

## **Commands**

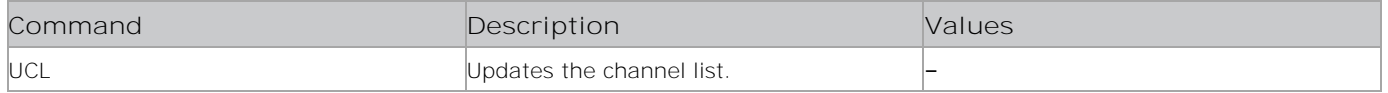

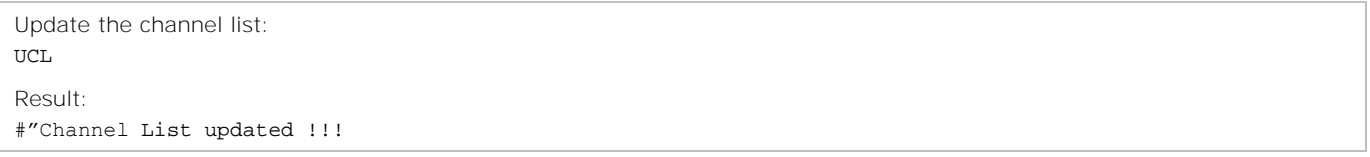

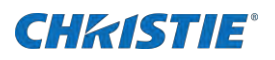

# **UITTXTOFF**

Stops and hides the teletext.

#### **Commands**

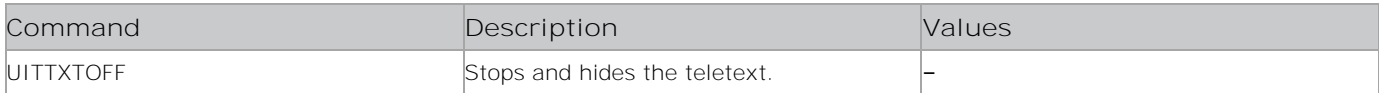

### **Examples**

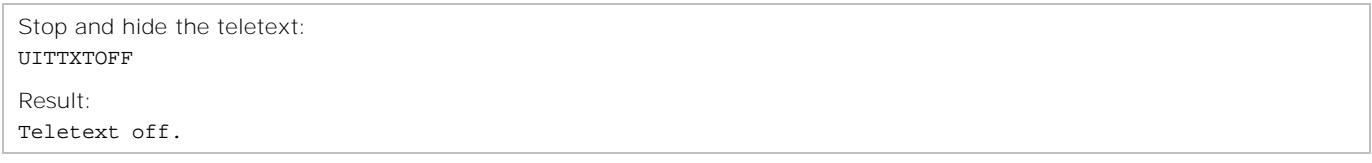

# **UITTXTON**

Starts and shows the teletext.

## **Commands**

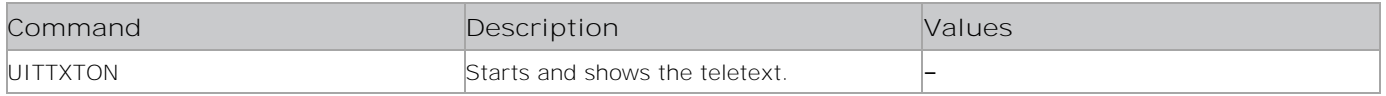

### **Examples**

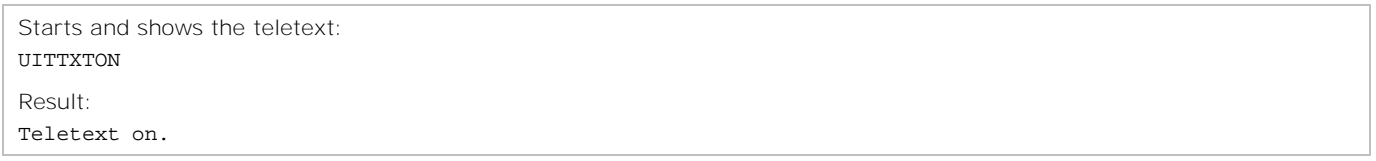

# **UNP**

Send a message.

#### **Commands**

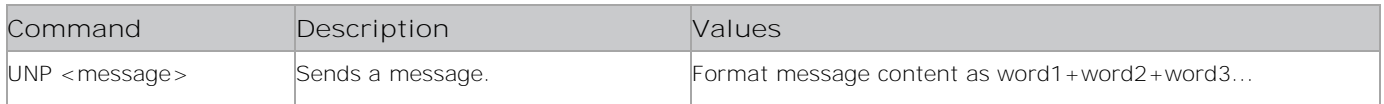

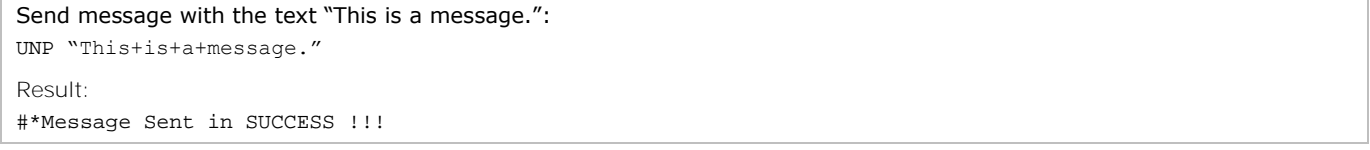

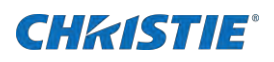

# **UNTP**

Updates the date and time.

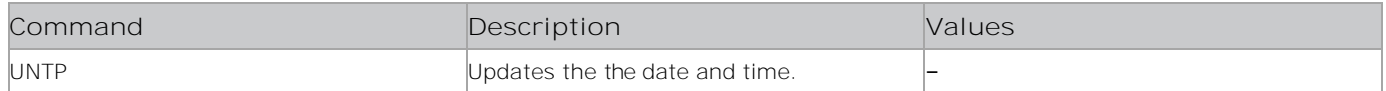

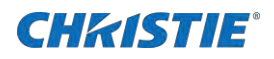

Update the date and time: UNTP Result: #Internet connection successful file\_size=2048 #Date and Time is being updated from NTP Client or #No Internet Connection! Date and Time cannot be updated

## **UPF**

Updates the Profile files.

### **Commands**

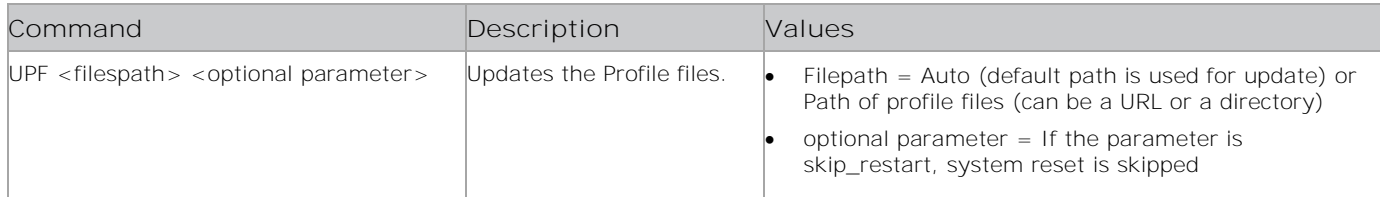

### **Examples**

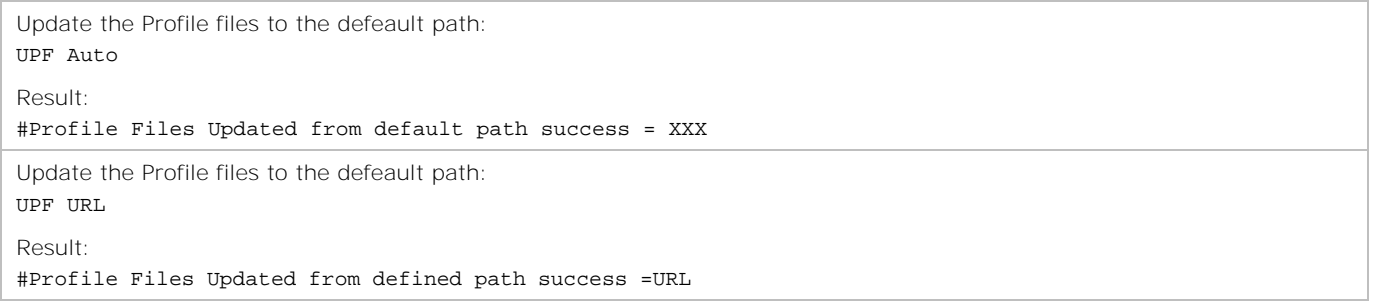

# **USBOPERATIONS**

Performs USB operations.

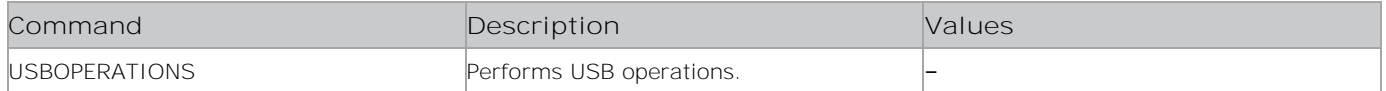

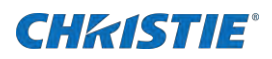

Perform USB operations: USBOPERATIONS

#### Result:

```
# You may observe prints Bank 0, Bank 1 etc. Be sure or observe debug print outs: "MFC ISP: done" will be
writen... This may take over 10
```
# **USBSWUPDATE**

Updates the software from a USB and re-boots the panel.

#### **Commands**

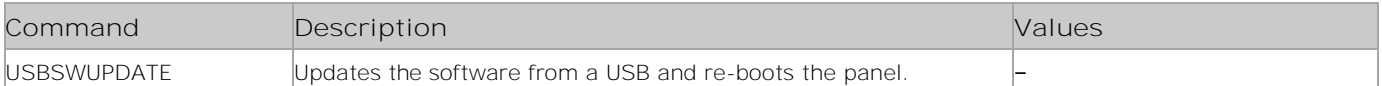

#### **Examples**

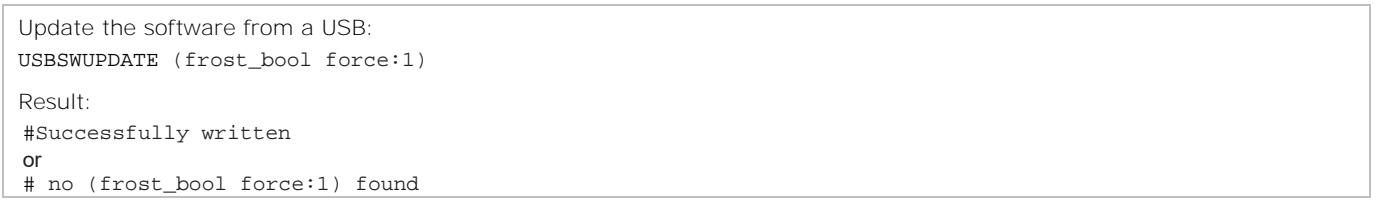

# **UWSI**

Updates the Welcome screen image.

#### **Commands**

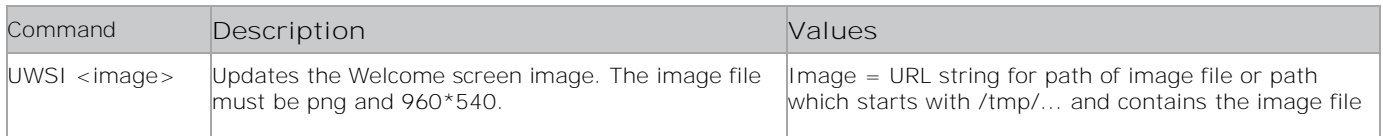

#### **Examples**

```
Update the Welcome screen image to image.png:
UWSI /tmp/image.png
Result:
#Welcome Screen File Updated from defined path success = /tmp/image.png
```
# **VIDEOGETPLAYING**

Returns the playing video file.

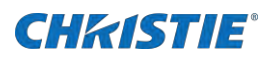

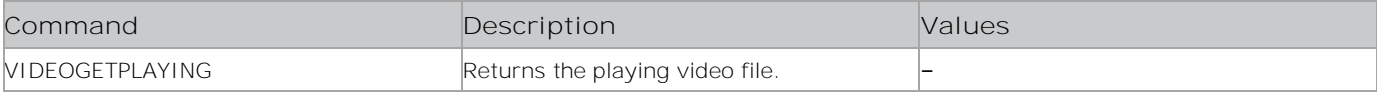

#### **Examples**

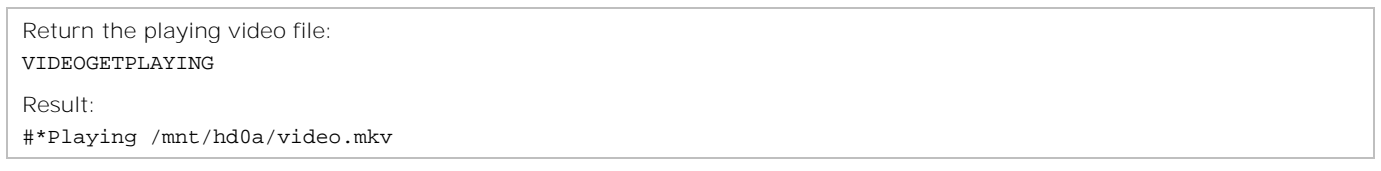

# **VIDEOPLAY**

Plays the specified video file.

#### **Commands**

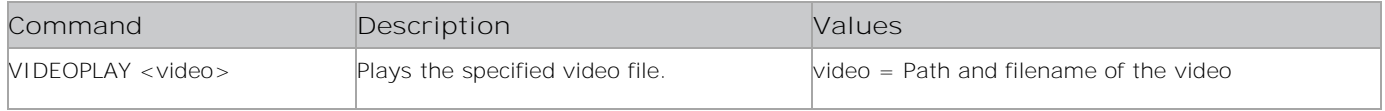

#### **Examples**

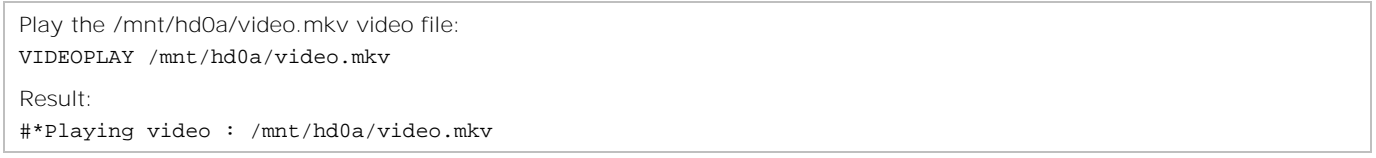

# **VIDOFF**

Turns the video off.

#### **Commands**

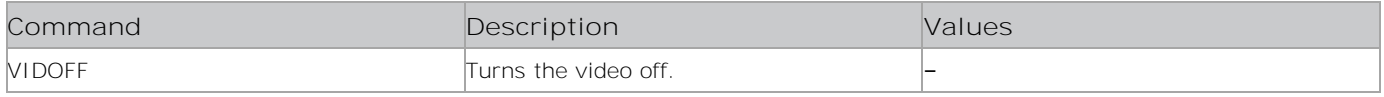

### **Examples**

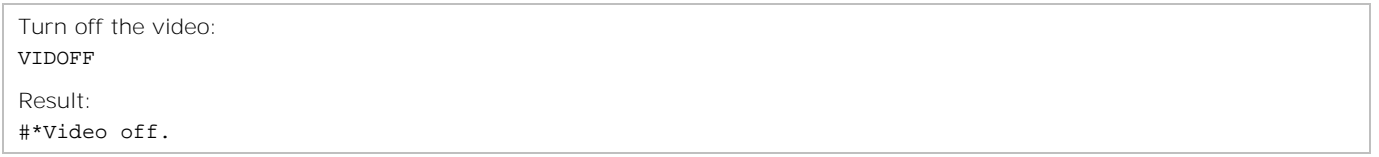

# **VIDON**

Turns the video on.

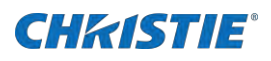

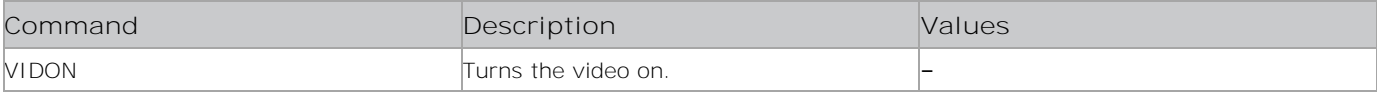

#### **Examples**

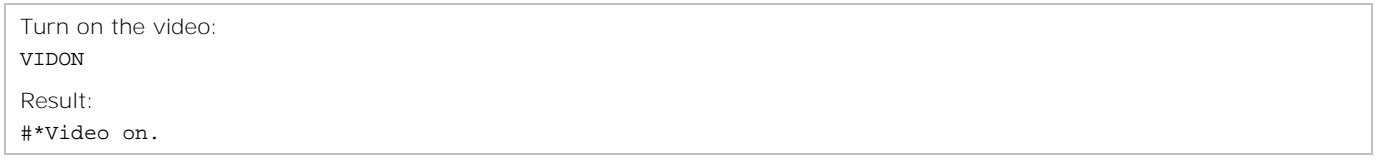

# **VOLUME**

Sets the volume level.

#### **Commands**

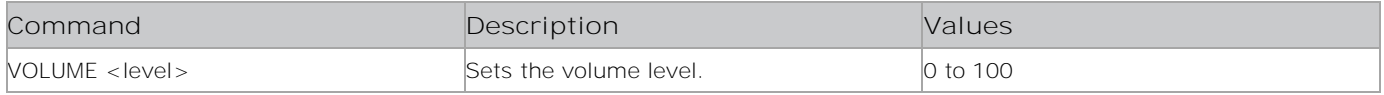

### **Examples**

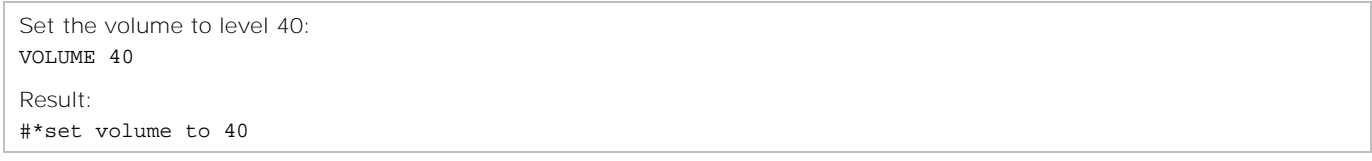

# **VOLUMEDOWN**

Decreases the volume by one until the minimum volume is reached.

#### **Commands**

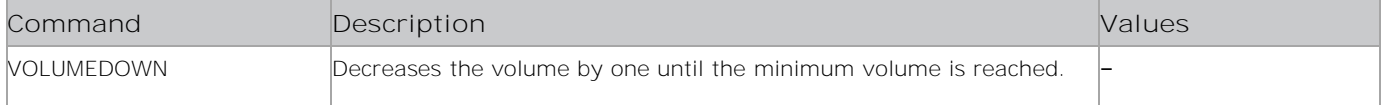

### **Examples**

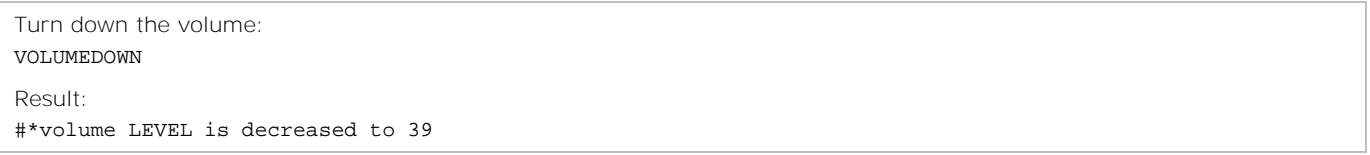

# **VOLUMEUP**

Increases the volume by one until the maximum volume is reached.

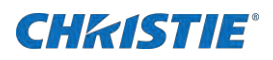

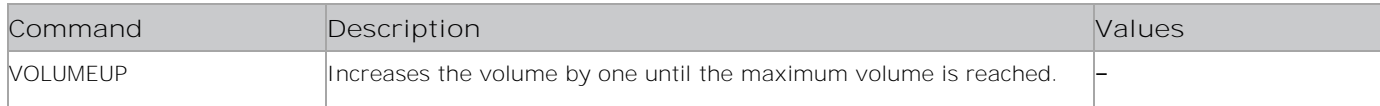

#### **Examples**

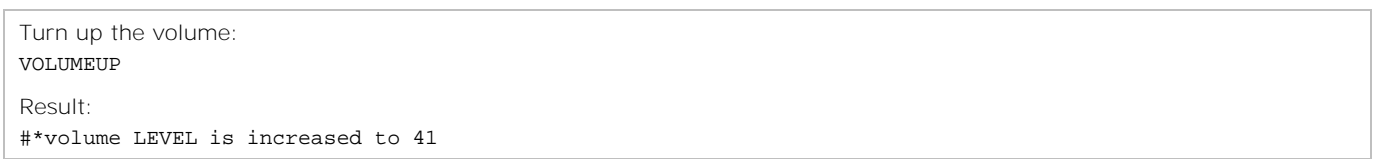

# **VPOS**

Sets the vertical position of the image on the display panel.

#### **Commands**

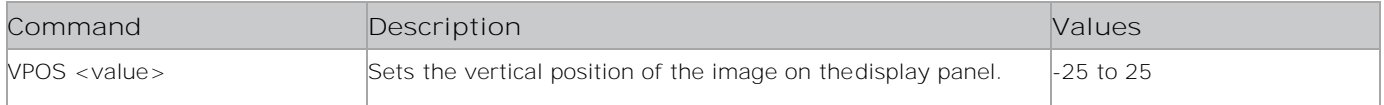

### **Examples**

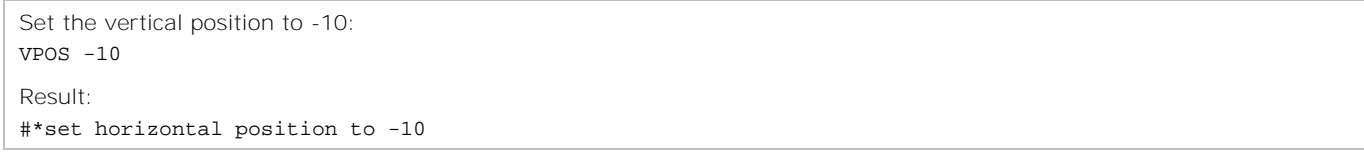

# **WAKEUP**

Wake the display panel from Standby mode.

This command requires the terminal program be set to baud rate 38400.

#### **Commands**

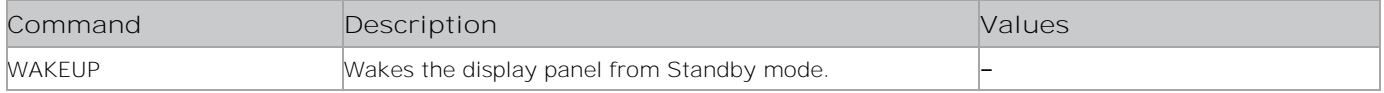

#### **Examples**

Wake up the display panel from Standby mode WAKEUP

## **Related information**

STANDBY on page [155](#page-154-0)

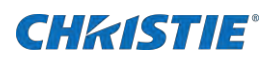

# **WAU**

Enables or disables the Software Auto Upgrade feature.

#### **Commands**

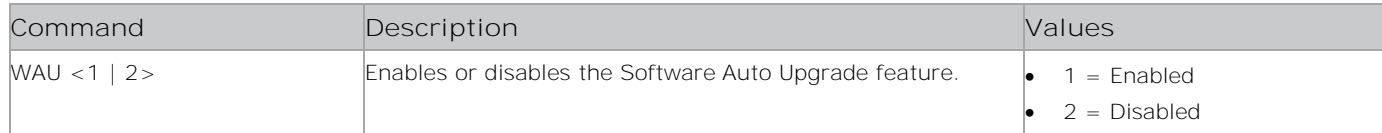

## **Examples**

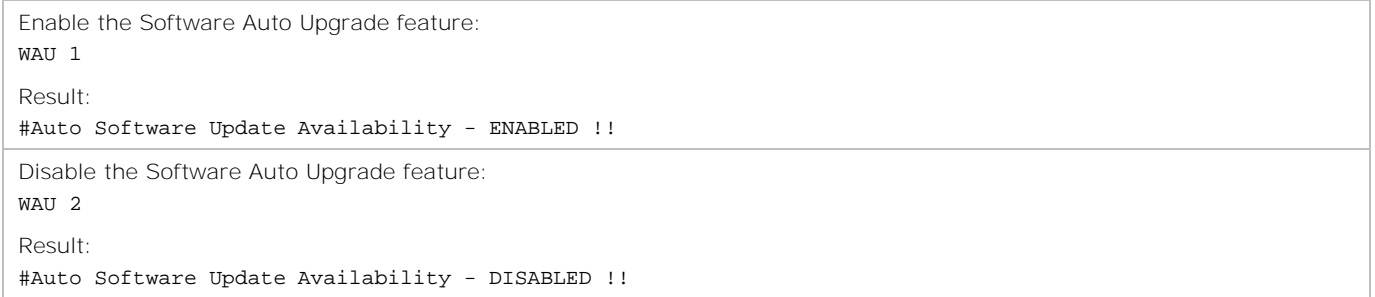

# **WiFi**

Checks if the given SSID WiFi is found or not and returns Pass or Fail. Works only in Portal mode.

### **Commands**

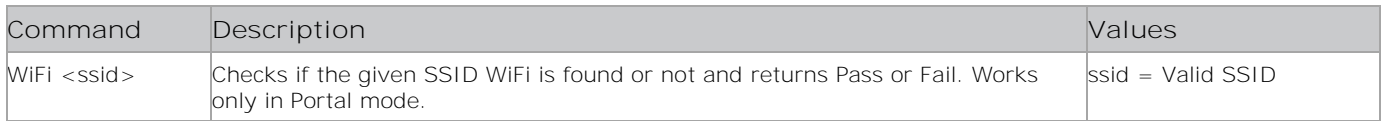

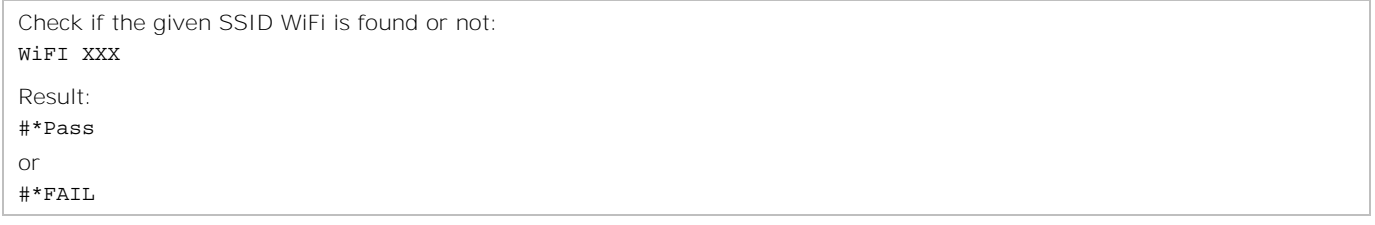

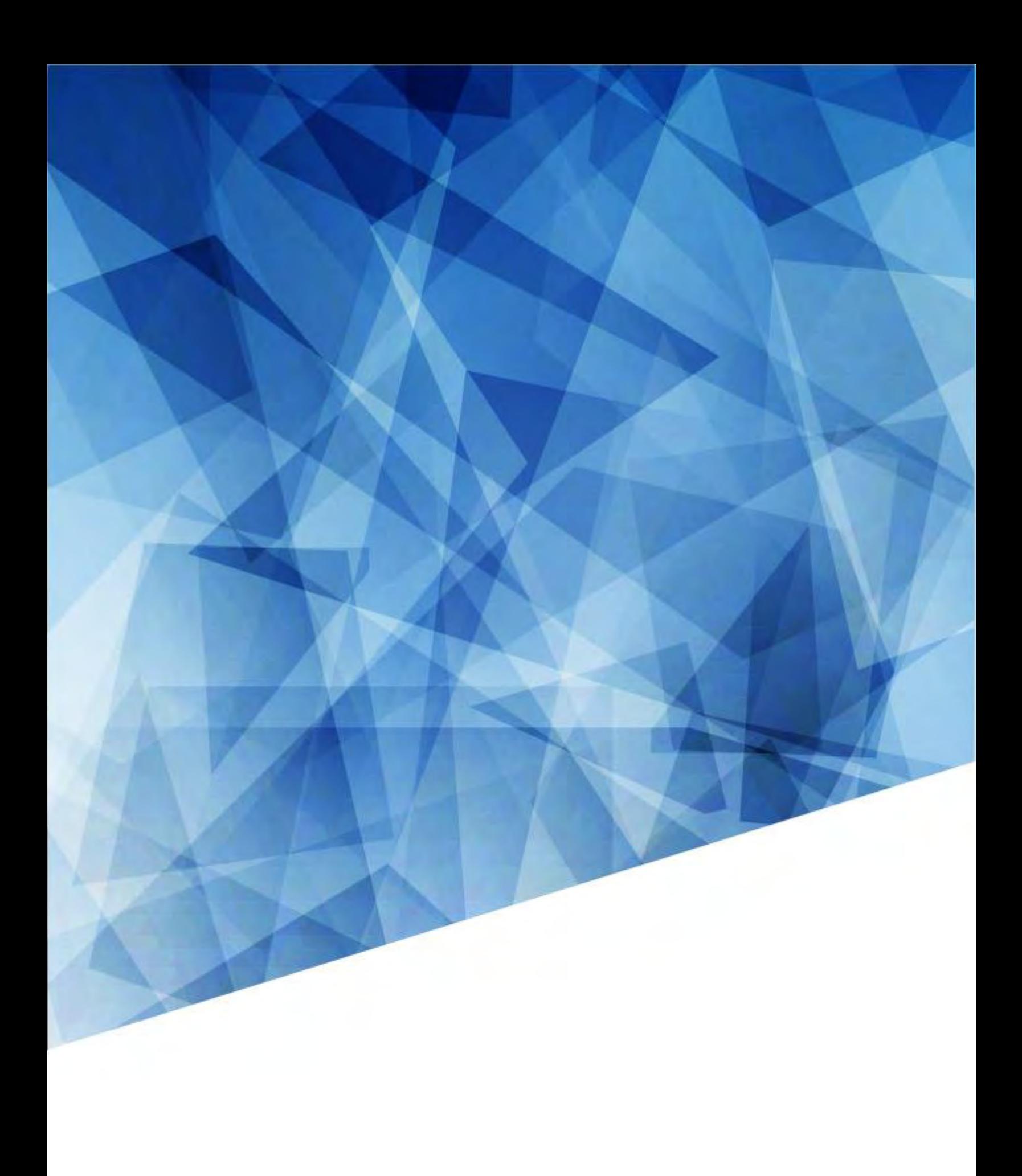